# CHAPTER **18**

## **Show Commands**

The commands shown in this chapter apply to the Catalyst 8540 MSR, Catalyst 8510 MSR, and LightStream 1010 ATM switch routers. Where an entire command or certain attributes of a command have values specific to a particular switch or switch router, an exception is indicated by the following callouts:

- Catalyst 8540 MSR
- Catalyst 8510 MSR and LightStream 1010

Note

Commands that are identical to those documented in the Cisco IOS software documentation have been removed from this chapter.

Note

Commands that no longer function as expected in ATM environments have also been removed from this chapter.

Refer to Appendix D of this command reference for a detailed list of commands that have been removed, changed or replaced.

### show access-lists

To display information about the access list, use the **show access-lists** EXEC command.

show access-lists [aclnumber | aclname]

| Syntax Description | aclnumber                                                                                                    | Number from 1 through 1299 that identifies the access list.                                                          |  |  |  |
|--------------------|----------------------------------------------------------------------------------------------------|----------------------------------------------------------------------------------------------------|--|--|--|
|                    | aclname                                                                                                    | aclname Character string that identifies the access list.                                                            |  |  |  |
| Defaults           | The system of                                                                                                    | lisplays all access lists.                                                                                           |  |  |  |
| Command Modes      | EXEC                                                                                                    |                                                                                                    |  |  |  |
| Command History    | Release                                                                                                    | Modification                                                                                                    |  |  |  |
|                    | 11.3.(3a)                                                                                                    | New command                                                                                                    |  |  |  |
| Examples           | The followin specified.                                                                                                    | g example is sample output from the <b>show access-lists</b> command when access list 101 is                         |  |  |  |
|                    |                                                                                                    | Switch# <b>show access-lists 101</b><br>Extended IP access list 101                                                  |  |  |  |
|                    |                                                                                                    | permit tcp host 198.92.32.130 any established (4304 matches)                                                         |  |  |  |
|                    | -                                                                                                    | udp host 198.92.32.130 any eq domain (129 matches)                                                                   |  |  |  |
|                    | —                                                                                                    | icmp host 198.92.32.130 any<br>tcp host 198.92.32.130 host 171.69.2.141 gt 1023                                      |  |  |  |
|                    | -                                                                                                    | tcp host 198.92.32.130 host 171.69.2.135 eq smtp (2 matches)                                                         |  |  |  |
|                    | permit                                                                                                    | tcp host 198.92.32.130 host 198.92.30.32 eq smtp                                                                     |  |  |  |
|                    | —                                                                                                    | tcp host 198.92.32.130 host 171.69.108.33 eq smtp                                                                    |  |  |  |
|                    | permit udp host 198.92.32.130 host 171.68.225.190 eq syslog<br>permit udp host 198.92.32.130 host 171.68.225.126 eq syslog |                                                                                                    |  |  |  |
|                    |                                                                                                    | ip 150.136.0.0 0.0.255.255 224.0.0.0 15.255.255.255                                                                  |  |  |  |
|                    | deny                                                                                                    | ip 171.68.0.0 0.1.255.255 224.0.0.0 15.255.255.255 (2 matches)                                                       |  |  |  |
|                    | _                                                                                                    | ip 172.24.24.0 0.0.1.255 224.0.0.0 15.255.255.255                                                                    |  |  |  |
|                    | _                                                                                                    | ip 192.82.152.0 0.0.0.255 224.0.0.0 15.255.255.255<br>ip 192.122.173.0 0.0.0.255 224.0.0.0 15.255.255.255            |  |  |  |
|                    | _                                                                                                    | ip 192.122.174.0 0.0.0.255 224.0.0.0 15.255.255.255                                                                  |  |  |  |
|                    | deny                                                                                                    | ip 192.135.239.0 0.0.0.255 224.0.0.0 15.255.255.255                                                                  |  |  |  |
|                    | -                                                                                                    | ip 192.135.240.0 0.0.7.255 224.0.0.0 15.255.255.255                                                                  |  |  |  |
|                    | -                                                                                                    | ip 192.135.248.0 0.0.3.255 224.0.0.0 15.255.255.255<br>ip 192.150.42.0 0.0.0.255 224.0.0.0 15.255.255.255            |  |  |  |
|                    | delly                                                                                                    | IP 192.130.42.0 0.0.0.233 224.0.0.0 13.233.233.233                                                                   |  |  |  |
|                    |                                                                                                    | t counter counts how many packets are allowed by each line of the access list. This number as the number of matches. |  |  |  |

For information on how to configure access lists, refer to the *ATM Switch Router Software Configuration Guide*.

| Related Commands | Command                       | Description                                                                                   |
|------------------|-------------------------------|-----------------------------------------------------------------------------------------------|
|                  | access-list (extended)        | Used to define an extended IP access list. Currently, this command only supports the IP host. |
|                  | access-list (standard)        | Cisco IOS command removed from this manual. See Appendix D.                                   |
|                  | clear access-list<br>counters | Cisco IOS command removed from this manual. See Appendix D.                                   |
|                  | clear access-template         | Cisco IOS command removed from this manual. See Appendix D.                                   |

### show accounting

To step through all active sessions and to print all the accounting records for actively accounted functions, use the **show accounting** EXEC command. To disable this function, use the **no** form of the command.

show accounting

no show accounting

- Syntax Description This command has no keywords or arguments.
- Defaults Disabled
- Command Modes EXEC

| Command History | Release  | Modification |
|-----------------|----------|--------------|
|                 | 11.3(3a) | New command  |

# Usage Guidelines The show accounting command allows you to display the active accountable events on the system. It provides systems administrators with a quick look at what is going on, and can also help collect information in the event of a data loss on the accounting server. The show accounting command displays additional data on the internal state of AAA if debug aaa accounting is turned on.

#### Examples

The following example is sample output from the **show accounting** command.

### Switch# show accounting

Active Accounted actions on tty0, User chard Priv 1 Task ID 4425, EXEC Accounting record, 0:04:53 Elapsed task\_id=4425 service=exec port=0 Task ID 3759, Connection Accounting record, 0:01:06 Elapsed task\_id=3759 service=exec port=0 protocol=telnet address=171.19.3.78 cmd=grill Active Accounted actions on tty10, User chard Priv 1 Task ID 5115, EXEC Accounting record, 0:04:07 Elapsed task\_id=5115 service=exec port=10 Task ID 2593, Connection Accounting record, 0:00:56 Elapsed task\_id=2593 service=exec port=10 protocol=tn3270 address=172.21.14.90 cmd=tn snap Active Accounted actions on ttyl1, User mary Priv 1 Task ID 7390, EXEC Accounting record, 0:00:25 Elapsed task\_id=7390 service=exec port=11 Task ID 931, Connection Accounting record, 0:00:20 Elapsed task\_id=931 service=exec port=11 protocol=telnet address=171.19.6.129 cmd=coal

| Related Commands | Command    | Description                                                                                                    |
|------------------|------------|----------------------------------------------------------------------------------------------------|
|                  | show hosts | Displays the default domain name, the style of the name lookup service, a list of name server hosts, and the cached list of host names and addresses. |
|                  | show line  | Displays terminal line parameters.                                                                                                    |

## show aliases

To display all alias commands or the alias commands in a specified mode, use the **show aliases** EXEC command.

show aliases [mode]

| Syntax Description | mode     | Command mode. You can show the alias commands for the following modes by entering the corresponding <b>keywords</b> . |
|--------------------|----------|----------------------------------------------------------------------------------------------------|
|                    |          | <ul> <li>acctng-file—ATM accounting file configuration mode</li> </ul>                                                |
|                    |          | • <b>acctng-sel</b> —ATM accounting selection configuration mode                                                      |
|                    |          | • <b>atm-router</b> —ATM router configuration mode                                                                    |
|                    |          | • <b>atmsig-cug</b> —Closed user group configuration mode                                                             |
|                    |          | • <b>atmsig-diag</b> —Diagnostics configuration mode                                                                  |
|                    |          | • atmsig_e164_table_mode—ATMSIG E164 table mode                                                                       |
|                    |          | • configure—Global configuration mode                                                                                 |
|                    |          | • <b>exec</b> —EXEC mode                                                                                              |
|                    |          | • interface—Interface configuration mode                                                                              |
|                    |          | • lane—ATM LAN Emulation LECS configuration table mode                                                                |
|                    |          | • line—Line configuration mode                                                                                        |
|                    |          | • map-class—Map-class configuration mode                                                                              |
|                    |          | • <b>map-list</b> —Map-list configuration mode                                                                        |
|                    |          | • null-interface—Null interface configuration mode                                                                    |
|                    |          | • pnni-router-node—PNNI router node configuration mode                                                                |
|                    |          | • route-map—Route map configuration mode                                                                              |
|                    |          | • router—Router configuration mode                                                                                    |
|                    |          | subinterface—Subinterface configuration mode                                                                          |
|                    |          |                                                                                                    |
| Command Modes      | EXEC     |                                                                                                    |
| Command History    | Release  | Modification                                                                                                    |
| ,                  | 11.3(3a) | New command                                                                                                    |

Switch(config-if)#

#### Examples

The following example is sample output from the **show aliases exec** commands. The default aliases for commands in EXEC mode are displayed.

| Switch#  | show  | aliases | exec |
|----------|-------|---------|------|
| DWICCIIT | 91101 | arrabeb | CACC |

| Exec | mode | aliases: |        |
|------|------|----------|--------|
| h    |      |          | help   |
| lo   |      |          | logout |
| р    |      |          | ping   |
| r    |      |          | resume |
| s    |      |          | show   |
| w    |      |          | where  |

| Related Commands | Command | Description                                                                                                    |  |
|------------------|---------|----------------------------------------------------------------------------------------------------|--|
|                  | alias   | This command or some of its parameters might not function as expected.<br>Refer to Appendix D. Refer also to the <i>Router Products Command Reference</i><br>publication for more information about the <b>alias</b> command. |  |

### show arp

To display the entries in the ARP table, use the show arp EXEC command.

show arp

Syntax Description This command has no arguments or keywords.

Command Modes EXEC

 Release
 Modification

 11.3(3a)
 New command

#### **Examples**

The following example is sample output from the show arp command.

```
Switch# show arp

Protocol Address Age (min) Hardware Addr Type nterface

Internet 172.20.42.112 120 0000.a710.4baf ARPAEthernet3

AppleTalk 4028.5 29 0000.0c01.0e56SNAP Ethernet2

Internet 172.20.42.114 105 0000.a710.859b ARPAEthernet3

AppleTalk 4028.9 - 0000.0c02.a03cSNAP Ethernet2

Internet 172.20.42.121 42 0000.a710.68cd ARPAEthernet3

Internet 172.20.36.9 - 0000.3080.6fd4SNAP TokenRing0

AppleTalk 4036.9 - 0000.3080.6fd4SNAP TokenRing0

Internet 172.20.33.9 - c222.2222.MDS Serial0
```

Table 18-1 describes the significant fields shown in the first line of output in the display.

| Field         | Description                                                                                                    |  |
|---------------|----------------------------------------------------------------------------------------------------|--|
| Protocol      | Type of network address this entry includes.                                                                                                    |  |
| Address       | Network address that is mapped to the MAC address in this entry.                                                                                         |  |
| Age (min)     | Interval (in minutes) since this entry was entered in the table, rather than the interval since the entry was last used. (The timeout value is 4 hours.) |  |
| Hardware Addr | MAC address mapped to the network address in this entry.                                                                                                 |  |
| Туре          | Encapsulation type used for the network address in this entry. Possible values include:                                                                  |  |
|               | • ARPA                                                                                                    |  |
|               | • SNAP                                                                                                    |  |
|               | • ETLK (EtherTalk)                                                                                                    |  |
|               | • SMDS (Interface) Interface associated with this network address.                                                                                       |  |

Table 18-1 show arp Field Descriptions

| Related Commands | Command         | Description                                                                             |
|------------------|-----------------|-----------------------------------------------------------------------------------------|
|                  | arp (interface) | Controls the interface-specific handling of IP address resolution into 48-bit Ethernet. |

### show async bootp

To display the extended BOOTP request parameters that were configured for asynchronous interfaces, use the **show async bootp** EXEC command.

show async bootp

Syntax Description This command has no arguments or keywords.

Command Modes EXEC

 Release
 Modification

 11.3(3a)
 New command

#### **Examples** The following is a sample output of the **show async bootp** command.

Switch# show async bootp

The following extended data will be sent in BOOTP responses:

```
bootfile (for address 128.128.1.1) "pcboot"
bootfile (for address 131.108.1.111) "dirtboot"
subnet-mask 255.255.0.0
time-offset -3600
time-server 128.128.1.1
```

If no extended data is defined, you receive the following response.

No extended data will be sent in BOOTP responses:

Table 18-2 describes the significant fields shown in the display.

Table 18-2 show async bootp Field Descriptions

| Field                   | Description                                                  |
|-------------------------|--------------------------------------------------------------|
| bootfile "pcboot"       | Boot file for address 128.128.1.1 is named peboot.           |
| subnet-mask 255.255.0.0 | Subnet mask.                                                 |
| time-offset -3600       | Local time is one hour (3600 seconds) earlier than UTC time. |
| time-server 128.128.1.1 | Address of the time server for the network.                  |

# Related Commands Command Description async-bootp Cisco IOS command removed from this manual.

### show async status (Catalyst 8510 MSR and LightStream 1010)

To list the status of the asynchronous interface 1 associated with the auxiliary port, use the **show async status** user EXEC command.

#### show async status

Syntax Description This command has no arguments or keywords.

Command Modes EXEC

 Release
 Modification

 11.3(3a)
 New command

**Usage Guidelines** Shows all SLIP asynchronous sessions.

**Examples** The following example is sample output from the **show async status** command.

Switch# show async status

Async protocol statistics: Rcvd: 5448 packets, 7682760 bytes 1 format errors, 0 checksum errors, 0 overrun, 0 no buffer Sent: 5455 packets, 7682676 bytes, 0 dropped Int Local Remote Qd InPack OutPac Inerr Drops MTU Qsz 1 192.31.7.84 Dynamic 0 0 0 0 0 1500 10

Table 18-3 describes the significant fields shown in the display.

Table 18-3 show async status Field Descriptions

| Field                | Description                                                           |
|----------------------|-----------------------------------------------------------------------|
| Rcvd:                | Statistics on packets received.                                       |
| 5548 packets         | Packets received.                                                     |
| 7682760 bytes        | Total number of bytes.                                                |
| 1 format errors      | Packets with a bad IP header, even before the checksum is calculated. |
| 0 checksum<br>errors | Count of checksum errors.                                             |
| 0 overrun            | Number of giants received.                                            |
| 0 no buffer          | Number of packets received when no buffer was available.              |
| Sent:                | Statistics on packets sent.                                           |
| 5455 packets         | Packets sent.                                                         |

| Field         | Description                                                                                                    |  |
|---------------|----------------------------------------------------------------------------------------------------|--|
| 7682676 bytes | Total number of bytes.                                                                                                    |  |
| 0 dropped     | Number of packets dropped.                                                                                                    |  |
| Int           | Interface number.                                                                                                    |  |
| *             | Line currently in use.                                                                                                    |  |
| Local         | Local IP address on the link.                                                                                                    |  |
| Remote        | Remote IP address on the link. "Dynamic" indicates that a remote address is allowed but has not been specified. "None" indicates that no remote address is assigned or being used. |  |
| Qd            | Number of packets on hold queue (Qsz is max).                                                                                                    |  |
| InPack        | Number of packets received.                                                                                                    |  |
| OutPac        | Number of packets sent.                                                                                                    |  |
| Inerr         | Number of total input errors; sum of format errors, checksum errors, overruns, and no buffers.                                                                                     |  |
| Drops         | Number of packets received that would not fit on the hold queue.                                                                                                    |  |
| MTU           | Current maximum transmission unit size.                                                                                                    |  |
| Qsz           | Current output hold queue size.                                                                                                    |  |

| Table 18-3 | show async status | Field Descriptions | (continued) |
|------------|-------------------|--------------------|-------------|
|            | Show async Status |                    | (continucu) |

**Related Comm** 

| nands | Command | Description                                |
|-------|---------|--------------------------------------------|
|       | slip    | Used to attach or detach a SLIP interface. |

### show atm accounting

To show the ATM accounting configuration information, use the **show atm accounting** EXEC command.

#### show atm accounting

Syntax Description This command has no arguments or keywords.

Command Modes EXEC

 Release
 Modification

 11.3(3a)
 New command

#### Examples

#### Catalyst 8540 MSR

The following example is sample output from the **show atm accounting** EXEC command for a switch router that has remote logging configured.

```
router that has remote logging configured.
Switch# show atm accounting
ATM Accounting Info:
                       AdminStatus - UP; OperStatus : UP
Trap Threshold - 90 percent (4500000 bytes)
Interfaces:
    AT1/0/0
    AT2/0/0
File Entry 1 -
    Name: acctng_file1
    Descr: atm accounting data
    Min-age (seconds): 0
    Failed_attempt : soft regular
    Interval (seconds) : 60
    Collect Mode : on-release periodic
    Sizes: Active 68 bytes (#records 0); Ready 74 bytes (#records 0)
    Remote Log and local storage are enabled.
    Primary Log Host: eagle, TCP listen port: 2001, OperStatus: DOWN
    Alternate Log Host: eagle, TCP listen port: 2002, OperStatus: DOWN
Selection Entry 1 -
    Subtree OID : 1.3.6.1.4.1.9.10.18.1.1
    List Bitmap : FF.FE.BF.FC
    Conn Type : svc-in svc-out pvc pvp spvc-originator spvc-target
   Active List Bitmap - FF.FE.BF.FC
```

#### Examples Catalyst 8510 MSR and LightStream 1010

The following example is sample output from the show atm accounting EXEC command.

```
Switch# show atm accounting
                      AdminStatus - DOWN;
                                                OperStatus : DOWN
ATM Accounting Info:
Trap Threshold - 90 percent (4500000 bytes)
Interfaces:
File Entry 1: Name acctng_file1
   Descr: atm accounting data
   Min-age (seconds): 3600
   Failed_attempt : 0xC0
   Interval (seconds) : 3600
   Collect Mode : 0x80
No file buffers initialized
selection Entry -
    Selection entry 1, subtree OID - 1.3.6.1.4.1.9.10.18.1.1
   Selection entry 1, list bitmap - FF.FE.BF.FC
   Selection entry 1, connType bitmap - F0.00
Active selection -
    Selection entry 1, subtree OID - 1.3.6.1.4.1.9.10.18.1.1
   Selection entry 1, list bitmap - FF.FE.BF.FC
   Selection entry 1, connType bitmap - F0.00
Debug output:
Active Connection/Leg/Party counters
src_legparties (0), dest_legs (0), dest_parties (0)
Sig API: Err - 0
New_Conn: OK - 0; Err - 0
Rel_Conn: OK - 0; Err - 0
New_Leg: OK - 0; Err - 0
Rel_Leg: OK - 0; Err - 0
New_Party: OK - 0; Err - 0
Rel_Party: OK - 0; Err - 0
Switch#
```

| Related Commands | Command                   | Description                                                          |
|------------------|---------------------------|----------------------------------------------------------------------|
|                  | atm accounting collection | Controls the collection of ATM accounting data into a specific file. |

# show atm addresses

To display the active ATM addresses on a switch router, use the show atm addresses EXEC command.

show atm addresses

| Syntax Description | This command l                                                                                                    | as no keywords or arguments.                                                                                                    |  |
|--------------------|----------------------------------------------------------------------------------------------------|----------------------------------------------------------------------------------------------------|--|
| Command Modes      | EXEC                                                                                                    |                                                                                                    |  |
| Command History    | Release                                                                                                    | Modification New command                                                                                                    |  |
| Usage Guidelines   | The first switch switch router. Th                                                                                                    | router address is displayed with the word "active" to indicate the current address of the ne output also includes automatically generated soft VC addresses, switch refix(es) used ured interface-specific ILMI prefixes, and the configured LECS addresses. |  |
| Examples           | The following example is sample output from the <b>show atm addresses</b> command.<br>Switch# <b>show atm addresses</b><br>Switch Address(es):<br>47.0091810000000000CA79E01.00000CA79E01.00 active |                                                                                                    |  |
|                    | <pre>88.88888880000000000000000000000000000</pre>                                                                                                    |                                                                                                    |  |
|                    | ILMI Switch Pr<br>47.0091.8100<br>88.8888.8888<br>ILMI Configure<br>LECS Address(e<br>47.0091.8100                                                                                                  | efix(es):<br>.0000.0000.0ca7.9e01<br>.0000.0000.0000<br>d Interface Prefix(es):                                                                                                    |  |

| Related Commands | Command     | Description                                                |
|------------------|-------------|------------------------------------------------------------|
|                  | atm address | Used to assign a 20-byte ATM address to the switch router. |

## show atm arp-server

To display the ATM ARP server table, use the **show atm arp-server** command.

show atm arp-server atm card/subcard/port[.subinterface]

| Syntax Description | card/subcard/port                       | Specifies the card, subcard, and port numbers for the ATM interface.                 |
|--------------------|-----------------------------------------|--------------------------------------------------------------------------------------|
|                    | subinterface                            | Specifies the number for the subinterface.                                           |
| Command Modes      | EXEC                                    |                                                                                      |
| Command History    | Release                                 | Modification                                                                         |
|                    | 11.3(3a)                                | New command                                                                          |
| Usage Guidelines   | The command only on the subinterface of | applies to the CPU interface. Use this command to see the ARP server configured CPU. |
|                    |                                         |                                                                                      |
| Related Commands   | Command                                 | Description                                                                          |

# show atm connection-traffic-table

To display a table of connection traffic parameters used by network and connection management, use the **show atm connection-traffic-table** EXEC command.

show atm connection-traffic-table [row row-index | from-row row-index]

| Syntax Description | row                                                                      | Displays a                                                                                                | a single row by t                                                                                                    | he <i>row-index</i> nu                                                   | ımber.                      |                                                              |              |
|--------------------|--------------------------------------------------------------------------|----------------------------------------------------------------------------------------------------|----------------------------------------------------------------------------------------------------|--------------------------------------------------------------------------|-----------------------------|--------------------------------------------------------------|--------------|
|                    | from-row                                                                 |                                                                                                    | e entire connect                                                                                                    |                                                                          |                             | the row-index.                                               |              |
|                    | row-index                                                                | Index of t                                                                                                | he single or start                                                                                                    | ing row, in the                                                          | range of 1 th               | ough 2147483647                                              |              |
| Defaults           | Display the                                                              | ntira connoc                                                                                              | tion traffic table                                                                                                    |                                                                          |                             |                                                              |              |
|                    | Display the e                                                            | sittire connec                                                                                            |                                                                                                    |                                                                          |                             |                                                              |              |
| Command Modes      | EXEC                                                                     |                                                                                                    |                                                                                                    |                                                                          |                             |                                                              |              |
| Command History    | Release                                                                  |                                                                                                    | Modification                                                                                                    |                                                                          |                             |                                                              |              |
|                    | 11.3(3a)                                                                 |                                                                                                    | New command                                                                                                    |                                                                          |                             |                                                              |              |
| Usage Guidelines   | An asterisk (<br>are not active                                          |                                                                                                    |                                                                                                    | •                                                                        | MP but not n                | nade active. Becaus                                          |              |
|                    |                                                                          | , <b>,</b>                                                                                                | t be used by con                                                                                                    | nections.                                                                |                             |                                                              | se these row |
| Examples           | The followin                                                             | ·                                                                                                    |                                                                                                    |                                                                          | tm connectio                | on-traffic-table co                                          |              |
| Examples           | Switch# <b>sho</b>                                                       | g example is<br>w atm conne                                                                               | sample output f                                                                                                    | rom the <b>show a</b>                                                    | tm connectio                | on-traffic-table co                                          |              |
| Examples           | Switch# <b>sho</b><br>Row Se:                                            | g example is<br>w atm conner<br>rvice-catego                                                              | sample output f                                                                                                    | rom the <b>show a</b><br><b>able</b><br>scr/mcr                          | t <b>m connectio</b><br>mbs | cdvt                                                         |              |
| xamples            | Switch# <b>sho</b> v<br>Row Se:<br>1                                     | g example is<br>w atm conne<br>rvice-categ<br>ubr                                                         | sample output f<br>ction-traffic-t<br>pry pcr<br>7113539                                                                 | rom the <b>show a</b>                                                    |                             | cdvt<br>none                                                 |              |
| xamples            | Switch# <b>sho</b> v<br>Row Se:<br>1<br>2                                | g example is<br>w atm connervice-categ<br>ubr<br>cbr                                                      | sample output f<br>ction-traffic-t<br>pry pcr<br>7113539<br>424                                                          | rom the <b>show a</b><br><b>:able</b><br>scr/mcr<br>none                 | mbs                         | cdvt<br>none<br>none                                         |              |
| xamples            | Switch# <b>sho</b><br>Row Se:<br>1<br>2<br>3                             | g example is<br>w atm connervice-categ<br>ubr<br>cbr<br>vbr-rt                                            | sample output f<br>ction-traffic-t<br>pry pcr<br>7113539<br>424<br>424                                                   | rom the show a<br>cable<br>scr/mcr<br>none<br>424                        | mbs<br>50                   | cdvt<br>none<br>none<br>none                                 |              |
| xamples            | Switch# <b>sho</b><br>Row Se:<br>1<br>2<br>3<br>4                        | g example is<br>w atm connervice-categ<br>ubr<br>cbr                                                      | sample output f<br>ction-traffic-t<br>pry pcr<br>7113539<br>424<br>424<br>424<br>424                                     | rom the show a<br>cable<br>scr/mcr<br>none<br>424<br>424                 | mbs                         | cdvt<br>none<br>none<br>none<br>none                         |              |
| zxamples           | Switch# <b>sho</b><br>Row Se:<br>1<br>2<br>3                             | g example is<br>w atm connervice-categ<br>ubr<br>cbr<br>vbr-rt<br>vbr-rt                                  | sample output f<br>ction-traffic-t<br>pry pcr<br>7113539<br>424<br>424                                                   | rom the show a<br>cable<br>scr/mcr<br>none<br>424                        | mbs<br>50                   | cdvt<br>none<br>none<br>none                                 |              |
| Examples           | Switch# <b>sho</b><br>Row Se:<br>1<br>2<br>3<br>4<br>5                   | g example is<br>w atm connervice-categ<br>ubr<br>cbr<br>vbr-rt<br>vbr-rt<br>abr                           | sample output f<br>ction-traffic-t<br>pry pcr<br>7113539<br>424<br>424<br>424<br>424<br>424                              | rom the show a<br>cable<br>scr/mcr<br>none<br>424<br>424<br>none         | mbs<br>50                   | cdvt<br>none<br>none<br>none<br>none<br>none                 |              |
| Examples           | Switch# <b>sho</b><br>Row Se<br>1<br>2<br>3<br>4<br>5<br>6               | g example is<br>w atm connervice-categ<br>ubr<br>cbr<br>vbr-rt<br>vbr-rt<br>ubr-nrt<br>abr<br>ubr         | sample output f<br>ction-traffic-t<br>pry pcr<br>7113539<br>424<br>424<br>424<br>424<br>424<br>424<br>424                | rom the show a<br>cable<br>scr/mcr<br>none<br>424<br>424<br>none         | mbs<br>50                   | cdvt<br>none<br>none<br>none<br>none<br>none<br>none         |              |
| Examples           | Switch# <b>sho</b><br>Row Se<br>1<br>2<br>3<br>4<br>5<br>6<br>6<br>64000 | g example is<br>w atm connervice-catego<br>ubr<br>cbr<br>vbr-rt<br>vbr-rt<br>ubr-nrt<br>abr<br>ubr<br>cbr | sample output f<br>ction-traffic-t<br>ory pcr<br>7113539<br>424<br>424<br>424<br>424<br>424<br>424<br>424<br>424<br>1741 | rom the show a<br>cable<br>scr/mcr<br>none<br>424<br>424<br>none<br>none | mbs<br>50                   | cdvt<br>none<br>none<br>none<br>none<br>none<br>none<br>none |              |

Table 18-4 describes the fields shown in the display.

| Field            | Description                                                                                                    |  |  |
|------------------|----------------------------------------------------------------------------------------------------|--|--|
| Row              | Index to the connection traffic table.                                                                                                    |  |  |
| Service-category | One of the following:                                                                                                    |  |  |
|                  | ubr                                                                                                    |  |  |
|                  | cbr                                                                                                    |  |  |
|                  | vbr-rt                                                                                                    |  |  |
|                  | vbr-nrt                                                                                                    |  |  |
|                  | abr                                                                                                    |  |  |
| pcr              | The value of the peak cell rate. The peak cell rate is measured in kbps, and is used to transmit whole cells, including the header.                    |  |  |
| scr/mcr          | The value of the sustained cell rate/maximum cell rate. These values are measured in kbps, and are used to transmit whole cells, including the header. |  |  |
| mbs              | The value of the MBS.                                                                                                    |  |  |
| cdvt             | The value of the cell delay variation tolerance.                                                                                                    |  |  |

Table 18-4 show atm connection-traffic-table Field Descriptions

### **Related Commands**

| Command                  | Description                   |
|--------------------------|-------------------------------|
| atm                      | Used to create a table entry. |
| connection-traffic-table |                               |
| -row                     |                               |

## show atm filter-expr

To display a specific ATM filter expression or a summary ATM filter expression, use the show atm filter-expr EXEC command.

show atm filter-expr name [detail]

| Syntax Description | <i>name</i> Name of the ATM filter expression.                                                                                                    |                                                                              |  |  |  |
|--------------------|----------------------------------------------------------------------------------------------------|------------------------------------------------------------------------------|--|--|--|
|                    | detail                                                                                                    | Displays more detailed information; must be the last keyword of the command. |  |  |  |
| Command Modes      | EXEC                                                                                                    |                                                                              |  |  |  |
| Command History    | Release                                                                                                    | Modification                                                                 |  |  |  |
|                    | 11.1(4)                                                                                                    | New command                                                                  |  |  |  |
| Examples           | The following displays assume filter expressions were defined using the commands shown in the example. The names <i>fred</i> , <i>barney</i> , <i>wilma</i> , and <i>betty</i> are all filter sets. |                                                                              |  |  |  |
|                    | Switch# atm filter-expr MEN fred or barney<br>Switch# atm filter-expr WOMEN wilma or betty<br>Switch# atm filter-expr ADULTS MEN or WOMEN                                                           |                                                                              |  |  |  |
|                    | The show atm filter-expr command produces the following output.                                                                                                    |                                                                              |  |  |  |
|                    | Switch# <b>show atm filter-expr</b><br>MEN = fred or barney<br>WOMEN = wilma or betty<br>ADULTS = men or women                                                                                      |                                                                              |  |  |  |
|                    | The show atm filter-expr detail command produces the following output.                                                                                                    |                                                                              |  |  |  |
|                    | Switch# <b>show atm filter-expr detail</b><br>MEN = fred or barney<br>WOMEN = wilma or betty<br>ADULTS = (fred or barney) or (wilma or betty)                                                       |                                                                              |  |  |  |
|                    |                                                                                                    |                                                                              |  |  |  |

**Related Commands** 

Description Configures an ATM address filter that matches patterns. atm filter-expr

Command

### show atm filter-set

To display a specific ATM filter set or a summary ATM filter set, use the **show atm filter-set** EXEC command.

show atm filter-set name

| Syntax Description | name Name                                                                                                    | of the ATM filter set.                            |  |
|--------------------|----------------------------------------------------------------------------------------------------|---------------------------------------------------|--|
| Command Modes      | EXEC                                                                                                    |                                                   |  |
| Command History    | Release                                                                                                    | Modification                                      |  |
|                    | 11.1(4)                                                                                                    | New command                                       |  |
| Examples           | The following display assumes the filter sets were defined with the commands shown in the example.<br>Switch# atm filter-set US-OR-NORDUNET 47.0005<br>Switch# atm filter-set US-OR-NORDUNET 47.0023<br>Switch# atm filter-set LOCAL 49.0003<br>The following is a sample output from the show atm filter-set command.<br>Switch# show atm filter-set<br>ATM filter set US-OR-NORDUNET<br>permit 47.0005<br>permit 47.0023<br>ATM filter set LOCAL |                                                   |  |
| Related Commands   | Command<br>atm filter-set                                                                                                    | Description<br>Creates an ATM address filter set. |  |

# show atm ilmi-configuration

To display the switch router configuration, use the **show atm ilmi-configuration** EXEC command.

#### show atm ilmi-configuration

| Syntax Description | This command has                                                                                                    | no arguments or keywords.                                         |  |  |  |
|--------------------|----------------------------------------------------------------------------------------------------|-------------------------------------------------------------------|--|--|--|
| Command Modes      | EXEC                                                                                                    |                                                                   |  |  |  |
| Command History    | Release                                                                                                    | Modification                                                      |  |  |  |
|                    | 11.1(4)                                                                                                    | New command                                                       |  |  |  |
| Usage Guidelines   | Displays the inform                                                                                                    | nation and status about the switch configuration.                 |  |  |  |
| Examples           | The following example is sample output of the <b>show atm ilmi-configuration</b> command.                                            |                                                                   |  |  |  |
|                    | Switch ATM Address (s):<br>1122334455667788990112233445566778899000<br>LECS Address (s):<br>1122334455667788990011223344556677889900 |                                                                   |  |  |  |
|                    | Table 18-5 describes the fields shown in the display.                                                                                |                                                                   |  |  |  |
|                    | Table 18-5 show a                                                                                                    | atm ilmi-configuration Field Descriptions                         |  |  |  |
|                    | Field                                                                                                    | Description                                                       |  |  |  |
|                    | Switch ATM<br>Address                                                                                                    | Displays the current switch router address for the ATM interface. |  |  |  |
|                    | LECS Address                                                                                                    | Displays the current LECS address for the ATM interface.          |  |  |  |
| Related Commands   | Command                                                                                                    | Description                                                       |  |  |  |
|                    | atm ilmi-enable                                                                                                    | Enables the ILMI on a port.                                       |  |  |  |

### show atm ilmi-status

To display the ILMI-related status information, use the show atm ilmi-status EXEC command.

show atm ilmi-status atm card/subcard/port

| Syntax Description | card/subcard/port                      | Specifies the   | card, subcard, and po | rt number for the ATM interface. |
|--------------------|----------------------------------------|-----------------|-----------------------|----------------------------------|
| Command Modes      | EXEC                                   |                 |                       |                                  |
| Command History    | Release                                | Modificati      | on                    |                                  |
|                    | 11.1(4)                                | New comr        | nand                  |                                  |
|                    | Switch# <b>show atm</b>                | 11m1-status atr | n 0/1/2               |                                  |
|                    | Interface : ATMO/<br>ILMI VCC : (0, 16 |                 | Type : Private NNI    |                                  |
|                    | ILMI VCC · (0, 10<br>ILMI State:       | UpAndNormal     | ve · Disabled         |                                  |
|                    | Peer IP Addr:                          | 172.20.41.93    | Peer IF Name:         | ATM1/0/3                         |
|                    | Peer MaxVPIbits:                       | 8               | Peer MaxVCIbits:      | 14                               |
|                    | Peer MaxVPCs:                          | 255             | Peer MaxVCCs:         | 16383                            |
|                    | Peer MaxSvccVpi:                       | 255             |                       |                                  |
|                    | Peer MinSvccVci:                       | 255             |                       |                                  |
|                    | Peer MaxSvpcVpi:                       | 33              |                       |                                  |
|                    | Configured Prefix                      |                 |                       |                                  |
|                    | 47.0091.8100.0000                      | .0040.0b0a.2a81 | L                     |                                  |

Table 18-6 describes the fields shown in the display.

Table 18-6 show atm ilmi-status Field Descriptions

| Field           | Description                                                                                         |  |  |
|-----------------|----------------------------------------------------------------------------------------------------|--|--|
| Interface       | Displays the card, subcard, and port number of the specified ATM interface.                         |  |  |
| Interface Type  | isplays the type of interface for the specified ATM interface.                                      |  |  |
| ILMI VCC        | Displays the number of the current ILMI VCC for the specified ATM interface.                        |  |  |
| ILMI Keepalive  | Displays the status of ILMI keepalive packets.                                                      |  |  |
| ILMI State      | Displays the status for the ILMI for the specified ATM interface.                                   |  |  |
| Peer IP Addr    | Displays the IP address of the peer.                                                                |  |  |
| Peer IF Name    | Displays the card, subcard, and port of the peer interface.                                         |  |  |
| Peer MaxVPIbits | Displays maximum number of bits allowed for VPIs on the peer interface.                             |  |  |
| Peer MaxVCIbits | Displays maximum number of bits allowed for VCIs on the peer interface.                             |  |  |
| Peer MaxVPCs    | Displays the maximum number of switched and permanent VPCs supported on the peer IME ATM interface. |  |  |

| Field             | Description                                                                                                    |
|-------------------|----------------------------------------------------------------------------------------------------|
| Peer MaxVCCs      | Displays the maximum number of switched and permanent VCCs supported or the peer IME ATM interface.                                                                                                    |
| Peer MaxSvpcVpi   | Displays the maximum VPI that the signalling stack on the peer IME ATM interface is configured to support for allocation to SVPCs.                                                                                                    |
| Peer MaxSvccVpi   | Displays the maximum VPI that the signalling stack on the peer IME ATM interface is configured to support allocation to SVPCs.                                                                                                    |
| Peer MinSvccVci   | Displays the minimum VCI value that the signalling stack on the peer IME<br>ATM interface is configured to support for allocation to SVCCs. The same<br>value applies to all SVCC VPI values for which the signalling stack is<br>configured. |
| Configured Prefix | Displays any prefix for the ATM interface.                                                                                                    |

| Table 18-6 | show atm ilmi-  | status Field Desc   | riptions (continued) |
|------------|-----------------|---------------------|----------------------|
| TADIE 10-0 | SHOW attri min- | Sialus i iciu Desc. |                      |

| Related Commands | Command         | Description                 |
|------------------|-----------------|-----------------------------|
|                  | atm ilmi-enable | Enables the ILMI on a port. |

## show atm interface

To display ATM-specific information about an ATM interface, use the **show atm interface** EXEC command.

show atm interface {atm / atm-p}[card/subcard/port[.vpt#] / [card/subcard/imagroup]]
[bitmap | status | traffic]

| Syntax Description                              | atm                                                                                                    | Specifies an                                                                                                    | ATM interface.                                                                                                    |                                                                                                    |  |  |
|-------------------------------------------------|----------------------------------------------------------------------------------------------------|----------------------------------------------------------------------------------------------------|----------------------------------------------------------------------------------------------------|----------------------------------------------------------------------------------------------------|--|--|
|                                                 | atm-p                                                                                                    | Specifies an                                                                                                    | ATM-P interface.                                                                                                    |                                                                                                    |  |  |
|                                                 | card/subcard/por                                                                                                    | t Specifies the interface.                                                                                                    | e card, subcard, and                                                                                                    | d port number for the ATM or ATM-P                                                                          |  |  |
|                                                 | .vpt# Specifies the virtual path tunnel number.                                                                                                    |                                                                                                    |                                                                                                    |                                                                                                    |  |  |
|                                                 | imagroup                                                                                                    | Specifies the                                                                                                    | e IMA interface gro                                                                                                    | oup number (0 to 3).                                                                                        |  |  |
|                                                 | bitmap                                                                                                    | Displays the                                                                                                    | e ATM interface bit                                                                                                    | map.                                                                                                    |  |  |
|                                                 | status                                                                                                    | Displays the                                                                                                    | Displays the ATM interface status.                                                                                                    |                                                                                                    |  |  |
|                                                 | traffic                                                                                                    | Displays the                                                                                                    | e ATM interface cel                                                                                                    | ll traffic.                                                                                                 |  |  |
|                                                 |                                                                                                    |                                                                                                    |                                                                                                    |                                                                                                    |  |  |
|                                                 |                                                                                                    |                                                                                                    |                                                                                                    |                                                                                                    |  |  |
| Command Modes                                   | EXEC                                                                                                    |                                                                                                    |                                                                                                    |                                                                                                    |  |  |
|                                                 |                                                                                                    |                                                                                                    |                                                                                                    |                                                                                                    |  |  |
|                                                 | Delegas                                                                                                    | Modificat                                                                                                    |                                                                                                    |                                                                                                    |  |  |
| Command History                                 |                                                                                                    |                                                                                                    |                                                                                                    |                                                                                                    |  |  |
| Command History                                 | Release                                                                                                    |                                                                                                    |                                                                                                    |                                                                                                    |  |  |
| Command History                                 | Release           11.1(4)                                                                                                    | New com                                                                                                    |                                                                                                    |                                                                                                    |  |  |
| Usage Guidelines                                | 11.1(4)<br>If you do not spec                                                                                                    | New com                                                                                                    | mand<br>rface, all interfaces                                                                                                    | s on the switch are displayed.<br>w atm interface command for ATM                                           |  |  |
| Command History<br>Usage Guidelines<br>Examples | 11.1(4)<br>If you do not spec                                                                                                    | New com                                                                                                    | mand<br>rface, all interfaces                                                                                                    |                                                                                                    |  |  |
| Usage Guidelines                                | 11.1(4)If you do not specThe following exa<br>interface 3/0/0.Switch# show atr                                                                                          | New com<br>cify a specific inte<br>ample is sample o<br>n interface atm                                                                                              | mand<br>erface, all interfaces<br>utput from the <b>sho</b> y                                                                                                    | w atm interface command for ATM                                                                             |  |  |
| Usage Guidelines                                | 11.1(4)If you do not specThe following exa<br>interface 3/0/0.Switch# show atr<br>Interface:                                                                            | New com<br>cify a specific inte<br>ample is sample o<br>n interface atm<br>ATM3/0/0                                                                                  | mand<br>erface, all interfaces<br>utput from the <b>sho</b> r<br>3/0/0<br>Port-type:                                                                                                    | w atm interface command for ATM                                                                             |  |  |
| Usage Guidelines                                | 11.1(4)If you do not specThe following exa<br>interface 3/0/0.Switch# show atr<br>Interface:<br>IF Status:                                                              | New com<br>cify a specific inte<br>ample is sample o<br><u>n interface atm</u><br>ATM3/0/0<br>UP                                                                     | mand<br>erface, all interfaces<br>utput from the <b>sho</b> r<br><b>3/0/0</b><br>Port-type:<br>Admin Status:                                                                              | tlsuni<br>up                                                                                                |  |  |
| Usage Guidelines                                | 11.1(4)If you do not specThe following exa<br>interface 3/0/0.Switch# show atr<br>Interface:                                                                            | New com<br>cify a specific inte<br>ample is sample o<br>n interface atm<br>ATM3/0/0                                                                                  | mand<br>erface, all interfaces<br>utput from the <b>sho</b> r<br>3/0/0<br>Port-type:                                                                                                    | w atm interface command for ATM                                                                             |  |  |
| Usage Guidelines                                | 11.1(4)If you do not spectThe following examinterface 3/0/0.Switch# show atrInterface:IF Status:Auto-config:                                                            | New com<br>cify a specific inte<br>ample is sample o<br><b>n interface atm</b><br>ATM3/0/0<br>UP<br>enabled                                                          | mand<br>erface, all interfaces<br>utput from the <b>sho</b> r<br><b>3/0/0</b><br>Port-type:<br>Admin Status:<br>AutoCfgState:                                                             | tlsuni<br>up<br>completed                                                                                   |  |  |
| Usage Guidelines                                | 11.1(4)If you do not spectThe following examinationinterface 3/0/0.Switch# show atrInterface:IF Status:Auto-config:IF-Side:Uni-type:Max-VPI-bits:                       | New com<br>cify a specific inter<br>ample is sample or<br><b>n interface atm</b><br>ATM3/0/0<br>UP<br>enabled<br>Network<br>not applicable<br>8                      | mand<br>erface, all interfaces<br>utput from the <b>sho</b> r<br><b>3/0/0</b><br>Port-type:<br>Admin Status:<br>AutoCfgState:<br>IF-type:<br>Uni-version:<br>Max-VCI-bits:                | w atm interface command for ATM<br>tlsuni<br>up<br>completed<br>NNI<br>not applicable<br>14                 |  |  |
| Usage Guidelines                                | 11.1(4)If you do not spectThe following examinationinterface 3/0/0.Switch# show atrInterface:IF Status:Auto-config:IF-Side:Uni-type:Max-VPI-bits:Max-VP:                | New com<br>cify a specific inter<br>ample is sample of<br><b>n interface atm</b><br>ATM3/0/0<br>UP<br>enabled<br>Network<br>not applicable<br>8<br>255               | mand<br>erface, all interfaces<br>utput from the <b>sho</b> r<br><b>3/0/0</b><br>Port-type:<br>Admin Status:<br>AutoCfgState:<br>IF-type:<br>Uni-version:<br>Max-VCI-bits:<br>Max-VC:     | w atm interface command for ATM<br>tlsuni<br>up<br>completed<br>NNI<br>not applicable<br>14<br>16383        |  |  |
| Usage Guidelines                                | 11.1(4)If you do not spectThe following examinationinterface 3/0/0.Switch# show atrInterface:IF Status:Auto-config:IF-Side:Uni-type:Max-VPI-bits:Max-VP:ConfMaxSvpcVpi: | New com<br>cify a specific inter<br>ample is sample or<br><b>n interface atm</b><br>ATM3/0/0<br>UP<br>enabled<br>Network<br>not applicable<br>8<br>255<br>255        | mand<br>erface, all interfaces<br>utput from the show<br>3/0/0<br>Port-type:<br>Admin Status:<br>AutoCfgState:<br>IF-type:<br>Uni-version:<br>Max-VCI-bits:<br>Max-VC:<br>CurrMaxSvpcVpi: | w atm interface command for ATM<br>tlsuni<br>up<br>completed<br>NNI<br>not applicable<br>14<br>16383<br>255 |  |  |
| Usage Guidelines                                | 11.1(4)If you do not spectThe following examinationinterface 3/0/0.Switch# show atrInterface:IF Status:Auto-config:IF-Side:Uni-type:Max-VPI-bits:Max-VP:                | New com<br>cify a specific inter<br>ample is sample or<br><b>n interface atm</b><br>ATM3/0/0<br>UP<br>enabled<br>Network<br>not applicable<br>8<br>255<br>255<br>255 | mand<br>erface, all interfaces<br>utput from the <b>sho</b> r<br><b>3/0/0</b><br>Port-type:<br>Admin Status:<br>AutoCfgState:<br>IF-type:<br>Uni-version:<br>Max-VCI-bits:<br>Max-VC:     | <pre>tlsuni up completed NNI not applicable 14 16383 255 255</pre>                                          |  |  |

| ATM Address for Soft V | C: 47.0091. | 8100.0000.004 | 40.0b0 | 0a.2a81.400 | 0.0c81.8 | 3000.00    |
|------------------------|-------------|---------------|--------|-------------|----------|------------|
| Configured virtual lir | ks:         |               |        |             |          |            |
| PVCLs SoftVCLs SVC     | Ls TVCLs    | PVPLs Soft    | /PLs   | SVPLs Tot   | al-Cfgd  | Inst-Conns |
| 4 0                    | 0 0         | 0             | 0      | 0           | 4        | 4          |
| Logical ports(VP-tunne | ls): 0      |               |        |             |          |            |
| Input cells: 14587     | C           | Output cells: | 146    | 538         |          |            |
| 5 minute input rate:   |             | 0 bits/sec,   |        | 0 cells/se  | С        |            |
| 5 minute output rate:  |             | 0 bits/sec,   |        | 0 cells/se  | С        |            |
| Input AAL5 pkts: 95092 | , Output AA | AL5 pkts: 951 | )9, AA | AL5 crc err | ors: 0   |            |

Table 18-7 describes the fields shown in the display.

 Table 18-7
 show atm interface Field Descriptions

| Field          | Description                                                                                                    |  |  |
|----------------|----------------------------------------------------------------------------------------------------|--|--|
| Interface      | Displays the card number, subcard number, port number, and VP tunnel number of the interface.                             |  |  |
| Port-type      | Displays the type of port for the specified ATM interface.                                                                |  |  |
| IF status      | Displays the operational status of the specified ATM interface.                                                           |  |  |
| Admin status   | Displays the administrative status of the specified ATM interface.                                                        |  |  |
| Auto-config    | Displays whether ILMI autoconfiguration is enabled or disabled.                                                           |  |  |
| AutoCfgState   | Displays the state of ILMI autoconfiguration for the specified ATM interface.                                             |  |  |
| IF-side        | Displays the interface side for the specified ATM interface.                                                              |  |  |
| IF-type        | Displays the type of ATM interface (UNI, NNI, or IISP).                                                                   |  |  |
| Uni-type       | Displays whether a UNI interface type is public or private.                                                               |  |  |
| Uni-version    | Displays the version of a UNI.                                                                                            |  |  |
| Max-VPI-bits   | Displays the maximum number of VPI bits.                                                                                  |  |  |
| Max-VCI-bits   | Displays the maximum number of VCI bits.                                                                                  |  |  |
| Max-VP         | Displays the maximum number of virtual paths on the specified ATM interface.                                              |  |  |
| Max-VC         | Displays the maximum number of virtual channels on the specified ATM interface.                                           |  |  |
| ConfMaxSvpcVpi | Displays the maximum VPI that the signalling stack on the ATM interface is configured to support for allocation to SVPCs. |  |  |
| CurrMaxSvpcVpi | Displays the maximum VPI that the signalling stack on the ATM interface currently supports for allocation to SVPCs.       |  |  |
| ConfMaxSvccVpi | Displays the maximum VPI that the signalling stack on the ATM interface is configured to support for allocation to SVCCs. |  |  |
| CurrMaxSvccVpi | Displays the maximum VPI that the signalling stack on the ATM interface currently supports for allocation to SVCCs.       |  |  |
| ConfMinSvccVci | Displays the minimum VCI value that the signalling stack is configured to support for allocation to SVCCs.                |  |  |
| CurrMinSvccVci | Displays the minimum VCI value that the signalling stack currently supports for allocation to SVCCs.                      |  |  |
| Svc Upc Intent | Displays the intended UPC mode to use for SVCs on the interface.                                                          |  |  |
|                |                                                                                                    |  |  |

| Field                         | Description                                                                                                    |  |
|-------------------------------|----------------------------------------------------------------------------------------------------|--|
| Signalling                    | Displays whether ILMI signalling is enabled.                                                                     |  |
| PVCLs                         | Displays the number of active PVCs for the specified ATM interface.                                              |  |
| PVPLs                         | Displays the number of active PVPs for the specified ATM interface.                                              |  |
| SoftVCLs                      | Displays the number of active soft VCLs for the specified ATM interface.                                         |  |
| SVCLs                         | Displays the number of active switched VCLs for the specified ATM interface.                                     |  |
| SoftVPLs                      | Displays the number of active soft VPLs for the specified ATM interface.                                         |  |
| SVPLs                         | Displays the number of active switched VPLs for the specified ATM interface.                                     |  |
| Total-Cfgd                    | Displays the total number of configured virtual links.                                                           |  |
| Inst-Conns                    | Displays the number of installed connections for the specified ATM interface.                                    |  |
| Input cells                   | Displays the number of cells received.                                                                           |  |
| Logical ports<br>(VP-tunnels) | Displays the number of the logical (subinterface) port.                                                          |  |
| Output cells                  | Displays the number of cells sent.                                                                               |  |
| 5 minute input rate           | Displays the total number of cells received in 5 minutes, measured in bits per second and cells per second.      |  |
| 5 minute output rate          | Displays the total number of cells sent in 5 minutes, measured in bits per second and cells per second.          |  |
| Input, output, and CRC errors | Displays the number of AAL5 packets that were input, output, and had CRC errors for the specified ATM interface. |  |

Table 18-7 show atm interface Field Descriptions (continued)

The following is sample output from the **show atm interface** command for the subinterface.

```
Switch# show atm interface atm 0/1/0.2
```

```
Interface:ATM0/1/0.2Port-type:vp tunnel
IF Status:UPAdmin Status:up
Auto-config:enabledAutoConfigState:waiting for response from peer
IF-SideNetworkInterface-type:UNI
Uni-type:PrivateUni-version:V3.1
Max-VPI-bits:0Max-VCI-bits:10
Max-VP:0Max-VC:16383
ConfMaxSvpcVpi: 255
                             CurrMaxSvpcVpi: 255
ConfMaxSvccVpi: 255
                             CurrMaxSvccVpi: 255
ConfMinSvccVci: 33
                              CurrMinSvccVci: 33
Signalling: Enabled
ATM Address for Soft VC: 47.0091.8100.0000.0041.0b0a.1581.4000.0c80.1000.02
Configured virtual links:
  PVCLs SoftVCLs SVCLs Total-Cfgd Installed-Conns
                                    4
     4
              0 0
                                                     4
```

### Examples

The following is sample output from the **show atm interface** command for an IMA group.

Switch# show atm interface atm 0/0/imal

| Interface:      | ATM0/0/ima1     | Port-type:       | imapam t1 ima                  |
|-----------------|-----------------|------------------|--------------------------------|
| IF Status:      |                 |                  | up                             |
|                 |                 |                  | -                              |
|                 | enabled         | AutoCfgState:    | -                              |
| IF-Side:        | Network         | IF-type:         | NNI                            |
| Uni-type:       | not applicable  | Uni-version:     | not applicable                 |
| Max-VPI-bits:   | 8               | Max-VCI-bits:    | 14                             |
| Max-VP:         | 255             | Max-VC:          | 16383                          |
| ConfMaxSvpcVpi: | 255             | CurrMaxSvpcVpi:  | 255                            |
| ConfMaxSvccVpi: | 255             | CurrMaxSvccVpi:  | 255                            |
| ConfMinSvccVci: | 35              | CurrMinSvccVci:  | 35                             |
| Svc Upc Intent: | pass            | Signalling:      | Enabled                        |
| ATM Address for | Soft VC: 47.009 | 1.8100.0000.0040 | .0b0a.2a81.4000.0c80.0090.00   |
| Configured virt | ual links:      |                  |                                |
| PVCLs SoftVCL   | s SVCLs TVCL    | s PVPLs SoftVP   | Ls SVPLs Total-Cfgd Inst-Conns |
| 3               | 0 0             | 0 0              | 0 0 3 3                        |
| Logical ports(V | P-tunnels):     | 0                |                                |
| Input cells:    | 14806           | Output cells:    | 14730                          |
| 5 minute input  | rate:           | 0 bits/sec,      | 0 cells/sec                    |
| 5 minute output | rate:           | 0 bits/sec,      | 0 cells/sec                    |
| Input AAL5 pkts | : 95217, Output | AAL5 pkts: 95193 | , AAL5 crc errors: 0           |

| Related Commands | Command              | Description                                                                                |
|------------------|----------------------|--------------------------------------------------------------------------------------------|
|                  | atm pvp              | Used to create a PVP.                                                                      |
|                  | show ip access-lists | Displays the contents of all current IP access lists.                                      |
|                  | show atm status      | Displays current information about ATM interfaces and the number of installed connections. |
|                  | show ima interface   | Displays the IMA interface, IMA group, and ATM layer hardware configuration.               |

## show atm interface resource

To display resource management interface configuration status and statistics, use the **show atm interface resource** EXEC command.

show atm interface resource {atm | atm-p}{card/subcard/port | card/subcard/imagroup}]
[accounting]

| Syntax Description   | atm                                                                                                    | Specifies an ATM interface.                                                                                                    |  |
|----------------------|----------------------------------------------------------------------------------------------------|----------------------------------------------------------------------------------------------------|--|
|                      | atm-p Specifies an ATM-P interface.                                                                                                    |                                                                                                    |  |
|                      | card/subcard/port                                                                                                    | Specifies the card, subcard, and port number for the ATM or ATM-P interface.                                                                                                 |  |
|                      | imagroup                                                                                                    | Specifies an IMA group number (0 to 3).                                                                                                    |  |
|                      | accounting                                                                                                    | Displays RM interface CAC statistics.                                                                                                    |  |
|                      |                                                                                                    |                                                                                                    |  |
| Command Modes        | EXEC                                                                                                    |                                                                                                    |  |
| Command History      | Release                                                                                                    | Modification                                                                                                    |  |
| o o nini ana motor y | 11.1(4)                                                                                                    | New command                                                                                                    |  |
|                      |                                                                                                    |                                                                                                    |  |
| Usage Guidelines     | The <b>show atm interf</b> ainterface:                                                                                                    | ace resource command displays different information depending on the type of                                                                                                 |  |
|                      | external physical interface                                                                                                    |                                                                                                    |  |
|                      | • subinterface                                                                                                    |                                                                                                    |  |
|                      | • CPU interface                                                                                                    |                                                                                                    |  |
|                      |                                                                                                    |                                                                                                    |  |
| Examples             | Catalyst 8540 MSR                                                                                                    |                                                                                                    |  |
|                      | The following example shows the resource management information displayed by the <b>show atm interface resource</b> command for a physical interface with the switch processor feature card installed. |                                                                                                    |  |
|                      | Resource Managemen<br>Service Classes:<br>Service Category n                                                                                                    | map: cl cbr, c2 vbr-rt, c3 vbr-nrt, c4 abr, c5 ubr                                                                                                    |  |
|                      | Scheduling: RS cl WRR c2, WRR c3, WRR c4, WRR c5<br>WRR Weight: 8 c2, 1 c3, 1 c4, 1 c5<br>Pacing: disabled 0 Kbps rate configured, 0 Kbps rate installed<br>overbooking : 300%                         |                                                                                                    |  |
|                      | Service Categories supported: cbr,vbr-rt,vbr-nrt,abr,ubr<br>Link Distance: 0 kilometers<br>Controlled Link sharing:                                                                                    |                                                                                                    |  |
|                      | Max bandwidth: non<br>none abr RX, none                                                                                                    | ranteed services: 90% Rx, 90% TX<br>ne cbr RX, none cbr TX, 35% vbr RX, 35% vbr TX,<br>abr TX, none ubr RX, none ubr TX<br>ne cbr RX, none cbr TX, none vbr RX, none vbr TX, |  |

Examples

none abr RX, none abr TX, none ubr RX, none ubr TX Best effort connection limit: disabled 0 max connections Max traffic parameters by service (rate in Kbps, tolerance in cell-times): Peak-cell-rate RX: none cbr, none vbr, none abr, none ubr Peak-cell-rate TX: none cbr, none vbr, none abr, none ubr Sustained-cell-rate: none vbr RX, none vbr TX Minimum-cell-rate RX: none abr, none ubr Minimum-cell-rate TX: none abr, none ubr CDVT RX: none cbr, none vbr, none abr, none ubr CDVT TX: none cbr, none vbr, none abr, none ubr MBS: none vbr RX, none vbr TX Resource Management state: Physical Line Rate (in Kbps) : 155520 Available bit rates (in Kbps): 139967 cbr RX, 139967 cbr TX, 54431 vbr RX, 54431 vbr TX, 139967 abr RX, 139967 abr TX, 139967 ubr RX, 139967 ubr TX Allocated bit rates: 0 cbr RX, 0 cbr TX, 0 vbr RX, 0 vbr TX, 0 abr RX, 0 abr TX, 0 ubr RX, 0 ubr TX Best effort connections: 0 pvcs, 0 svcs Switch#

#### Catalyst 8540 MSR

The following example shows the resource management information displayed by the **show atm interface resource** command for OC-48c ports only.

```
Switch# show atm interface resource atm 11/0/0
Resource Management configuration:
   Service Classes:
        Service Category map: c2 cbr, c2 vbr-rt, c3 vbr-nrt, c4 abr,
        Scheduling: RS c1 WRR c2, WRR c3, WRR c4, WRR c5
        WRR Weight: 15 c2, 2 c3, 2 c4, 2 c5
    CAC Configuration to account for Framing Overhead : Disabled
   Pacing: disabled
                      0 Kbps rate configured, 0 Kbps rate installed
   Service Categories supported: cbr,vbr-rt,vbr-nrt,abr,ubr
   Link Distance: 0 kilometers
   Controlled Link sharing:
        Max aggregate guaranteed services: none RX, none TX
        Max bandwidth: none cbr RX, none cbr TX, none vbr RX, none vbr TX,
                      none abr RX, none abr TX, none ubr RX, none ubr TX
        Min bandwidth: none cbr RX, none cbr TX, none vbr RX, none vbr TX,
                       none abr RX, none abr TX, none ubr RX, none ubr TX
    Best effort connection limit: disabled 0 max connections
   Max traffic parameters by service (rate in Kbps, tolerance in cell-times):
        Peak-cell-rate RX: none cbr, none vbr, none abr, none ubr
        Peak-cell-rate TX: none cbr, none vbr, none abr, none ubr
        Sustained-cell-rate: none vbr RX, none vbr TX
        Minimum-cell-rate RX: none abr, none ubr
        Minimum-cell-rate TX: none abr, none ubr
        CDVT RX: none cbr, none vbr, none abr, none ubr
       CDVT TX: none cbr, none vbr, none abr, none ubr
       MBS: none vbr RX, none vbr TX
Resource Management state:
Scheduler 1:
        Available bit rates (in Kbps):
          590975 cbr TX, 590975 vbr TX, 590975 abr TX, 590975 ubr TX
        Allocated bit rates (in Kbps):
         0 cbr TX, 0 vbr TX, 0 abr TX, 0 ubr TX
Scheduler 2:
        Available bit rates (in Kbps):
          590975 cbr TX, 590975 vbr TX, 590975 abr TX, 590975 ubr TX
```

Allocated bit rates (in Kbps): 0 cbr TX, 0 vbr TX, 0 abr TX, 0 ubr TX Scheduler 3: Available bit rates (in Kbps): 590975 cbr TX, 590975 vbr TX, 590975 abr TX, 590975 ubr TX Allocated bit rates (in Kbps): 0 cbr TX, 0 vbr TX, 0 abr TX, 0 ubr TX Scheduler 4: Available bit rates (in Kbps): 590975 cbr TX, 590975 vbr TX, 590975 abr TX, 590975 ubr TX Allocated bit rates (in Kbps): 0 cbr TX, 0 vbr TX, 0 abr TX, 0 ubr TX Available bit rates (in Kbps): 2363903 cbr RX, 2363903 cbr TX, 2363903 vbr RX, 2363903 vbr TX, 2363903 abr RX, 2363903 abr TX, 2363903 ubr RX, 2363903 ubr TX Allocated bit rates: 0 cbr RX, 0 cbr TX, 0 vbr RX, 0 vbr TX, 0 abr RX, 0 abr TX, 0 ubr RX, 0 ubr TX Best effort connections: 0 pvcs, 0 svcs

#### Examples

#### Catalyst 8510 MSR and LightStream 1010

The following example shows the resource management information displayed by the **show atm interface resource** command for a physical interface with an FC-PCQ installed.

```
Switch# show atm interface resource atm 1/1/0
Resource Management configuration:
    Service Classes:
        Service Category map: c2 cbr, c2 vbr-rt, c3 vbr-nrt, c4 abr, c5 ubr
        Scheduling: RS c1 WRR c2, WRR c3, WRR c4, WRR c5
        WRR Weight: 15 c2, 2 c3, 2 c4, 2 c5
    CAC Configuration to account for Framing Overhead : Disabled
    Pacing: disabled 0 Kbps rate configured, 0 Kbps rate installed
    Service Categories supported: cbr,vbr-rt,vbr-nrt,abr,ubr
   Link Distance: 0 kilometers
    Controlled Link sharing:
        Max aggregate guaranteed services: none RX, none TX
        Max bandwidth: none cbr RX, none cbr TX, none vbr RX, none vbr TX,
                      none abr RX, none abr TX, none ubr RX, none ubr TX
        Min bandwidth: none cbr RX, none cbr TX, none vbr RX, none vbr TX,
                      none abr RX, none abr TX, none ubr RX, none ubr TX
    Best effort connection limit: disabled 0 max connections
    Max traffic parameters by service (rate in Kbps, tolerance in cell-times):
        Peak-cell-rate RX: none cbr, none vbr, none abr, none ubr
        Peak-cell-rate TX: none cbr, none vbr, none abr, none ubr
        Sustained-cell-rate: none vbr RX, none vbr TX
        Minimum-cell-rate RX: none abr, none ubr
        Minimum-cell-rate TX: none abr, none ubr
        CDVT RX: none cbr, none vbr, none abr, none ubr
        CDVT TX: none cbr, none vbr, none abr, none ubr
        MBS: none vbr RX, none vbr TX
Resource Management state:
    Available bit rates (in Kbps):
        147743 cbr RX, 147743 cbr TX, 147743 vbr RX, 147743 vbr TX,
        147743 abr RX, 147743 abr TX, 147743 ubr RX, 147743 ubr TX
    Allocated bit rates:
        0 cbr RX, 0 cbr TX, 0 vbr RX, 0 vbr TX,
        0 abr RX, 0 abr TX, 0 ubr RX, 0 ubr TX
    Best effort connections: 1 pvcs, 0 svcs
```

**Examples** The following example shows the resource management information displayed by the **show atm interface resource** command with the **accounting** parameter.

```
Switch# show atm interface resource atm 3/1/0 accounting
RCAC result statistics (by request service category):
    cbr:
        0 satisfied, 0 no bandwidth, 0 delay
        0 loss, 0 delay variation, 0 traffic parameter
vbr-rt:
        3 satisfied, 0 unsupported combination, 0 no bandwidth
        0 delay, 0 loss, 0 delay variation
        0 traffic parameter
    vbr-nrt:
        0 satisfied, 0 unsupported combination, 0 no bandwidth
        0 loss, 0 traffic parameter
    ahr:
        0 satisfied, 0 traffic parameter, 0 best effort limit
   ubr:
        0 satisfied, 0 traffic parameter, 0 best effort limit
```

The following example shows the resource management information displayed by the **show atm interface resource** command for an IMA interface.

```
Switch# show atm interface resource atm 0/0/ima1
Resource Management configuration:
    Service Classes:
        Service Category map: c2 cbr, c2 vbr-rt, c3 vbr-nrt, c4 abr, c5 ubr
        Scheduling: RS c1 WRR c2, WRR c3, WRR c4, WRR c5
        WRR Weight: 15 c2, 2 c3, 2 c4, 2 c5
    CAC Configuration to account for Framing Overhead : Disabled
   Pacing: disabled 0 Kbps rate configured, 0 Kbps rate installed
   Service Categories supported: cbr,vbr-rt,vbr-nrt,abr,ubr
   Link Distance: 0 kilometers
    Controlled Link sharing:
        Max aggregate guaranteed services: none RX, none TX
        Max bandwidth: none cbr RX, none cbr TX, none vbr RX, none vbr TX,
                      none abr RX, none abr TX, none ubr RX, none ubr TX
        Min bandwidth: none cbr RX, none cbr TX, none vbr RX, none vbr TX,
                      none abr RX, none abr TX, none ubr RX, none ubr TX
   Best effort connection limit: disabled 0 max connections
   Max traffic parameters by service (rate in Kbps, tolerance in cell-times):
        Peak-cell-rate RX: none cbr, none vbr, none abr, none ubr
        Peak-cell-rate TX: none cbr, none vbr, none abr, none ubr
        Sustained-cell-rate: none vbr RX, none vbr TX
       Minimum-cell-rate RX: none abr, none ubr
        Minimum-cell-rate TX: none abr, none ubr
        CDVT RX: none cbr, none vbr, none abr, none ubr
        CDVT TX: none cbr, none vbr, none abr, none ubr
        MBS: none vbr RX, none vbr TX
Resource Management state:
   Available bit rates (in Kbps):
        4340 cbr RX, 4340 cbr TX, 4340 vbr RX, 4340 vbr TX,
        4340 abr RX, 4340 abr TX, 4340 ubr RX, 4340 ubr TX
   Available bit rates for SVCs (in Kbps):
        4340 cbr RX, 4340 cbr TX, 4340 vbr RX, 4340 vbr TX,
        4340 abr RX, 4340 abr TX, 4340 ubr RX, 4340 ubr TX
   Allocated bit rates:
        0 cbr RX, 0 cbr TX, 0 vbr RX, 0 vbr TX,
        0 abr RX, 0 abr TX, 0 ubr RX, 0 ubr TX
   Best effort connections: 0 pvcs, 0 svcs
```

Table 18-8 describes the field values shown in the previous displays.

| Field                                                                                    | Values                                                                                                    |  |
|------------------------------------------------------------------------------------------|----------------------------------------------------------------------------------------------------|--|
| Service category map                                                                     | The service category-to-variable map.                                                                                                    |  |
| Scheduling                                                                               | Type of scheduling used by each service category.                                                                                                    |  |
| WRR Weight                                                                               | The weighted round-robin weight used by each service category configured for weighted round-robin scheduling.                                                     |  |
| Pacing                                                                                   | The status of pacing (enabled or disabled) and the rate in kbps.                                                                                                  |  |
| Link distance                                                                            | The link distance in kilometers.                                                                                                    |  |
| Max aggregate guaranteed services                                                        | The maximum aggregate guaranteed services bandwidth allocatable to connections, expressed in percent of the bandwidth on the interface in a particular direction. |  |
| Max bandwidth                                                                            | The maximum bandwidth allocatable to connections of a particular service type, expressed in percent of the bandwidth on the interface in a particular direction.  |  |
| Min bandwidth                                                                            | The minimum bandwidth allocatable to connections of a particular service type, expressed in percent of the bandwidth on the interface in a particular direction.  |  |
| Best effort connection limit                                                             | The maximum number of best effort connections.                                                                                                    |  |
| Peak-cell-rate RX                                                                        | The peak receive cell rate by service category.                                                                                                    |  |
| Peak-cell-rate TX                                                                        | The peak transmit cell rate by service category.                                                                                                    |  |
| Sustained-cell-rate                                                                      | The sustained cell rate by service category.                                                                                                    |  |
| Tolerance RX                                                                             | The receive tolerance (cell delay variation or maximum burst size) by service category.                                                                           |  |
| Tolerance TX                                                                             | The transmit tolerance (cell delay variation or maximum burst size) by service category.                                                                          |  |
| Available bit rates (in kbps)                                                            | The transmit and receive bit rates available by service category in kbps.                                                                                         |  |
| Allocated bit rates The transmit and receive bit rates allocated by service categorkbps. |                                                                                                    |  |
| Best effort connections                                                                  | The number of PVC and SVC best-effort connections.                                                                                                    |  |

Table 18-8 show atm interface resource Management Field Values

| Related Commands | Command                                                             | Description                                                                                                    |
|------------------|---------------------------------------------------------------------|----------------------------------------------------------------------------------------------------|
|                  | atm cac                                                             | Changes or sets the interface limit on the number of best-effort                                                                          |
|                  | best-effort-limit                                                   | connections.                                                                                                    |
|                  | atm cac framing<br>overhead                                         | Instructs CAC to consider framing overhead.                                                                                               |
|                  | atm cac link-sharing                                                | Changes the resource management interface controlled link-sharing parameters.                                                             |
|                  | atm cac max-cdvt                                                    | Configures the maximum CDVT (per service category and direction) allowed for a connection on an interface by CAC.                         |
|                  | atm cac max-mbs                                                     | Changes the interface maximum for incoming and outgoing MBS at connection startup.                                                        |
|                  | atm cac<br>max-min-cell-rate                                        | Configures the maximum MCR for ABR and UBR service category traffic flowing into and out of the switch.                                   |
|                  | atm cac                                                             |                                                                                                    |
|                  | max-peak-cell-rate                                                  | Configures the maximum PCR for specific service categories and traffic directions.                                                        |
|                  | atm cac<br>max-sustained-cell-rate                                  | Configures the maximum SCR for traffic flow in either direction.                                                                          |
|                  | atm cac overbooking                                                 | Configures overbooking on an ATM or IMA interface.                                                                                        |
|                  | atm cac<br>service-category                                         | Permits or denies a service category on an ATM physical interface, shaped VP tunnel subinterface, or hierarchical VP tunnel subinterface. |
|                  | atm link-distance                                                   | Alters the propagation delay component of the cell-transfer delay offered by an interface.                                                |
|                  | atm output-queue<br>(Catalyst 8510 MSR<br>and LightStream 1010)     | Changes the maximum queue size of the output queue.                                                                                       |
|                  | atm output-threshold<br>(Catalyst 8510 MSR<br>and LightStream 1010) | Changes the output queue thresholds.                                                                                                    |
|                  | atm pacing                                                          | Enables or changes the artificial limitation on interface output rate.                                                                    |

### show atm map

To display the list of all configured ATM static maps to remote hosts on an ATM network, use the **show atm map** EXEC command.

#### show atm map

**Syntax Description** This command has no arguments or keywords.

Command Modes EXEC

 Release
 Modification

 11.1(4)
 New command

Examples

The following example is sample output from the show atm map command.

Switch# **show atm map** Map list ab: PERMANENT ip 1.1.1.1 maps to VC 200

The following example is sample output from the **show atm map** command for a multipoint connection.

Switch# show atm map
Map list atm\_pri: PERMANENT
ip 4.4.4.4 maps to NSAP CD.CDEF.01.234567.890A.BCDE.F012.3456.7890.1234.12, broadcast,
aal5mux, multipoint connection up, VC 6
ip 4.4.4.6 maps to NSAP DE.CDEF.01.234567.890A.BCDE.F012.3456.7890.1234.12, broadcast,
aal5mux, connection up, VC 15, multipoint connection up, VC 6

Map list atm\_ipx: PERMANENT ipx 1004.dddd.dddd maps to NSAP DE.CDEF.01.234567.890A.BCDE.F012.3456.7890.1234.12, broadcast, aal5mux, multipoint connection up, VC 8 ipx 1004.cccc.cccc.cccc maps to NSAP CD.CDEF.01.234567.890A.BCDE.F012.3456.7890.1234.12, broadcast, aal5mux, multipoint connection up, VC 8

Map list atm\_apple: PERMANENT appletalk 62000.5 maps to NSAP CD.CDEF.01.234567.890A.BCDE.F012.3456.7890.1234.12, broadcast, aal5mux, multipoint connection up, VC 4 appletalk 62000.6 maps to NSAP DE.CDEF.01.234567.890A.BCDE.F012.3456.7890.1234.12, broadcast, aal5mux, multipoint connection up, VC 4

Table 18-9 describes the fields shown in the display.

| Field                                                                               | Description                                                                                                    |
|-------------------------------------------------------------------------------------|----------------------------------------------------------------------------------------------------|
| Map list                                                                            | Name of map list.                                                                                                    |
| PERMANENT                                                                           | This map entry was entered from configuration; it was not entered automatically by a process.                                  |
| <i>protocol address</i> maps to VC <i>x</i> or <i>protocol address</i> maps to NSAP | Name of protocol, the protocol address, and the VCD or NSAP the address is mapped.                                             |
| broadcast                                                                           | Indicates pseudo-broadcasting.                                                                                                 |
| aal5mux                                                                             | Indicates the encapsulation used, a multipoint or point-to-point virtual connection, and the number of the virtual connection. |
| multipoint connection up                                                            | Indicates that this is a multipoint virtual connection.                                                                        |
| VC 6                                                                                | Number of the virtual connection.                                                                                              |
| Connection up                                                                       | Indicates a point-to-point virtual connection.                                                                                 |

| Table 18-9 | show atm map | Field Description |
|------------|--------------|-------------------|
|------------|--------------|-------------------|

Related Commands

| Command  | Description                                           |  |
|----------|-------------------------------------------------------|--|
| atm pvc  | Used to create a PVC.                                 |  |
| map-list | Defines an ATM map statement for either a PVC or SVC. |  |

## show atm pnni aesa embedded-number

To show the E.164 AESAs with the E.164 AFI to the left-justified encoding format, use the **show atm pnni aesa embedded-number** privileged EXEC command.

show atm pnni aesa embedded-number

show atm pnni aesa embedded-number prefix

| Syntax Description |                                                                                                    |                                                                                     |  |
|--------------------|----------------------------------------------------------------------------------------------------|-------------------------------------------------------------------------------------|--|
| Command Modes      |                                                                                                    |                                                                                     |  |
| Command History    | Release                                                                                                    | Modification                                                                        |  |
|                    | 11.1(4)                                                                                                    | New command                                                                         |  |
| Usage Guidelines   | This comm                                                                                                    | nand displays E.164 AESAs with the E.164 AFI to the left-justified encoding format. |  |
| Examples           | The following example is sample output from the <b>show atm pnni aesa embedded-number</b> command, without the prefix specified.                    |                                                                                     |  |
|                    | Switch# <b>show atm pnni aesa embedded-number</b><br>AESA embedded-number is left-justified.                                                        |                                                                                     |  |
|                    | The following example is sample output from the <b>show atm pnni aesa embedded-number</b> command, with the prefix specified.                       |                                                                                     |  |
|                    | Switch# <b>show atm pnni aesa embedded-number 45001234</b><br>AESA embedded-number is left-justified.<br>Translating 45.0012.34/32 to<br>45.1234/24 |                                                                                     |  |
|                    |                                                                                                    |                                                                                     |  |

| Related Commands | Command        | Description                    |
|------------------|----------------|--------------------------------|
|                  | debug atm pnni | Enables PNNI debugging output. |

# show atm pnni aggregation link

To show the aggregated PNNI links on the switch, use the **show atm pnni aggregation link** privileged EXEC command.

show atm pnni aggregation link [local-node node-index] [aggregation-detail | border-detail]

| Syntax Description | local-node                                       | Specifies the PNNI local node, where higher-level induced links are generated.                                                                  |
|--------------------|--------------------------------------------------|----------------------------------------------------------------------------------------------------|
|                    | node-index                                       | Index number of the PNNI local node, in the range of 1 to 8.                                                                                    |
|                    | aggregation-detail                               | Displays the aggregation table with aggregated metrics for the higher-level induced links.                                                      |
|                    | border-detail                                    | Displays the aggregation table with all border uplink metrics.                                                                                  |
| Command Modes      | Privileged EXEC                                  |                                                                                                    |
| Command History    | Release                                          | Modification                                                                                                    |
| -                  | 11.1(4)                                          | New command                                                                                                    |
|                    | PNNI link aggregat:<br>Configured aggreg         | nni aggregation link<br>ion for local-node 2 (level=44, name=rhino18.2.44)<br>gation modes (per service class):                                 |
|                    |                                                  | 3R-RT VBR-NRT ABR UBR                                                                                                    |
|                    | Aggregated outsid                                | t-link best-link best-link best-link<br>de links from child peer group:<br>) Upnode Name: rhino27.2.44<br>Port BorderPort Border Node(No./Name) |
|                    | 0 022020<br>Upnode Number: 12<br>AggToken Induck | 2000 ATMO/1/2 1 rhino18<br>1 Upnode Name: Switch.3.32<br>Port BorderPort Border Node(No./Name)                                                  |
|                    | 0 02CF20<br>5 02CF20<br>8197 02CF22              | 000       ATM0/0/2       1 rhino18         005       ATM0/0/2.4       9 ls1010-1         2A1       ATM0/0/1       9 ls1010-1                    |
|                    | Configured aggree                                | ion for local-node 3 (level=32, name=rhino18.3.32)<br>gation modes (per service class):<br>3R-RT VBR-NRT ABR UBR                                |
|                    | best-link best<br>Aggregated outsic              | t-link best-link best-link best-link<br>de links from child peer group:<br>1 Upnode Name: Switch.3.32<br>Port BorderPort Border Node(No./Name)  |

| ~~~~~~~  | ~~~~~~~~~~~~~~~~~~~~~~~~~~~~~~~~~~~~~~~ | ~~~~~~~~~~~~~~~~~~~~~~~~~~~~~~~~~~~~~~~                  |
|----------|-----------------------------------------|----------------------------------------------------------|
| 03CF2000 | 2CF2000                                 | 2 rhino18.2.44                                           |
| 03CF2005 | 2CF2005                                 | 2 rhino18.2.44                                           |
| 03CF22A1 | 2CF22A1                                 | 2 rhino18.2.44                                           |
|          | 03CF2000<br>03CF2005                    | 03CF2000 2CF2000<br>03CF2005 2CF2005<br>03CF22A1 2CF22A1 |

## Related Commands

| Command           | Description                                           |
|-------------------|-------------------------------------------------------|
| atm pnni          | Specifies the aggregation token for a PNNI interface. |
| aggregation-token |                                                       |

# show atm pnni aggregation node

To show the PNNI nodal aggregation tables for a complex node, use the **show atm pnni aggregation node** privileged EXEC command.

show atm pnni aggregation node [local-node node-index] [border-detail |
 exception-detail |port hex-port-id [port2 hex-port-id]]

| Syntax Description                              | local-node                                                                                                    | Specifies the complex PNNI local node.                                                                                                    |  |  |  |  |  |  |  |
|-------------------------------------------------|----------------------------------------------------------------------------------------------------|----------------------------------------------------------------------------------------------------|--|--|--|--|--|--|--|
|                                                 | node-index                                                                                                    | Index number of the PNNI local node, in the range of 2 to 8.                                                                                                    |  |  |  |  |  |  |  |
|                                                 | border-detail                                                                                                    | il Displays the border path table with path metrics between all pairs of border nodes in the child peer group.                                                                                                    |  |  |  |  |  |  |  |
|                                                 | <b>exception-detail</b> Displays the complex node radius, spokes, and exception bypasses.                                                                                                    |                                                                                                    |  |  |  |  |  |  |  |
|                                                 | <b>port</b> hex-port id                                                                                                    | rt <i>hex-port id</i> Displays the calculated metrics for all spokes and bypasses connected to the specified port. The metrics also display for nonexception spokes or bypasses.                                                                                                    |  |  |  |  |  |  |  |
|                                                 | port2 hex-port id                                                                                                    | Specifies the second port of a port pair and displays the metrics for a single spoke or bypass.                                                                                                    |  |  |  |  |  |  |  |
| Command Modes                                   | Privileged EXEC                                                                                                    |                                                                                                    |  |  |  |  |  |  |  |
| Command History                                 |                                                                                                    |                                                                                                    |  |  |  |  |  |  |  |
| Command History                                 | Release                                                                                                    | Modification                                                                                                    |  |  |  |  |  |  |  |
| Command History                                 | <b>Release</b><br>11.1(4)                                                                                                    | Modification New command                                                                                                    |  |  |  |  |  |  |  |
| Usage Guidelines                                | 11.1(4)<br>This command disp                                                                                                    | New command                                                                                                    |  |  |  |  |  |  |  |
| Usage Guidelines                                | 11.1(4)<br>This command disp                                                                                                    | New command                                                                                                    |  |  |  |  |  |  |  |
| Usage Guidelines                                | 11.1(4)This command dispThe following examSwitch# show atmPNNI nodal aggreg                                                                                                    | New command                                                                                                    |  |  |  |  |  |  |  |
| Usage Guidelines                                | 11.1(4)         This command disp         The following exam         Switch# show atm         PNNI nodal aggreg         Complex node re         Configured noda         CBR                               | New command<br>plays the aggregation table(s) for a complex PNNI local node.<br>nple is sample output from the <b>show atm pnni aggregation node</b> command<br><b>pnni aggregation node</b><br>mation for local-node 2 (level=56, child PG level=60)<br>mpresentation, exception threshold: 60%<br>aggregation modes (per service class):<br>VBR-RT VBR-NRT ABR UBR                                                                                                    |  |  |  |  |  |  |  |
| Usage Guidelines                                | 11.1(4)<br>This command disp<br>The following exam<br>Switch# <b>show atm</b><br>PNNI nodal aggreg<br>Complex node re<br>Configured noda<br>CBR                                                           | New command<br>plays the aggregation table(s) for a complex PNNI local node.<br>mple is sample output from the <b>show atm pnni aggregation node</b> command<br><b>pnni aggregation node</b><br>mation for local-node 2 (level=56, child PG level=60)<br>mpresentation, exception threshold: 60%<br>aggregation modes (per service class):                                                                                                    |  |  |  |  |  |  |  |
| Command History<br>Usage Guidelines<br>Examples | 11.1(4)<br>This command disp<br>The following exam<br>Switch# show atm<br>PNNI nodal aggreg<br>Complex node re<br>Configured noda<br>CBR<br>Configured noda<br>CBR<br>Summary Complex N<br>Port ID Rem In | New command<br>Plays the aggregation table(s) for a complex PNNI local node.<br>mple is sample output from the <b>show atm pnni aggregation node</b> command<br><b>pnni aggregation node</b><br>mation for local-node 2 (level=56, child PG level=60)<br>mpresentation, exception threshold: 60%<br>All aggregation modes (per service class):<br>VBR-RT VBR-NRT ABR UBR<br>mathematical command<br>sst-link best-link best-link aggressive<br>Mode Port List:<br>in Agg-Token Border Cnt In-Spoke Out-Spoke Agg-Accur |  |  |  |  |  |  |  |
| Usage Guidelines                                | 11.1(4)<br>This command disp<br>The following exam<br>Switch# show atm<br>PNNI nodal aggreg<br>Complex node re<br>Configured noda<br>CBR<br>Configured noda<br>CBR<br>Summary Complex N<br>Port ID Rem In | New command<br>Plays the aggregation table(s) for a complex PNNI local node.<br>mple is sample output from the <b>show atm pnni aggregation node</b> command<br><b>pnni aggregation node</b><br>mation for local-node 2 (level=56, child PG level=60)<br>mpresentation, exception threshold: 60%<br>All aggregation modes (per service class):<br>VBR-RT VBR-NRT ABR UBR<br>mathematical command<br>sst-link best-link best-link aggressive<br>Mode Port List:                                                         |  |  |  |  |  |  |  |

Summary Complex Node Bypass Pairs List (exception bypass pairs only) /~~~~~ LOWER PORT ID ~~~~~ HIGHER PORT ID ~~~~~ Port ID Rem Inn Agg-Token Inacc Port ID Rem Inn Agg-Token Inacc Exceptns 21FB000 12 0 no 2371000 13 0 no fwd rev

Table 18-10 describes field descriptions for the show atm pnni aggregation node command.

Table 18-10 show atm pnni aggregation node Field Descriptions

| Field       | Description                                                                                                    |
|-------------|----------------------------------------------------------------------------------------------------|
| Port ID = 0 | Represents the nucleus.                                                                                                    |
| Agg-Accur   | Displays the aggregation accuracy of the aggregated links.                                                                                                    |
| Inacc       | Indicates the state of the aggregation accuracy, either yes or no. If the aggregated links are on different border nodes that are distant from one another, it might not be possible to accurately represent their spoke and bypass metrics with a single set of metrics. In this case, they are shown as inaccurate. |

Examples

The following example is sample output from the show atm pnni aggregation node exception-detail command.

```
Switch# show atm pnni aggregation node exception-detail
PNNI nodal aggregation for local-node 2 (level=56, child PG level=60)
 Complex node representation, exception threshold: 60%
```

| Metrics f | or Comple | ex Node I | Default | Radius | (input | 0x0,  | output | 0x0): |     |
|-----------|-----------|-----------|---------|--------|--------|-------|--------|-------|-----|
| vp capab  | le        |           |         |        |        |       |        |       |     |
|           | maxcr     | avcr      | ctd     | cdv    | clr0   | clr01 | aw     | crm   | vf  |
| CBR       | 155519    | 147743    | 128     | 115    | 10     | 10    | 4200   | n/a   | n/a |
| VBR-RT    | 155519    | 155519    | 589     | 576    | 8      | 8     | 4200   |       |     |
| VBR-NRT   | 155519    | 155519    | n/a     | n/a    | 8      | 8     | 4200   |       |     |
| ABR       | 155519    | 0         | n/a     | n/a    | n/a    | n/a   | 4200   | n/a   | n/a |
| UBR       | 155519    | n/a       | n/a     | n/a    | n/a    | n/a   | 3360   | n/a   | n/a |

Detailed Complex Node Bypass Pairs List (exception bypass pairs only)

/~~~~~ LOWER PORT ID ~~~~~ HIGHER PORT ID ~~~~~ Port ID Rem Inn Agg-Token Inacc Port ID Rem Inn Agg-Token Inacc Exceptns 21FB000 12 0 no 2371000 13 0 no fwd rev

Remote nodes for this port pair: 21FB000 2371000 Remote Node (No./Name) ~~~~~~ remote 12 pnni-09.2.56 remote 13 pnni-11

Border nodes for this port pair: 21FB000 2371000 Border Node (No./Name) 

|           | 1 pnni-1                                                                                                    | 4                                                                                                    |                                                                                                    |                                                                                                    |                                                                                                    |                                                                                                    |                                                                                                    |                                                                                                    |
|-----------|----------------------------------------------------------------------------------------------------|----------------------------------------------------------------------------------------------------|----------------------------------------------------------------------------------------------------|----------------------------------------------------------------------------------------------------|----------------------------------------------------------------------------------------------------|----------------------------------------------------------------------------------------------------|----------------------------------------------------------------------------------------------------|----------------------------------------------------------------------------------------------------|
| border    | 9 pnni-1                                                                                                    | 2                                                                                                    |                                                                                                    |                                                                                                    |                                                                                                    |                                                                                                    |                                                                                                    |                                                                                                    |
| a 1       |                                                                                                    |                                                                                                    | <i>,</i>                                                                                                    | 0 01 - 5 0                                                                                                    |                                                                                                    |                                                                                                    | <b>E1000</b>                                                                                                    |                                                                                                    |
| -         | x Node By                                                                                                    | pass                                                                                                    | (input                                                                                                    | 0X21FB0                                                                                                    | 00, out                                                                                                    | put 0x23                                                                                                    | /1000):                                                                                                    |                                                                                                    |
| le        |                                                                                                    |                                                                                                    |                                                                                                    |                                                                                                    |                                                                                                    |                                                                                                    |                                                                                                    |                                                                                                    |
| maxcr     | avcr                                                                                                    | ctd                                                                                                    | cdv                                                                                                    | clr0                                                                                                    | clr01                                                                                                    | aw                                                                                                    | crm                                                                                                    | vf                                                                                                    |
| 155519    | 147743                                                                                                    | 154                                                                                                    | 138                                                                                                    | 10                                                                                                    | 10                                                                                                    | 5040                                                                                                    | n/a                                                                                                    | n/a                                                                                                    |
| 155519    | 155519                                                                                                    | 707                                                                                                    | 691                                                                                                    | 8                                                                                                    | 8                                                                                                    | 5040                                                                                                    |                                                                                                    |                                                                                                    |
| 155519    | 155519                                                                                                    | n/a                                                                                                    | n/a                                                                                                    | 8                                                                                                    | 8                                                                                                    | 5040                                                                                                    |                                                                                                    |                                                                                                    |
| 155519    | 0                                                                                                    | n/a                                                                                                    | n/a                                                                                                    | n/a                                                                                                    | n/a                                                                                                    | 5040                                                                                                    | n/a                                                                                                    | n/a                                                                                                    |
| 155519    | n/a                                                                                                    | n/a                                                                                                    | n/a                                                                                                    | n/a                                                                                                    | n/a                                                                                                    | 5040                                                                                                    | n/a                                                                                                    | n/a                                                                                                    |
| or Comple | x Node Bv                                                                                                    | pass                                                                                                    | (input                                                                                                    | 0x23710                                                                                                    | 00. out                                                                                                    | 12x0 tuc                                                                                                    | FB000):                                                                                                    |                                                                                                    |
| le        |                                                                                                    | Pabb                                                                                                    | (1112,000                                                                                                    | 01120,20                                                                                                    | 00, 0uc                                                                                                    | pao ondi                                                                                                    | 22000,                                                                                                    |                                                                                                    |
| maxcr     | avcr                                                                                                    | ctd                                                                                                    | cdv                                                                                                    | clr0                                                                                                    | clr01                                                                                                    | aw                                                                                                    | crm                                                                                                    | vf                                                                                                    |
| 155519    | 147743                                                                                                    | 154                                                                                                    | 138                                                                                                    | 10                                                                                                    | 10                                                                                                    | 5040                                                                                                    | n/a                                                                                                    | n/a                                                                                                    |
| 155519    | 155519                                                                                                    | 707                                                                                                    | 691                                                                                                    | 8                                                                                                    | 8                                                                                                    | 5040                                                                                                    |                                                                                                    |                                                                                                    |
| 155519    | 155519                                                                                                    | n/a                                                                                                    | n/a                                                                                                    | 8                                                                                                    | 8                                                                                                    | 5040                                                                                                    |                                                                                                    |                                                                                                    |
| 155519    | 0                                                                                                    | n/a                                                                                                    | n/a                                                                                                    | n/a                                                                                                    | n/a                                                                                                    | 5040                                                                                                    | n/a                                                                                                    | n/a                                                                                                    |
| 155519    | n/a                                                                                                    | n/a                                                                                                    | n/a                                                                                                    | n/a                                                                                                    | n/a                                                                                                    | 5040                                                                                                    | n/a                                                                                                    | n/a                                                                                                    |
|           | or Comple<br>le<br>maxcr<br>155519<br>155519<br>155519<br>155519<br>or Comple<br>le<br>maxcr<br>155519<br>155519<br>155519<br>155519 | border 9 pnni-1<br>or Complex Node By<br>le<br>maxcr avcr<br>155519 147743<br>155519 155519<br>155519 0<br>155519 0<br>155519 n/a<br>or Complex Node By<br>le<br>maxcr avcr<br>155519 147743<br>155519 155519<br>155519 155519 | or Complex Node Bypass<br>le<br>maxcr avcr ctd<br>155519 147743 154<br>155519 155519 707<br>155519 155519 n/a<br>155519 0 n/a<br>155519 n/a n/a<br>or Complex Node Bypass<br>le<br>maxcr avcr ctd<br>155519 147743 154<br>155519 155519 707<br>155519 155519 n/a<br>155519 0 n/a | border 9 pnni-12<br>or Complex Node Bypass (input<br>le<br>maxcr avcr ctd cdv<br>155519 147743 154 138<br>155519 155519 707 691<br>155519 155519 n/a n/a<br>155519 0 n/a n/a<br>155519 n/a n/a n/a<br>or Complex Node Bypass (input<br>le<br>maxcr avcr ctd cdv<br>155519 147743 154 138<br>155519 155519 707 691<br>155519 155519 n/a n/a<br>155519 0 n/a n/a | border 9 pnni-12<br>or Complex Node Bypass (input 0x21FB0<br>le<br>maxcr avcr ctd cdv clr0<br>155519 147743 154 138 10<br>155519 155519 707 691 8<br>155519 155519 n/a n/a 8<br>155519 0 n/a n/a n/a<br>155519 n/a n/a n/a n/a<br>or Complex Node Bypass (input 0x23710<br>le<br>maxcr avcr ctd cdv clr0<br>155519 147743 154 138 10<br>155519 155519 707 691 8<br>155519 155519 n/a n/a 8<br>155519 0 n/a n/a n/a | border 9 pnni-12<br>or Complex Node Bypass (input 0x21FB000, out<br>le<br>maxcr avcr ctd cdv clr0 clr01<br>155519 147743 154 138 10 10<br>155519 155519 707 691 8 8<br>155519 155519 n/a n/a 8<br>155519 0 n/a n/a n/a n/a<br>155519 n/a n/a n/a n/a n/a<br>or Complex Node Bypass (input 0x2371000, out<br>le<br>maxcr avcr ctd cdv clr0 clr01<br>155519 147743 154 138 10 10<br>155519 155519 707 691 8 8<br>155519 155519 n/a n/a 8<br>155519 0 n/a n/a n/a 8 | border 9 pnni-12<br>or Complex Node Bypass (input 0x21FB000, output 0x23<br>le<br>maxcr avcr ctd cdv clr0 clr01 aw<br>155519 147743 154 138 10 10 5040<br>155519 155519 707 691 8 8 5040<br>155519 155519 n/a n/a 8 8 5040<br>155519 0 n/a n/a n/a n/a 5040<br>155519 n/a n/a n/a n/a 5040<br>or Complex Node Bypass (input 0x2371000, output 0x21<br>le<br>maxcr avcr ctd cdv clr0 clr01 aw<br>155519 147743 154 138 10 10 5040<br>155519 155519 707 691 8 8 5040<br>155519 155519 n/a n/a 8 5040<br>155519 155519 n/a n/a 8 8 5040<br>155519 0 n/a n/a n/a n/a 5040 | border 9 pnni-12<br>or Complex Node Bypass (input 0x21FB000, output 0x2371000):<br>le<br>maxcr avcr ctd cdv clr0 clr01 aw crm<br>155519 147743 154 138 10 10 5040 n/a<br>155519 155519 707 691 8 8 5040<br>155519 155519 n/a n/a 8 8 5040<br>155519 0 n/a n/a n/a n/a 5040 n/a<br>155519 n/a n/a n/a n/a 5040 n/a<br>or Complex Node Bypass (input 0x2371000, output 0x21FB000):<br>le<br>maxcr avcr ctd cdv clr0 clr01 aw crm<br>155519 147743 154 138 10 10 5040 n/a<br>155519 147743 154 138 10 10 5040 n/a<br>155519 155519 707 691 8 8 5040<br>155519 155519 n/a n/a 8 5040<br>155519 155519 n/a n/a 8 5040 |

The following example is sample output from the **show atm pnni aggregation node border-detail** command.

| Switch# <b>sho</b><br>Nodal aggre<br>No of borde<br>Table vers | gation is<br>r nodes 2 | 2,                  | for lo | cal-noo        | de 2 (1           | evel=56 | , name=   | pnni-14 | .2.56 |
|----------------------------------------------------------------|------------------------|---------------------|--------|----------------|-------------------|---------|-----------|---------|-------|
| Configure<br>CBR                                               |                        | aggregati<br>VBR-RT |        | s (per<br>-NRT | servic<br>ABR     |         | ):<br>UBR |         |       |
| ~~~~~~<br>best-link                                            |                        | -link 1             |        |                | ~~~~~~<br>best-li |         |           |         |       |
| From border<br>vp capab                                        |                        | cap_flags           |        |                | >pnni-1<br>clr0   | -       | aw        | crm     | vf    |
| CBR                                                            | 155519                 | 147743              | 154    |                | 10                | 10      | 5040      | n/a     | n/a   |
| VBR-RT                                                         | 155519                 | 155519              | 707    | 691            | 8                 | 8       | 5040      |         |       |
| VBR-NRT                                                        | 155519                 | 155519              | n/a    | n/a            | 8                 | 8       | 5040      |         |       |
| ABR                                                            | 155519                 | 0                   | n/a    | n/a            | n/a               | n/a     | 5040      | n/a     | n/a   |
| UBR                                                            | 155519                 | n/a                 | n/a    | n/a            | n/a               | n/a     | 5040      | n/a     | n/a   |
| From border                                                    | 9>                     | border 1            | [pnn   | i-12:          | >pnni-1           | 4]      |           |         |       |
| vp capab                                                       | le, (vp_o              | cap_flags           |        |                |                   |         |           |         |       |
|                                                                | maxcr                  | avcr                | ctd    | cdv            | clr0              | clr01   | aw        | crm     | vf    |
| CBR                                                            |                        | 147743              |        |                | 10                | 10      | 5040      | n/a     | n/a   |
| VBR-RT                                                         | 155519                 | 155519              | 707    | 691            | 8                 | 8       |           |         |       |
| VBR-NRT                                                        | 155519                 | 155519              | n/a    | n/a            | 8                 | 8       | 5040      |         |       |
| 7.00                                                           | 155519                 | 0                   | n/a    | n/a            | n/a               | n/a     | 5040      | n/a     | n/a   |
| ABR                                                            | TJJJTJ                 | 0                   | 11/ G  | 11/ CL         | 11, 0             | 11/ 04  | 5010      | II/a    | II/a  |

Related Commands

| ommands | Command                    | Description                                           |
|---------|----------------------------|-------------------------------------------------------|
|         | atm pnni aggregation-token | Specifies the aggregation token for a PNNI interface. |
|         | nodal-representation       | Specifies the type of PNNI LGN representation.        |

# show atm pnni background routes

To show the precalculated background route table to other PNNI nodes, use the **show atm pnni background routes** EXEC command.

show atm pnni background routes [internal-node-num] [abr | cbr | vbr\_rt | vbr\_nrt | ubr]
[admin-weight | cdv | ctd]

| <u> </u>           | · · · ·                           |                                                                                             |
|--------------------|-----------------------------------|---------------------------------------------------------------------------------------------|
| Syntax Description | internal-node-num                 | Shows the background route tables for the node specified by this internal node number.      |
|                    | abr                               | Shows the background route tables for the available bit rate service category.              |
|                    | cbr                               | Shows the background route tables for the constant bit rate service category.               |
|                    | vbr_rt                            | Shows the background route tables for the real-time variable bit rate service category.     |
|                    | vbr_nrt                           | Shows the background route tables for the non-real-time variable bit rate service category. |
|                    | ubr                               | Shows the background route tables for the unspecified bit rate service category.            |
|                    | admin-weight                      | Shows the background route tables based on administrative weight as the primary metric.     |
|                    | cdv                               | Shows the background route tables based on cell delay variation as the primary metric.      |
|                    | ctd                               | Shows the background route tables based on cell transfer delay as the primary metric.       |
| Command Modes      | EXEC                              |                                                                                             |
| Command History    | Release                           | Modification                                                                                |
|                    | 11.1(4)                           | New command. Originally bg routes.                                                          |
|                    | 11.2(5)                           | Modified: changed to show atm pnni background routes.                                       |
| Jsage Guidelines   | Use this command to PNNI network. | o display routes from the background route tables to all known nodes in the                 |
|                    | This command filter               | s based on service category or metric information.                                          |

| Examples | The following example is sample output from the <b>show atm pnni background routes</b> command. |  |  |  |  |  |  |  |
|----------|-------------------------------------------------------------------------------------------------|--|--|--|--|--|--|--|
| •        | Switch# show atm pnni background routes cbr admin-weight<br>Background Routes From CBR/AW Table |  |  |  |  |  |  |  |
|          | 1 Routes To Node 2                                                                              |  |  |  |  |  |  |  |
|          | 1. Hops 2. 1:ATM1/1/0 -> 3:ATM0/1/1 -> 2                                                        |  |  |  |  |  |  |  |
|          | ->: aw 10080 cdv 276 ctd 308 acr 147743 clr0 10 clr01 0                                         |  |  |  |  |  |  |  |
|          | <-: aw 10080 cdv 276 ctd 308 acr 147743 clr0 10 clr01 0                                         |  |  |  |  |  |  |  |
|          | 1 Routes To Node 3                                                                              |  |  |  |  |  |  |  |
|          | 1. Hops 1. 1:ATM1/1/0 -> 3                                                                      |  |  |  |  |  |  |  |
|          | ->: aw 5040 cdv 138 ctd 154 acr 147743 clr0 10 clr01 0                                          |  |  |  |  |  |  |  |
|          | <-: aw 5040 cdv 138 ctd 154 acr 147743 clr0 10 clr01 0                                          |  |  |  |  |  |  |  |
|          | 1 Routes To Node 4                                                                              |  |  |  |  |  |  |  |
|          | 1. Hops 2. 1:ATM1/1/0 -> 3:ATM0/0/2 -> 4                                                        |  |  |  |  |  |  |  |
|          | ->: aw 10080 cdv 276 ctd 308 acr 147743 clr0 10 clr01 0                                         |  |  |  |  |  |  |  |
|          | <-: aw 10080 cdv 276 ctd 308 acr 147743 clr0 10 clr01 0                                         |  |  |  |  |  |  |  |
|          | 3 Routes To Node 5                                                                              |  |  |  |  |  |  |  |
|          | 1. Hops 3. 1:ATM1/1/0 -> 3:ATM0/0/2 -> 4:ATM1/0/0 -> 5                                          |  |  |  |  |  |  |  |
|          | ->: aw 15120 cdv 414 ctd 462 acr 147743 clr0 10 clr01 0                                         |  |  |  |  |  |  |  |
|          | <: aw 15120 cdv 414 ctd 462 acr 147743 clr0 10 clr01 0                                          |  |  |  |  |  |  |  |
|          | 2. Hops 3. 1:ATM1/1/0 -> 3:ATM0/0/2 -> 4:ATM0/1/0 -> 5                                          |  |  |  |  |  |  |  |
|          | ->: aw 15120 cdv 414 ctd 462 acr 147743 clr0 10 clr01 0                                         |  |  |  |  |  |  |  |
|          | <-: aw 15120 cdv 414 ctd 462 acr 147743 clr0 10 clr01 0                                         |  |  |  |  |  |  |  |
|          | 3. Hops 3. 1:ATM1/1/0 -> 3:ATM0/0/2 -> 4:ATM1/0/3 -> 5                                          |  |  |  |  |  |  |  |
|          | ->: aw 15120 cdv 414 ctd 462 acr 147743 clr0 10 clr01 0                                         |  |  |  |  |  |  |  |
|          | <-: aw 15120 cdv 414 ctd 462 acr 147743 clr0 10 clr01 0                                         |  |  |  |  |  |  |  |

| Related Commands | Command                  | Description                                                                                                    |
|------------------|--------------------------|----------------------------------------------------------------------------------------------------|
|                  | background-routes-enable | Enables background route computation and specifies how often the<br>switch polls for a significant change that activates a new<br>computation of the background routes. |

## show atm pnni background status

To show the status of background route computation activity, use the **show atm pnni background status** privileged EXEC command.

#### show atm pnni background status

Syntax Description This command has no keywords or arguments.

Command Modes Privileged EXEC

 Command History
 Release
 Modification

 11.1(4)
 New command. Originally bg status.

 11.2(5)
 Modified: changed to show atm pnni background status.

## **Usage Guidelines** This command displays the status of the background SPF activity.

**Examples** The following example is sample output from the **show atm pnni background status** command.

Switch# show atm pnni background status Background Route Computation is Enabled Background Interval is set at 10 seconds Background Insignificant Threshold is set at 32

| Related Commands | Command                  | Description                                                                                                    |
|------------------|--------------------------|----------------------------------------------------------------------------------------------------|
|                  | background-routes-enable | Enables background route computation and specifies how often the<br>switch polls for a significant change that activates a new<br>computation of the background routes. |

# show atm pnni database

To display the contents of the PNNI topology database, use the **show atm pnni database** EXEC command.

show atm pnni database [internal-node-number [ptse-id] | local-node node-index] [detail]

| Syntax Description | internal-node-number                                                                                                    | Displays information about a specified node (1 to 255).                                                                                                    |
|--------------------|----------------------------------------------------------------------------------------------------|----------------------------------------------------------------------------------------------------|
|                    | ptse-id                                                                                                    | Displays information about a specified PTSE (1 to 4294967295) on a node.                                                                                                    |
|                    | node-index                                                                                                    | Index number of the PNNI local node to which the command applies, in the range of 1 to 8.                                                                                                    |
|                    | detail                                                                                                    | Displays more detailed information and is used as the last keyword of the command.                                                                                                    |
| Command Modes      | EXEC                                                                                                    |                                                                                                    |
| Command History    | Release                                                                                                    | Modification                                                                                                    |
|                    |                                                                                                    |                                                                                                    |
|                    |                                                                                                    |                                                                                                    |
|                    | The topology database i                                                                                                    | s the collection of PTSEs that the PNNI node gathered from the network.<br>of <i>internal-node-number</i> to PNNI node identifier and node name, use the                                                                                                    |
|                    | The topology database is<br>To display the mapping<br><b>show atm pnni identifi</b>                                                                                                    | s the collection of PTSEs that the PNNI node gathered from the network.<br>of <i>internal-node-number</i> to PNNI node identifier and node name, use the                                                                                                    |
|                    | The topology database in<br>To display the mapping<br><b>show atm pnni identifie</b><br>Use this command witho<br>Use the <b>detail</b> keyword                                                                                                    | s the collection of PTSEs that the PNNI node gathered from the network.<br>of <i>internal-node-number</i> to PNNI node identifier and node name, use the<br><b>ers</b> command.                                                                                                    |
|                    | The topology database in<br>To display the mapping<br><b>show atm pnni identifie</b><br>Use this command withe<br>Use the <b>detail</b> keyword<br>information, internal rea<br>• Nodal information i                                                                                                    | s the collection of PTSEs that the PNNI node gathered from the network.<br>of <i>internal-node-number</i> to PNNI node identifier and node name, use the<br><b>ers</b> command.<br>out the <b>detail</b> keyword to display identifying information about each PTSE.<br>to display information about the contents of the PTSEs, including nodal                                                                                                    |
| Usage Guidelines   | The topology database is<br>To display the mapping<br><b>show atm pnni identifie</b><br>Use this command withou<br>Use the <b>detail</b> keyword<br>information, internal read<br>• Nodal information is<br>current node accepts                                                                         | s the collection of PTSEs that the PNNI node gathered from the network.<br>of <i>internal-node-number</i> to PNNI node identifier and node name, use the<br><b>ers</b> command.<br>out the <b>detail</b> keyword to display identifying information about each PTSE.<br>to display information about the contents of the PTSEs, including nodal<br>achable addresses, exterior reachable addresses, and horizontal links.                                                                                                    |
|                    | The topology database is<br>To display the mapping<br><b>show atm pnni identifie</b><br>Use this command witho<br>Use the <b>detail</b> keyword<br>information, internal rea<br>• Nodal information i<br>current node accepts<br>• Internal reachable a<br>• Exterior reachable a                        | s the collection of PTSEs that the PNNI node gathered from the network.<br>of <i>internal-node-number</i> to PNNI node identifier and node name, use the<br><b>ers</b> command.<br>out the <b>detail</b> keyword to display identifying information about each PTSE.<br>to display information about the contents of the PTSEs, including nodal<br>achable addresses, exterior reachable addresses, and horizontal links.<br>includes the node's ATM address, leadership priority, and which node the<br>s as a peer group leader.                                                       |
|                    | The topology database is<br>To display the mapping<br><b>show atm pnni identifie</b><br>Use this command witho<br>Use the <b>detail</b> keyword<br>information, internal rea<br>• Nodal information i<br>current node accepts<br>• Internal reachable a<br>• Exterior reachable a<br>example, through st | s the collection of PTSEs that the PNNI node gathered from the network.<br>of <i>internal-node-number</i> to PNNI node identifier and node name, use the<br><b>ers</b> command.<br>out the <b>detail</b> keyword to display identifying information about each PTSE.<br>to display information about the contents of the PTSEs, including nodal<br>achable addresses, exterior reachable addresses, and horizontal links.<br>includes the node's ATM address, leadership priority, and which node the<br>s as a peer group leader.<br>addresses are attached to the PNNI routing domain. |

#### Examples

The following example is sample output from the **show atm pnni database** command.

Switch# show atm pnni database

Node 1 ID 56:160:47.0091810000000603E7B3201.00603E7B3201.00 (name: Switch20)

| PTSE ID<br>1 | Length<br>92 | Type<br>97 | Seq no.<br>228 | Checksum<br>3191 | Lifetime<br>2232 | Description<br>Nodal info |
|--------------|--------------|------------|----------------|------------------|------------------|---------------------------|
| 2            | 52           | 224        | 29123          | 31376            | 3307             | Int. Reachable Address    |
| 3            | 52           | 256        | 181            | 51057            | 1845             | Ext. Reachable Address    |
| 4            | 188          | 288        | 61             | 29561            | 3068             | Horizontal Link           |
|              |              |            |                |                  |                  | 501.00 (name: Switch22)   |
| PTSE ID      | Length       | Type       | Seq no.        | Checksum         | Lifetime         | Description               |
| 1            | 92           | 97         | 889            | 4149             | 2563             | Nodal info                |
| 2            | 52           | 224        | 98986          | 37349            | 2504             | Int. Reachable Address    |
| 3            | 72           | 256        | 918            | 49460            | 3043             | Ext. Reachable Address    |
| 4            | 156          | 288        | 63             | 45295            | 2668             | Horizontal Link           |
|              |              |            |                |                  |                  |                           |

The following example is sample output using the **detail** option with this command.

Switch# show atm pnni database 1 detail Node 1 ID 56:160:47.0091810000000603E7B3201.00603E7B3201.00 (name: Switch20) PTSE ID Length Type Seq no. Checksum Lifetime Description 1 92 97 229 3190 1854 Nodal info Time to refresh 269, time to originate 0 Type 97 (Nodal info), Length 48 ATM address 47.0091810000000603E7B3201.00603E7B3201.00 priority 0, leader bit NOT SET 2 52 224 29124 31375 2387 Int. Reachable Address Time to refresh 1023, time to originate 0 Type 224 (Int. Reachable Address), Length 32, Port 0, vp capable Scope (level) 0, Address info length (ail) 16, Address info count 1 Pfx: 47.0091.8100.0000.0060.3E7B.3201..., length 104 3 52 256 183 51055 2744 Ext. Reachable Address Time to refresh 1135, time to originate 0 Type 256 (Ext. Reachable Address), Length 32, Port 0, vp capable Scope (level) 0, Address info length (ail) 16, Address info count 1 Pfx: 47.0091.8100.0000.0003.dde7.4601..., length 104 2297 4 188 288 62 29560 Horizontal Link Time to refresh 835, time to originate 0 Type 288 (Horizontal Link), Length 168, vp capable Remote Node: 56:160:47.009181000000003DDE74601.0003DDE74601.00 Local port 80002000, Remote port 81802000, Aggregation token 0 Metric: Type 128, length 32, Traffic class: 0x8800 ( CBR UBR ) MCR 155519, ACR 147743, CTD 154, CDV 138, CLR0 10, CLR01 10, AW 5040 Type 128, length 32, Traffic class: 0x4000 ( VBR-RT ) MCR 155519, ACR 155519, CTD 707, CDV 691, CLR0 8, CLR01 8, AW 5040 Type 128, length 32, Traffic class: 0x2000 ( VBR-NRT ) MCR 155519, ACR 155519, CTD n/a, CDV n/a, CLR0 8, CLR01 8, AW 5040  $\,$ Type 128, length 32, Traffic class: 0x1000 ( <code>ABR</code> )

# show atm pnni election

To display information relevant to the PNNI peer group leader election process, use the **show atm pnni election** EXEC command.

show atm pnni election [local-node node-index] [peers]

| Syntax Description | node-index                                                                                              | Index number of the PNNI local node to which the command applies, in the range of 1 to 8.                                                 |
|--------------------|----------------------------------------------------------------------------------------------------|----------------------------------------------------------------------------------------------------|
|                    | peers                                                                                                   | Displays the leadership priority and preferred PGL as advertised by all peers in the peer group.                                          |
| Command Modes      | EXEC                                                                                                    |                                                                                                    |
| Command History    | Release                                                                                                 | Modification                                                                                                    |
|                    |                                                                                                    |                                                                                                    |
| Usage Guidelines   |                                                                                                    | <b>OW atm pnni election</b> EXEC command without the <b>peer</b> keyword only displays the local hat pertains to the node's PGL election. |
| Examples           | The following                                                                                           | g example is sample output from the <b>show atm pnni election</b> command.                                                                |
|                    | PGL Status<br>Preferred PC<br>Preferred PC<br>Active PGL<br>Active PGL F<br>Current FSM<br>Last FSM Sta | <pre>v atm pnni election<br/></pre>                                                                                                    |
|                    | Advertised H                                                                                            | Priority: 0<br>Priority: 0<br>: Node Index: NONE                                                                                          |
|                    | PGL Init Int<br>Search Peer<br>Re-election                                                              | ap Factor: 5<br>cerval: 15 secs<br>Interval: 75 secs<br>Interval: 15 secs<br>Lay: 30 secs                                                 |

## Examples

The following example is sample output from the **show atm pnni election peers** command.

| Switch#<br>Node<br>Number | Leadership  | i election peers<br>Preferred<br>PGL |
|---------------------------|-------------|--------------------------------------|
| ~~~~~                     | ~~~~~~~~~~~ | ~~~~~~~~~~                           |
| 1                         | 0           | Switch20                             |
| 2                         | 64          | Switch20                             |
| 3                         | 0           | Switch20                             |
| 4                         | 0           | Switch20                             |
| 5                         | 0           | Switch20                             |
| б                         | 0           | Switch20                             |
| 7                         | 0           | Switch20                             |
| 8                         | 0           | Switch20                             |
| 9                         | 0           | Switch20                             |

# show atm pnni explicit-paths

To display a summary of explicit paths that have been configured, use the **show atm pnni explicit-paths** command.

show atm pnni explicit-path [name path-name | identifier path-id} [upto index]
[detail]

| Syntax Description | name path-name                     | Specifies the path name for which explicit path information is to be displayed.                                                                                               |
|--------------------|------------------------------------|----------------------------------------------------------------------------------------------------|
|                    | identifier path-id                 | Specifies the path ID for which explicit path information is to be displayed.                                                                                                 |
|                    | upto index                         | Specifies the path entry index up to which the routable status is calculated.                                                                                                 |
|                    | detail                             | Displays full path information with any known errors and warnings for each entry.                                                                                             |
| Command Modes      | EXEC                               |                                                                                                    |
| Command History    | Release                            | Modification                                                                                                    |
| Usage Guidelines   | "routable" status, w               | to a specific path, use the <b>name</b> option. The path information includes the<br>which is based on an actual UBR explicit path calculation to the last included           |
|                    |                                    | n for troubleshooting explicit paths that are shown as not routable. The routable<br>ated up to the specified path entry index, which allows you to isolate the first failing |
|                    |                                    | on to list the full paths, along with any known errors or warnings associated with                                                                                            |
| Examples           | The following exan                 | pple shows how to display a summary of explicit paths.                                                                                                    |
|                    | Summary of config<br>PathId Status | <b>pnni explicit-paths</b><br>ured Explicit Paths:<br>UpTo Routable AdminWt Explicit Path Name                                                                                |
|                    | 1 enabled                          | 3 yes 10040 dallas_4.path1                                                                                                    |
|                    | 2 enabled                          | 6 yes 15120 chicago_2.path1                                                                                                    |
|                    | 3 enabled<br>4 enabled             | 2 yes 10080 chicago_2.path2<br>2 yes 20595 new_york.path1                                                                                                    |
|                    |                                    |                                                                                                    |

 Examples
 The following example shows how to display the detailed configuration, including any known warnings and error messages, for a non-routable explicit path named new\_york.path2.

 Switch# show atm pnni explicit-paths name new\_york.path2 detail

PathId Status UpTo Routable AdminWt Explicit Path Name enabled 4 no 0 new\_york.path2 1 PNNI routing err\_code for UBR call = 6 (PNNI\_DEST\_UNREACHABLE) Entry Type Node [Port] specifier ~~~~~ ~~~~~~~ 1 next-node dallas\_2 2 next-node dallas\_4 port 80000004 Warning: Entry index 2 specifies a non-routable port 3 next-node wash\_dc\_1 Warning:Entry index 3 has no connectivity from prior node segment new\_york.2.40 4

| <b>Related Commands</b> | Command                         | Description                                                     |
|-------------------------|---------------------------------|-----------------------------------------------------------------|
|                         | show atm pnni<br>explicit-paths | Displays a summary of explicit paths that have been configured. |

# show atm pnni hierarchy

To show the PNNI hierarchy, use the show atm pnni hierarchy privileged EXEC command.

show atm pnni hierarchy [network [detail] | local-configured]

| Syntax Description           | network                                                                                                    | Shows the PGLs and higher-lev                                                                                                    | el PNNI ancestor LGNs that are active                                                                                                    |
|------------------------------|----------------------------------------------------------------------------------------------------|----------------------------------------------------------------------------------------------------|----------------------------------------------------------------------------------------------------|
|                              |                                                                                                    |                                                                                                    | omain, as visible from this node.                                                                                                    |
|                              | detail                                                                                                    | Shows more detailed network h                                                                                                    | ierarchy information.                                                                                                    |
|                              | local-configured                                                                                                    | Shows only the locally configure system.                                                                                                    | red nodes and parent nodes on this                                                                                                    |
| Defaults                     | local-configured                                                                                                    |                                                                                                    |                                                                                                    |
| Command Modes                | Privileged EXEC                                                                                                    |                                                                                                    |                                                                                                    |
| Command History              | Release                                                                                                    | Modification                                                                                                    |                                                                                                    |
|                              | Refease                                                                                                    |                                                                                                    |                                                                                                    |
| -                            | 11.1(3a)<br>This command dis                                                                                                    | New command                                                                                                    |                                                                                                    |
| -                            | 11.1(3a)         This command dis         The following exa         Switch# show atm         Locally configure                                                                                                    | New command<br>splays the configured PNNI hierar                                                                                                    | rchy and its status.<br><b>how atm pnni hierarchy</b> command.                                                                                  |
| -                            | 11.1(3a)         This command dis         The following exa         Switch# show atm         Locally configur         Node         Index Level                                                                                                    | New command<br>splays the configured PNNI hierar<br>ample is sample output from the <b>s</b><br><b>a pnni hierarchy</b><br>red parent nodes:<br>Parent<br>Index Local-node Status                                                                                                    | how atm pnni hierarchy command.<br>Node Name                                                                                                    |
| -                            | 11.1(3a)         This command dis         Switch# show atm         Locally configur         Node         Index Level         ~~~~         1         60                                                                                                    | New command<br>splays the configured PNNI hierar<br>ample is sample output from the s<br>a pnni hierarchy<br>red parent nodes:<br>Parent<br>Index Local-node Status<br>2 Enabled/ Running                                                                                                    | how atm pnni hierarchy command.<br>Node Name                                                                                                    |
| -                            | 11.1(3a)         This command dis         Switch# show atm         Locally configur         Node         Index Level         ~~~~         1         60         2       44                                                                                                    | New command<br>splays the configured PNNI hierar<br>ample is sample output from the s<br>a pnni hierarchy<br>red parent nodes:<br>Parent<br>Index Local-node Status<br>2 Enabled/ Running<br>3 Enabled/ Not Running                                                                                                    | how atm pnni hierarchy command.<br>Node Name<br>~~~~~~~~~~~~~~~~~~~~~~~~~~~~~~~~~~~~                                                            |
| -                            | 11.1(3a)This command distThe following exactSwitch# show atmLocally configurNodeIndex Level~~~~~160244328                                                                                                    | New command<br>splays the configured PNNI hierar<br>ample is sample output from the s<br>a pnni hierarchy<br>red parent nodes:<br>Parent<br>Index Local-node Status<br>2 Enabled/ Running<br>3 Enabled/ Not Running<br>N/A Enabled/ Not Running                                                                                                    | how atm pnni hierarchy command.<br>Node Name<br>xxxxxx-1<br>xxxxxx-1.2.44<br>xxxxxx-1.3.28                                                      |
| -                            | 11.1(3a)This command distThe following exactSwitch# show atmLocally configurNodeIndex Level~~~~~160244328                                                                                                    | New command<br>splays the configured PNNI hierar<br>ample is sample output from the s<br>a pnni hierarchy<br>red parent nodes:<br>Parent<br>Index Local-node Status<br>2 Enabled/ Running<br>3 Enabled/ Not Running<br>N/A Enabled/ Not Running                                                                                                    | how atm pnni hierarchy command.<br>Node Name<br>~~~~~~~~~~~~~~~~~~~~~~~~~~~~~~~~~~~~                                                            |
| -                            | 11.1(3a)         This command dis         The following exa         Switch# show atm         Locally configur         Node         Index Level         ~~~~~         1       60         2       44         3       28         The following exa         Switch# show atm         Switch# show atm                                                                          | New command<br>splays the configured PNNI hierar<br>ample is sample output from the s<br>a pnni hierarchy<br>red parent nodes:<br>Parent<br>Index Local-node Status<br>2 Enabled/ Running<br>3 Enabled/ Not Running<br>N/A Enabled/ Not Running<br>mple is sample output from the s<br>a pnni hierarchy network                                                      | how atm pnni hierarchy command.<br>Node Name<br>xxxxxx-1<br>xxxxxx-1.2.44<br>xxxxxx-1.3.28<br>how atm pnni hierarchy network command            |
| -                            | 11.1(3a)<br>This command dis<br>The following exa<br>Switch# show atm<br>Locally configur<br>Node<br>Index Level<br>~~~~~~~~~~~~~~~~~~~~~~~~~~~~~~~~~~~                                                                                                    | New command<br>splays the configured PNNI hierar<br>ample is sample output from the s<br>a pnni hierarchy<br>red parent nodes:<br>Parent<br>Index Local-node Status<br>2 Enabled/ Running<br>3 Enabled/ Not Running<br>N/A Enabled/ Not Running<br>mple is sample output from the s<br>a pnni hierarchy network<br>re parent LGNs in the routing<br>Parent Node Name | how atm pnni hierarchy command.<br>Node Name<br>                                                                                                |
| -                            | 11.1(3a)<br>This command dis<br>The following exa<br>Switch# show atm<br>Locally configur<br>Node<br>Index Level<br>~~~~~~~~~~~~~~~~~~~~~~~~~~~~~~~~~~~                                                                                                    | New command<br>splays the configured PNNI hierar<br>ample is sample output from the s<br>a pnni hierarchy<br>red parent nodes:<br>Parent<br>Index Local-node Status<br>2 Enabled/ Running<br>3 Enabled/ Not Running<br>N/A Enabled/ Not Running<br>umple is sample output from the s<br>a pnni hierarchy network<br>re parent LGNs in the routing                    | how atm pnni hierarchy command.<br>Node Name<br>xxxxxx-1<br>xxxxxx-1.2.44<br>xxxxxx-1.3.28<br>how atm pnni hierarchy network command<br>domain: |
| Usage Guidelines<br>Examples | 11.1(3a)         This command dist         The following exa         Switch# show atm         Locally configur         Node         Index Level         ~~~~~         1       60         2       44         3       28         The following exa         Switch# show atm         Summary of activ         Node       Level F         ~~~~~~~~~~~~~~~~~~~~~~~~~~~~~~~~~~~~ | New command<br>splays the configured PNNI hierar<br>ample is sample output from the s<br>a pnni hierarchy<br>red parent nodes:<br>Parent<br>Index Local-node Status<br>2 Enabled/ Running<br>3 Enabled/ Not Running<br>N/A Enabled/ Not Running<br>mple is sample output from the s<br>a pnni hierarchy network<br>re parent LGNs in the routing<br>Parent Node Name | how atm pnni hierarchy command.<br>Node Name<br>xxxxxx-1<br>xxxxxx-1.2.44<br>xxxxxx-1.3.28<br>how atm pnni hierarchy network command<br>domain: |

| <pre>Switch# show atm pnni hierarchy network detail Detailed hierarchy network display: Number Of Network LGN Ancestors: 2 Lowest Level (60) information: Node No: 1 Node Name: xxxxx-1 Node's ID: 60:160:47.009181000000060705BD9A5.0060705BD900.00 Node's Addr.: 47.009181000000060705BD9A5.0060705BD900.01 Node's PG ID: 60:47.00918100000000000.0000.0000 PGL No: 9 PGL Name: xxxxx18 PGL ID: 60:160:47.00918100000000613E7B2F01.00613E7B2F99.00 Level 44 ancestor information: Parent LGN: 10 LGN Name: xxxxx18.2.44 LGN's ID: 44:60:47.009181000000000000000000000000000000000</pre> |
|----------------------------------------------------------------------------------------------------|
| Number Of Network LGN Ancestors: 2<br>Lowest Level (60) information:<br>Node No: 1 Node Name: xxxxx-1<br>Node's ID: 60:160:47.009181000000060705BD9A5.0060705BD900.00<br>Node's Addr.: 47.0091810000000000000000000<br>Node's PG ID: 60:47.00918100.0000.0000.0000<br>PGL No: 9 PGL Name: xxxxx18<br>PGL ID: 60:160:47.00918100000000613E7B2F01.00613E7B2F99.00<br>Level 44 ancestor information:<br>Parent LGN: 10 LGN Name: xxxxx18.2.44<br>LGN's ID: 44:60:47.009181000000000000000000000000000000000                                                                                   |
| Lowest Level (60) information:<br>Node No: 1 Node Name: xxxxx-1<br>Node's ID: 60:160:47.00918100000060705BD9A5.0060705BD900.00<br>Node's Addr.: 47.00918100000060705BD9A5.0060705BD900.01<br>Node's PG ID: 60:47.00918100.0000.0000.0000<br>PGL No: 9 PGL Name: xxxxx18<br>PGL ID: 60:160:47.0091810000000613E7B2F01.00613E7B2F99.00<br>Level 44 ancestor information:<br>Parent LGN.: 10 LGN Name: xxxxx18.2.44<br>LGN's ID: 44:60:47.009181000000000000000000000000000000000                                                                                                    |
| Node No:1Node Name: xxxxx-1Node's ID:60:160:47.00918100000060705BD9A5.0060705BD900.00Node's Addr.:47.009181000000060705BD9A5.0060705BD900.01Node's PG ID:60:47.0091.8100.0000.0000.0000PGL No:9PGL Name: xxxxx18PGL ID:60:160:47.0091810000000613E7B2F01.00613E7B2F99.00Level 44 ancestor information:Parent LGN:10LGN Name: xxxxx18.2.44LGN's ID:44:60:47.009181000000000000000000000000000000000                                                                                                    |
| Node's ID:60:160:47.00918100000060705ED9A5.0060705ED900.00Node's Addr.:47.009181000000060705ED9A5.0060705ED900.01Node's PG ID:60:47.0091.8100.0000.0000.0000PGL No:9PGL Name: xxxx18PGL ID:60:160:47.0091810000000613E7B2F01.00613E7B2F99.00Level 44 ancestor information:Parent LGN.:10LGN's ID:44:60:47.009181000000000000000000000000000000000                                                                                                    |
| Node's Addr.:47.009181000000060705BD9A5.0060705BD900.01Node's PG ID:60:47.0091.8100.0000.0000.0000PGL No:9PGL Name:xxxxx18PGL ID:60:160:47.0091810000000613E7B2F01.00613E7B2F99.00Level 44 ancestor information:Parent LGN.:10LGN's ID:44:60:47.009181000000000000000000000000000000000                                                                                                    |
| Node's PG ID:60:47.0091.8100.0000.0000.0000PGL No:9PGL Name:xxxxx18PGL ID:60:160:47.0091810000000613E7B2F01.00613E7B2F99.00Level 44 ancestor information:Parent LGN:10LGN's ID:44:60:47.009181000000000000000000000000000000000                                                                                                    |
| PGL No: 9       PGL Name: xxxx18         PGL ID:       60:160:47.0091810000000613E7B2F01.00613E7B2F99.00         Level 44 ancestor information:         Parent LGN: 10       LGN Name: xxxx18.2.44         LGN's ID:       44:60:47.009181000000000000000000000000000000000                                                                                                    |
| PGL ID:60:160:47.0091810000000613E7B2F01.00613E7B2F99.00Level 44 ancestor information:Parent LGN:10LGN Name:xxxxx18.2.44LGN's ID:44:60:47.009181000000000000000000000000000000000                                                                                                    |
| Level 44 ancestor information:<br>Parent LGN.: 10 LGN Name: xxxxx18.2.44<br>LGN's ID: 44:60:47.009181000000000000000000000000000000000                                                                                                    |
| Parent LGN:10LGN Name: xxxx18.2.44LGN's ID:44:60:47.009181000000000000000000000000000000000                                                                                                    |
| LGN'S ID:44:60:47.009181000000000000000000000000000000000                                                                                                    |
| LGN's Addr:47.0091810000000613E7B2F01.00613E7B2F99.02LGN's PG ID.:44:47.0091.8100.0000.0000.0000LGN PGL No:11LGN's PGL ID:LGN PGL Name: xxxx27.2.44LGN's PGL ID:44:68:47.009181000000000000000000000000000000000                                                                                                    |
| LGN'S PG ID.: 44:47.0091.8100.0000.0000.0000<br>LGN PGL No: 11 LGN PGL Name: xxxxx27.2.44<br>LGN'S PGL ID: 44:68:47.009181000000000000000000000000000000000                                                                                                    |
| LGN PGL No: 11 LGN PGL Name: xxxx27.2.44<br>LGN'S PGL ID: 44:68:47.009181000000000000000000000000000000000                                                                                                    |
| LGN'S PGL ID: 44:68:47.009181000000000000000000000000000000000                                                                                                    |
|                                                                                                    |
| Level 32 ancestor information:                                                                                                    |
|                                                                                                    |
| Parent LGN: 12 LGN Name: xxxxx27.3.32                                                                                                    |
| LGN'S ID: 32:44:47.009181000000000000000000000000000000000                                                                                                    |
| LGN'S Addr: 47.0091810000000400B0A3081.00400B0A3081.03                                                                                                    |
| LGN'S PG ID.: 32:47.0091.8100.0000.0000.0000                                                                                                    |
| LGN PGL No: Unelected or unknown                                                                                                    |
| LGN'S PGL ID: 0:0:00.000000000000000000000000000000                                                                                                    |
|                                                                                                    |

| <b>Related Commands</b> | Command   | Description                                                                    |
|-------------------------|-----------|--------------------------------------------------------------------------------|
|                         | next-node | Specifies the next adjacent entry in a fully-specified ATM PNNI explicit path. |
|                         | parent    | Specifies the PNNI local node index of the parent node.                        |

# show atm pnni identifiers

To display the mapping from the local internal node numbers to the global PNNI node identifiers and node names, use the **show atm pnni identifiers** privileged EXEC command.

**show atm pnni identifiers** [*internal-node-number* | **local-node** *node-index*]

| Syntax Description | internal-node-number  | Displays the mapping from the specified internal node number to its PNNI node identifier.                                                        |
|--------------------|-----------------------|----------------------------------------------------------------------------------------------------|
|                    | node-index            | Index number of the PNNI local node to which the command applies, in the range of 1 to 8.                                                        |
| Command Modes      | Privileged EXEC       |                                                                                                    |
| Command History    | Release               | Modification                                                                                                    |
|                    |                       |                                                                                                    |
| Usage Guidelines   |                       | ntifiers are long, the PNNI implementation has mapped them into internal node ode numbers are used to display the topology in a compact fashion. |
| Examples           | The following example | is sample output from the show atm pnni identifiers command.                                                                                     |
|                    |                       | . <b>identifiers</b><br>Name<br>1810000000603E7B3201.00603E7B3201.00 Switch20<br>181000000003DDE74601.0003DDE74601.00 Switch22                   |

# show atm pnni interface

To display specific information about an interface or to list the interfaces running on a PNNI node, use the **show atm pnni interface** EXEC command.

show atm pnni interface [local-node node-index | hex-port-id | atm card/subcard/port]
 [detail]

|                    | node-index                                                                                                    | Index number of the DNNI local node to which the command applies in the                   |
|--------------------|----------------------------------------------------------------------------------------------------|-------------------------------------------------------------------------------------------|
| Syntax Description | ποαε-ιπαεχ                                                                                                    | Index number of the PNNI local node to which the command applies, in the range of 1 to 8. |
|                    | hex-port-id                                                                                                    | Identifier in hexadecimal notation of the port to show.                                   |
|                    | card/subcard/port                                                                                                    | Card, subcard, and port number of the PNNI interface.                                     |
|                    | detail                                                                                                    | Displays detailed information and is used as the last keyword of the command.             |
| Command Modes      | EXEC<br>Privileged EXEC                                                                                                    |                                                                                           |
| Command History    | Release                                                                                                    | Modification                                                                              |
|                    | 11.1(4)                                                                                                    | New command                                                                               |
|                    | af-pnni-0055.000.                                                                                                    | he Hello states and timers, refer to the ATM Forum PNNI 1.0 specification,                |
| Examples           | -                                                                                                    |                                                                                           |
| Examples           | -                                                                                                    | ble is sample output using the <b>detail</b> option of the <b>show atm pnni interface</b> |
| Examples           | The following examp command.                                                                                                    |                                                                                           |
| Examples           | The following examp<br>command.<br>Switch# show atm p<br>Port ATM0/0/2 RCC<br>Next hello occurs<br>CBR : AW 5040<br>VBR-RT : AW 5040<br>VBR-NRT: AW 5040<br>ABR : AW 5040 | ble is sample output using the <b>detail</b> option of the <b>show atm pnni interface</b> |

ATM Switch Router Command Reference

# show atm pnni local-node

To display information about a PNNI logical node running on the switch, use the **show atm pnni local-node** privileged EXEC command.

show atm pnni local-node [node-index]

| Syntax Description | node-index                                                                                                    | Displays information about a specific PNNI logical node running on this switch, in the range of 1 to 8. |  |  |  |  |
|--------------------|----------------------------------------------------------------------------------------------------|----------------------------------------------------------------------------------------------------|--|--|--|--|
| Command Modes      | Privileged EXEC                                                                                                    |                                                                                                    |  |  |  |  |
| Command History    | Release                                                                                                    | Modification                                                                                            |  |  |  |  |
|                    | 11.1(4)                                                                                                    | New command                                                                                             |  |  |  |  |
| Usage Guidelines   | The show atr                                                                                                    | <b>n pnni local-node</b> command displays information about the PNNI node and its status.               |  |  |  |  |
| Examples           | The following example is sample output from the show atm pnni local-node command.<br>Switch# show atm pnni local-node<br>PNNI node 1 is enabled and running<br>Node name: NewYork.BldB.T3<br>System address 47.009144556677114410111255.00603E5BC401.01<br>Node ID 72:160:47.00914455.6677.1144.001.0000<br>Peer group ID 72:47.0091.4455.6677.1144.0000.0000<br>Level 72, Priority 45 95, No. of interfaces 3, No. of neighbors 1<br>Parent Node Index: 2<br>Node Allows Transit Calls<br>Node Representation: simple<br>Hello interval 15 sec, inactivity factor 5,<br>Hello hold-down 10 tenths of sec<br>Ack-delay 10 tenths of sec, retransmit interval 5 sec,<br>Resource poll interval 5 sec<br>SVCC integrity times: calling 35 sec, called 50 sec,<br>Horizontal Link inactivity time 120 sec,<br>PTSE refresh interval 1800 sec, lifetime factor 200 percent,<br>Min PTSE interval 10 tenths of sec<br>Auto summarization: on, Supported PNNI versions: newest 1, oldest 1<br>Default administrative weight mode: uniform<br>Max admin weight percentage: -1<br>Next resource poll in 3 seconds |                                                                                                    |  |  |  |  |

# show atm pnni neighbor

To list PNNI neighboring peers for a switch router, use the show atm pnni neighbor EXEC command.

show atm pnni neighbor [local-node node-index]

| Syntax Description | node-index                                                                                                    | Index number of the PNNI local node to which the command applies, in the range of 1 to 8.                                                                                                    |  |  |  |  |  |
|--------------------|----------------------------------------------------------------------------------------------------|----------------------------------------------------------------------------------------------------|--|--|--|--|--|
| Command Modes      | EXEC<br>Privileged EXE                                                                                                    | BC                                                                                                    |  |  |  |  |  |
| Command History    | Release                                                                                                    | Modification                                                                                                    |  |  |  |  |  |
|                    | 11.1(4)                                                                                                    | New command                                                                                                    |  |  |  |  |  |
| Usage Guidelines   | connected to th<br>each neighborin<br>Based on the po                                                                                                   | <b>pnni neighbor</b> command displays information about adjacencies. Multiple links can be e same neighboring peer. The output from this command displays all PNNI interfaces to ng peer, including the local port, the remote port, and the Hello state for each interface. ort identifiers, PNNI derives the port string if the remote switch is an ATM switch router. |  |  |  |  |  |
|                    | remote switch i<br>are displayed. A                                                                                                    | y not translate the port identifier into a meaningful string (such as ATM 3/0/0) if the is not an ATM switch router. For this reason, both the port string and the port identifier At any time only one interface to each neighboring peer is used for flooding PTSEs. This ntified as (Flooding Port) in the command output.                                            |  |  |  |  |  |
| Examples           | -                                                                                                    | example is sample output from the <b>show atm pnni neighbor</b> command.                                                                                                    |  |  |  |  |  |
|                    | Neighbors For Node (Index 1, Level 72)                                                                                                    |                                                                                                    |  |  |  |  |  |
|                    | Neighbor Name: NewYork.BldB.T1, Node number: 12<br>Neighbor Node Id: 72:160:47.009144556677114410111233.00603E7B3A01.00<br>Neighboring Peer State: Full |                                                                                                    |  |  |  |  |  |
|                    | Link Select<br>Port<br>ATM0/1/3                                                                                                    | ion Set To: minimize blocking of future calls<br>Remote Port Id Hello state<br>ATM1/1/3 2way_in (Flooding Port)                                                                                                    |  |  |  |  |  |

# show atm pnni precedence

To show the current PNNI prefix priorities for routing, use the **show atm pnni precedence** privileged EXEC configuration command.

## show atm pnni precedence

| ease (4)     | Modificatio                          |      |         |               |          |
|--------------|--------------------------------------|------|---------|---------------|----------|
|              | Modificatio                          |      |         |               |          |
| (4)          |                                      | on   |         |               |          |
|              | New comn                             | nand |         |               |          |
| •            | mple is sample ou<br>pnni precedence | -    | Default | ni precedence | command. |
| cal-internal |                                      | 1    | 1       |               |          |
|              | nternal-metrics                      | 2    | 2       |               |          |
| atic-local-e | xterior                              | 3    | 3       |               |          |
| atic-local-e | xterior-metrics                      | 2    | 2       |               |          |
| ni-remote-in | ternal                               | 2    | 2       |               |          |
| ni-remote-in | ternal-metrics                       | 2    | 2       |               |          |
| ni-remote-ex |                                      | 4    | 4       |               |          |
| ni-remote-ex | terior-metrics                       | 2    | 2       |               |          |
|              |                                      |      |         |               |          |
| mand         | Description                          |      |         |               |          |
|              |                                      |      |         |               |          |

# show atm pnni resource-info

To display information about routing parameters of all PNNI interfaces received from a resource management module, use the **show atm pnni resource-info** EXEC command.

show atm pnni resource-info [hex-port-id] [atm card/subcard/port] [local-node node-index]

| Syntax Description | hex-port-id                                                                                            | Hexadecimal port ID value.                                                                                 |  |  |  |  |  |  |
|--------------------|----------------------------------------------------------------------------------------------------|----------------------------------------------------------------------------------------------------|--|--|--|--|--|--|
|                    | card/subcard/port                                                                                      | Card, subcard, and port number for the specified ATM interface.                                            |  |  |  |  |  |  |
|                    | node-index                                                                                             | Index number of the PNNI local node, in the range of 1 to 8.                                               |  |  |  |  |  |  |
| Command Modes      | EXEC                                                                                                   |                                                                                                    |  |  |  |  |  |  |
| Command History    | Release                                                                                                | Modification                                                                                               |  |  |  |  |  |  |
| -                  | 11.1(4)                                                                                                | New command. Originally <b>rm-info</b> .                                                                   |  |  |  |  |  |  |
|                    | 11.2(5)                                                                                                | Modified: changed to show atm pnni resource-info.                                                          |  |  |  |  |  |  |
| Usage Guidelines   |                                                                                                    | ed to display information about the MCR, ACR, CTD, CDV, and CLR for a specific e information is displayed. |  |  |  |  |  |  |
|                    | • MCR is the maximum cell rate, measured in cells.                                                     |                                                                                                    |  |  |  |  |  |  |
|                    | • ACR is the available cell rate, measured in cells.                                                   |                                                                                                    |  |  |  |  |  |  |
|                    | • CTD is the cell transfer delay, measured in microseconds.                                            |                                                                                                    |  |  |  |  |  |  |
|                    | • CDV is the cell rate delay variation, in microseconds.                                               |                                                                                                    |  |  |  |  |  |  |
|                    | • CLR is the cell loss ratio exponent (for example, 10 means 10exp(-10)).                              |                                                                                                    |  |  |  |  |  |  |
|                    | • [a,b] are the low                                                                                    | and high thresholds for the PNNI insignificant change for applicable parameters.                           |  |  |  |  |  |  |
| Examples           | The following exam                                                                                     | ple is sample output from the <b>show atm pnni resource-info</b> command.                                  |  |  |  |  |  |  |
|                    | Switch# show atm p                                                                                     |                                                                                                    |  |  |  |  |  |  |
|                    | acr pm 50, acr mt                                                                                      | 3, cdv pm 25, ctd pm 50, rm poll interval 5 sec                                                            |  |  |  |  |  |  |
|                    | ATM0/1/0 , port ID                                                                                     | icant change bounds:<br>80100000                                                                           |  |  |  |  |  |  |
|                    |                                                                                                    | 519 ACR 147743 [73871,155519] CTD 154 [77,231]<br>[104,172] CLR0 10 CLR01 10                               |  |  |  |  |  |  |
|                    |                                                                                                    | 519 ACR 155519 [77759,155519] CTD 707 [354,1060]                                                           |  |  |  |  |  |  |
|                    |                                                                                                    | [519,863] CLRO 8 CLRO1 8<br>519 ACR 155519 [77759,155519] CLRO 8 CLRO1 8                                   |  |  |  |  |  |  |
|                    | UBR : MCR 155                                                                                          | 519                                                                                                    |  |  |  |  |  |  |
|                    | ATM0/1/3 , port ID<br>CBR : MCR 155                                                                    | 80103000<br>519 ACR 147743 [73871,155519] CTD 154 [77,231]                                                 |  |  |  |  |  |  |
|                    | CDV 138 [104,172] CLR0 10 CLR01 10<br>VBR-RT : MCR 155519 ACR 155519 [77759,155519] CTD 707 [354,1060] |                                                                                                    |  |  |  |  |  |  |
|                    | CDV 691                                                                                                | [519,863] CLR0 8 CLR01 8                                                                                   |  |  |  |  |  |  |
|                    | VBR-NRT: MCR 155                                                                                       | 519 ACR 155519 [77759,155519] CLR0 8 CLR01 8                                                               |  |  |  |  |  |  |

| UBR :      | MCR 155519                                              |
|------------|---------------------------------------------------------|
| ATM1/0/0 , | port ID 80800000                                        |
| CBR :      | MCR 155519 ACR 147743 [73871,155519] CTD 154 [77,231]   |
|            | CDV 138 [104,172] CLR0 10 CLR01 10                      |
| VBR-RT :   | MCR 155519 ACR 155519 [77759,155519] CTD 707 [354,1060] |
|            | CDV 691 [519,863] CLR0 8 CLR01 8                        |
| VBR-NRT:   | MCR 155519 ACR 155519 [77759,155519] CLR0 8 CLR01 8     |
| UBR :      | MCR 155519                                              |
| ATM1/0/3 , | port ID 80803000                                        |
| CBR :      | MCR 155519 ACR 147743 [73871,155519] CTD 154 [77,231]   |
|            | CDV 138 [104,172] CLR0 10 CLR01 10                      |
| VBR-RT :   | MCR 155519 ACR 155519 [77759,155519] CTD 707 [354,1060] |
|            | CDV 691 [519,863] CLR0 8 CLR01 8                        |
| VBR-NRT:   | MCR 155519 ACR 155519 [77759,155519] CLR0 8 CLR01 8     |
|            |                                                         |

## show atm pnni scope

To display the mapping from organizational scope values—used at UNI interfaces—to PNNI scope (in terms of PNNI routing level indicators), use the **show atm pnni scope** privileged EXEC command.

#### show atm pnni scope

**Syntax Description** This command has no keywords or arguments.

Command Modes Privileged EXEC

 Release
 Modification

 11.2(5)
 New command

#### **Examples**

This command groups ranges of organization scope values that map to the same PNNI level. The following example is sample output from the **show atm pnni scope** privileged EXEC command.

| Swit | ccł | 1# <b>s</b> | how atm | pnni  | scope |
|------|-----|-------------|---------|-------|-------|
| UNI  | s   | cope        | PNNI    | Level |       |
|      |     |             |         |       |       |
| (1   | -   | 10)         | 56      | 5     |       |
| (11  | -   | 12)         | 48      | 3     |       |
| (13  | -   | 14)         | 32      | 2     |       |
| (15  | -   | 15)         | 0       |       |       |

Scope mode: automatic

# Related Commands

| Comma | and  | Description                                                                                                    |
|-------|------|----------------------------------------------------------------------------------------------------|
| scope | map  | Specifies the mapping from a range of organizational scope values (used at UNI interfaces) to a PNNI scope value (such as PNNI routing-level indicators).        |
| scope | mode | Specifies the configuration mode of the mapping from organizational scope values (used at UNI interfaces) to PNNI scope (such as PNNI routing-level indicators). |

# show atm pnni statistics

To display PNNI statistics, use the show atm pnni statistics EXEC command.

show atm pnni statistics call

| Syntax Description | call Displays t                                                                             | he PNNI       | call statis | tics.              |             |             |                                                                              |  |
|--------------------|---------------------------------------------------------------------------------------------|---------------|-------------|--------------------|-------------|-------------|------------------------------------------------------------------------------|--|
| Command Modes      | EXEC                                                                                        |               |             |                    |             |             |                                                                              |  |
| Command History    | Release                                                                                     | Mod           | ification   |                    |             |             |                                                                              |  |
|                    | 11.1(4)                                                                                     | New           | command     | 1                  |             |             |                                                                              |  |
| Usage Guidelines   |                                                                                             | er of calls   | s serviced  | by the backg       | round tree, | on-deman    | nber of crankbacks, number<br>d calculation, and PTSE<br>TSEs retransmitted. |  |
| Examples           | The following examp                                                                         | ole is sam    | ple output  | from the <b>sh</b> | ow atm pnn  | i statistic | s call command.                                                              |  |
|                    | Switch# <b>show atm pnni statistics call</b><br>pnni routing call statistics since 00:04:58 |               |             |                    |             |             |                                                                              |  |
|                    |                                                                                             | total         | cbr         | rtvbr              | nrtvbr      | abr         | ubr                                                                          |  |
|                    | source route reqs                                                                           | 137           | 0           | 0                  | 0           | 0           | 137                                                                          |  |
|                    | successful                                                                                  | 110           | 0           | 0                  | 0           | 0           | 110                                                                          |  |
|                    | unsuccessful                                                                                | 27            | 0           | 0                  | 0           | 0           | 27                                                                           |  |
|                    | crankback reqs<br>successful                                                                | 8<br>8        | 0<br>0      | 0<br>0             | 0<br>0      | 0<br>0      | 8                                                                            |  |
|                    | unsuccessful                                                                                | 8<br>0        | 0           | 0                  | 0           | 0           | 8<br>0                                                                       |  |
|                    | intraswitch routes                                                                          |               | 0           | 0                  | 0           | 0           | 34                                                                           |  |
|                    | on-demand attempts                                                                          |               | 0           | 0                  | 0           | 0           | 0                                                                            |  |
|                    | successful                                                                                  | 0             | 0           | 0                  | 0           | 0           | 0                                                                            |  |
|                    | unsuccessful                                                                                | 0             | 0           | 0                  | 0           | 0           | 0                                                                            |  |
|                    | background lookups                                                                          |               | 0           | 0                  | 0           | 0           | 76                                                                           |  |
|                    | successful                                                                                  | 76            | 0           | 0                  | 0           | 0           | 76                                                                           |  |
|                    | unsuccessful                                                                                | 0             | 0           | 0                  | 0           | 0           | 0                                                                            |  |
|                    | next port requests                                                                          |               | 0           | 0                  | 0           | 0           | 81                                                                           |  |
|                    | successful                                                                                  | 66            | 0           | 0                  | 0           | 0           | 66                                                                           |  |
|                    | unsuccessful                                                                                | 15            | 0           | 0                  | 0           | 0           | 15                                                                           |  |
|                    |                                                                                             | total average |             | 9                  |             |             |                                                                              |  |
|                    | usecs in queue                                                                              | 74890         | 546         |                    |             |             |                                                                              |  |
|                    | usecs in dijkstra<br>usecs in routing                                                       | 0<br>38991    | 0<br>284    |                    |             |             |                                                                              |  |
| Related Commands   | Command De                                                                                  | escription    | 1           |                    |             |             |                                                                              |  |
|                    |                                                                                             |               |             | removed from       | m this manu | al. See Ap  | opendix D.                                                                   |  |

# show atm pnni summary

To display summary information advertised by PNNI nodes, use the **show atm pnni summary** privileged EXEC command.

show atm pnni summary [local-node node-index]

| Syntax Description | node-index                                                                                                    |                                                                                                    |                                                                                               | er of the PNNI local node to which the command applies, in the o 8. Use this option to restrict the display to a single node.                                                                                                    |
|--------------------|----------------------------------------------------------------------------------------------------|----------------------------------------------------------------------------------------------------|-----------------------------------------------------------------------------------------------|----------------------------------------------------------------------------------------------------|
| Command Modes      | Privileged EX                                                                                                    | KEC                                                                                                    |                                                                                               |                                                                                                    |
| Command History    | Release                                                                                                    |                                                                                                    | Мо                                                                                            | dification                                                                                                    |
|                    | 11.3(3a)                                                                                                    |                                                                                                    | Ne                                                                                            | w command                                                                                                    |
| Examples           | Switch# <b>show</b><br>Codes: Node                                                                                      | <b>v atm pnn</b><br>- Node i                                                                                | i <b>sum</b><br>ndex a                                                                        | nple output from the <b>show atm pnni summary</b> command.<br>mary<br>advertising this summary<br>e (INT - internal, EXT - exterior)                                                                                                    |
| Lxamples           | Switch# <b>show</b><br>Codes: Node<br>Type<br>Sup                                                                       | v atm pnn<br>- Node i<br>- Summar<br>- Suppre                                                               | ndex a<br>ndex a<br>y type<br>ssed :                                                          | mary<br>advertising this summary<br>e (INT - internal, EXT - exterior)<br>flag (Y - Yes, N - No)                                                                                                    |
| Lxamples           | Switch# show<br>Codes: Node<br>Type<br>Sup<br>Auto<br>Adv                                                               | <ul> <li>Atm pnn</li> <li>Node i</li> <li>Summar</li> <li>Suppre</li> <li>Auto S</li> <li>Advert</li> </ul> | ndex a<br>y type<br>ssed :<br>ummar<br>ised :                                                 | mary<br>advertising this summary<br>e (INT - internal, EXT - exterior)<br>flag (Y - Yes, N - No)<br>y flag (Y - Yes, N - No)<br>flag (Y - Yes, N - No)                                                                                                    |
|                    | Switch# show<br>Codes: Node<br>Type<br>Sup<br>Auto<br>Adv<br>C.M<br>Node Type S                                         | <pre>v atm pnn - Node i - Summar - Suppre - Auto S - Advert - Creati Sup Auto</pre>                         | ndex a<br>y type<br>ssed :<br>ummary<br>ised :<br>on Mod                                      | mary<br>advertising this summary<br>e (INT - internal, EXT - exterior)<br>flag (Y - Yes, N - No)<br>y flag (Y - Yes, N - No)<br>flag (Y - Yes, N - No)<br>de (A - Auto, C - Configured).<br>Summary Prefix                                                                        |
| Lkampies           | Switch# show<br>Codes: Node<br>Type<br>Sup<br>Auto<br>Adv<br>C.M<br>Node Type S                                         | <pre>v atm pnn - Node i - Summar - Suppre - Auto S - Advert - Creati</pre>                                  | i sum<br>ndex a<br>y typ<br>ssed :<br>ummar<br>ised :<br>on Moo<br>Adv :                      | mary<br>advertising this summary<br>e (INT - internal, EXT - exterior)<br>flag (Y - Yes, N - No)<br>y flag (Y - Yes, N - No)<br>flag (Y - Yes, N - No)<br>de (A - Auto, C - Configured).                                                                                          |
| Lkampies           | Switch# show<br>Codes: Node<br>Type<br>Sup<br>Auto<br>Adv<br>C.M<br>Node Type S<br>                                     | <pre>v atm pnn - Node i - Summar - Suppre - Auto S - Advert - Creati Gup Auto</pre>                         | i sum<br>ndex a<br>y typ<br>ssed :<br>ummar<br>ised :<br>on Moo<br>Adv :<br>~~~<br>Y          | <pre>mary advertising this summary e (INT - internal, EXT - exterior) flag (Y - Yes, N - No) y flag (Y - Yes, N - No) flag (Y - Yes, N - No) de (A - Auto, C - Configured). Summary Prefix</pre>                                                                                  |
| Lkampies           | Switch# show<br>Codes: Node<br>Type<br>Sup<br>Auto<br>Adv<br>C.M<br>Node Type S<br><br>1 Int<br>1 Int                   | <pre>v atm pnn - Node i - Summar - Suppre - Auto S - Advert - Creati Sup Auto N Y</pre>                     | ndex a<br>y typ<br>ssed :<br>ummar<br>ised :<br>on Moo<br>Adv :<br>Y<br>N a                   | <pre>mary advertising this summary e (INT - internal, EXT - exterior) flag (Y - Yes, N - No) y flag (Y - Yes, N - No) flag (Y - Yes, N - No) de (A - Auto, C - Configured). Summary Prefix 47.0091.8100.0000.0060.3e7b.3101/104</pre>                                             |
| Lingues            | Switch# show<br>Codes: Node<br>Type<br>Sup<br>Auto<br>Adv<br>C.M<br>Node Type S<br><br>1 Int<br>1 Int<br>1 Int<br>1 Int | <pre>v atm pnn - Node i - Summar - Suppre - Auto S - Advert - Creati Gup Auto N Y N N</pre>                 | ndex a<br>y typ<br>ssed :<br>ummar<br>ised :<br>on Moo<br>Adv :<br>Y<br>Y<br>N<br>N<br>N      | <pre>mary advertising this summary e (INT - internal, EXT - exterior) flag (Y - Yes, N - No) y flag (Y - Yes, N - No) flag (Y - Yes, N - No) de (A - Auto, C - Configured). Summary Prefix 47.0091.8100.0000.0060.3e7b.3101/104 aa.bbcc/24 bb.ccdd/24 cc.ddee/24</pre>            |
| Lingues            | Switch# show<br>Codes: Node<br>Type<br>Sup<br>Auto<br>Adv<br>C.M<br>Node Type S<br>~~~~~~~~~~~~~~~~~~~~~~~~~~~~~~~~~~~~ | <pre>v atm pnn - Node i - Summar - Suppre - Auto S - Advert - Creati Sup Auto N Y N N Y N Y N</pre>         | ndex a<br>y typ<br>ssed :<br>ummar<br>ised :<br>on Moo<br>Adv :<br>Y<br>Y<br>N<br>N<br>N      | <pre>mary advertising this summary e (INT - internal, EXT - exterior) flag (Y - Yes, N - No) y flag (Y - Yes, N - No) flag (Y - Yes, N - No) de (A - Auto, C - Configured). Summary Prefix 47.0091.8100.0000.0060.3e7b.3101/104 aa.bbcc/24 bb.ccdd/24 cc.ddee/24 dd.eeff/24</pre> |
| Liampres           | Switch# show<br>Codes: Node<br>Type<br>Sup<br>Auto<br>Adv<br>C.M<br>Node Type S<br>~~~~~~~~~~~~~~~~~~~~~~~~~~~~~~~~~~~~ | <pre>v atm pnn - Node i - Summar - Suppre - Auto S - Advert - Creati Gup Auto N Y N N Y N N N N N</pre>     | ndex a<br>y typ<br>ssed :<br>ummar<br>ised :<br>on Moo<br>Adv :<br>Y<br>N<br>N<br>N<br>N<br>N | <pre>mary advertising this summary e (INT - internal, EXT - exterior) flag (Y - Yes, N - No) y flag (Y - Yes, N - No) flag (Y - Yes, N - No) de (A - Auto, C - Configured). Summary Prefix 47.0091.8100.0000.0060.3e7b.3101/104 aa.bbcc/24 bb.ccdd/24 cc.ddee/24</pre>            |

## show atm pnni svcc-rcc

To display information about the SVCC RCCs on PNNI local nodes, use the **show atm pnni svcc-rcc** privileged EXEC command.

show atm pnni svcc-rcc [local-node node-index | remote-node internal-node-num] [detail]

| Cumtox Deconintion           |                                                                                                    |                                                                                                    |                                                                                            |                                      |                                              |          |  |  |  |
|------------------------------|----------------------------------------------------------------------------------------------------|----------------------------------------------------------------------------------------------------|--------------------------------------------------------------------------------------------|--------------------------------------|----------------------------------------------|----------|--|--|--|
| Syntax Description           | <i>node-index</i> Index number of the PNNI local node to which the command appli in the range of 1 to 8.                       |                                                                                                    |                                                                                            |                                      |                                              |          |  |  |  |
|                              | internal-node-num                                                                                                    |                                                                                                    |                                                                                            | II                                   |                                              |          |  |  |  |
|                              |                                                                                                    |                                                                                                    |                                                                                            |                                      |                                              |          |  |  |  |
|                              | detail                                                                                                    | Displays detailed SV                                                                                                    | CC RCC in                                                                                  | formatio                             | n; must be the last k                        | eyword.  |  |  |  |
| Command Modes                | Privileged EXEC                                                                                                    |                                                                                                    |                                                                                            |                                      |                                              |          |  |  |  |
| Command History              | Release                                                                                                    | Modification                                                                                                    |                                                                                            |                                      |                                              |          |  |  |  |
|                              | 11.3(3a)                                                                                                    | New command                                                                                                    |                                                                                            |                                      |                                              |          |  |  |  |
| Usage Guidelines             | This command display                                                                                                    | ys information about the                                                                                                    | e SVCC RC                                                                                  | Cs on on                             | e or more PNNI loc                           | al nodes |  |  |  |
| Usage Guidelines<br>Examples |                                                                                                    | ys information about the<br>e is sample output from                                                                                                    |                                                                                            |                                      |                                              |          |  |  |  |
|                              | The following exampl<br>Switch# show atm pn                                                                                    | e is sample output from<br>ni svcc-rcc<br>local-node 2 (level=                                                                                           | the show a                                                                                 | atm pnni                             |                                              |          |  |  |  |
|                              | The following exampl<br>Switch# show atm pn<br>PNNI VCC-CSS(s) for<br>Rem-Node RCC Hell<br>~~~~~~<br>12 UP 2way                | e is sample output from<br>ni svcc-rcc<br>local-node 2 (level=<br>o St Exit Port<br>~~~ ~~~~~~~~~~~~~~~~~~~~~~~~~~~~~~~~~                                | the show :<br>64):<br>VPI VCI<br>0 33                                                      | <b>atm pnni</b><br>HrzLns            | <b>svcc-rcc</b> command<br>Rem-Node name     |          |  |  |  |
|                              | The following exampl<br>Switch# show atm pn<br>PNNI VCC-CSS(s) for<br>Rem-Node RCC Hell<br>                                    | e is sample output from<br><b>ni svcc-rcc</b><br>local-node 2 (level=<br>o St Exit Port<br><br>_in ATM0/1/1<br>local-node 3 (level=<br>o St Exit Port    | the show a<br>(64):<br>VPI VCI<br>0 33<br>(56):<br>VPI VCI                                 | HrzLns<br>HrzLns<br>HrzLns<br>HrzLns | svcc-rcc command                             |          |  |  |  |
|                              | The following example<br>Switch# show atm pn<br>PNNI VCC-CSS(s) for<br>Rem-Node RCC Hell<br>                                   | e is sample output from<br><b>ni svcc-rcc</b><br>local-node 2 (level=<br>o St Exit Port<br><br>_in ATM0/1/1<br>local-node 3 (level=                      | the show a<br>64):<br>VPI VCI<br>~~~~~~~~~~~~~~~~~~~~~~~~~~~~~~~~~~~~                      | HrzLns<br>HrzLns<br>HrzLns<br>HrzLns | svcc-rcc command<br>Rem-Node name<br>72.2.64 |          |  |  |  |
| Examples                     | The following exampl<br>Switch# show atm pn<br>PNNI VCC-CSS(s) for<br>Rem-Node RCC Hell<br>                                    | e is sample output from<br>ni svcc-rcc<br>local-node 2 (level=<br>o St Exit Port<br>in ATM0/1/1<br>local-node 3 (level=<br>o St Exit Port<br>in ATM0/0/3 | the show a<br>64):<br>VPI VCI<br>~~~~~~~~~~~~~~~~~~~~~~~~~~~~~~~~~~~~                      | HrzLns<br>HrzLns<br>HrzLns<br>HrzLns | Rem-Node name<br>T2.2.64<br>Rem-Node name    |          |  |  |  |
|                              | The following exampl<br>Switch# show atm pn<br>PNNI VCC-CSS(s) for<br>Rem-Node RCC Hell<br>~~~~~~~~~~~~~~~~~~~~~~~~~~~~~~~~~~~ | e is sample output from<br><b>ni svcc-rcc</b><br>local-node 2 (level=<br>o St Exit Port<br><br>_in ATM0/1/1<br>local-node 3 (level=<br>o St Exit Port    | a the show a<br>(64):<br>VPI VCI<br>(0 33<br>(56):<br>VPI VCI<br>(0 33<br>(0 33)<br>(0 33) | HrzLns<br>HrzLns<br>HrzLns<br>HrzLns | Rem-Node name<br>T2.2.64<br>Rem-Node name    |          |  |  |  |

running on a PNNI node.

show atm pnni

interface

Displays specific information about an interface or lists the interfaces

# show atm pnni topology

To display the topology connectivity information from the internal topology database, use the **show atm pnni topology** EXEC command.

show atm pnni topology [node node-name] [detail]

| Syntax Description | node                                                                                                    | Displays<br>node-na                                                                              | 1 01                                                               | nformation about                                                                                          | a specific node identified by the                                                                 |  |  |  |  |
|--------------------|----------------------------------------------------------------------------------------------------|--------------------------------------------------------------------------------------------------|--------------------------------------------------------------------|----------------------------------------------------------------------------------------------------|---------------------------------------------------------------------------------------------------|--|--|--|--|
|                    | node-name                                                                                                    | Identifie                                                                                        | es the node by a                                                   | specific name.                                                                                            |                                                                                                   |  |  |  |  |
|                    | detail                                                                                                    | <b>detail</b> Displays more detailed information and is used as the last keyword of the command. |                                                                    |                                                                                                    |                                                                                                   |  |  |  |  |
| Command Modes      | EXEC                                                                                                    |                                                                                                  |                                                                    |                                                                                                    |                                                                                                   |  |  |  |  |
| Command History    | Release                                                                                                    |                                                                                                  | Modification                                                       |                                                                                                    |                                                                                                   |  |  |  |  |
|                    | 11.1(4)                                                                                                    |                                                                                                  | New comman                                                         | d                                                                                                    |                                                                                                   |  |  |  |  |
| Usage Guidelines   | command. T                                                                                                    | his comma                                                                                        | nd shows all acc                                                   |                                                                                                    | played using the <b>show atm pnni topology</b><br>des in the network (through PTSEs) and any      |  |  |  |  |
|                    | links to neighboring nodes.                                                                                                    |                                                                                                  |                                                                    |                                                                                                    |                                                                                                   |  |  |  |  |
|                    | PNNI nodes are represented internally by an 8-bit number. This command shows the mapping between the internal node number and the full 22-byte node ID. |                                                                                                  |                                                                    |                                                                                                    |                                                                                                   |  |  |  |  |
|                    | "2down" ind                                                                                                    | licates the r                                                                                    |                                                                    | ghbor) did not ad                                                                                         | e node on both ends of a link. A link status of<br>lvertise the link. Links that are down are not |  |  |  |  |
| Examples           | The followin                                                                                                    | ng example                                                                                       | is partial output                                                  | from the <b>show a</b>                                                                                    | <b>tm pnni topology</b> command.                                                                  |  |  |  |  |
| Examples           | Node ID:<br>Node AESA:<br>Link Servic<br>Leadership                                                                                                    | ne: xxxxx-<br>60:160:47.<br>47.<br>ce Classes<br>Priority:                                       | -1, type: xxxx<br>0091810000000<br>0091810000000<br>Advertised: CH | xx, ios-version:<br>060705BD9A5.0060<br>060705BD9A5.0060<br>3R VBR-RT VBR-NE<br>4: Yes, Transit<br>Simple | 0705BD900.00<br>0705BD900.01<br>RT ABR UBR                                                        |  |  |  |  |
|                    |                                                                                                    |                                                                                                  | local port                                                         | remote port                                                                                               | neighbor                                                                                          |  |  |  |  |
|                    |                                                                                                    | ~~~~~<br>hrz                                                                                     | ~~~~~~~~~~~~~~~~~~~~~~~~~~~~~~~~~~~~~~                             | ATM0/0/2                                                                                                  | Switch                                                                                            |  |  |  |  |
|                    | -                                                                                                    | hrz                                                                                              | ATM0/0/2.4                                                         | ATM0/0/2.4                                                                                                | Switch                                                                                            |  |  |  |  |
|                    | -                                                                                                    | hrz                                                                                              | ATM0/0/0                                                           | ATM0/0/0                                                                                                  | xxxxx18                                                                                           |  |  |  |  |
|                    | up                                                                                                    | hrz                                                                                              | ATM0/1/3                                                           | ATM0/0/1                                                                                                  | xxxxx18                                                                                           |  |  |  |  |
|                    | up                                                                                                    | hrz                                                                                              | ATM0/0/1                                                           | ATM0/0/1                                                                                                  | Switch                                                                                            |  |  |  |  |

| status | link-type | local port | remote port  | neighbor     |
|--------|-----------|------------|--------------|--------------|
| ~~~~~  | ~~~~~~    | ~~~~~~     | ~~~~~~~~~~~~ | ~~~~~        |
| up     | hrz       | 2D24009    | 2B70009      | xxxxx27.2.36 |
| up     | hrz       | 2D24000    | 2B70000      | xxxxx27.2.36 |

## show atm pnni traffic

To display information about traffic received on PNNI interfaces, use the **show atm pnni traffic** privileged EXEC command.

## show atm pnni traffic

**Syntax Description** This command has no arguments or keywords.

Command Modes Privileged EXEC

 Release
 Modification

 11.3(3a)
 New command

The following example is sample output from the show atm pnni traffic command.

#### Examples

Traffic statistics for local-node 1 (Level 60)

| Interface ID | PNNI bytes rcvd | bits/sec | Since    | Rem Node(No./Name) |
|--------------|-----------------|----------|----------|--------------------|
| ~~~~~~       | ~~~~~~          | ~~~~~~   | ~~~~~~   | ~~~~~~             |
| ATM0/0/0     | 7368            | 398      | 00:02:28 | 11 xxxxx18         |
| ATM0/0/1     | 7228            | 390      | 00:02:28 | 9 Switch           |
| ATM0/0/2     | 1300            | 70       | 00:02:28 | 9 Switch           |
| ATM0/0/2.4   | 1300            | 70       | 00:02:28 | 9 Switch           |
| ATM0/1/0     | 0               | 0        | 00:02:33 |                    |
| ATM0/1/3     | 1300            | 70       | 00:02:28 | 11 xxxxx18         |

Traffic statistics for local-node 2 (Level 36)

| Interface ID | PNNI bytes rcvd | bits/sec | Since    | Rem Node(No./Name)                      |
|--------------|-----------------|----------|----------|-----------------------------------------|
| ~~~~~~~~~~~  | ~~~~~~~         | ~~~~~~   | ~~~~~~   | ~~~~~~~~~~~~~~~~~~~~~~~~~~~~~~~~~~~~~~~ |
| FFFFFFFF     | 4460            | 275      | 00:02:09 | 10 xxxxx27.2.36                         |

## show atm qos-defaults

To provide default values for QoS and display the table used, use the **show atm qos-defaults** EXEC command.

#### show atm qos-defaults

Syntax Description This command has no arguments or keywords.

Command Modes EXEC

 Release
 Modification

 11.1(4)
 New command. Originally show atm qos.

 11.2(5)
 Modified: changed to show atm qos-defaults.

Examples

The following sample output from the **show atm qos-defaults** command displays the default QoS table.

```
Switch# show atm qos-defaults
```

```
Default QoS objective table:
Max cell transfer delay (in microseconds): any cbr, any vbr-rt
Peak-to-peak cell delay variation (in microseconds): any cbr, any vbr-rt
Max cell loss ratio for CLP0 cells: any cbr, any vbr-rt, any vbr-nrt
Max cell loss ratio for CLP0+1 cells: any cbr, any vbr-rt, any vbr-nrt
```

Table 18-11 describes the fields shown in the display.

Table 18-11 show atm qos-defaults Field Descriptions

| Field                             | Description                                                                                                    |  |  |
|-----------------------------------|----------------------------------------------------------------------------------------------------|--|--|
| Max cell transfer delay           | Is displayed in microseconds and applies to one of the following ( <b>any</b> indicates the objective parameter is undefined):            |  |  |
|                                   | • cbr                                                                                                    |  |  |
|                                   | • vbr-rt                                                                                                    |  |  |
| Peak-to-peak cell delay variation | Is displayed in microseconds and applies to one of the following ( <b>any</b> indicates the objective parameter is undefined):            |  |  |
|                                   | • cbr                                                                                                    |  |  |
|                                   | • vbr-rt                                                                                                    |  |  |
| Max cell loss ratio               | Is displayed as a negative power of ten and applies to one of the following ( <b>any</b> indicates the objective parameter is undefined): |  |  |
|                                   | • cbr                                                                                                    |  |  |
|                                   | • vbr-rt                                                                                                    |  |  |
|                                   | • vbr-nrt                                                                                                    |  |  |

| Related Commands | Command         | Description                                                               |
|------------------|-----------------|---------------------------------------------------------------------------|
|                  | atm qos default | Changes individual QoS objectives assigned to SVC setup messages entering |
|                  |                 | the switch through UNI interfaces.                                        |

## show atm resource

To display global resource manager configuration and status, use the **show atm resource** EXEC command.

#### Catalyst 8540 MSR

show atm resource [module\_id number]

Catalyst 8510 MSR and LightStream 1010

show atm resource

| Syntax Description | module_id number                                                                                                    |                                                                      |                                                                                                    | e module for whic<br>as. (Catalyst 8540            | •                          | 1 1                                                                                                    |  |  |
|--------------------|----------------------------------------------------------------------------------------------------|----------------------------------------------------------------------|----------------------------------------------------------------------------------------------------|----------------------------------------------------|----------------------------|----------------------------------------------------------------------------------------------------|--|--|
| Command Modes      | EXEC                                                                                                    |                                                                      |                                                                                                    |                                                    |                            |                                                                                                    |  |  |
| Command History    | Release                                                                                                    | Modificati                                                           | on                                                                                                    |                                                    |                            |                                                                                                    |  |  |
| -                  | 11.1(4)                                                                                                    | New comm                                                             | nand                                                                                                    |                                                    |                            |                                                                                                    |  |  |
| Usage Guidelines   | -                                                                                                    | ware. Any value                                                      | s specified ex                                                                                                    |                                                    |                            | t values to match what is<br>re preserved and can be                                                                |  |  |
| Examples           | Catalyst 8540 MSR                                                                                                    |                                                                      |                                                                                                    |                                                    |                            |                                                                                                    |  |  |
|                    | The following example shows the results of using the <b>show atm resource</b> command with the switch processor feature card installed. |                                                                      |                                                                                                    |                                                    |                            |                                                                                                    |  |  |
|                    | Over-:<br>Abr-ma<br>Servia<br>cbr 1                                                                                                    | configuration:<br>subscription-fa                                    | Threshold G                                                                                                    |                                                    | -margin-                   | factor 1%                                                                                                    |  |  |
|                    |                                                                                                    | e Group Max<br>cells                                                 |                                                                                                    | Q Q thresholds<br>it Mark Discard<br>tal           |                            | Name                                                                                                    |  |  |
|                    | 1                                                                                                    | 1 131071<br>2 131071<br>3 131071<br>4 131071<br>5 131071<br>6 131071 | 127         127           511         31           511         31           511         31           1023         102 | 25 % 87 %<br>25 % 87 %<br>25 % 87 %<br>3 25 % 87 % | 0<br>0<br>0<br>0<br>0<br>0 | <br>cbr-default-tg<br>vbrrt-default-tg<br>vbrnrt-default-tg<br>abr-default-tg<br>ubr-default-tg<br>well-known-vc-tg |  |  |
|                    | 2                                                                                                    | 1 131071                                                             |                                                                                                    | 25 % 87 %                                          | 0                          | cbr-default-tg                                                                                                    |  |  |

|            | 2           | 131071             | 127         | 127          | 25 %            | • •        | olo       | 0         | vbrrt-default-tg                   |
|------------|-------------|--------------------|-------------|--------------|-----------------|------------|-----------|-----------|------------------------------------|
|            | 3           | 131071             | 511         | 31           | 25 %            | 87         | 00        | 0         | vbrnrt-default-tg                  |
|            | 4           | 131071             | 511         | 31           | 25 %            | 87         | 00        | 0         | abr-default-tg                     |
|            | 5           | 131071             | 511         | 31           | 25 %            | 87         | 00        | 0         | ubr-default-tg                     |
|            | б           | 131071             | 1023        | 1023         | 25 %            | 87         | olo       | 0         | well-known-vc-tg                   |
|            |             |                    |             |              |                 | ====       | :===      |           |                                    |
| 3          | 1           | 131071             | 63          | 63           | 25 %            | 87         | 8         | 0         | cbr-default-tg                     |
|            | 2           | 131071             | 127         | 127          | 25 %            | 87         | 8         | 0         | vbrrt-default-tg                   |
|            | 3           | 131071             | 511         | 31           | 25 %            | 87         | 00        | 0         | vbrnrt-default-tg                  |
|            | 4           | 131071             | 511         | 31           | 25 %            | 87         | 8         | 0         | abr-default-tg                     |
|            | 5           | 131071             | 511         | 31           | 25 %            | 87         | 00        | 0         | ubr-default-tg                     |
|            | б           | 131071             | 1023        | 1023         | 25 %            | 87         | 010       | 0         | well-known-vc-tg                   |
|            | 1           | 121071             | 63          | ======<br>63 | ======<br>2.5 % |            | :===<br>% |           |                                    |
| 4          | 1           | 131071             |             |              |                 | 87<br>87   | 10<br>010 | 0         | cbr-default-tg                     |
|            | 2<br>3      | 131071             | 127<br>511  | 127          |                 | • ·        | 10<br>0(  | 0         | vbrrt-default-tg                   |
|            | 3           | 131071             |             | 31           | 20 0            | 87         | 10 010    | 0         | vbrnrt-default-tg                  |
|            | 4<br>5      | 131071             | 511         | 31           |                 | 87         | 10<br>010 | 0         | abr-default-tg                     |
|            | 5           | 131071<br>131071   | 511<br>1023 | 31<br>1023   | 25 %<br>25 %    | 87<br>87   | 10 010    | 0         | ubr-default-tg<br>well-known-vc-tg |
|            | 0<br>       | 131071             |             |              |                 |            | °<br>     | -         | weii-known-vc-tg                   |
| 5          | 1           | 131071             | 63          | 63           | 2.5 %           | 87         | 2<br>2    | 0         | cbr-default-tq                     |
| 5          | 2           | 131071             | 127         | 127          | 25 %            | 87         | 00        | 0         | vbrrt-default-tq                   |
|            | 3           | 131071             | 511         | 31           | 25 %            | 87         | 00        | 0         | vbrnrt-default-tq                  |
|            | 4           | 131071             | 511         | 31           | 25 %            | 87         | 00        | 0         | abr-default-tq                     |
|            | 5           | 131071             | 511         | 31           | 25 %            | 87         | 0         | 0         | ubr-default-tg                     |
|            | б           | 131071             | 1023        | 1023         | 25 %            | 87         | 00        | 0         | well-known-vc-tg                   |
| =====      |             |                    | =======     |              |                 | ====       |           |           | ===                                |
| 6          | 1           | 131071             | 63          | 63           | 25 %            | 87         | 8         | 0         | cbr-default-tg                     |
|            | 2           | 131071             | 127         | 127          | 25 %            | 87         | 00        | 0         | vbrrt-default-tg                   |
|            | 3           | 131071             | 511         | 31           | 25 %            | 87         | 00        | 0         | vbrnrt-default-tg                  |
|            | 4           | 131071             | 511         | 31           | 25 %            | 87         | 8         | 0         | abr-default-tg                     |
|            | 5           | 131071             | 511         | 31           | 25 %            | 87         | 8         | 0         | ubr-default-tg                     |
|            | б           | 131071             | 1023        | 1023         | 25 %            | 87         | 00        | 0         | well-known-vc-tg                   |
| =====      |             |                    |             |              |                 | ====       | ===       |           | ===                                |
| 7          | 1           | 131071             | 63          | 63           | 25 %            | 87         | 010       | 0         | cbr-default-tg                     |
|            | 2           | 131071             | 127         | 127          | 25 %            | 87         | 00        | 0         | vbrrt-default-tg                   |
|            | 3           | 131071             | 511         | 31           | 25 %            | 87         | 8         | 0         | vbrnrt-default-tg                  |
|            | 4           | 131071             | 511         | 31           | 25 %            | 87         | 010       | 0         | abr-default-tg                     |
|            | 5           | 131071             | 511         | 31           | 25 %            | 87         | 00        | 0         | ubr-default-tg                     |
|            | б           | 131071             | 1023        | 1023         | 25 %            | 87         | 00        | 0         | well-known-vc-tg                   |
| =====<br>8 | ======<br>1 | ========<br>131071 | 63          | ======<br>63 | ======<br>25 %  | ====<br>87 | :===<br>% |           |                                    |
| 0          | 1<br>2      | 131071             | 63<br>127   | 63<br>127    | 25 %            | 87<br>87   | 10 010    | 0         | cbr-default-tg<br>vbrrt-default-tg |
|            | 2<br>3      | 131071             | 127<br>511  | 31           | 25 %            | 87<br>87   | 10 010    | 0         | vbrrt-default-tg                   |
|            | 3<br>4      | 131071             | 511<br>511  | 31<br>31     | 25 %            | 87<br>87   | 10 010    | 0         | abr-default-tg                     |
|            | 4<br>5      | 131071             | 511<br>511  | 31<br>31     | 25 %            | 87<br>87   | 10 010    | 0         | ubr-default-tg                     |
|            | 5           | 131071             | 1023        | 31<br>1023   | 25 %            | 87<br>87   | 10 010    | 0         | well-known-vc-tg                   |
|            | -           | 131071             |             |              | ک ر∠<br>==      | 0/<br>     | °         | U<br>==== | werr-known-vc-cg                   |
|            | =           |                    | =           |              | =               |            | ==        |           |                                    |

# Examples Catalyst 8510 MSR and LightStream 1010 The following example shows the results of using the show atm resource command with an FC-PCQ installed. Switch# show atm resource Resource configuration: Over-subscription-factor 8 Sustained-cell-rate-margin-factor 1% Abr-mode: relative-rate Atm service-category-limit (in cells): 64512 cbr 64512 vbr-rt 64512 vbr-nrt 64512 abr-ubr Resource state: Cells per service-category: 0 cbr 0 vbr-rt 0 vbr-nrt 0 abr-ubr

| Related Commands | Command                                                                   | Description                                                                                                    |  |  |  |  |  |
|------------------|---------------------------------------------------------------------------|----------------------------------------------------------------------------------------------------|--|--|--|--|--|
|                  | atm abr-mode<br>(Catalyst 8510 MSR and<br>LightStream 1010)               | Used to select <b>efci</b> marking, <b>relative-rate</b> marking, or both.                                              |  |  |  |  |  |
|                  | atm pacing                                                                | Enables or changes the artificial limitation on interface output rate.                                                  |  |  |  |  |  |
|                  | atm service-category-limit<br>(Catalyst 8510 MSR and<br>LightStream 1010) | Sets the limits on the number of cells simultaneously allowed in the switch memory by type of output queue.             |  |  |  |  |  |
|                  | atm<br>sustained-cell-rate-margin-<br>factor                              | Changes the Sustained SCRMF, which dictates the weight given to PCR in computing the bandwidth used by VBR connections. |  |  |  |  |  |

## show atm rmon

To show the status of the ATM RMON MIB, use the **show atm rmon** EXEC command.

show atm rmon {host number | matrix number | stats number | status}

| Syntax Description | host                                                                                                    | Displays the ATM RMON host table port select group number information.                                   |  |  |  |  |  |  |
|--------------------|----------------------------------------------------------------------------------------------------|----------------------------------------------------------------------------------------------------|--|--|--|--|--|--|
|                    | matrix                                                                                                    | Displays the ATM RMON matrix table information.                                                          |  |  |  |  |  |  |
|                    | stats                                                                                                    | Displays the ATM RMON status table information.                                                          |  |  |  |  |  |  |
|                    | status                                                                                                    | Displays the ATM RMON resource status information.                                                       |  |  |  |  |  |  |
| Command Modes      | EXEC                                                                                                    |                                                                                                    |  |  |  |  |  |  |
| Command History    | Release Modification                                                                                                    |                                                                                                    |  |  |  |  |  |  |
|                    | 11.2(5)                                                                                                    | New command                                                                                              |  |  |  |  |  |  |
|                    | PortSelGrp: 1 Collection: Enabled Drops: 0<br>47.0079000000000000000000.00A03E000001.00<br>CBR/VBR in: calls: 0/0 cells: 0 connTime: 0 days 00:00:00 |                                                                                                    |  |  |  |  |  |  |
|                    |                                                                                                    | out: calls: 0/0 cells: 0 connTime: 0 days 00:00:00                                                       |  |  |  |  |  |  |
|                    | ABR/UBR in: calls: 0/123852 cells: 0 connTime: 0 days 00:00:00<br>out: calls: 0/0 cells: 0 connTime: 0 days 00:00:00                                 |                                                                                                    |  |  |  |  |  |  |
|                    | 47.0091810000000615C71A501.00000C39C23F.00                                                                                                    |                                                                                                    |  |  |  |  |  |  |
|                    |                                                                                                    | in: calls: 0/0 cells: 0 connTime: 0 days 00:00:00                                                        |  |  |  |  |  |  |
|                    |                                                                                                    | out: calls: 0/0 cells: 0 connTime: 0 days 00:00:00<br>in: calls: 1/14 cells: 0 connTime: 3 days 21:18:29 |  |  |  |  |  |  |
|                    |                                                                                                    | out: calls: 0/0 cells: 0 connTime: 0 days 00:00:00                                                       |  |  |  |  |  |  |
|                    | 47.0091810000000615C71A501.00603E329221.00                                                                                                    |                                                                                                    |  |  |  |  |  |  |
|                    |                                                                                                    | in: calls: 0/0 cells: 0 connTime: 0 days 00:00:00                                                        |  |  |  |  |  |  |
|                    | out: calls: 0/0 cells: 0 connTime: 0 days 00:00:00<br>ABR/UBR in: calls: 0/0 cells: 0 connTime: 0 days 00:00:00                                      |                                                                                                    |  |  |  |  |  |  |
|                    | out: calls: 0/123852 cells: 0 connTime: 0 days 00:00:00                                                                                              |                                                                                                    |  |  |  |  |  |  |
|                    |                                                                                                    | 0000000615C71A501.00603E329221.01                                                                        |  |  |  |  |  |  |
|                    |                                                                                                    | in: calls: 0/0 cells: 0 connTime: 0 days 00:00:00<br>out: calls: 0/0 cells: 0 connTime: 0 days 00:00:00  |  |  |  |  |  |  |
|                    |                                                                                                    | in: calls: 0/0 cells: 0 connTime: 0 days 00:00:00                                                        |  |  |  |  |  |  |
|                    |                                                                                                    |                                                                                                    |  |  |  |  |  |  |

out: calls: 1/14 cells: 0 connTime: 3 days 21:18:30

Table 18-12 describes some of the fields in the output from the show atm rmon command.

| Field                                    | Description                                                          |
|------------------------------------------|----------------------------------------------------------------------|
| 47.0079000000000000000000000000000000000 | Address of the host.                                                 |
| CBR/VBR in: calls: 0/0                   | Total successful CBR/VBR calls, including calls currently connected. |
| cells: 0                                 | Total active cells (in: A to everybody; out: everybody to A).        |
| connTime: 0                              | Total connection time aggregated for multiple connections.           |

Table 18-12 show atm rmon Field Descriptions

The following example shows ATM matrix table information for the specified port select group using the **show atm rmon matrix** EXEC command.

```
atmrmon-switch# show atm rmon matrix 1
PortSelGrp: 1
             Collection: Enabled
                                  Drops: 0
47.0091810000000615C71A501.00603E329221.00
 CBR/VBR calls: 0/0 cells: 0 connTime: 0 days 00:00:00
 ABR/UBR calls: 0/0 cells: 0 connTime: 0 days 00:00:00
47.0091810000000615C71A501.00000C39C23F.00
47.0091810000000615C71A501.00603E329221.01
 CBR/VBR calls: 0/0 cells: 0 connTime: 0 days 00:00:00
 ABR/UBR calls: 0/0 cells: 0 connTime: 0 days 00:00:00
47.0091810000000615C71A501.00603E329221.00
CBR/VBR calls: 0/0 cells: 0 connTime: 0 days 00:00:00
 ABR/UBR calls: 0/123856 cells: 0 connTime: 0 days 00:00:00
47.0091810000000615C71A501.00603E329221.01
47.0091810000000615C71A501.00000C39C23F.00
 CBR/VBR calls: 0/0 cells: 0 connTime: 0 days 00:00:00
 ABR/UBR calls: 1/14 cells: 0 connTime: 3 days 21:18:40
```

The **show atm rmon stats** command summarizes the statistics for the entire port select group, including non-monitored traffic. The following example shows ATM stats table information for the specified port select group using the **show atm rmon stats** EXEC command.

```
atmrmon-switch# show atm rmon stats 1
PortSelGrp: 1 Collection: Enabled Drops: 0
CBR/VBR: calls: 0/0 cells: 0 connTime: 0 days 00:00:00
ABR/UBR: calls: 1/123862 cells: 0 connTime: 3 days 21:18:19
```

The following example shows ATM status table information for the specified port select group, and identifies which ATM interfaces were configured using the **atm rmon collect** or the **snmp enable** command.

```
atmrmon-switch# show atm rmon status

PortSelGrp: 1 Status: Enabled Hosts: 4/no-max Matrix: 4/no-max

ATM0/0/0 ATM0/0/2

PortSelGrp: 2 Status: Enabled Hosts: 0/no-max Matrix: 0/no-max

ATM0/0/3

PortSelGrp: 4 Status: Enabled Hosts: 0/1 Matrix: 0/5

ATM0/0/1

PortSelGrp: 5 Status: Enabled Hosts: 0/no-max Matrix: 0/no-max

ATM0/1/2

PortSelGrp: 6 Status: Enabled Hosts: 0/no-max Matrix: 0/no-max

ATM0/1/3
```

PortSelGrp: 7 Status: Enabled Hosts: 0/no-max Matrix: 0/no-max ATMO

As the following example shows, when using the **status** option, the configuration is maintained even when data collection is disabled.

atmrmon-switch# show atm rmon status PortSelGrp: 1 Status: Disabled Hosts: 0/10000 Matrix: 0/20000 ATM0/0/0 ATM0/0/2 PortSelGrp: 2 Status: Disabled Hosts: 0/10000 Matrix: 0/20000 ATM0/0/3

### Related Commands

| Command             | Description                                                                  |
|---------------------|------------------------------------------------------------------------------|
| atm rmon collect    | Adds a port to an ATM-RMON MIB port select group.                            |
| atm rmon enable     | Enables ATM-RMON MIB data collection.                                        |
| atm rmon portselgrp | Configures statics, host, and matrix collection parameters for ATM-RMON MIB. |

### show atm route

To display all local or network-wide reachable address prefixes in the switch router's ATM routing table, use the **show atm route** EXEC command.

show atm route [address-prefix [longer\_prefix] | local]

| Syntax Description |                                                                                                    |                                                                                                    |
|--------------------|----------------------------------------------------------------------------------------------------|----------------------------------------------------------------------------------------------------|
|                    | address-prefix                                                                                                    | Displays all routing table entries for the specified prefix.                                                                                                    |
|                    | longer_prefix                                                                                                    | Displays all routing tables entries for longer prefixes that match the specified address prefix.                                                                                                    |
|                    | local                                                                                                    | Displays information about reachable addresses attached to this switch router<br>only. This includes static routes configured on this switch router and routes<br>learned using ILMI address registration.                                                                                                    |
| Command Modes      | EXEC                                                                                                    |                                                                                                    |
| Command History    | Release                                                                                                    | Modification                                                                                                    |
| -                  | 11.2(5)                                                                                                    | New command                                                                                                    |
|                    |                                                                                                    | internal prefixes registered through ILMI or generated internally by the system for                                                                                                    |
|                    | other purposes (<br>where <i>length</i> in                                                                                                    | internal prefixes registered through ILMI or generated internally by the system for for example; soft-PVP support). The prefix is displayed in the format <i>prefix/length</i> , dicates the length, in bits:                                                                                                    |
|                    | other purposes (<br>where <i>length</i> in<br>1234.24/16<br>The node repres<br>while other num<br>that generated th                                                     | for example; soft-PVP support). The prefix is displayed in the format <i>prefix/length</i> ,                                                                                                    |
|                    | other purposes (<br>where <i>length</i> in<br>1234.24/16<br>The node repres<br>while other num<br>that generated th<br>displayed.                                       | for example; soft-PVP support). The prefix is displayed in the format <i>prefix/length</i> , dicates the length, in bits:<br>ents the switch router that generated the route. Node 1 represents this switch router, ibers represent switch routers learned from the network. The port number, the protoco                                                                                                    |
|                    | other purposes (<br>where <i>length</i> in<br>1234.24/16<br>The node repres<br>while other num<br>that generated th<br>displayed.<br>The link is down<br>• For local pr | for example; soft-PVP support). The prefix is displayed in the format <i>prefix/length</i> , dicates the length, in bits:<br>ents the switch router that generated the route. Node 1 represents this switch router, obers represent switch routers learned from the network. The port number, the protocol is advertisement, the time stamp, and the port status (or summary information) are also in in the following cases:<br>effixes, the status is displayed as DN if either the associated interface is down or the netrface type is NNI. Note that static routes to address prefixes cannot be used on |

The following example is sample output from the show atm route command.

#### Switch# show atm route

Codes: P - installing Protocol (S - Static, P - PNNI, R - Routing control), T - Type (I - Internal prefix, E - Exterior prefix, SE -Summary Exterior prefix, SI - Summary Internal prefix) ZE - Suppress Summary Exterior, ZI - Suppress Summary Internal) Ρ T Node/Port St Lev Prefix ~~~~~~ ~~~~~~~ ~~ ~~~~~~ Ρ E2 0 UP 0 default/0 R SI 1 0 UP O 47.0091.8100.0000.0060.3E7B.3201/104 ATM0/0/0 UP 0 47.0091.8100.0000.0060.3E7B.3201.0000.0c40.81d2/152 R I 1 I 1 ATM0/0/0 UP 0 47.0091.8100.0000.0060.3E7B.3201.0000.0c40.81d3/152 R R I 1 ATM0/0/0 UP 0 47.0091.8100.0000.0060.3E7B.3201.0000.0c40.81d4/152 R I 1 ATM0/0/0 UP 0 47.0091.8100.0000.0060.3E7B.3201.0000.0c40.81d5/152 I 1 ATMO UP 0 47.0091.8100.0000.0060.3E7B.3201.0060.3e7b.3201/152 R I 1 UP O R ATM0 47.0091.8100.0000.0060.3E7B.3201.0060.3e7b.3202/152 UP O R I 1 ATM0 47.0091.8100.0000.0060.3E7B.3201.0060.3e7b.3203/152 R I 1 ATM0 UP O 47.0091.8100.0000.0060.3E7B.3201.0060.3e7b.3204/152 R I 1 ATM0 UP O 47.0091.8100.0000.0060.3E7B.3201.4000.0c/128 ATM0/0/1 UP 0 47.0091.8100.0000.0003.dde7.4601/104 S E 1 I2 0 UP 0 47.0091.8100.0000.0003.dde7.4601/104 Ρ UP 0 47.0091.8100.0000.0060.3e7b.3801/104 Ρ I 3 0

# show atm routing-mode

To display the routing mode in which the switch is running, use the **show atm routing-mode** privileged EXEC command.

### show atm routing-mode

| Syntax Description        | This command has no                               | e keywords or arguments.                                                                                           |
|---------------------------|---------------------------------------------------|----------------------------------------------------------------------------------------------------|
| Command Modes             | Privileged EXEC                                   |                                                                                                    |
| Command History           | Release                                           | Modification                                                                                                    |
|                           | 11.3(3a)                                          | New command                                                                                                    |
| Usage Guidelines Examples |                                                   | the switch is dynamic (PNNI) or static (IISP).<br>The sample output from the <b>show atm routing-mode</b> command. |
|                           | Switch# <b>show atm ro</b><br>Routing Mode: Dynam | -                                                                                                    |
| Related Commands          | Command                                           | Description                                                                                                    |
|                           | atm routing-mode                                  | Restricts the mode of ATM routing on an ATM switch router.                                                         |
|                           |                                                   |                                                                                                    |

# show atm signalling cug

To display all configured CUGs, use the show atm signalling cug EXEC command.

show atm signalling cug [interface atm card/subcard/port] [access | alias alias-name |
 interlock-code ic]

| The card, subcard, and port number of the ATM interface.<br>The name of the CUG alias for the 24-byte interlock code.<br>The interlock code number. |
|----------------------------------------------------------------------------------------------------|
| -                                                                                                    |
| The interlock code number.                                                                                                    |
|                                                                                                    |
|                                                                                                    |
| Modification                                                                                                    |
| New command                                                                                                    |
| ATM3/0/0<br>: 00.0000000000000000000000000000000000                                                                                                 |
| Description                                                                                                    |
| Restricts access to and from a closed user group.                                                                                                   |
| Creates a CUG alias.                                                                                                    |
| Assigns a CUG to an interface.                                                                                                    |
|                                                                                                    |

# show atm signalling diagnostics

To display the configured filter entries and the collection call records for the ATM signalling diagnostics feature, use the **show atm signalling diagnostics** EXEC command.

### show atm signalling diagnostics {filter | record | status filter-index}

| Syntax Description | filter                                                                                                    | Displays the information in the filter table.                                                                                                    |  |  |  |  |  |
|--------------------|----------------------------------------------------------------------------------------------------|----------------------------------------------------------------------------------------------------|--|--|--|--|--|
|                    | record                                                                                                    | Displays the call failure records.                                                                                                    |  |  |  |  |  |
|                    | status                                                                                                    | Displays global diagnostics status.                                                                                                    |  |  |  |  |  |
|                    | filter-index                                                                                                    | Displays all of the records filtered for each entry in the filter index specified. The <i>filter-index</i> can range from 1 to 50.                                                                                                    |  |  |  |  |  |
|                    |                                                                                                    | juter-maex can range from 1 to 50.                                                                                                    |  |  |  |  |  |
| Command Modes      | EXEC                                                                                                    |                                                                                                    |  |  |  |  |  |
| Command History    | Release                                                                                                    | Modification                                                                                                    |  |  |  |  |  |
|                    | 11.2(8.0.1)                                                                                                    | New command                                                                                                    |  |  |  |  |  |
| Examples           | Switch# <b>show</b>                                                                                                    |                                                                                                    |  |  |  |  |  |
|                    | Switch# show atm signalling diagnostics filter                                                                             |                                                                                                    |  |  |  |  |  |
|                    | FILTER INDEX 1<br>                                                                                                    |                                                                                                    |  |  |  |  |  |
|                    | Connection F<br>Service Cate<br>Clear Causes<br>Max Records<br>Incoming Por<br>Calling Nsag<br>Calling Addr<br>Called Nsap | rt: ATM0/0/1, Outgoing Port: ATM0/1/1<br>p Address:47.111122223333444455556666.777788889999.00<br>ress Mask:FF.FFFFFF00000000000000000000000000000                                                                                                    |  |  |  |  |  |
| Examples           |                                                                                                    | g example is sample output from the <b>show atm signalling diagnostics record 1</b> command                                                                                                    |  |  |  |  |  |
|                    | Switch# <b>show atm signalling diagnostics record 1</b><br>DISPLAYINDEX 1                                                  |                                                                                                    |  |  |  |  |  |
|                    | Connection F<br>Service Cate<br>Clear Causes<br>Incoming Por<br>Calling-Addr<br>Calling-Sub2                               | cmal, Cast Type: p2p, Conn Indicator: Setup Failure<br>Kind: switched-vc<br>egory: UBR (Unspecified Bit Rate)<br>: 0x29, Diagnostics: NULL<br>ct: ATM1/0/3, Outgoing Port:ATM0/1/3<br>ress: 47.00918100000006011000000.470803040506.00<br>Addr: NULL<br>ess: 47.00918100000006083C42C01.750203040506.00 |  |  |  |  |  |

Called-SubAddr : NULL Crankback Type : No Crankback DTL's : NodeId:56:160:47.00918100000006011000000.006083AB9001.00 Port: 0/1/3:2 NodeId:56:160:47.0091810000000603E7B4101.00603E7B4101.00 Port: 0/0/0:2 NodeId:56:160:47.00918100000006083C42C01.006083C42C01.00 Port: 0

# show atm signalling statistics

To show the ATM signalling statistics, use the show atm signalling statistics EXEC command.

show atm signalling statistics [interface atm card/subcard/port] [ie]

| Syntax Description | card/subcard/port                                                                                                    | Specifies t       | he card,                             | subcard, and         | port 1                     | number of          | the ATM interf         | ace.        |
|--------------------|----------------------------------------------------------------------------------------------------|-------------------|--------------------------------------|----------------------|----------------------------|--------------------|------------------------|-------------|
|                    | ie                                                                                                    |                   |                                      | nation eleme         |                            |                    |                        |             |
| Command Modes      | EXEC                                                                                                    |                   |                                      |                      |                            |                    |                        |             |
| Command History    | Release                                                                                                    | Modificati        | on                                   |                      |                            |                    |                        |             |
|                    | 11.2(5)                                                                                                    | New com           | nand                                 |                      |                            |                    |                        |             |
| Usage Guidelines   | If no interface is specif                                                                                                    | fied, statistics  | for all i                            | nterfaces are        | displa                     | ayed.              |                        |             |
| Examples           | The following example no interface specified.                                                                                                | is sample ou      | tput from                            | n the <b>show at</b> | m sig                      | nalling sta        | tistics EXEC c         | ommand with |
|                    | Switch <b># show atm sig</b><br>Global Statistics:<br>Calls Throttled: 0<br>Max Crankback: 3<br>Max Connections Pend<br>Max Connections Pend | ling: 255         |                                      | 0                    |                            |                    |                        |             |
|                    | ATM 0:0 UP Time 00                                                                                                    |                   |                                      |                      |                            |                    |                        |             |
|                    | Terminating connecti<br>Active Transit PTP S<br>Port requests: 0<br>Conn-Pending: 0<br>Calls Throttled: 0                                    | ons: 0            | Soft V<br>Active<br>Source<br>Conn-F |                      | TP SVC<br>lests:<br>h Wate | 2: 0<br>0          |                        |             |
|                    | Messages:                                                                                                    | Incoming          |                                      | ıg                   |                            |                    |                        |             |
|                    | PTP Setup Messages:<br>MTP Setup Messages:<br>Release Messages:<br>Restart Messages:                                                         | 0<br>0<br>0<br>0  | 0<br>0<br>0<br>0                     |                      |                            |                    |                        |             |
|                    | Message:<br>Add Party Messages:                                                                                                    | Received '<br>0   | Fransmit                             | ted Tx-Reje<br>0     | ect Rx<br>0                | -Reject<br>0       |                        |             |
|                    | Failure Cause:<br>Location Local:<br>Location Remote:                                                                                        | Routing<br>0<br>0 | CAC<br>0<br>0                        | Access-lis           | st<br>O<br>O               | Addr-Reg<br>0<br>0 | Misc-Failure<br>0<br>0 |             |

The following example is sample output from the **show atm signalling statistics** EXEC command for interface ATM 0/0/0.

| Switch# show atm signalling statistics interface atm 0/ | 0/0/0 |  |
|---------------------------------------------------------|-------|--|
|---------------------------------------------------------|-------|--|

ATM 0/0/0:0 UP Time 00:01:32 # of int resets: 0

| Terminati  | ng connectio | ons: 0   | Soft VCs:   | 0           |            |
|------------|--------------|----------|-------------|-------------|------------|
| Active Tra | ansit PTP SV | /C: 0    | Active Tra  | ansit MTP S | SVC: 0     |
| Port requ  | ests: O      |          | Source rou  | ute request | ts: O      |
| Conn-Pend  | ing: 0       |          | Conn-Pend:  | ing High Wa | ater Mark: |
| Calls Thro | ottled: 0    |          | Max-Conn-H  | Pending:    | 40         |
|            | Messages:    | Incoming | Outgoing    |             |            |
|            |              |          |             |             |            |
| PTP Setup  | Messages:    | 0        | 0           |             |            |
| MTP Setup  | Messages:    | 0        | 0           |             |            |
| Release    | Messages:    | 0        | 0           |             |            |
| Restart    | Messages:    | 0        | 0           |             |            |
|            | Message:     | Received | Transmitted | Tx-Reject   | Rx-Reject  |
| Add Party  | Messages:    | 0        | 0           | 0           | 0          |

| Failure Cause:   | Routing | CAC | Access-list | Addr-Reg | Misc-Failure |
|------------------|---------|-----|-------------|----------|--------------|
| Location Local:  | 0       | 0   | 0           | 0        | 0            |
| Location Remote: | 0       | 0   | 0           | 0        | 0            |

 Related Commands
 Command
 Description

 clear atm signalling statistics
 Clears existing ATM signalling statistics.

### show atm snoop

To display the current port snooping configuration and actual register values for the highest ATM interface, use the **show atm snoop** EXEC command.

#### show atm snoop

| Syntax Description | This command has no keywords or arguments.                                                                                                    |                                                                                                    |  |  |  |  |  |
|--------------------|----------------------------------------------------------------------------------------------------|----------------------------------------------------------------------------------------------------|--|--|--|--|--|
| Command Modes      | EXEC                                                                                                    |                                                                                                    |  |  |  |  |  |
| Command History    | Release                                                                                                    | Modification                                                                                                    |  |  |  |  |  |
| -                  | 11.1(4)                                                                                                    | New command                                                                                                    |  |  |  |  |  |
| Usage Guidelines   | This command displays the snoop test port name, snoop option (enabled or disabled), monitored port name (if enabled), and snoop direction (receive or transmit if enabled).                                                                                           |                                                                                                    |  |  |  |  |  |
|                    | This command applies or<br>signalling vpci command                                                                                                    | aly to card 4, subcard 1, and the highest port allowed for the card. See the <b>atm</b> d for port information.     |  |  |  |  |  |
| Examples           | The following example d interface.                                                                                                    | isplays the snoop configuration and actual register values for the highest                                          |  |  |  |  |  |
|                    | Switch# show atm snoop<br>Snoop Test Port Name: ATM3/1/3 (interface status=SNOOPING)<br>Snoop option: (configured=enabled) (actual=enabled)<br>Monitored Port Name: (configured=ATM3/0/0) (actual=ATM3/0/0)<br>Snoop direction: (configured=receive) (actual=receive) |                                                                                                    |  |  |  |  |  |
|                    | The following example shows that there is no card in the snoop test port card 4, subcard 1 position.                                                                                                    |                                                                                                    |  |  |  |  |  |
|                    | Switch# show atm snoop                                                                                                    |                                                                                                    |  |  |  |  |  |
|                    | Snoop Test Port Name:<br>Snoop option:                                                                                                    | ATM3/1/3 (port is bad or missing)<br>(configured=disabled)                                                          |  |  |  |  |  |
|                    | The following example shows that the snoop test port has been inserted and configured but is shut down.                                                                                                    |                                                                                                    |  |  |  |  |  |
|                    | Switch# show atm snoop                                                                                                    |                                                                                                    |  |  |  |  |  |
|                    | Snoop Test Port Name:<br>Snoop option:<br>Monitored Port Name:<br>Snoop direction:                                                                                                    | ATM3/1/3 (interface status=DOWN)(shutdown)<br>(configured=enabled)<br>(configured=ATM3/1/0)<br>(configured=receive) |  |  |  |  |  |
| Related Commands   | Command                                                                                                    | Description                                                                                                    |  |  |  |  |  |
|                    | atm signalling vpci                                                                                                    | Specifies the value of VPCI to be carried in the signalling messages within a VP tunnel.                            |  |  |  |  |  |

### show atm snoop-vc

To display the current port snooping configuration and actual register values per-VC, use the **show atm snoop-vc** EXEC command.

show atm snoop-vc [interface atm card/subcard/port]

| Syntax Description | <i>card/subcard/port</i> Specifies the card, subcard, and port number of the ATM interface.                                                                   |                                                                               |                                                                         |                                                                                                    |                                                                                                    |                                                                  |                                                     | the ATM interface.                                                         |                                                                                              |  |
|--------------------|----------------------------------------------------------------------------------------------------|-------------------------------------------------------------------------------|-------------------------------------------------------------------------|----------------------------------------------------------------------------------------------------|----------------------------------------------------------------------------------------------------|------------------------------------------------------------------|-----------------------------------------------------|----------------------------------------------------------------------------|----------------------------------------------------------------------------------------------|--|
| Command Modes      | EXEC                                                                                                    |                                                                               |                                                                         |                                                                                                    |                                                                                                    |                                                                  |                                                     |                                                                            |                                                                                              |  |
| Command History    | Release                                                                                                    |                                                                               | N                                                                       | /lodificat                                                                                          | ion                                                                                                    |                                                                  |                                                     |                                                                            |                                                                                              |  |
|                    | 11.2(8.0.1)                                                                                                    |                                                                               | Ν                                                                       | lew com                                                                                             | mand                                                                                                    |                                                                  |                                                     |                                                                            |                                                                                              |  |
| Usage Guidelines   |                                                                                                    |                                                                               |                                                                         |                                                                                                    | est port name, si<br>ion (receive or t                                                                                                    |                                                                  |                                                     |                                                                            | or disabled), monitored por                                                                  |  |
| Examples           | The followin                                                                                                    | ng exan                                                                       | ple dis                                                                 | plays all                                                                                           | VC snoop conn                                                                                                    | ections                                                          | on the                                              | switch                                                                     |                                                                                              |  |
|                    |                                                                                                    | Switch# show atm snoop-vc                                                     |                                                                         |                                                                                                    |                                                                                                    |                                                                  |                                                     |                                                                            |                                                                                              |  |
|                    |                                                                                                    | oping                                                                         |                                                                         |                                                                                                    |                                                                                                    | looped                                                           |                                                     |                                                                            |                                                                                              |  |
|                    | Interface                                                                                                    | VPI                                                                           | VCI                                                                     | Type                                                                                                | X-Interface                                                                                                    |                                                                  | X-VCI                                               |                                                                            | Status                                                                                       |  |
|                    | ATM0/0/2                                                                                                    | 0                                                                             | 5                                                                       | PVC                                                                                                 | ATM0/1/1                                                                                                    | 0                                                                | 5                                                   | Rx                                                                         | DOWN                                                                                         |  |
|                    | ATM0/0/2                                                                                                    | 0                                                                             | 16                                                                      | PVC                                                                                                 | ATM0/1/1                                                                                                    | 0                                                                | 16                                                  | Rx                                                                         | DOWN                                                                                         |  |
|                    | ATM0/1/2                                                                                                    | 0                                                                             | 5                                                                       | PVC                                                                                                 | ATM0/0/1                                                                                                    | 0                                                                | 5                                                   | Tx                                                                         | DOWN                                                                                         |  |
|                    | ATM0/1/2                                                                                                    | 0                                                                             | 16                                                                      | PVC                                                                                                 | ATM0/0/1                                                                                                    | 0                                                                | 16                                                  | Tx                                                                         | DOWN                                                                                         |  |
|                    | ATM0/1/2                                                                                                    | 0                                                                             | 18                                                                      | PVC                                                                                                 | ATM0/0/1                                                                                                    | 0                                                                | 18                                                  | Tx                                                                         | UP                                                                                           |  |
|                    | ATM0/1/2                                                                                                    | 0                                                                             | 100                                                                     | PVC                                                                                                 | ATM0/0/1                                                                                                    | 0                                                                | 100                                                 | Tx                                                                         | DOWN                                                                                         |  |
|                    | ATM0/1/2                                                                                                    | 0<br>0                                                                        | 201<br>202                                                              | PVC                                                                                                 | ATM0/0/1<br>ATM0/0/1                                                                                                    | 0<br>0                                                           | 201<br>202                                          | Tx                                                                         | DOWN                                                                                         |  |
|                    |                                                                                                    |                                                                               | 202                                                                     | PVC                                                                                                 |                                                                                                    |                                                                  | 202                                                 | Tx                                                                         | DOWN                                                                                         |  |
|                    | ATM0/1/2                                                                                                    |                                                                               | 200                                                                     | DIZO                                                                                                |                                                                                                    |                                                                  | 200                                                 | m                                                                          |                                                                                              |  |
|                    |                                                                                                    | 0                                                                             | 300<br>301                                                              | PVC<br>PVC                                                                                          | ATM0/0/1<br>ATM0/0/1                                                                                                    | 0<br>0                                                           | 300<br>301                                          | Tx<br>Tx                                                                   | DOWN<br>DOWN                                                                                 |  |
|                    | ATM0/1/2<br>ATM0/1/2<br>ATM0/1/2<br>The followin                                                                                                    | 0<br>0<br>ng exan                                                             | 301<br>aple dis                                                         | PVC<br>plays all                                                                                    | ATM0/0/1<br>ATM0/0/1<br>VC snoop conn                                                                                                    | 0<br>0<br>ections                                                | 301                                                 | Tx                                                                         | DOWN<br>DOWN                                                                                 |  |
|                    | ATM0/1/2<br>ATM0/1/2<br>ATM0/1/2<br>The followin<br>Switch# sho                                                                                               | 0<br>0<br>ng exan<br>ow atm                                                   | 301<br>aple dis                                                         | PVC<br>plays all                                                                                    | ATM0/0/1<br>ATM0/0/1<br>VC snoop conn<br>face atm 0/1/2                                                                                               | o<br>o<br>ections                                                | 301                                                 | Tx                                                                         | DOWN<br>DOWN                                                                                 |  |
|                    | ATM0/1/2<br>ATM0/1/2<br>ATM0/1/2<br>The followin<br>Switch# sho<br>Snoop                                                                                      | 0<br>0<br>ng exan<br>ow atm                                                   | 301<br>nple dis<br>snoop-                                               | PVC<br>plays all<br>vc inter                                                                        | ATM0/0/1<br>ATM0/0/1<br>VC snoop conn<br>face atm 0/1/2<br>Sno                                                                                        | 0<br>0<br>ections                                                | 301<br>on ATI                                       | Tx<br>M inter                                                              | DOWN<br>DOWN<br>rface 0/1/2.                                                                 |  |
|                    | ATM0/1/2<br>ATM0/1/2<br>ATM0/1/2<br>The followin<br>Switch# sho<br>Snoop<br>Interface                                                                         | 0<br>0<br>ng exan<br>ow atm<br>ping<br>VPI                                    | 301<br>nple dis<br>snoop-<br>VCI                                        | PVC<br>plays all<br>vc inter<br>Type                                                                | ATM0/0/1<br>ATM0/0/1<br>VC snoop conn<br>face atm 0/1/2<br>Sno<br>X-Interface                                                                         | 0<br>0<br>ections                                                | 301<br>on ATI                                       | Tx<br>M inter<br>Dir                                                       | DOWN<br>DOWN<br>fface 0/1/2.<br>Status                                                       |  |
|                    | ATM0/1/2<br>ATM0/1/2<br>ATM0/1/2<br>The followin<br>Switch# sho<br>Snoop<br>Interface<br>ATM0/1/2                                                             | 0<br>0<br>mg exan<br>ow atm<br>ping<br>VPI<br>0                               | 301<br>nple dis<br>snoop-<br>VCI<br>5                                   | PVC<br>plays all<br>vc inter<br>Type<br>PVC                                                         | ATM0/0/1<br>ATM0/0/1<br>VC snoop conn<br>face atm 0/1/2<br>Sno<br>X-Interface<br>ATM0/0/1                                                             | 0<br>0<br>ections<br>oped<br>X-VPI<br>0                          | 301<br>on ATI<br>x-vci<br>5                         | Tx<br>M inter<br>Dir<br>Tx                                                 | DOWN<br>DOWN<br>fface 0/1/2.<br>Status<br>DOWN                                               |  |
|                    | ATM0/1/2<br>ATM0/1/2<br>ATM0/1/2<br>The followin<br>Switch# sho<br>Snoop<br>Interface<br>ATM0/1/2<br>ATM0/1/2                                                 | 0<br>0<br>mg exan<br>ow atm<br>ping<br>VPI<br>0<br>0                          | 301<br>nple dis<br>snoop-v<br>VCI<br>5<br>16                            | PVC<br>plays all<br>vc inter<br>Type<br>PVC<br>PVC                                                  | ATM0/0/1<br>ATM0/0/1<br>VC snoop conn<br>face atm 0/1/2<br>Sno<br>X-Interface<br>ATM0/0/1<br>ATM0/0/1                                                 | 0<br>0<br>ections<br>oped<br>X-VPI<br>0<br>0                     | 301<br>on ATI<br>x-vc1<br>5<br>16                   | Tx<br>M inter<br>Dir<br>Tx<br>Tx<br>Tx                                     | DOWN<br>DOWN<br>fface 0/1/2.<br>Status<br>DOWN<br>DOWN                                       |  |
|                    | ATM0/1/2<br>ATM0/1/2<br>ATM0/1/2<br>The followin<br>Switch# sho<br>Snoop<br>Interface<br>ATM0/1/2<br>ATM0/1/2<br>ATM0/1/2                                     | 0<br>0<br>mg exam<br>ow atm<br>ping<br>VPI<br>0<br>0<br>0                     | 301<br>nple dis<br>snoop-<br>VCI<br>5<br>16<br>18                       | PVC<br>plays all<br>vc inter<br>Type<br>PVC<br>PVC<br>PVC<br>PVC                                    | ATM0/0/1<br>ATM0/0/1<br>VC snoop conn<br>face atm 0/1/2<br>Sno<br>X-Interface<br>ATM0/0/1<br>ATM0/0/1<br>ATM0/0/1                                     | 0<br>0<br>ections<br>boped<br>X-VPI<br>0<br>0                    | 301<br>on ATI<br>x-vc1<br>5<br>16<br>18             | Tx<br>M inter<br>Dir<br>Tx<br>Tx<br>Tx<br>Tx                               | DOWN<br>DOWN<br>fface 0/1/2.<br>Status<br>DOWN<br>DOWN<br>UP                                 |  |
|                    | ATM0/1/2<br>ATM0/1/2<br>ATM0/1/2<br>The followin<br>Switch# sho<br>Snoop<br>Interface<br>ATM0/1/2<br>ATM0/1/2<br>ATM0/1/2<br>ATM0/1/2                         | 0<br>0<br>mg exan<br>ow atm<br>ping<br>VPI<br>0<br>0<br>0<br>0<br>0           | 301<br>nple dis<br>snoop<br>VCI<br>5<br>16<br>18<br>100                 | PVC<br>plays all<br>vc inter<br>Type<br>PVC<br>PVC<br>PVC<br>PVC<br>PVC                             | ATM0/0/1<br>ATM0/0/1<br>VC snoop conn<br>face atm 0/1/2<br>Sno<br>X-Interface<br>ATM0/0/1<br>ATM0/0/1<br>ATM0/0/1<br>ATM0/0/1                         | 0<br>0<br>ections<br>oped<br>X-VPI<br>0<br>0<br>0<br>0           | 301<br>on ATI<br>x-vc1<br>5<br>16<br>18<br>100      | Tx<br>M inter<br>Dir<br>Tx<br>Tx<br>Tx<br>Tx<br>Tx<br>Tx                   | DOWN<br>DOWN<br>fface 0/1/2.<br>Status<br>DOWN<br>DOWN<br>UP<br>DOWN                         |  |
|                    | ATM0/1/2<br>ATM0/1/2<br>ATM0/1/2<br>The followin<br>Switch# sho<br>Snoop<br>Interface<br>ATM0/1/2<br>ATM0/1/2<br>ATM0/1/2<br>ATM0/1/2<br>ATM0/1/2             | 0<br>0<br>mg exan<br>ow atm<br>Ding<br>VPI<br>0<br>0<br>0<br>0<br>0           | 301<br>nple dis<br>snoop<br>VCI<br>5<br>16<br>18<br>100<br>201          | PVC<br>plays all<br>vc inter<br>Type<br>PVC<br>PVC<br>PVC<br>PVC<br>PVC<br>PVC<br>PVC               | ATM0/0/1<br>ATM0/0/1<br>VC snoop conn<br>face atm 0/1/2<br>Sno<br>X-Interface<br>ATM0/0/1<br>ATM0/0/1<br>ATM0/0/1<br>ATM0/0/1<br>ATM0/0/1             | 0<br>0<br>ections<br>oped<br>X-VPI<br>0<br>0<br>0<br>0<br>0      | 301<br>on ATI<br>5<br>16<br>18<br>100<br>201        | Tx<br>M inter<br>Dir<br>Tx<br>Tx<br>Tx<br>Tx<br>Tx<br>Tx<br>Tx<br>Tx       | DOWN<br>DOWN<br>fface 0/1/2.<br>Status<br>DOWN<br>DOWN<br>UP<br>DOWN<br>DOWN<br>DOWN         |  |
|                    | ATM0/1/2<br>ATM0/1/2<br>ATM0/1/2<br>The followin<br>Switch# sho<br>Snoop<br>Interface<br>ATM0/1/2<br>ATM0/1/2<br>ATM0/1/2<br>ATM0/1/2<br>ATM0/1/2<br>ATM0/1/2 | 0<br>0<br>mg exan<br>ow atm<br>Ding<br>VPI<br>0<br>0<br>0<br>0<br>0<br>0<br>0 | 301<br>nple dis<br>snoop-v<br>VCI<br>5<br>16<br>18<br>100<br>201<br>202 | PVC<br>plays all<br>vc inter<br>Type<br>PVC<br>PVC<br>PVC<br>PVC<br>PVC<br>PVC<br>PVC<br>PVC<br>PVC | ATM0/0/1<br>ATM0/0/1<br>VC snoop conn<br>face atm 0/1/2<br>Sno<br>X-Interface<br>ATM0/0/1<br>ATM0/0/1<br>ATM0/0/1<br>ATM0/0/1<br>ATM0/0/1<br>ATM0/0/1 | 0<br>0<br>ections<br>oped<br>X-VPI<br>0<br>0<br>0<br>0<br>0<br>0 | 301<br>on ATI<br>5<br>16<br>18<br>100<br>201<br>202 | Tx<br>M inter<br>Dir<br>Tx<br>Tx<br>Tx<br>Tx<br>Tx<br>Tx<br>Tx<br>Tx<br>Tx | DOWN<br>DOWN<br>fface 0/1/2.<br>Status<br>DOWN<br>DOWN<br>UP<br>DOWN<br>DOWN<br>DOWN<br>DOWN |  |
|                    | ATM0/1/2<br>ATM0/1/2<br>ATM0/1/2<br>The followin<br>Switch# sho<br>Snoop<br>Interface<br>ATM0/1/2<br>ATM0/1/2<br>ATM0/1/2<br>ATM0/1/2<br>ATM0/1/2             | 0<br>0<br>mg exan<br>ow atm<br>Ding<br>VPI<br>0<br>0<br>0<br>0<br>0           | 301<br>nple dis<br>snoop<br>VCI<br>5<br>16<br>18<br>100<br>201          | PVC<br>plays all<br>vc inter<br>Type<br>PVC<br>PVC<br>PVC<br>PVC<br>PVC<br>PVC<br>PVC               | ATM0/0/1<br>ATM0/0/1<br>VC snoop conn<br>face atm 0/1/2<br>Sno<br>X-Interface<br>ATM0/0/1<br>ATM0/0/1<br>ATM0/0/1<br>ATM0/0/1<br>ATM0/0/1             | 0<br>0<br>ections<br>oped<br>X-VPI<br>0<br>0<br>0<br>0<br>0      | 301<br>on ATI<br>5<br>16<br>18<br>100<br>201        | Tx<br>M inter<br>Dir<br>Tx<br>Tx<br>Tx<br>Tx<br>Tx<br>Tx<br>Tx<br>Tx       | DOWN<br>DOWN<br>fface 0/1/2.<br>Status<br>DOWN<br>DOWN<br>UP<br>DOWN<br>DOWN<br>DOWN         |  |

| Examples | The following example displays VC snoop connection VPI 0, VCI 543 on ATM interface 0/0/0. |  |  |  |  |  |  |  |  |  |  |
|----------|-------------------------------------------------------------------------------------------|--|--|--|--|--|--|--|--|--|--|
|          | Switch# show atm snoop-vc interface atm 0/0/0 0 543                                       |  |  |  |  |  |  |  |  |  |  |
|          | Interface: ATM0/0/0, Type: oc3suni                                                        |  |  |  |  |  |  |  |  |  |  |
|          | VPI = 0 VCI = 543                                                                         |  |  |  |  |  |  |  |  |  |  |
|          | Status: UP                                                                                |  |  |  |  |  |  |  |  |  |  |
|          | Time-since-last-status-change: 00:00:19                                                   |  |  |  |  |  |  |  |  |  |  |
|          | Connection-type: PVC                                                                      |  |  |  |  |  |  |  |  |  |  |
|          | Cast-type: snooping-leaf                                                                  |  |  |  |  |  |  |  |  |  |  |
|          | Packet-discard-option: enabled                                                            |  |  |  |  |  |  |  |  |  |  |
|          | Usage-Parameter-Control (UPC): pass                                                       |  |  |  |  |  |  |  |  |  |  |
|          | Wrr weight: 32                                                                            |  |  |  |  |  |  |  |  |  |  |
|          | Number of OAM-configured connections: 0                                                   |  |  |  |  |  |  |  |  |  |  |
|          | OAM-configuration: disabled                                                               |  |  |  |  |  |  |  |  |  |  |
|          | OAM-states: Not-applicable                                                                |  |  |  |  |  |  |  |  |  |  |
|          | Cross-connect-interface: ATM0, Type: ATM Swi/Proc                                         |  |  |  |  |  |  |  |  |  |  |
|          | Cross-connect-VPI = 0                                                                     |  |  |  |  |  |  |  |  |  |  |
|          | Cross-connect-VCI = 42                                                                    |  |  |  |  |  |  |  |  |  |  |
|          | Cross-connect-UPC: pass                                                                   |  |  |  |  |  |  |  |  |  |  |
|          | Cross-connect OAM-configuration: disabled                                                 |  |  |  |  |  |  |  |  |  |  |
|          | Cross-connect OAM-state: Not-applicable                                                   |  |  |  |  |  |  |  |  |  |  |
|          | Threshold Group: 6, Cells queued: 0                                                       |  |  |  |  |  |  |  |  |  |  |
|          | Rx cells: 0, Tx cells: 4                                                                  |  |  |  |  |  |  |  |  |  |  |
|          | Rx connection-traffic-table-index: 3                                                      |  |  |  |  |  |  |  |  |  |  |
|          | Rx service-category: VBR-RT (Realtime Variable Bit Rate)                                  |  |  |  |  |  |  |  |  |  |  |
|          | Rx pcr-clp01: 424                                                                         |  |  |  |  |  |  |  |  |  |  |
|          | Rx scr-clp01: 424                                                                         |  |  |  |  |  |  |  |  |  |  |
|          | Rx mcr-clp01: none                                                                        |  |  |  |  |  |  |  |  |  |  |
|          | Rx cdvt: 1024 (from default for interface)                                                |  |  |  |  |  |  |  |  |  |  |
|          | Rx mbs: 50                                                                                |  |  |  |  |  |  |  |  |  |  |
|          | Tx connection-traffic-table-index: 3                                                      |  |  |  |  |  |  |  |  |  |  |
|          | Tx service-category: VBR-RT (Realtime Variable Bit Rate)                                  |  |  |  |  |  |  |  |  |  |  |
|          | Tx pcr-clp01: 424                                                                         |  |  |  |  |  |  |  |  |  |  |
|          | Tx scr-clp01: 424                                                                         |  |  |  |  |  |  |  |  |  |  |
|          | Tx mcr-clp01: none                                                                        |  |  |  |  |  |  |  |  |  |  |
|          | Tx cdvt: none                                                                             |  |  |  |  |  |  |  |  |  |  |
|          | Tx mbs: 50                                                                                |  |  |  |  |  |  |  |  |  |  |
|          |                                                                                           |  |  |  |  |  |  |  |  |  |  |
|          |                                                                                           |  |  |  |  |  |  |  |  |  |  |

 Related Commands
 Command
 Description

 atm snoop-vc
 Sets the current port snooping configuration and actual register values per-VC.

### show atm snoop-vp

To display the current port snooping configuration and actual register values per-VP, use the **show atm snoop-vp** EXEC command.

### show atm snoop-vp [interface atm card/subcard/port]

| Syntax Description | card/subcar          | d/port | t          | Specifies the card                                           | d, subca | ard, and | d port number of the ATM interface.       |
|--------------------|----------------------|--------|------------|--------------------------------------------------------------|----------|----------|-------------------------------------------|
| Command Modes      | EXEC                 |        |            |                                                              |          |          |                                           |
| Command History    | Release              |        |            | Modification                                                 |          |          |                                           |
|                    | 11.2(8.0.1)          |        | ]          | New command                                                  |          |          |                                           |
| Usage Guidelines   | name (if ena         | bled), | and sno    | e snoop test port<br>oop direction (rec<br>splays all VP sno | eive or  | transm   |                                           |
|                    | Switch# <b>sho</b>   | w atm  | snoop-     | vp                                                           |          |          |                                           |
|                    | Snoo                 | ping   |            |                                                              | S        | nooped   |                                           |
|                    | Interface            | VPI    |            | X-Interface                                                  | X-VPI    | Dir      | Status                                    |
|                    | ATM0/0/2             | 0      | PVC        | ATM0/1/1                                                     | 0        | Rx       | DOWN                                      |
|                    | ATM0/0/2             | 0      | PVC        | ATM0/1/1                                                     | 0        | Rx       | DOWN                                      |
|                    | ATM0/1/2             | 0      | PVC        | ATM0/0/1                                                     | 0        | Tx<br>T  | DOWN                                      |
|                    | ATM0/1/2<br>ATM0/1/2 | 0<br>0 | PVC<br>PVC | ATM0/0/1<br>ATM0/0/1                                         | 0<br>0   | Tx<br>Tx | DOWN<br>UP                                |
|                    | ATM0/1/2<br>ATM0/1/2 | 0      | PVC        | ATM0/0/1                                                     | 0        | Tx       | DOWN                                      |
|                    | ATM0/1/2             | 0      | PVC        | ATM0/0/1                                                     | 0        | Tx       | DOWN                                      |
|                    | ATM0/1/2             | 0      | PVC        | ATM0/0/1                                                     | 0        | Tx       | DOWN                                      |
|                    | ATM0/1/2             | 0      | PVC        | ATM0/0/1                                                     | 0        | Tx       | DOWN                                      |
|                    | ATM0/1/2             | 0      | PVC        | ATM0/0/1                                                     | 0        | Tx       | DOWN                                      |
| Related Commands   | Command              |        | Descrip    | ntion                                                        |          |          |                                           |
| Notaton communus   | atm snoop-           | vp     | •          |                                                              | oping o  | configu  | ration and actual register values per-VP. |

### show atm status

To display current information about ATM interfaces and the number of installed connections, use the **show atm status** EXEC command.

### show atm status

Syntax Description This command has no keywords or arguments.

Command Modes EXEC

 Release
 Modification

 11.1(4)
 New command

#### Examples

The following is sample output from the **show atm status** command.

| now atm | status                                                  |                                                                                                    |                                                                                                    |                                                                                                    |                                                                                                    |                                                                                                    |
|---------|---------------------------------------------------------|----------------------------------------------------------------------------------------------------|----------------------------------------------------------------------------------------------------|----------------------------------------------------------------------------------------------------|----------------------------------------------------------------------------------------------------|----------------------------------------------------------------------------------------------------|
| INSTAL  | LED CON                                                 | NECTIONS: (P                                                                                               | 2P=Point to                                                                                                    | o Point, P2ME                                                                                                    | P=Point to                                                                                                    | MultiPoint)                                                                                                    |
| PVCs    | SoftPV                                                  | Cs SVCs                                                                                                    | PVPs                                                                                                    | SoftPVPs                                                                                                    | SVPs                                                                                                    | Total                                                                                                    |
| 11      |                                                         | 0 0                                                                                                    | 1                                                                                                    | 0                                                                                                    | 0                                                                                                    | 12                                                                                                    |
| 0       |                                                         | 0 0                                                                                                    | 0                                                                                                    | 0                                                                                                    | 0                                                                                                    | 0                                                                                                    |
|         |                                                         |                                                                                                    | TOTAL INST                                                                                                    | TALLED CONNEC                                                                                                    | CTIONS =                                                                                                    | 12                                                                                                    |
| FACE ST | ATUS SUI                                                | MMARY AT 14:                                                                                               | 56:19 UTC N                                                                                                    | Mon Mar 25 19                                                                                                    | 97:                                                                                                    |                                                                                                    |
| ace     | IF                                                      | Admin                                                                                                    | Auto-Cfg                                                                                                    | ILMI Addr                                                                                                    | SSCOP                                                                                                    | Hello                                                                                                    |
|         | Status                                                  | Status                                                                                                    | Status                                                                                                    | Reg State                                                                                                    | State                                                                                                    | State                                                                                                    |
|         | UP                                                      | up                                                                                                    | n/a                                                                                                    | Restarting                                                                                                    | Idle                                                                                                    | n/a                                                                                                    |
|         | UP                                                      | up                                                                                                    | done                                                                                                    | UpAndNormal                                                                                                    | Active                                                                                                    | 2way_in                                                                                                    |
| 25      | DOWN                                                    | shutdown                                                                                                   | waiting                                                                                                    | n/a                                                                                                    | Idle                                                                                                    | n/a                                                                                                    |
| 26      | UP                                                      | up                                                                                                    | waiting                                                                                                    | WaitDevType                                                                                                    | Idle                                                                                                    | n/a                                                                                                    |
|         | DOWN                                                    | down                                                                                                    | waiting                                                                                                    | n/a                                                                                                    | Idle                                                                                                    | n/a                                                                                                    |
|         |                                                         |                                                                                                    |                                                                                                    |                                                                                                    |                                                                                                    |                                                                                                    |
|         | UP                                                      | up                                                                                                    | done                                                                                                    | UpAndNormal                                                                                                    | Active                                                                                                    | 2way_in                                                                                                    |
|         | INSTAL<br>PVCs<br>11<br>0<br>FACE ST<br>ACE<br>25<br>26 | PVCs SoftPV<br>11<br>0<br>FACE STATUS SUR<br>ACCE IF<br>Status<br>UP<br>UP<br>UP<br>25<br>DOWN<br>26<br>UP | INSTALLED CONNECTIONS: (P<br>PVCs SoftPVCs SVCs<br>11 0 0<br>0 0 0<br>FACE STATUS SUMMARY AT 14:<br>Ace IF Admin<br>Status Status<br>UP up<br>UP up<br>UP up<br>25 DOWN shutdown<br>26 UP up<br>DOWN down | INSTALLED CONNECTIONS: (P2P=Point to<br>PVCs SoftPVCs SVCs PVPs<br>11 0 0 1<br>0 0 0 0<br>TOTAL INST<br>PACE STATUS SUMMARY AT 14:56:19 UTC I<br>ace IF Admin Auto-Cfg<br>Status Status Status<br>UP up n/a<br>UP up done<br>25 DOWN shutdown waiting<br>26 UP up waiting<br>DOWN down waiting | INSTALLED CONNECTIONS: (P2P=Point to Point, P2ME<br>PVCs SoftPVCs SVCs PVPs SoftPVPs<br>11 0 0 1 0<br>0 0 0 0 0 0<br>TOTAL INSTALLED CONNEC<br>PACE STATUS SUMMARY AT 14:56:19 UTC Mon Mar 25 19<br>ace IF Admin Auto-Cfg ILMI Addr<br>Status Status Status Reg State<br>UP up n/a Restarting<br>UP up done UpAndNormal<br>25 DOWN shutdown waiting n/a<br>26 UP up waiting WaitDevType<br>DOWN down waiting n/a | INSTALLED CONNECTIONS: (P2P=Point to Point, P2MP=Point to<br>PVCs SoftPVCs SVCs PVPs SoftPVPs SVPs<br>11 0 0 1 0 0<br>0 0 0 0 0 0 0<br>TOTAL INSTALLED CONNECTIONS =<br>PACE STATUS SUMMARY AT 14:56:19 UTC Mon Mar 25 1997:<br>Acc IF Admin Auto-Cfg ILMI Addr SSCOP<br>Status Status Status Reg State State<br>UP up n/a Restarting Idle<br>UP up done UpAndNormal Active<br>25 DOWN shutdown waiting n/a Idle<br>26 UP up waiting WaitDevType Idle<br>DOWN down waiting n/a Idle |

# show atm traffic

To display the ATM layer traffic information for all of the ATM interfaces, use the **show atm traffic** EXEC command.

### show atm traffic

| Syntax Description | This command has no keywords or arguments.                                                              |
|--------------------|----------------------------------------------------------------------------------------------------|
| Command Modes      | EXEC                                                                                                    |
| Command History    | Release Modification                                                                                    |
|                    | 11.1(4)New command                                                                                      |
| Usage Guidelines   | This command displays input and output cell counts and a 5-minute transfer rate for all ATM interfaces. |
| Examples           | The following example is sample output from the <b>show atm traffic</b> command.                        |
|                    | Switch# <b>show atm traffic</b><br>Interface ATM0                                                       |
|                    | Rx cells: 0                                                                                             |
|                    | Tx cells: 0                                                                                             |
|                    | 5 minute input rate: 0 bits/sec, 0 cells/sec<br>5 minute output rate: 0 bits/sec, 0 cells/sec           |
|                    | Interface ATM3/0/0                                                                                      |
|                    | Rx cells: 0                                                                                             |
|                    | Tx cells: 0                                                                                             |
|                    | 5 minute input rate: 0 bits/sec, 0 cells/sec<br>5 minute output rate: 0 bits/sec, 0 cells/sec           |
|                    |                                                                                                    |
| Polatod Commands   | Command Description                                                                                     |

| Related Commands | Command            | Description                                               |
|------------------|--------------------|-----------------------------------------------------------|
|                  | show atm interface | Displays ATM-specific information about an ATM interface. |

### show atm vc

To display the ATM layer connection information about the virtual connection, use the **show atm vc** EXEC command.

### show atm vc

show atm vc interface {atm | atm-p} card/subcard/port[.vpt#] [vpi vci] [detail]
show atm vc [cast-type cast-type] [conn-type conn-type] [interface {atm | atm-p}
card/subcard/port[.vpt#]]

show atm vc traffic [interface {atm | atm-p} card/subcard/port[.vpt#] [vpi vci]]

| Syntax Description | card/subcard/port | Card, subcard, and port number for the interface.                                                                                      |
|--------------------|-------------------|----------------------------------------------------------------------------------------------------|
|                    | • <i>vpt</i> #    | Virtual path tunnel identifier to display.                                                                                             |
|                    | vpi vci           | Virtual path identifier and virtual channel identifier to display.                                                                     |
|                    | detail            | Displays the Rx cell drops and queued-cells for all VCs on a given interface.                                                          |
|                    | cast-type         | Specifies the cast type as multipoint-to-point ( <b>mp2p</b> ), point-to-multipoint ( <b>p2mp</b> ), or point-to-point ( <b>p2p</b> ). |
|                    | conn-type         | Specifies the connection type as <b>pvc</b> , <b>soft-vc</b> , <b>svc</b> , or <b>tvc</b> .                                            |
|                    | traffic           | Displays the virtual channel cell traffic.                                                                                             |

### Command Modes EXEC

| Command History | Release | Modification |
|-----------------|---------|--------------|
|                 | 11.1(4) | New command  |

### Examples

The following example shows a display for the vc interface.

| Switch# <b>show</b> | atm v | C   |      |             |         |       |         |        |
|---------------------|-------|-----|------|-------------|---------|-------|---------|--------|
| Interface           | VPI   | VCI | Гуре | X-Interface | X-VPI X | K-VCI | Encap S | Status |
| ATM0/1/0            | 0     | 5   | PVC  | ATM0        | 0       | 52    | QSAAL   | UP     |
| ATM0/1/0            | 0     | 16  | PVC  | ATM0        | 0       | 32    | ILMI    | UP     |
| ATM0/1/0            | 0     | 18  | PVC  | ATM0        | 0       | 73    | PNNI    | UP     |
| ATM0/1/1            | 0     | 5   | PVC  | ATM0        | 0       | 53    | QSAAL   | DOWN   |
| ATM0/1/1            | 0     | 16  | PVC  | ATM0        | 0       | 33    | ILMI    | DOWN   |
| ATM0/1/2            | 0     | 5   | PVC  | ATM0        | 0       | 54    | QSAAL   | DOWN   |
| ATM0/1/2            | 0     | 16  | PVC  | ATM0        | 0       | 34    | ILMI    | DOWN   |
| ATM0/1/3            | 0     | 5   | PVC  | ATM0        | 0       | 55    | QSAAL   | UP     |
| ATM0/1/3            | 0     | 16  | PVC  | ATM0        | 0       | 35    | ILMI    | UP     |
| ATM1/0/0            | 0     | 5   | PVC  | ATM0        | 0       | 56    | QSAAL   | UP     |
| ATM1/0/0            | 0     | 16  | PVC  | ATM0        | 0       | 36    | ILMI    | UP     |
| ATM1/0/1            | 0     | 5   | PVC  | ATM0        | 0       | 57    | QSAAL   | DOWN   |
| ATM1/0/1            | 0     | 16  | PVC  | ATM0        | 0       | 37    | ILMI    | DOWN   |
| ATM1/0/2            | 0     | 5   | PVC  | ATM0        | 0       | 58    | QSAAL   | DOWN   |
| ATM1/0/2            | 0     | 16  | PVC  | ATM0        | 0       | 38    | ILMI    | DOWN   |
| ATM1/0/3            | 0     | 5   | PVC  | ATM0        | 0       | 59    | QSAAL   | UP     |
| ATM1/0/3            | 0     | 16  | PVC  | ATM0        | 0       | 39    | ILMI    | UP     |
| ATM1/0/3            | 0     | 18  | PVC  | ATM0        | 0       | 72    | PNNI    | UP     |
|                     |       |     |      |             |         |       |         |        |

| ATM1/1/0 | 0 | 5  | PVC | ATM0 | 0 | 60 | QSAAL | DOWN |
|----------|---|----|-----|------|---|----|-------|------|
| ATM1/1/0 | 0 | 16 | PVC | ATM0 | 0 | 40 | ILMI  | DOWN |
| ATM1/1/1 | 0 | 5  | PVC | ATM0 | 0 | 61 | QSAAL | DOWN |
| ATM1/1/1 | 0 | 16 | PVC | ATM0 | 0 | 41 | ILMI  | DOWN |

Table 18-13 describes the fields shown in the display.

Table 18-13 show atm vc Field Descriptions

| Field       | Description                                                                                     |
|-------------|-------------------------------------------------------------------------------------------------|
| Interface   | Displays the card, subcard, and port number of the specified ATM interface.                     |
| VPI         | Displays the number of the virtual path identifier.                                             |
| VCI         | Displays the number of the virtual channel identifier.                                          |
| Туре        | Displays the type of interface for the specified ATM interface.                                 |
| X-Interface | Displays the card, subcard, and port number of the cross-connected value for the ATM interface. |
| X-VPI       | Displays the number of the cross-connected value of the virtual path identifier.                |
| X-VCI       | Displays the number of the cross-connected value of the virtual channel identifier.             |
| Encap       | Displays the type of connection on the interface.                                               |
| Status      | Displays the current state of the specified ATM interface.                                      |

### Examples

The following example displays the output for interface ATM 1/0/0 with and without the **detail** keyword which shows the Rx-cel-drops and the Rx-queued-cells:

| Swtich# show atm        | vc tr | affic | interface | atm 1/0/0    |         |              |              |
|-------------------------|-------|-------|-----------|--------------|---------|--------------|--------------|
| Interface               | VPI   | VCI   | Туре      | rx-cell-cn   | ts t>   | -cell-cnts   |              |
| ATM-P1/0/0              | 0     | 32    | PVC       | 1            |         | 0            |              |
| ATM-P1/0/0              | 0     | 33    | PVC       | 0            |         | 0            |              |
| ATM-P1/0/0              | 0     | 34    | PVC       | 0            |         | 0            |              |
| ATM-P1/0/0              | 0     | 35    | PVC       | 0            |         | 0            |              |
| ATM-P1/0/0              | 0     | 37    | PVC       | 0            |         | 0            |              |
| ATM-P1/0/0              | 0     | 39    | PVC       | 0            |         | 0            |              |
| ATM-P1/0/0              | 0     | 48    | PVC       | 0            |         | 0            |              |
| Switch# <b>show atm</b> | vc tr | affic | interface | atm 1/0/0 de | etail   |              |              |
| Interface               | VPI   | VCI   | Туре      | rx-cell      | tx-cell | rx-cell-drop | rx-cell-qued |
| ATM-P1/0/0              | 0     | 32    | PVC       | 1            | 0       | 0            | 0            |
| ATM-P1/0/0              | 0     | 33    | PVC       | 0            | 0       | 0            | 0            |
| ATM-P1/0/0              | 0     | 34    | PVC       | 0            | 0       | 0            | 0            |
| ATM-P1/0/0              | 0     | 35    | PVC       | 0            | 0       | 0            | 0            |
| ATM-P1/0/0              | 0     | 37    | PVC       | 0            | 0       | 0            | 0            |
| ATM-P1/0/0              | 0     | 39    | PVC       | 0            | 0       | 0            | 0            |
|                         |       |       |           |              |         |              |              |

### Catalyst 8510 MSR and LightStream 1010

The following example shows the interface information for ATM 1/0/0, with VPI 0, VCI 5, and packet discard enabled, using an FC-PCQ.

Switch# show atm vc interface atm 1/0/0 1 100

```
Interface: ATM1/0/0, Type: oc3suni
VPI = 0 VCI = 5
Status: UP
Time-since-last-status-change: ldl8h
Connection-type: PVC
```

```
Cast-type: point-to-point
Packet-discard-option: enabled
Usage-Parameter-Control (UPC): pass
Number of OAM-configured connections: 0
OAM-configuration: disabled
OAM-states: Not-applicable
Cross-connect-interface: ATM0, Type: ATM Swi/Proc
Cross-connect-VPI = 0
Cross-connect-VCI = 58
Cross-connect-UPC: pass
Cross-connect OAM-configuration: disabled
Cross-connect OAM-state: Not-applicable
Encapsulation: AALQSAAL
Rx cells: 32520, Tx cells: 32520
Rx connection-traffic-table-index: 3
Rx service-category: VBR-RT (Realtime Variable Bit Rate)
Rx pcr-clp01: 424
Rx scr-clp01: 424
Rx mcr-clp01: none
Rx
       cdvt: none
Rx
        mbs: 50
Tx connection-traffic-table-index: 3
Tx service-category: VBR-RT (Realtime Variable Bit Rate)
Tx pcr-clp01: 424
Tx scr-clp01: 424
Tx mcr-clp01: none
       cdvt: none
Τx
Τx
        mbs: 50
Crc Errors:0, Sar Timeouts:0, OverSizedSDUs:0
BufSzOvfl: Small:0, Medium:0, Big:0, VeryBig:0, Large:0
```

The following example shows the interface information for ATM 1/0/0, with VPI 1, VCI 100 and packet discard disabled, using the switch processor feature card.

Switch# show atm vc interface atm 1/0/0 1 100

```
Interface: ATM1/0/0, Type: ocl2suni
VPI = 1 VCI = 100
Status: UP
Time-since-last-status-change: 02:55:48
Connection-type: PVC
Cast-type: point-to-point
Packet-discard-option: disabled
Usage-Parameter-Control (UPC): pass
Wrr weight: 32
Number of OAM-configured connections: 0
OAM-configuration: disabled
OAM-states: Not-applicable
```

```
Cross-connect-interface: ATM0/1/1, Type: oc3suni
Cross-connect-VPI = 1
Cross-connect-VCI = 100
Cross-connect-UPC: pass
Cross-connect OAM-configuration: disabled
Cross-connect OAM-state: Not-applicable
Threshold Group: 5, Cells queued: 0
Rx cells: 0, Tx cells: 0
Tx Clp0:0, Tx Clp1: 0
Rx Clp0:0, Rx Clp1: 0
Rx Upc Violations:0, Rx cell drops:0
Rx Clp0 q full drops:0, Rx Clp1 qthresh drops:0
Rx connection-traffic-table-index: 1
Rx service-category: UBR (Unspecified Bit Rate)
Rx pcr-clp01: 7113539
Rx scr-clp01: none
Rx mcr-clp01: none
Rx
      cdvt: 1024 (from default for interface)
Rx
        mbs: none
Tx connection-traffic-table-index: 1
Tx service-category: UBR (Unspecified Bit Rate)
Tx pcr-clp01: 7113539
Tx scr-clp01: none
Tx mcr-clp01: none
Τx
    cdvt: none
Τx
       mbs: none
```

The following example shows the interface information for ATM 1/0/0, with VPI 0, VCI 5, and packet discard enabled, using the FC-PFQ.

```
Switch# show atm vc interface atm 1/0/0 0 5
```

```
Interface: ATM1/0/0, Type: oc12suni
VPI = 0 VCI = 5
Status: UP
Time-since-last-status-change: 03:02:32
Connection-type: PVC
Cast-type: point-to-point
Packet-discard-option: enabled
Usage-Parameter-Control (UPC): pass
Wrr weight: 32
Number of OAM-configured connections: 0
OAM-configuration: disabled
OAM-states: Not-applicable
Cross-connect-interface: ATM0, Type: ATM Swi/Proc
Cross-connect-VPI = 0
Cross-connect-VCI = 45
Cross-connect-UPC: pass
Cross-connect OAM-configuration: disabled
Cross-connect OAM-state: Not-applicable
Encapsulation: AALOSAAL
Threshold Group: 6, Cells queued: 0
Rx cells: 2302, Tx cells: 2301
Tx Clp0:2301, Tx Clp1: 0
Rx Clp0:2302, Rx Clp1: 0
Rx Upc Violations:0, Rx cell drops:0
Rx pkts:0, Rx pkt drops:0
Rx connection-traffic-table-index: 3
```

```
Rx service-category: VBR-RT (Realtime Variable Bit Rate)
Rx pcr-clp01: 424
Rx scr-clp01: 424
Rx mcr-clp01: none
Rx
       cdvt: 1024 (from default for interface)
Rx
        mbs: 50
Tx connection-traffic-table-index: 3
Tx service-category: VBR-RT (Realtime Variable Bit Rate)
Tx pcr-clp01: 424
Tx scr-clp01: 424
Tx mcr-clp01: none
       cdvt: none
Τx
        mbs: 50
Τx
Crc Errors:0, Sar Timeouts:0, OverSizedSDUs:0
BufSzOvfl: Small:0, Medium:0, Big:0, VeryBig:0, Large:0
```

The following example shows the last explicit path status for a soft VC. Note that the first listed explicit path, *new\_york.path2*, shows an unreachable result, but the second explicit path, *new\_york.path1*, has succeeded.

```
Switch# show atm vc interface atm0/1/3 0 40
VPI = 0 VCI = 40
Status:UP
Time-since-last-status-change:00:00:03
Connection-type:SoftVC
Cast-type:point-to-point
Soft vc location:Source
Remote ATM address:47.0091.8100.0000.0060.705b.d900.4000.0c81.9000.00
Remote VPI:0
Remote VCI:40
Soft vc call state:Active
Number of soft vc re-try attempts:0
First-retry-interval:5000 milliseconds
Maximum-retry-interval:60000 milliseconds
Aggregate admin weight:15120
TIME STAMPS:
Current Slot:4
 Outgoing Release February 26 17:02:45.940
  Incoming Rel comp February 26 17:02:45.944
                    February 26 17:02:45.948
 Outgoing Setup
  Incoming Connect February 26 17:02:46.000
  Outgoing Setup February 23 11:54:17.587
  Incoming Release February 23 11:54:17.591
  Outgoing Setup
                    February 23 11:54:37.591
  Incoming Release February 23 11:54:37.611
  Outgoing Setup
                    February 23 11:55:17.611
  Incoming Connect February 23 11:55:17.655
Explicit-path 1:result=6 PNNI_DEST_UNREACHABLE (new_york.path2)
Explicit-path 2:result=1 PNNI_SUCCESS (new_york.path1)
Only-explicit
Packet-discard-option:disabled
Usage-Parameter-Control (UPC):pass
Number of OAM-configured connections:0
OAM-configuration:disabled
OAM-states: Not-applicable
```

```
Cross-connect-interface:ATM0/0/3.4, Type:oc3suni
Cross-connect-VPI = 4
Cross-connect-VCI = 35
Cross-connect-UPC:pass
Cross-connect OAM-configuration:disabled
Cross-connect OAM-state: Not-applicable
Rx cells:0, Tx cells:0
Rx connection-traffic-table-index:1
Rx service-category:UBR (Unspecified Bit Rate)
Rx pcr-clp01:7113539
Rx scr-clp01:none
Rx mcr-clp01:none
      cdvt:1024 (from default for interface)
Rx
Rx
        mbs:none
Tx connection-traffic-table-index:1
Tx service-category:UBR (Unspecified Bit Rate)
Tx pcr-clp01:7113539
Tx scr-clp01:none
Tx mcr-clp01:none
Тx
       cdvt:none
Τx
        mbs:none
```

Table 18-14 describes the fields shown in the displays.

| Field                                | Description                                                                            |
|--------------------------------------|----------------------------------------------------------------------------------------|
| Interface                            | Displays the card, subcard, and port number of the ATM interface.                      |
| VPI/VCI                              | Displays the number of the virtual path identifier and the virtual channel identifier. |
| Status                               | Displays the type of interface for the specified ATM interface.                        |
| Time-since-last-status-change        | Displays the time elapsed since the last status change.                                |
| Connection-type                      | Displays the type of connection for the specified ATM interface.                       |
| Cast-type                            | Displays the type of cast for the specified ATM interface.                             |
| Packet-discard-option                | Displays the state of the packet-discard option; enabled or disabled.                  |
| Usage-Parameter-Control (UPC)        | Displays the state of the UPC.                                                         |
| Wrr weight                           | Weighted round-robin weight.                                                           |
| Number of OAM-configured connections | Displays the number of connections configured by OAM.                                  |
| OAM-configuration                    | Displays the state of the OAM configuration; enabled or disabled.                      |
| OAM-states                           | Displays the status of the OAM state; applicable or not applicable.                    |
| Cross-connect-interface              | Displays the card, subcard, and port number of the cross-connected ATM.                |
| Cross-connect-VPI                    | Displays the number of the cross-connected virtual path identifier.                    |
| Cross-connect-VCI                    | Displays the number of the cross-connected virtual channel identifier.                 |
| Cross-connect-UPC                    | Displays the state of the cross-connected UPC; pass or not pass.                       |
| Cross-connect<br>OAM-configuration   | Displays the state of the cross-connected OAM configuration;<br>enabled or disabled.   |

| Field                             | Description                                                                                                    |
|-----------------------------------|----------------------------------------------------------------------------------------------------|
| Cross-connect OAM-state           | Displays the status of the cross-connected OAM state; applicable or not applicable.                                  |
| Encapsulation                     | Encapsulation type.                                                                                                  |
| Threshold Group/Cells queued      | Displays the threshold group number and number of cells queued.                                                      |
| Rx cells/Tx cells                 | Displays the number of cells transmitted and received.                                                               |
| Tx Clp0/Tx Clp1                   | Displays the number of CLP=0 and CLP=1 cells transmitted.                                                            |
| Rx Clp0/Rx Clp1                   | Displays the number of CLP=0 and CLP=1 cells received.                                                               |
| Rx Upc Violations                 | Displays the number of UPC violations detected in the receive cell stream.                                           |
| Rx cell drops                     | Displays the number of cells received and then dropped.                                                              |
| Rx pkts                           | Displays the number of packets received.                                                                             |
| Rx pkt drops                      | Displays the number of packets dropped.                                                                              |
| RxClp0q full drops                | Displays the number of CLP=0 cells received and then dropped for exceeding the input queue size.                     |
| Rx Clp1 qthresh drops             | Displays the number of CLP=1 cells received and then dropped for exceeding the discard threshold of the input queue. |
| Rx connection-traffic-table-index | Displays the receive connection-traffic-table-index.                                                                 |
| Rx service-category               | Displays the receive service category.                                                                               |
| Rx pcr-clp01                      | Displays the receive peak cell rate for clp01 cells (kbps).                                                          |
| Rx scr-clp01                      | Displays the receive sustained cell rate for clp01 cells (kbps).                                                     |
| Rx mcr-clp01                      | Displays the receive minimum cell rate for clp01 cells (kbps).                                                       |
| Rx cdvt                           | Displays the receive cell delay variation tolerance.                                                                 |
| Rx mbs                            | Displays the receive minimum burst size.                                                                             |
| Tx connection-traffic-table-index | Displays the transmit connection-traffic-table-index.                                                                |
| Tx service-category               | Displays the transmit service category.                                                                              |
| Tx pcr-clp01                      | Displays the transmit peak cell rate for clp01 cells (kbps).                                                         |
| Tx scr-clp01                      | Displays the transmit sustained cell rate for clp01 cells (kbps).                                                    |
| Tx mcr-clp01                      | Displays the transmit minimum cell rate for clp01 cells (kbps).                                                      |
| Tx cdvt                           | Displays the transmit cell delay variation tolerance.                                                                |
| Tx mbs                            | Displays the transmit minimum burst size.                                                                            |
| Crc error                         | Displays the number of cyclic redundancy check errors.                                                               |
| Sar Timeouts                      | Displays the number of segmentation and reassembly timeouts.                                                         |
| OverSizedSDUs                     | Displays the number of oversized service data units.                                                                 |
| BufSzOvfl                         | Displays the number of buffer size overflows.                                                                        |
|                                   |                                                                                                    |

Table 18-14 show atm vc interface ATM Field Descriptions (continued)

# **Examples** The following example shows how to enter the command for a display of the cast type, point-to-multipoint, and connection type soft-vc on ATM interface 0/0/0.

#### Switch# show atm vc cast-type p2mp conn-type soft-vc interface ATM 0/0/0

The following example shows how to enter the command for a display of the connection type SVC and cast-type point-to-point on ATM interface 0/0/0.

Switch# show atm vc conn-type svc cast-type p2p interface ATM 0/0/0

The following example shows the transmit and receive cell count on ATM interface 1/0/0, with VPI 1 and VPI 100.

| Switch# <b>show</b> | atm vc | traffic | interface | atm 1/0/0 1 100 |              |
|---------------------|--------|---------|-----------|-----------------|--------------|
| Interface           | VPI    | VCI     | Туре      | rx-cell-cnts    | tx-cell-cnts |
| ATM1/0/0            | 1      | 100     | PVC       | 0               | 0            |

#### **Related Commands**

| Command                | Description                                                                                |
|------------------------|--------------------------------------------------------------------------------------------|
| atm pvc                | Used to create a PVC.                                                                      |
| show atm interface     | Displays ATM-specific information about an ATM interface.                                  |
| show atm status        | Displays current information about ATM interfaces and the number of installed connections. |
| show atm vc signalling | Displays the ATM VC signalling activity.                                                   |

# show atm vc signalling

To show the ATM VC signalling activity, use the show atm vc signalling EXEC command.

show atm vc signalling [interface atm card/subcard/port] [cast-type p2p | p2mp] [detail]

| Syntax Description | card/subca                                                                                                    | rd/poi                                                                                             | rt C                                                                                                    | Card, subcar                                                                                                | rd, and port nu                                                                                                    | mber f                                                                                             | for the A                                                                                           | TM interfac                                                                                    | e.                                                                                                    |
|--------------------|----------------------------------------------------------------------------------------------------|----------------------------------------------------------------------------------------------------|----------------------------------------------------------------------------------------------------|----------------------------------------------------------------------------------------------------|----------------------------------------------------------------------------------------------------|----------------------------------------------------------------------------------------------------|----------------------------------------------------------------------------------------------------|------------------------------------------------------------------------------------------------|----------------------------------------------------------------------------------------------------|
|                    | cast-type                                                                                                    |                                                                                                    | i                                                                                                    |                                                                                                    | e payload type<br>for a point-to-                                                                                                    | -                                                                                                  |                                                                                                    | -                                                                                              | ype protocol<br>ltipoint ( <b>p2mp</b> )                                                                                                    |
|                    | detail                                                                                                    |                                                                                                    | с                                                                                                    |                                                                                                    |                                                                                                    |                                                                                                    |                                                                                                    |                                                                                                | cluding type of<br>and how the call was                                                                                                    |
| ommand Modes       | EXEC                                                                                                    |                                                                                                    |                                                                                                    |                                                                                                    |                                                                                                    |                                                                                                    |                                                                                                    |                                                                                                |                                                                                                    |
| command History    | Release                                                                                                    |                                                                                                    |                                                                                                    | Modificat                                                                                                   | ion                                                                                                    |                                                                                                    |                                                                                                    |                                                                                                |                                                                                                    |
|                    | 11.1(4)                                                                                                    |                                                                                                    |                                                                                                    | New com                                                                                                    | mand                                                                                                    |                                                                                                    |                                                                                                    |                                                                                                |                                                                                                    |
| xamples            | The followi<br>Switch# <b>sh</b>                                                                                                    | -                                                                                                  | -                                                                                                    | -                                                                                                    | utput from the                                                                                                    | show                                                                                               | atm vc s                                                                                            | signalling E                                                                                   | XEC command.                                                                                                    |
| xamples            | Switch# <b>sh</b><br>Interface                                                                                                    | ow at:<br>VPI                                                                                      | m vc s<br>VCI                                                                                                    | <b>ignalling</b><br>CallRef                                                                                 | X-Interface                                                                                                    | VPI                                                                                                | VCI                                                                                                 | CallRef                                                                                        | Туре                                                                                                    |
| xamples            | Switch# <b>sh</b><br>Interface<br>*ATM0/0/0                                                                                                    | vpi<br>0                                                                                           | m vc s<br>VCI<br>32                                                                                               | ignalling<br>CallRef<br>1                                                                                   | X-Interface<br>ATM1/0/0                                                                                                    | VPI<br>0                                                                                           | VCI<br>32                                                                                           | CallRef<br>1                                                                                   | Туре<br>МТР                                                                                                    |
| xamples            | Switch# <b>sh</b><br>Interface<br>*ATM0/0/0<br>*ATM0/0/0                                                                                                    | vpi<br>0<br>0                                                                                      | m vc s<br>VCI<br>32<br>33                                                                                         | ignalling<br>CallRef<br>1<br>2                                                                              | X-Interface<br>ATM1/0/0<br>ATM1/0/0                                                                                                    | VPI<br>0<br>0                                                                                      | VCI<br>32<br>33                                                                                     | CallRef<br>1<br>2                                                                              | Туре<br>МТР<br>МТР                                                                                                    |
| xamples            | Switch# <b>sh</b><br>Interface<br>*ATM0/0/0<br>*ATM0/0/0<br>*ATM0/0/0                                                                                                    | vpi<br>0<br>0<br>0                                                                                 | m vc s<br>VCI<br>32<br>33<br>34                                                                                   | ignalling<br>CallRef<br>1<br>2<br>3                                                                         | X-Interface<br>ATM1/0/0<br>ATM1/0/0<br>ATM1/0/0                                                                                                    | VPI<br>0<br>0<br>0                                                                                 | VCI<br>32<br>33<br>34                                                                               | CallRef<br>1<br>2<br>3                                                                         | Туре<br>МТР<br>МТР<br>МТР                                                                                                    |
| xamples            | Switch# <b>sh</b><br>Interface<br>*ATM0/0/0<br>*ATM0/0/0                                                                                                    | vpi<br>0<br>0                                                                                      | m vc s<br>VCI<br>32<br>33                                                                                         | ignalling<br>CallRef<br>1<br>2                                                                              | X-Interface<br>ATM1/0/0<br>ATM1/0/0                                                                                                    | VPI<br>0<br>0                                                                                      | VCI<br>32<br>33                                                                                     | CallRef<br>1<br>2                                                                              | Туре<br>МТР<br>МТР                                                                                                    |
| xamples            | Switch# <b>sh</b><br>Interface<br>*ATM0/0/0<br>*ATM0/0/0<br>*ATM0/0/0<br>*ATM0/0/0                                                                                                  | vpi<br>0<br>0<br>0<br>0                                                                            | m vc s<br>VCI<br>32<br>33<br>34<br>35                                                                             | ignalling<br>CallRef<br>1<br>2<br>3<br>4                                                                    | X-Interface<br>ATM1/0/0<br>ATM1/0/0<br>ATM1/0/0<br>ATM1/0/0                                                                                                    | VPI<br>0<br>0<br>0<br>0                                                                            | VCI<br>32<br>33<br>34<br>35                                                                         | CallRef<br>1<br>2<br>3<br>4                                                                    | Туре<br>МТР<br>МТР<br>МТР<br>МТР                                                                                                    |
| xamples            | Switch# <b>sh</b><br>Interface<br>*ATM0/0/0<br>*ATM0/0/0<br>*ATM0/0/0<br>*ATM0/0/0                                                                                                  | VPI<br>0<br>0<br>0<br>0<br>0                                                                       | m vc s<br>VCI<br>32<br>33<br>34<br>35<br>36                                                                       | ignalling<br>CallRef<br>1<br>2<br>3<br>4<br>5                                                               | X-Interface<br>ATM1/0/0<br>ATM1/0/0<br>ATM1/0/0<br>ATM1/0/0<br>ATM1/0/0                                                                                                    | VPI<br>0<br>0<br>0<br>0                                                                            | VCI<br>32<br>33<br>34<br>35<br>36                                                                   | CallRef<br>1<br>2<br>3<br>4<br>5                                                               | Туре<br>МТР<br>МТР<br>МТР<br>МТР<br>МТР                                                                                                    |
| xamples            | Switch# <b>sh</b><br>Interface<br>*ATM0/0/0<br>*ATM0/0/0<br>*ATM0/0/0<br>*ATM0/0/0<br>*ATM0/0/0<br>*ATM0/0/0<br>*ATM0/0/0                                                           | vpi<br>0<br>0<br>0<br>0<br>0<br>0<br>0<br>0<br>0<br>0                                              | m vc s<br>VCI<br>32<br>33<br>34<br>35<br>36<br>37<br>38<br>39                                                     | ignalling<br>CallRef<br>1<br>2<br>3<br>4<br>5<br>6<br>7<br>8                                                | X-Interface<br>ATM1/0/0<br>ATM1/0/0<br>ATM1/0/0<br>ATM1/0/0<br>ATM1/0/0<br>ATM1/0/0                                                                                                 | VPI<br>0<br>0<br>0<br>0<br>0<br>0<br>0<br>0                                                        | VCI<br>32<br>33<br>34<br>35<br>36<br>37<br>38<br>39                                                 | CallRef<br>1<br>2<br>3<br>4<br>5<br>6<br>7<br>8                                                | Туре<br>МТР<br>МТР<br>МТР<br>МТР<br>МТР<br>МТР<br>МТР<br>МТР                                                                                                    |
| <b>xamples</b>     | Switch# <b>sh</b><br>Interface<br>*ATM0/0/0<br>*ATM0/0/0<br>*ATM0/0/0<br>*ATM0/0/0<br>*ATM0/0/0<br>*ATM0/0/0<br>*ATM0/0/0                                                           | VPI<br>0<br>0<br>0<br>0<br>0<br>0<br>0<br>0<br>0<br>0<br>0<br>0                                    | <b>v</b> CI<br>32<br>33<br>34<br>35<br>36<br>37<br>38<br>39<br>40                                                 | ignalling<br>CallRef<br>1<br>2<br>3<br>4<br>5<br>6<br>7<br>8<br>9                                           | X-Interface<br>ATM1/0/0<br>ATM1/0/0<br>ATM1/0/0<br>ATM1/0/0<br>ATM1/0/0<br>ATM1/0/0<br>ATM1/0/0<br>ATM1/0/0                                                                         | VPI<br>0<br>0<br>0<br>0<br>0<br>0<br>0<br>0<br>0                                                   | VCI<br>32<br>33<br>34<br>35<br>36<br>37<br>38<br>39<br>40                                           | CallRef<br>1<br>2<br>3<br>4<br>5<br>6<br>7<br>8<br>9                                           | Туре<br>МТР<br>МТР<br>МТР<br>МТР<br>МТР<br>МТР<br>МТР<br>МТР<br>МТР                                                                                                    |
| kamples            | Switch# sh<br>Interface<br>*ATM0/0/0<br>*ATM0/0/0<br>*ATM0/0/0<br>*ATM0/0/0<br>*ATM0/0/0<br>*ATM0/0/0<br>*ATM0/0/0<br>*ATM0/0/0                                                     | vPI<br>0<br>0<br>0<br>0<br>0<br>0<br>0<br>0<br>0<br>0<br>0<br>0<br>0<br>0                          | <b>v</b> CI<br>32<br>33<br>34<br>35<br>36<br>37<br>38<br>39<br>40<br>41                                           | ignalling<br>CallRef<br>1<br>2<br>3<br>4<br>5<br>6<br>7<br>8<br>9<br>10                                     | X-Interface<br>ATM1/0/0<br>ATM1/0/0<br>ATM1/0/0<br>ATM1/0/0<br>ATM1/0/0<br>ATM1/0/0<br>ATM1/0/0<br>ATM1/0/0<br>ATM1/0/0                                                             | VPI<br>0<br>0<br>0<br>0<br>0<br>0<br>0<br>0<br>0<br>0<br>0                                         | VCI<br>32<br>33<br>34<br>35<br>36<br>37<br>38<br>39<br>40<br>41                                     | CallRef<br>1<br>2<br>3<br>4<br>5<br>6<br>7<br>8<br>9<br>10                                     | Туре<br>МТР<br>МТР<br>МТР<br>МТР<br>МТР<br>МТР<br>МТР<br>МТР<br>МТР<br>РТР                                                                                                    |
| amples             | Switch# sh<br>Interface<br>*ATM0/0/0<br>*ATM0/0/0<br>*ATM0/0/0<br>*ATM0/0/0<br>*ATM0/0/0<br>*ATM0/0/0<br>*ATM0/0/0<br>*ATM0/0/0<br>*ATM0/0/0                                        | vPI<br>0<br>0<br>0<br>0<br>0<br>0<br>0<br>0<br>0<br>0<br>0<br>0<br>0<br>0<br>0<br>0<br>0<br>0<br>0 | VCI<br>32<br>33<br>34<br>35<br>36<br>37<br>38<br>39<br>40<br>41<br>42                                             | callRef<br>1<br>2<br>3<br>4<br>5<br>6<br>7<br>8<br>9<br>10<br>11                                            | X-Interface<br>ATM1/0/0<br>ATM1/0/0<br>ATM1/0/0<br>ATM1/0/0<br>ATM1/0/0<br>ATM1/0/0<br>ATM1/0/0<br>ATM1/0/0<br>ATM1/0/0<br>ATM1/0/0                                                 | VPI<br>0<br>0<br>0<br>0<br>0<br>0<br>0<br>0<br>0<br>0<br>0<br>0<br>0                               | VCI<br>32<br>33<br>34<br>35<br>36<br>37<br>38<br>39<br>40<br>41<br>42                               | CallRef<br>1<br>2<br>3<br>4<br>5<br>6<br>7<br>8<br>9<br>10<br>11                               | Туре<br>МТР<br>МТР<br>МТР<br>МТР<br>МТР<br>МТР<br>МТР<br>МТР<br>РТР<br>РТР                                                                                                    |
| kamples            | Switch# sh<br>Interface<br>*ATM0/0/0<br>*ATM0/0/0<br>*ATM0/0/0<br>*ATM0/0/0<br>*ATM0/0/0<br>*ATM0/0/0<br>*ATM0/0/0<br>*ATM0/0/0<br>*ATM0/0/0<br>*ATM0/0/0                           | vPI<br>0<br>0<br>0<br>0<br>0<br>0<br>0<br>0<br>0<br>0<br>0<br>0<br>0<br>0<br>0<br>0<br>0<br>0<br>0 | WCI<br>32<br>33<br>34<br>35<br>36<br>37<br>38<br>39<br>40<br>41<br>42<br>43                                       | callRef<br>1<br>2<br>3<br>4<br>5<br>6<br>7<br>8<br>9<br>10<br>11<br>12                                      | X-Interface<br>ATM1/0/0<br>ATM1/0/0<br>ATM1/0/0<br>ATM1/0/0<br>ATM1/0/0<br>ATM1/0/0<br>ATM1/0/0<br>ATM1/0/0<br>ATM1/0/0<br>ATM1/0/0<br>ATM1/0/0                                     | VPI<br>0<br>0<br>0<br>0<br>0<br>0<br>0<br>0<br>0<br>0<br>0<br>0<br>0<br>0                          | VCI<br>32<br>33<br>34<br>35<br>36<br>37<br>38<br>39<br>40<br>41<br>42<br>43                         | CallRef<br>1<br>2<br>3<br>4<br>5<br>6<br>7<br>8<br>9<br>10<br>11<br>12                         | Туре<br>МТР<br>МТР<br>МТР<br>МТР<br>МТР<br>МТР<br>МТР<br>МТР<br>РТР<br>РТР                                                                                                    |
| xamples            | Switch# sh<br>Interface<br>*ATM0/0/0<br>*ATM0/0/0<br>*ATM0/0/0<br>*ATM0/0/0<br>*ATM0/0/0<br>*ATM0/0/0<br>*ATM0/0/0<br>*ATM0/0/0<br>*ATM0/0/0<br>*ATM0/0/0                           | vPI<br>0<br>0<br>0<br>0<br>0<br>0<br>0<br>0<br>0<br>0<br>0<br>0<br>0<br>0<br>0<br>0<br>0<br>0<br>0 | m vc s VCI 32 33 34 35 36 37 38 39 40 41 42 43 44                                                                 | ignalling<br>CallRef<br>1<br>2<br>3<br>4<br>5<br>6<br>7<br>8<br>9<br>10<br>11<br>12<br>13                   | X-Interface<br>ATM1/0/0<br>ATM1/0/0<br>ATM1/0/0<br>ATM1/0/0<br>ATM1/0/0<br>ATM1/0/0<br>ATM1/0/0<br>ATM1/0/0<br>ATM1/0/0<br>ATM1/0/0<br>ATM1/0/0<br>ATM1/0/0                         | VPI<br>0<br>0<br>0<br>0<br>0<br>0<br>0<br>0<br>0<br>0<br>0<br>0<br>0                               | VCI<br>32<br>33<br>34<br>35<br>36<br>37<br>38<br>39<br>40<br>41<br>42<br>43<br>44                   | CallRef<br>1<br>2<br>3<br>4<br>5<br>6<br>7<br>8<br>9<br>10<br>11<br>12<br>13                   | Туре<br>МТР<br>МТР<br>МТР<br>МТР<br>МТР<br>МТР<br>МТР<br>МТР<br>РТР<br>РТР                                                                                                    |
| xamples            | Switch# sh<br>Interface<br>*ATM0/0/0<br>*ATM0/0/0<br>*ATM0/0/0<br>*ATM0/0/0<br>*ATM0/0/0<br>*ATM0/0/0<br>*ATM0/0/0<br>*ATM0/0/0<br>*ATM0/0/0<br>*ATM0/0/0                           | vPI<br>0<br>0<br>0<br>0<br>0<br>0<br>0<br>0<br>0<br>0<br>0<br>0<br>0<br>0<br>0<br>0<br>0<br>0<br>0 | WCI<br>32<br>33<br>34<br>35<br>36<br>37<br>38<br>39<br>40<br>41<br>42<br>43                                       | callRef<br>1<br>2<br>3<br>4<br>5<br>6<br>7<br>8<br>9<br>10<br>11<br>12                                      | X-Interface<br>ATM1/0/0<br>ATM1/0/0<br>ATM1/0/0<br>ATM1/0/0<br>ATM1/0/0<br>ATM1/0/0<br>ATM1/0/0<br>ATM1/0/0<br>ATM1/0/0<br>ATM1/0/0<br>ATM1/0/0                                     | VPI<br>0<br>0<br>0<br>0<br>0<br>0<br>0<br>0<br>0<br>0<br>0<br>0<br>0<br>0<br>0                     | VCI<br>32<br>33<br>34<br>35<br>36<br>37<br>38<br>39<br>40<br>41<br>42<br>43                         | CallRef<br>1<br>2<br>3<br>4<br>5<br>6<br>7<br>8<br>9<br>10<br>11<br>12                         | Туре<br>МТР<br>МТР<br>МТР<br>МТР<br>МТР<br>МТР<br>МТР<br>МТР<br>РТР<br>РТР                                                                                                    |
| xamples            | Switch# sh<br>Interface<br>*ATM0/0/0<br>*ATM0/0/0<br>*ATM0/0/0<br>*ATM0/0/0<br>*ATM0/0/0<br>*ATM0/0/0<br>*ATM0/0/0<br>*ATM0/0/0<br>*ATM0/0/0<br>*ATM0/0/0<br>*ATM0/0/0              | vpi<br>0<br>0<br>0<br>0<br>0<br>0<br>0<br>0<br>0<br>0<br>0<br>0<br>0<br>0<br>0<br>0<br>0<br>0<br>0 | <b>vc s</b><br>VCI<br>32<br>33<br>34<br>35<br>36<br>37<br>38<br>39<br>40<br>41<br>42<br>43<br>44<br>45            | ignalling<br>CallRef<br>1<br>2<br>3<br>4<br>5<br>6<br>7<br>8<br>9<br>10<br>11<br>12<br>13<br>14             | X-Interface<br>ATM1/0/0<br>ATM1/0/0<br>ATM1/0/0<br>ATM1/0/0<br>ATM1/0/0<br>ATM1/0/0<br>ATM1/0/0<br>ATM1/0/0<br>ATM1/0/0<br>ATM1/0/0<br>ATM1/0/0<br>ATM1/0/0                         | VPI<br>0<br>0<br>0<br>0<br>0<br>0<br>0<br>0<br>0<br>0<br>0<br>0<br>0<br>0<br>0<br>0                | VCI<br>32<br>33<br>34<br>35<br>36<br>37<br>38<br>39<br>40<br>41<br>42<br>43<br>44                   | CallRef<br>1<br>2<br>3<br>4<br>5<br>6<br>7<br>8<br>9<br>10<br>11<br>12<br>13<br>14             | Type<br>MTP<br>MTP<br>MTP<br>MTP<br>MTP<br>MTP<br>MTP<br>MTP<br>PTP<br>PTP                                                                                                    |
| xamples            | Switch# sh<br>Interface<br>*ATM0/0/0<br>*ATM0/0/0<br>*ATM0/0/0<br>*ATM0/0/0<br>*ATM0/0/0<br>*ATM0/0/0<br>*ATM0/0/0<br>*ATM0/0/0<br>*ATM0/0/0<br>*ATM0/0/0<br>*ATM0/0/0              | vpi<br>0<br>0<br>0<br>0<br>0<br>0<br>0<br>0<br>0<br>0<br>0<br>0<br>0<br>0<br>0<br>0<br>0<br>0<br>0 | <b>WCI</b><br>32<br>33<br>34<br>35<br>36<br>37<br>38<br>39<br>40<br>41<br>42<br>43<br>44<br>45<br>46              | ignalling<br>CallRef<br>1<br>2<br>3<br>4<br>5<br>6<br>7<br>8<br>9<br>10<br>11<br>12<br>13<br>14<br>15       | X-Interface<br>ATM1/0/0<br>ATM1/0/0<br>ATM1/0/0<br>ATM1/0/0<br>ATM1/0/0<br>ATM1/0/0<br>ATM1/0/0<br>ATM1/0/0<br>ATM1/0/0<br>ATM1/0/0<br>ATM1/0/0<br>ATM1/0/0<br>ATM1/0/0             | VPI<br>0<br>0<br>0<br>0<br>0<br>0<br>0<br>0<br>0<br>0<br>0<br>0<br>0<br>0<br>0<br>0<br>0<br>0<br>0 | VCI<br>32<br>33<br>34<br>35<br>36<br>37<br>38<br>39<br>40<br>41<br>42<br>43<br>44<br>45<br>46       | CallRef<br>1<br>2<br>3<br>4<br>5<br>6<br>7<br>8<br>9<br>10<br>11<br>12<br>13<br>14<br>15       | Type<br>MTP<br>MTP<br>MTP<br>MTP<br>MTP<br>MTP<br>MTP<br>MTP<br>PTP<br>PTP                                                                                                    |
| Examples           | Switch# sh<br>Interface<br>*ATM0/0/0<br>*ATM0/0/0<br>*ATM0/0/0<br>*ATM0/0/0<br>*ATM0/0/0<br>*ATM0/0/0<br>*ATM0/0/0<br>*ATM0/0/0<br>*ATM0/0/0<br>*ATM0/0/0<br>*ATM0/0/0<br>*ATM0/0/0 | vpi<br>0<br>0<br>0<br>0<br>0<br>0<br>0<br>0<br>0<br>0<br>0<br>0<br>0<br>0<br>0<br>0<br>0<br>0<br>0 | <b>wcs</b><br>VCI<br>32<br>33<br>34<br>35<br>36<br>37<br>38<br>39<br>40<br>41<br>42<br>43<br>44<br>45<br>46<br>47 | ignalling<br>CallRef<br>1<br>2<br>3<br>4<br>5<br>6<br>7<br>8<br>9<br>10<br>11<br>12<br>13<br>14<br>15<br>16 | X-Interface<br>ATM1/0/0<br>ATM1/0/0<br>ATM1/0/0<br>ATM1/0/0<br>ATM1/0/0<br>ATM1/0/0<br>ATM1/0/0<br>ATM1/0/0<br>ATM1/0/0<br>ATM1/0/0<br>ATM1/0/0<br>ATM1/0/0<br>ATM1/0/0<br>ATM1/0/0 | VPI<br>0<br>0<br>0<br>0<br>0<br>0<br>0<br>0<br>0<br>0<br>0<br>0<br>0<br>0<br>0<br>0<br>0<br>0<br>0 | VCI<br>32<br>33<br>34<br>35<br>36<br>37<br>38<br>39<br>40<br>41<br>42<br>43<br>44<br>45<br>46<br>47 | CallRef<br>1<br>2<br>3<br>4<br>5<br>6<br>7<br>8<br>9<br>10<br>11<br>12<br>13<br>14<br>15<br>16 | Type         MTP         MTP         MTP         MTP         MTP         MTP         PTP         PTP         PTP         PTP         PTP         PTP         PTP         PTP         PTP         PTP         PTP         PTP         PTP         PTP         PTP         PTP         PTP         PTP         PTP         PTP         PTP         PTP         PTP |

| Switch# <b>sh</b> | low atm | vc sig | nalling | cast-type p2p | <u>,</u> |     |         |      |
|-------------------|---------|--------|---------|---------------|----------|-----|---------|------|
| Interface         | VPI     | VCI    | CallRef | X-Interface   | VPI      | VCI | CallRef | Type |
| ATM0              | 0       | 67     | 5       | ATM0/1/1      | 0        | 32  | 1       | PTP  |
| *ATM0/0/0         | 0       | 32     | 1       | ATM1/0/0      | 0        | 32  | 1       | PTP  |
| *ATM0/0/0         | 0       | 33     | 2       | ATM1/0/0      | 0        | 33  | 2       | PTP  |
| *ATM0/0/0         | 0       | 34     | 3       | ATM1/0/0      | 0        | 34  | 3       | PTP  |
| *ATM0/0/0         | 0       | 35     | 4       | ATM1/0/0      | 0        | 35  | 4       | PTP  |
| *ATM0/0/0         | 0       | 36     | 5       | ATM1/0/0      | 0        | 36  | 5       | PTP  |
| *ATM0/0/0         | 0       | 37     | 6       | ATM1/0/0      | 0        | 37  | 6       | PTP  |
| *ATM0/0/0         | 0       | 38     | 7       | ATM1/0/0      | 0        | 38  | 7       | PTP  |
| *ATM0/0/0         | 0       | 39     | 8       | ATM1/0/0      | 0        | 39  | 8       | PTP  |
| *ATM0/0/0         | 0       | 40     | 9       | ATM1/0/0      | 0        | 40  | 9       | PTP  |
| *ATM0/0/0         | 0       | 41     | 10      | ATM1/0/0      | 0        | 41  | 10      | PTP  |
| *ATM0/0/0         | 0       | 42     | 11      | ATM1/0/0      | 0        | 42  | 11      | PTP  |
| *ATM0/0/0         | 0       | 43     | 12      | ATM1/0/0      | 0        | 43  | 12      | PTP  |
| *ATM0/0/0         | 0       | 44     | 13      | ATM1/0/0      | 0        | 44  | 13      | PTP  |
| *ATM0/0/0         | 0       | 45     | 14      | ATM1/0/0      | 0        | 45  | 14      | PTP  |
| *ATM0/0/0         | 0       | 46     | 15      | ATM1/0/0      | 0        | 46  | 15      | PTP  |
| *ATM0/0/0         | 0       | 47     | 16      | ATM1/0/0      | 0        | 47  | 16      | PTP  |
|                   |         |        |         |               |          |     |         |      |

The following example is sample output from the **show atm vc signalling** EXEC command using the **p2p** option.

The following sample shows the output using the **detail** and **cast-type** options with the **show atm vc signalling** command.

```
Switch# show atm vc signalling detail cast-type p2mp
(0/0/0:0 0,36 - 0005) p2p
From: 47.2222000000000000000
remote, Rcvd Connect Ack -> Active(N10),
(1/0/0:0 0,36 - 0005) p2p
To: 47.11110000000000000
local , Req Connect Ack -> Active(N10),
```

Table 18-15 describes the fields from the show atm vc signalling detail command.

| Field               | Description                                        |
|---------------------|----------------------------------------------------|
| 0/0/0               | The interface number.                              |
| 0,36                | The VCI/VCI number.                                |
| 0005                | The call reference number.                         |
| p2p                 | The type of connection.                            |
| From                | The origin of the calling party.                   |
| remote/local        | The call was initiated either remotely or locally. |
| Rcvd Connect<br>Ack | The previous state of the call.                    |
| Active              | The current state of the call.                     |

Table 18-15 show atm vc signalling detail Field Descriptions

### show atm vp

To display the ATM layer connection information about the virtual path, use the **show atm vp** EXEC command.

show atm vp

show atm vp interface {atm | atm-p} card/subcard/port[.vpt#] [vpi vci]

show atm vp cast-type cast-type [conn-type conn-type] [interface {atm | atm-p} card/subcard/port[.vpt#]]

show atm vp traffic [interface {atm | atm-p} card/subcard/port[.vpt#] [vpi vci]]

| Syntax Description          | card/subcard                                                                                                    | d/port                                                                              | Card, subcard, an                                                                                                    | d port numbe                                                                                                    | r for the interface.                                 |
|-----------------------------|----------------------------------------------------------------------------------------------------|-------------------------------------------------------------------------------------|----------------------------------------------------------------------------------------------------|----------------------------------------------------------------------------------------------------|------------------------------------------------------|
|                             | •vpt#                                                                                                    |                                                                                     | Virtual path tunne                                                                                                    | l identifier.                                                                                                    |                                                      |
|                             | vpi vci                                                                                                    |                                                                                     | Virtual path ident                                                                                                    | ifier and virtu                                                                                                    | al channel identifier to display.                    |
|                             | cast-type                                                                                                    |                                                                                     | •                                                                                                    | •• •                                                                                                    | -to-multipoint ( <b>p2mp</b> ) or                    |
|                             |                                                                                                    |                                                                                     | point-to-point ( <b>p</b> 2                                                                                                    |                                                                                                    | -                                                    |
|                             | conn-type                                                                                                    |                                                                                     | -                                                                                                    | • •                                                                                                    | s pvc, soft-vc, or svc.                              |
|                             | traffic                                                                                                    |                                                                                     | Displays the virtu                                                                                                    | al channel ce                                                                                                    | ll traffic.                                          |
|                             |                                                                                                    |                                                                                     |                                                                                                    |                                                                                                    |                                                      |
| Command Modes               | EXEC                                                                                                    |                                                                                     |                                                                                                    |                                                                                                    |                                                      |
|                             |                                                                                                    |                                                                                     |                                                                                                    |                                                                                                    |                                                      |
|                             |                                                                                                    |                                                                                     |                                                                                                    |                                                                                                    |                                                      |
| Command History             | Release                                                                                                    |                                                                                     | Modification                                                                                                    |                                                                                                    |                                                      |
| Command History             | <b>Release</b> 11.1(4)                                                                                                    |                                                                                     | Modification<br>New command                                                                                                    |                                                                                                    |                                                      |
| Command History<br>Examples | 11.1(4)                                                                                                    | g exampl                                                                            |                                                                                                    | om the <b>show</b> :                                                                                                    | atm vp command.                                      |
|                             | 11.1(4)The followinSwitch# show                                                                                                    | w atm vp                                                                            | New command                                                                                                    |                                                                                                    | -                                                    |
|                             | The followin<br>Switch# show<br>Interface                                                                                                    | w atm vp<br>VPI                                                                     | New command<br>le is sample output fr<br>Type X-Interface                                                                                                    | X-VPI                                                                                                    | Status                                               |
|                             | The followin<br>Switch# show<br>Interface<br>ATM3/1/1                                                                                                    | w atm vp<br>VPI<br>1                                                                | New command<br>le is sample output from<br>Type X-Interface<br>SVP ATM3/1/2                                                                                                    | X-VPI<br>200                                                                                                    | Status<br>UP                                         |
|                             | The followin<br>Switch# show<br>Interface<br>ATM3/1/1<br>ATM3/1/1                                                                                                    | w atm vp<br>VPI<br>1<br>2                                                           | New command<br>le is sample output fr<br>Type X-Interface<br>SVP ATM3/1/2<br>SVP ATM3/1/2                                                                                                    | X-VPI<br>200<br>201                                                                                                    | Status<br>UP<br>UP                                   |
|                             | The followin<br>Switch# show<br>Interface<br>ATM3/1/1<br>ATM3/1/1<br>ATM3/1/1                                                                                             | w atm vp<br>VPI<br>1<br>2<br>3                                                      | New command<br>le is sample output fr<br>Type X-Interface<br>SVP ATM3/1/2<br>SVP ATM3/1/2<br>SVP ATM3/1/2                                                                                                    | X-VPI<br>200<br>201<br>202                                                                                                    | Status<br>UP<br>UP<br>UP                             |
|                             | 11.1(4)The followinSwitch# showInterfaceATM3/1/1ATM3/1/1ATM3/1/1ATM3/1/1ATM3/1/2                                                                                          | w atm vp<br>VPI<br>1<br>2<br>3<br>200                                               | New command<br>le is sample output fr<br>Type X-Interface<br>SVP ATM3/1/2<br>SVP ATM3/1/2<br>SVP ATM3/1/2<br>SoftVP ATM3/1/1                                                                                                    | X-VPI<br>200<br>201<br>202<br>1                                                                                                    | Status<br>UP<br>UP<br>UP<br>UP                       |
|                             | 11.1(4)The followinSwitch# showInterfaceATM3/1/1ATM3/1/1ATM3/1/1ATM3/1/2ATM3/1/2                                                                                          | w atm vp<br>VPI<br>1<br>2<br>3<br>200<br>201                                        | New command<br>le is sample output fr<br>Type X-Interface<br>SVP ATM3/1/2<br>SVP ATM3/1/2<br>SVP ATM3/1/2<br>SoftVP ATM3/1/1<br>SoftVP ATM3/1/1                                                                                          | X-VPI<br>200<br>201<br>202                                                                                                    | Status<br>UP<br>UP<br>UP<br>UP<br>UP                 |
|                             | 11.1(4)The followinSwitch# showInterfaceATM3/1/1ATM3/1/1ATM3/1/1ATM3/1/1ATM3/1/2                                                                                          | w atm vp<br>VPI<br>1<br>2<br>3<br>200                                               | New command<br>le is sample output fr<br>Type X-Interface<br>SVP ATM3/1/2<br>SVP ATM3/1/2<br>SVP ATM3/1/2<br>SoftVP ATM3/1/1                                                                                                    | X-VPI<br>200<br>201<br>202<br>1<br>2<br>3                                                                                                    | Status<br>UP<br>UP<br>UP<br>UP                       |
|                             | 11.1(4)<br>The followin,<br>Switch# shor<br>Interface<br>ATM3/1/1<br>ATM3/1/1<br>ATM3/1/2<br>ATM3/1/2<br>ATM3/1/2<br>ATM3/1/2                                             | w atm vp<br>VPI<br>1<br>2<br>3<br>200<br>201<br>202<br>255                          | New command<br>le is sample output fr<br>Type X-Interface<br>SVP ATM3/1/2<br>SVP ATM3/1/2<br>SVP ATM3/1/2<br>SoftVP ATM3/1/1<br>SoftVP ATM3/1/1<br>SoftVP ATM3/1/1<br>SoftVP NOT CONNI                                                   | X-VPI<br>200<br>201<br>202<br>1<br>2<br>3<br>3<br>3                                                                                                    | Status<br>UP<br>UP<br>UP<br>UP<br>UP                 |
|                             | 11.1(4)<br>The followin<br>Switch# show<br>Interface<br>ATM3/1/1<br>ATM3/1/1<br>ATM3/1/1<br>ATM3/1/2<br>ATM3/1/2<br>ATM3/1/2<br>ATM3/1/2<br>The followin                  | w atm vp<br>VPI<br>1<br>2<br>3<br>200<br>201<br>202<br>255<br>g is samp             | New command<br>le is sample output fr<br>Type X-Interface<br>SVP ATM3/1/2<br>SVP ATM3/1/2<br>SVP ATM3/1/2<br>SoftVP ATM3/1/1<br>SoftVP ATM3/1/1<br>SoftVP ATM3/1/1<br>SoftVP NOT CONNI                                                   | X-VPI<br>200<br>201<br>202<br>1<br>2<br>3<br>3<br>3<br>3<br>3<br>3<br>3<br>3<br>3<br>3<br>3<br>3<br>3<br>3<br>3<br>3<br>3                                                                                                    | Status<br>UP<br>UP<br>UP<br>UP<br>UP<br>UP           |
|                             | 11.1(4)<br>The followin<br>Switch# show<br>Interface<br>ATM3/1/1<br>ATM3/1/1<br>ATM3/1/1<br>ATM3/1/2<br>ATM3/1/2<br>ATM3/1/2<br>ATM3/1/2<br>The followin                  | w atm vp<br>VPI<br>1<br>2<br>3<br>200<br>201<br>202<br>255<br>g is samp             | New command<br>le is sample output fro<br>Type X-Interface<br>SVP ATM3/1/2<br>SVP ATM3/1/2<br>SoftVP ATM3/1/1<br>SoftVP ATM3/1/1<br>SoftVP ATM3/1/1<br>SoftVP NOT CONNI-                                                                 | X-VPI<br>200<br>201<br>202<br>1<br>2<br>3<br>3<br>3<br>3<br>3<br>3<br>3<br>3<br>3<br>3<br>3<br>3<br>3<br>3<br>3<br>3<br>3                                                                                                    | Status<br>UP<br>UP<br>UP<br>UP<br>UP<br>UP           |
|                             | 11.1(4)<br>The followin<br>Switch# show<br>Interface<br>ATM3/1/1<br>ATM3/1/1<br>ATM3/1/1<br>ATM3/1/2<br>ATM3/1/2<br>ATM3/1/2<br>ATM3/1/2<br>The followin<br>Switch# show  | w atm vp<br>VPI<br>1<br>2<br>3<br>200<br>201<br>202<br>255<br>g is samp<br>w atm vp | New command<br>le is sample output from<br>Type X-Interface<br>SVP ATM3/1/2<br>SVP ATM3/1/2<br>SVP ATM3/1/2<br>SoftVP ATM3/1/1<br>SoftVP ATM3/1/1<br>SoftVP NOT CONNING<br>ple output from the shop interface atm 3/1.                   | X-VPI<br>200<br>201<br>202<br>1<br>2<br>3<br>3<br>3<br>3<br>3<br>5<br>CTED<br><b>ow atm vp</b> co                                                                                                    | Status<br>UP<br>UP<br>UP<br>UP<br>UP<br>UP           |
|                             | 11.1(4)<br>The followin<br>Switch# show<br>Interface<br>ATM3/1/1<br>ATM3/1/1<br>ATM3/1/2<br>ATM3/1/2<br>ATM3/1/2<br>ATM3/1/2<br>The followin<br>Switch# show<br>Interface | <pre>w atm vp VPI 1 2 3 200 201 202 255 g is samp w atm vp VPI</pre>                | New command<br>le is sample output fro<br>Type X-Interface<br>SVP ATM3/1/2<br>SVP ATM3/1/2<br>SVP ATM3/1/2<br>SoftVP ATM3/1/1<br>SoftVP ATM3/1/1<br>SoftVP NOT CONNI<br>ple output from the sh<br>interface atm 3/1,<br>Type X-Interface | X-VPI<br>200<br>201<br>202<br>1<br>2<br>3<br>3<br>3<br>3<br>3<br>3<br>5<br>CTED<br><b>ow atm vp c</b><br>1<br>1<br>2<br>3<br>3<br>5<br>7<br>1<br>2<br>1<br>2<br>2<br>3<br>3<br>5<br>7<br>1<br>2<br>1<br>2<br>1<br>2<br>0<br>2<br>1<br>2<br>0<br>2<br>0<br>1<br>2<br>0<br>2<br>0<br>1<br>2<br>0<br>2<br>0 | Status<br>UP<br>UP<br>UP<br>UP<br>UP<br>UP<br>Status |

ATM Switch Router Command Reference

### Examples Catalyst 8510 MSR and LightStream 1010

The following example is sample output from the **show atm vp** command for ATM 0/1/0 and VP 18 with an FC-PCQ installed.

```
Switch# show atm vp interface atm 0/1/0 18
```

```
Interface: ATM0/1/0, Type: oc3suni
VPI = 18
Status: UP
Time-since-last-status-change: 16:13:58
Connection-type: PVP
Cast-type: point-to-point
Usage-Parameter-Control (UPC): pass
Number of OAM-configured connections: 52
OAM-configuration: Seg-loopback-on Ais-on
OAM-states: OAM-Up
OAM-Loopback-Tx-Interval: 5
Cross-connect-interface: ATM0/1/2, Type: oc3suni
Cross-connect-VPI = 18
Cross-connect-UPC: pass
Cross-connect OAM-configuration: Seg-loopback-on Ais-on
Cross-connect OAM-state: OAM-Up
OAM-Loopback-Tx-Interval: 5
Rx cells: 197554, Tx cells: 151430
Rx connection-traffic-table-index: 1
Rx service-category: UBR (Unspecified Bit Rate)
Rx pcr-clp01: 7113539
Rx scr-clp01: none
Rx mcr-clp01: none
Rx cdvt: 1024 (from default for interface)
        mbs: none
Rx
Tx connection-traffic-table-index: 1
Tx service-category: UBR (Unspecified Bit Rate)
Tx pcr-clp01: 7113539
Tx scr-clp01: none
Tx mcr-clp01: none
      cdvt: none
Τx
       mbs: none
Τx
```

Examples

The following example is sample output from the **show atm vp** command for ATM 0/0/1 and VP 51 with the switch processor feature card installed.

```
Switch# show atm vp interface atm 0/0/1 51
```

```
Interface: ATM0/0/1, Type: oc3suni
VPI = 51
Status: TUNNEL
Time-since-last-status-change: 3d02h
Connection-type: PVP
Cast-type: point-to-point
Usage-Parameter-Control (UPC): pass
Wrr weight: 32
Number of OAM-configured connections: 0
OAM-configuration: disabled
OAM-states: Not-applicable
Threshold Group: 5, Cells queued: 0
Rx cells: 0, Tx cells: 0
Tx Clp0:0, Tx Clp1: 0
Rx Clp0:0, Rx Clp1: 0
Rx Upc Violations:0, Rx cell drops:0
```

```
Rx Clp0 q full drops:0, Rx Clp1 qthresh drops:0
Rx connection-traffic-table-index: 1
Rx service-category: UBR (Unspecified Bit Rate)
Rx pcr-clp01: 7113539
Rx scr-clp01: none
Rx mcr-clp01: none
Rx cdvt: 1024 (from default for interface)
        mbs: none
Rx
Tx connection-traffic-table-index: 1
Tx service-category: UBR (Unspecified Bit Rate)
Tx pcr-clp01: 7113539
Tx scr-clp01: none
Tx mcr-clp01: none
Тx
       cdvt: none
Тx
        mbs: none
```

Table 18-16 describes the fields shown in the display.

| Field                                | Description                                                                            |
|--------------------------------------|----------------------------------------------------------------------------------------|
| Interface                            | Displays the card, subcard, and port number of the ATM interface.                      |
| VPI/VCI                              | Displays the number of the virtual path identifier and the virtual channel identifier. |
| Status                               | Displays the type of interface for the specified ATM interface.                        |
| Time-since-last-status-change        | Displays the time elapsed since the last status change.                                |
| Connection-type                      | Displays the type of connection for the specified ATM interface.                       |
| Cast-type                            | Displays the type of cast for the specified ATM interface.                             |
| Usage-Parameter-Control<br>(UPC)     | Displays the state of the UPC.                                                         |
| Number of OAM-configured connections | Displays the amount of connections configured by OAM.                                  |
| OAM-configuration                    | Displays the state of the OAM configuration; enabled or disabled.                      |
| OAM-states                           | Displays the status of the OAM state; applicable or not applicable.                    |
| OAM Loopback-Tx-Interval             | Displays the OAM loopback transmit interval.                                           |
| Cross-connect-interface              | Displays the cross-connect interface number.                                           |
| Cross-connect-VPI                    | Displays the cross-connect VPI number.                                                 |
| Cross-connect-UPC                    | Displays the cross-connect UPC status.                                                 |
| Cross-connect<br>OAM-configuration   | Displays the configuration of the OAM in the cross-connect half-leg.                   |
| Cross-connect OAM-state              | Displays the state of the OAM cross-connect half-leg.                                  |
| OAM-Loopback-Tx-Interval             | Displays the OAM loopback transmit interval.                                           |
| Rx cells/Tx cells                    | Displays the number of cells transmitted and received.                                 |
| Rx connection-traffic-table-index    | Displays the receive connection-traffic-table-index.                                   |
| Rx service-category                  | Displays the receive service category.                                                 |
| Rx pcr-clp01                         | Displays the receive peak cell rate for clp01 cells (kbps).                            |

Table 18-16 show atm vp interface atm Field Descriptions

| Field                             | Description                                                       |
|-----------------------------------|-------------------------------------------------------------------|
| Rx scr-clp01                      | Displays the receive sustained cell rate for clp01 cells (kbps).  |
| Rx mcr-clp01                      | Displays the receive minimum cell rate for clp01 cells (kbps).    |
| Rx cdvt                           | Displays the receive cell delay variation tolerance.              |
| Rx mbs                            | Displays the receive maximum burst size.                          |
| Tx connection-traffic-table-index | Displays the transmit connection-traffic-table-index.             |
| Tx service-category               | Displays the transmit service category.                           |
| Tx pcr-clp01                      | Displays the transmit peak cell rate for clp01 cells (kbps).      |
| Tx scr-clp01                      | Displays the transmit sustained cell rate for clp01 cells (kbps). |
| Tx mcr-clp01                      | Displays the transmit minimum cell rate for clp01 cells (kbps)    |
| Tx cdvt                           | Displays the transmit cell delay variation tolerance.             |
| Tx mbs                            | Displays the transmit maximum burst size.                         |

Table 18-16 show atm vp interface atm Field Descriptions (continued)

The following example shows how to display the cast type, point-to-multipoint, and connection type soft-VC information on ATM interface 0/0/0.

Switch# show atm vp cast-type p2mp conn-type soft-vc interface atm 0/0/0

The following example shows how display the connection type SVC and cast-type point-to-point information on ATM interface 0/0/0.

Switch# show atm vp conn-type svc cast-type p2p interface atm 0/0/0

| Related Commands | Command            | Description                                                                                |
|------------------|--------------------|--------------------------------------------------------------------------------------------|
|                  | show atm interface | Displays ATM-specific information about an ATM interface.                                  |
|                  | show atm status    | Displays current information about ATM interfaces and the number of installed connections. |

# show bootflash:

To display information about the bootflash: file system, use the **show bootflash:** EXEC command.

show bootflash: [all | chips | filesys]

| Syntax Description           | all                                                                                                    | Displays all flash information.                                                                                                    |
|------------------------------|----------------------------------------------------------------------------------------------------|----------------------------------------------------------------------------------------------------|
|                              | chips                                                                                                    | Displays flash chip information.                                                                                                    |
|                              | filesys                                                                                                    | Displays file system status information.                                                                                                    |
| Defaults                     | Displays inf                                                                                                    | formation about files in the file system.                                                                                                    |
| Command Modes                | EXEC                                                                                                    |                                                                                                    |
| Command History              | Release                                                                                                    | Modification                                                                                                    |
|                              | 11.1(4)                                                                                                    | New command. Originally <b>show boot</b> .                                                                                                    |
|                              | 12.0(3c)W5                                                                                                    | (0) Madified: Changed to show heatflook.                                                                                                    |
| Examples                     | The followin                                                                                                    | ng example is sample output from the <b>show boot</b> command displaying chip information bootflash: chips                                                                                                    |
| Examples                     | The followin<br>Switch# shc<br>******* RS<br>Flash SIMM                                                                                                    | ng example is sample output from the <b>show boot</b> command displaying chip information <b>bootflash: chips</b><br>SP Internal Flash Bank Intel Chips *******<br>Reg: 3424<br>MM PRESENT<br>e = 4M                                                                                                    |
| Examples                     | The followin<br>Switch# shc<br>******* RS<br>Flash SIMM<br>Flash SIM<br>2 Banks<br>Bank Size<br>HW Rev =<br>Flash Statu<br>Intellige                                          | ng example is sample output from the <b>show boot</b> command displaying chip information <b>bootflash: chips</b><br>SP Internal Flash Bank Intel Chips *******<br>Reg: 3424<br>MM PRESENT<br>e = 4M                                                                                                    |
| Examples                     | The followin<br>Switch# shc<br>******* RS<br>Flash SIMM<br>Flash SIM<br>2 Banks<br>Bank Size<br>HW Rev =<br>Flash Statu<br>Intellige<br>Status Re<br>Flash Statu<br>Intellige | ng example is sample output from the <b>show boot</b> command displaying chip information<br><b>bw bootflash: chips</b><br>SP Internal Flash Bank Intel Chips *******<br>Reg: 3424<br>MM PRESENT<br>e = 4M<br>4<br>IS Registers: Bank 0<br>ent ID Code : 89898989 A2A2A2A2                                                                            |
| Examples<br>Related Commands | The followin<br>Switch# shc<br>******* RS<br>Flash SIMM<br>Flash SIM<br>2 Banks<br>Bank Size<br>HW Rev =<br>Flash Statu<br>Intellige<br>Status Re<br>Flash Statu<br>Intellige | ng example is sample output from the <b>show boot</b> command displaying chip information<br><b>bw bootflash: chips</b><br>SP Internal Flash Bank Intel Chips *******<br>Reg: 3424<br>MM PRESENT<br>e = 4M<br>4<br>us Registers: Bank 0<br>ent ID Code : 89898989 A2A2A2A2<br>eg: 80808080<br>us Registers: Bank 1<br>ent ID Code : 89898989 A2A2A2A2 |

| and LightStream 1010) |                                                                                                    |
|-----------------------|----------------------------------------------------------------------------------------------------|
| boot system           | Specifies the system image that the switch loads at startup.                                                                |
| show version          | Displays the system hardware configuration, software version, and names and sources of configuration files and boot images. |

### show buffers

Use the show buffers EXEC command to display statistics for the buffer pools on the network server.

**show buffers** [address *hex-addr* | all | assigned | free | input-interface *interface-type card/subcard/port* | old | pool *pool-name* [dump | header | packet]] | [failures]

| card/subcard/port       Specifies the card, subcard, and port number for the interface.         old       Displays buffers older than one minute.         pool-name       Specifies the name of a buffer pool to use.         dump       Shows the buffer header and all data in the display.         header       Shows the buffer header only in the display.         packet       Shows the buffer header and packet data in the display.         failures       Displays buffer allocation failures.         Command Modes       EXEC         Command History       Release         Modification       11.1(4)                                                                                                    |                    |                                                                                                    |                                                                                                    |  |
|----------------------------------------------------------------------------------------------------|--------------------|----------------------------------------------------------------------------------------------------|----------------------------------------------------------------------------------------------------|--|
| assigned       Displays the buffers in use.         free       Displays the buffers available for use.         interface-type       Specifies an input interface as atm, atm-p, cbr, ethernet, or me card/subcard/port         specifies the card, subcard, and port number for the interface.       old         old       Displays buffers older than one minute.         pool-name       Specifies the name of a buffer pool to use.         dump       Shows the buffer header and all data in the display.         header       Shows the buffer header and packet data in the display.         packet       Shows the buffer header and packet data in the display.         failures       Displays buffer allocation failures.         Command Modes       EXEC         Examples       The following example is sample output from the show buffers command with no argue all buffer pool information.         Switch# show buffers       Buffer elements:         Sol0 in free list (500 max allowed)       19874 hits, 0 missee, 0 created         Public buffers (104 bytes (total 120, permanent 120):       120 in free list (20 min, 250 max allowed)         19874 hits, 0 missee, 0 created       0 failures (0 no memory)         Middle buffers, 600 bytes (total 100, permanent 120):       120 in free list (10 min, 200 max allowed)         19875 hits, 0 missee, 0 created       0 failures (0 no memory)         Mi                                           | Syntax Description | hex-addr                                                                                                    | Address, in hexadecimal notation, of the buffer to display.                                                 |  |
| Tree       Displays the buffers available for use.         interface-type       Specifies an input interface as atm, atm-p, cbr, ethernet, or nu card/subcard/port         Specifies the card, subcard, and port number for the interface.       Od         Old       Displays buffers older than one minute.         pool-name       Specifies the name of a buffer pool to use.         dump       Shows the buffer header and all data in the display.         header       Shows the buffer header and packet data in the display.         packet       Shows the buffer header and packet data in the display.         failures       Displays buffer allocation failures.         Command Modes       EXEC         Command History       Release       Modification         11.1(4)       New command         Examples       The following example is sample output from the show buffers command with no argur all buffer pool information.         Switch# abov buffers       Buffer elements:         S00 in free list (500 max allowed)       19874 hits., 0 missee., 0 created         Public buffers pools:       Small buffers. 104 bytes (total 120, permanent 120):         120 in free list (20 min. 200 max allowed)       19874 hits., 0 missee., 0 created         0 failures (0 no memory)       Middle buffers, 00 tytes (total 100, permanent 100):         100 in free list (10 min., 200 max allowed) <td></td> <td>all</td> <td>Displays all buffers.</td> |                    | all                                                                                                    | Displays all buffers.                                                                                       |  |
| Interface-type         Specifies an input interface as atm, atm-p, cbr, ethernet, or nu<br>card/subcard/port           Specifies the card, subcard, and port number for the interface.           old         Displays buffers older than one minute.           pool-name         Specifies the name of a buffer pool to use.           dump         Shows the buffer header and all data in the display.           header         Shows the buffer header and packet data in the display.           packet         Shows the buffer header and packet data in the display.           failures         Displays buffer allocation failures.           Command Modes         EXEC           Command History         Release         Modification           11.1(4)         New command           11.1(4)         New command           Switch# show buffers         Buffer elements:           S00 in free list (500 max allowed)         19974 hits, 0 misses, 0 created           Public buffer pools:         Small buffers, 104 bytes (total 120, permanent 120):           120 in free list (0 min, 200 max allowed)         18937 hits, 0 misses, 0 trims, 0 created           0 failures (0 no memory)         Middle buffers (total 100, permanent 100):           Noi in free list (10 min, 200 max allowed)         58957 hits, 0 misses, 0 trims, 0 created           0 failures (0 no memory)         Big buffers, 1524 bytes (to                                         |                    | assigned                                                                                                    | Displays the buffers in use.                                                                                |  |
| card/subcard/port       Specifies the card, subcard, and port number for the interface.         old       Displays buffers older than one minute.         pool-name       Specifies the name of a buffer pool to use.         dump       Shows the buffer header and all data in the display.         header       Shows the buffer header and packet data in the display.         packet       Shows the buffer header and packet data in the display.         failures       Displays buffer allocation failures.         Command Modes       EXEC         Command History       Release       Modification         11.1(4)       New command         Examples       The following example is sample output from the show buffers command with no argurall buffer pool information.         Switch# abov buffers       Buffer elements:         Soi in free list (500 max allowed)       19874 hits, 0 misses, 0 created         Public buffers, 104 bytes (total 120, permanent 120):       120 in free list (20 min, 250 max allowed)         18937 hits, 0 misses, 0 trims, 0 created       0 failures (0 no memory)         Middle buffers (500 misses, 0 trims, 0 created)       0 failures (0 no memory)         Big buffers, 104 bytes (total 120, permanent 100):       100 in free list (10 min, 200 max allowed)         18937 hits, 0 misses, 0 trims, 0 created       0 failures (0 no memory)         Bid buffers                                                    |                    | free                                                                                                    | Displays the buffers available for use.                                                                     |  |
| old       Displays buffers older than one minute.         pool-name       Specifies the name of a buffer pool to use.         dump       Shows the buffer header and all data in the display.         header       Shows the buffer header and packet data in the display.         packet       Shows the buffer header and packet data in the display.         failures       Displays buffer allocation failures.         Command Modes       EXEC         Command History       Release       Modification         11.1(4)       New command         Examples       The following example is sample output from the show buffers command with no argur all buffer pool information.         Switch# show buffers       Buffer elements:         500 in free list (500 max allowed)       19874 hits, 0 misses, 0 created         Public buffer pools:       Small buffers, 104 bytes (total 120, permanent 120):         120 in free list (20 min, 250 max allowed)       18937 hits, 0 misses, 0 trims, 0 created         0 failures (0 no memory)       Middle buffers, 600 bytes (total 100, permanent 100):         100 in free list (10 min, 200 max allowed)       58957 hits, 0 misses, 0 trims, 0 created         0 failures (0 no memory)       Big buffers, 1524 bytes (total 20, permanent 20):         20 in free list (5 min, 200 max allowed)       1123 hits, 0 misses, 0 trims, 0 created         0 failures                                                     |                    | interface-type                                                                                                    | Specifies an input interface as <b>atm</b> , <b>atm-p</b> , <b>cbr</b> , <b>ethernet</b> , or <b>null</b> . |  |
| pool-name       Specifies the name of a buffer pool to use.         dump       Shows the buffer header and all data in the display.         header       Shows the buffer header only in the display.         packet       Shows the buffer header and packet data in the display.         failures       Displays buffer allocation failures.         Command Modes       EXEC         Command History       Release       Modification         11.1(4)       New command         Examples       The following example is sample output from the show buffers command with no argur all buffer pool information.         Switch# show buffers       Buffer elements:         500 in free list (500 max allowed)       19874 hits, 0 misses, 0 created         Public buffer pools:       Small buffers, 104 bytes (total 120, permanent 120):         120 in free list (20 min, 250 max allowed)       18937 hits, 0 misses, 0 trims, 0 created         0 failures (0 no memory)       Middle buffers, 600 bytes (total 100, permanent 100):         100 in free list (10 min, 200 max allowed)       58957 hits, 0 misses, 0 trims, 0 created         0 failures (0 no memory)       Big buffers, 1524 bytes (total 30, permanent 20):         20 in free list (5 min, 200 max allowed)       1123 hits, 0 misses, 0 trims, 0 created         0 failures (0 no memory)       Big buffers, 1524 bytes (total 30, permanent 20):                                                    |                    | card/subcard/port                                                                                                    | Specifies the card, subcard, and port number for the interface.                                             |  |
| dump       Shows the buffer header and all data in the display.         header       Shows the buffer header only in the display.         packet       Shows the buffer header and packet data in the display.         failures       Displays buffer allocation failures.         Command Modes       EXEC         Command History       Release       Modification         11.1(4)       New command         Examples       The following example is sample output from the show buffers command with no argurall buffer pool information.         Switch# show buffers       Buffer elements:         500 in free list (500 max allowed)       19874 hits, 0 misses, 0 created         Public buffer pools:       Small buffers, 104 bytes (total 120, permanent 120):         120 in free list (20 min, 250 max allowed)       18937 hits, 0 misses, 0 trims, 0 created         0 failures (0 no memory)       Middle buffers, 1524 bytes (total 100, permanent 100):         100 in free list (10 min, 200 max allowed)       58957 hits, 0 misses, 0 trims, 0 created         0 failures (0 no memory)       Big buffers, 1524 bytes (total 20, permanent 20):         20 in free list (5 min, 200 max allowed)       1323 hits, 0 misses, 0 trims, 0 created         0 failures (0 no memory)       Big buffers, 154 bytes (total 20, permanent 20):         20 in free list (5 min, 200 max allowed)       1123 hits, 0 misses, 0 trims, 0 created                          |                    | old                                                                                                    | Displays buffers older than one minute.                                                                     |  |
| header       Shows the buffer header only in the display.         packet       Shows the buffer header and packet data in the display.         failures       Displays buffer allocation failures.         Command Modes       EXEC         Command History       Release       Modification         11.1(4)       New command         Examples       The following example is sample output from the show buffers command with no argur all buffer pool information.         Switch# show buffers       Buffer elements:         500 in free list (500 max allowed)       19874 hits, 0 misses, 0 created         Public buffer pools:       Small buffers, 104 bytes (total 120, permanent 120):         120 in free list (20 min, 250 max allowed)       18937 hits, 0 misses, 0 trims, 0 created         0 failures (0 no memory)       Middle buffers, 160 bytes (total 100, permanent 100):         100 in free list (10 min, 200 max allowed)       58957 hits, 0 misses, 0 trims, 0 created         0 failures (0 no memory)       Big buffers, 1524 bytes (total 20, permanent 20):         20 in free list (5 min, 200 max allowed)       1323 hits, 0 misses, 0 trims, 0 created         0 failures (0 no memory)       Big buffers, 154 bytes (total 20, permanent 20):         20 in free list (5 min, 200 max allowed)       1323 hits, 0 misses, 0 trims, 0 created         0 failures (0 no memory)       Big bufferes, 154 bytes (total 2                          |                    | pool-name                                                                                                    | Specifies the name of a buffer pool to use.                                                                 |  |
| packet       Shows the buffer header and packet data in the display.         failures       Displays buffer allocation failures.         Command Modes       EXEC         Command History       Release       Modification         11.1(4)       New command         Examples       The following example is sample output from the show buffers command with no argur all buffer pool information.         Switch# show buffers       Buffer elements:         500 in free list (500 max allowed)       19874 hits, 0 misses, 0 created         Public buffer pools:       Small buffers, 104 bytes (total 120, permanent 120):         120 in free list (20 min, 250 max allowed)       19874 hits, 0 misses, 0 created         0 failures (0 no memory)       Middle buffers, 600 bytes (total 100, permanent 120):         120 in free list (10 min, 200 max allowed)       58957 hits, 0 misses, 0 trims, 0 created         0 failures (0 no memory)       Middle buffers, 600 bytes (total 20, permanent 20):         20 in free list (10 min, 200 max allowed)       58957 hits, 0 misses, 0 trims, 0 created         0 failures (0 no memory)       Big buffers, 1524 bytes (total 20, permanent 20):         20 in free list (5 min, 200 max allowed)       1123 hits, 0 misses, 0 trims, 0 created         0 failures (0 no memory)       1123 hits, 0 misses, 0 trims, 0 created         0 failures (0 no memory)       123 hits, 0 misses, 0 t                          |                    | dump                                                                                                    | Shows the buffer header and all data in the display.                                                        |  |
| failures       Displays buffer allocation failures.         failures       Displays buffer allocation failures.         Command Modes       EXEC         Command History       Release       Modification         11.1(4)       New command         Examples       The following example is sample output from the show buffers command with no argur all buffer pool information.         Switch# show buffers       Buffer elements:         500 in free list (500 max allowed)       19874 hits, 0 misses, 0 created         Public buffer pools:       Small buffers, 104 bytes (total 120, permanent 120):         120 in free list (20 min, 250 max allowed)       18937 hits, 0 misses, 0 trims, 0 created         0 failures (0 no memory)       Middle buffers, 600 bytes (total 100, permanent 100):         100 in free list (100 min, 200 max allowed)       58957 hits, 0 misses, 0 trims, 0 created         0 failures (0 no memory)       Big buffers, 1524 bytes (total 20, permanent 20):         20 in free list (5 min, 200 max allowed)       1123 hits, 0 misses, 0 trims, 0 created         0 failures (0 no memory)       Big buffers, 1524 bytes (total 20, permanent 20):         20 in free list (0 no memory)       Big buffers, 1524 bytes (total 20, permanent 20):         20 in free list (0 no memory)       Big buffers, 1524 bytes (total 20, permanent 20):         20 in free list (0 no memory)       1123 hits, 0 mi                          |                    | header                                                                                                    | Shows the buffer header only in the display.                                                                |  |
| Command Modes       EXEC         Command History       Release       Modification         11.1(4)       New command         Examples       The following example is sample output from the show buffers command with no argur all buffer pool information.         Switch# show buffers         Buffer elements:         500 in free list (500 max allowed)         19874 hits, 0 misses, 0 created         Public buffer pools:         Small buffers, 104 bytes (total 120, permanent 120):         120 in free list (20 min, 250 max allowed)         18937 hits, 0 misses, 0 trims, 0 created         0 failures (0 no memory)         Middle buffers, 600 bytes (total 100, permanent 100):         100 in free list (10 min, 200 max allowed)         58957 hits, 0 misses, 0 trims, 0 created         0 failures (0 no memory)         Big buffers, 1524 bytes (total 20, permanent 20):         20 in free list (5 min, 200 max allowed)         1123 hits, 0 misses, 0 trims, 0 created         0 failures (0 no memory)                                                                                                    |                    | packet                                                                                                    | Shows the buffer header and packet data in the display.                                                     |  |
| Release       Modification         11.1(4)       New command         Examples       The following example is sample output from the show buffers command with no argur all buffer pool information.         Switch# show buffers       Buffer elements:         500 in free list (500 max allowed)       19874 hits, 0 misses, 0 created         Public buffer pools:       Small buffers, 104 bytes (total 120, permanent 120):         120 in free list (20 min, 250 max allowed)       18937 hits, 0 misses, 0 trims, 0 created         0 failures (0 no memory)       Middle buffers, 600 bytes (total 100, permanent 100):         100 in free list (10 min, 200 max allowed)       58957 hits, 0 misses, 0 trims, 0 created         0 failures (0 no memory)       Big buffers, 1524 bytes (total 20, permanent 20):         20 in free list (5 min, 200 max allowed)       1123 hits, 0 misses, 0 trims, 0 created         0 failures (0 no memory)       Big buffers, 1524 bytes (total 20, permanent 20):         20 in free list (5 min, 200 max allowed)       1123 hits, 0 misses, 0 trims, 0 created         0 failures (0 no memory)       Big buffers, 1524 bytes (total 20, permanent 20):         20 in free list (5 min, 200 max allowed)       1123 hits, 0 misses, 0 trims, 0 created         0 failures (0 no memory)       1123 hits, 0 misses, 0 trims, 0 created                                                                                            |                    | failures                                                                                                    | Displays buffer allocation failures.                                                                        |  |
| 11.1(4)       New command         Examples       The following example is sample output from the show buffers command with no argunal buffer pool information.         Switch# show buffers       Buffer elements:         500 in free list (500 max allowed)       19874 hits, 0 misses, 0 created         Public buffer pools:       Small buffers, 104 bytes (total 120, permanent 120):         120 in free list (20 min, 250 max allowed)       18937 hits, 0 misses, 0 trims, 0 created         0 failures (0 no memory)       Middle buffers, 600 bytes (total 100, permanent 100):         100 in free list (10 min, 200 max allowed)       58957 hits, 0 misses, 0 trims, 0 created         0 failures (0 no memory)       Big buffers, 1524 bytes (total 20, permanent 20):         20 in free list (5 min, 200 max allowed)       1123 hits, 0 misses, 0 trims, 0 created         0 failures (0 no memory)       Big buffers, 1524 bytes (total 20, permanent 20):         20 in free list (5 min, 200 max allowed)       1123 hits, 0 misses, 0 trims, 0 created         0 failures (0 no memory)       1123 hits, 0 misses, 0 trims, 0 created                                                                                                    | Command Modes      | EXEC                                                                                                    |                                                                                                    |  |
| 11.1(4)       New command         Examples       The following example is sample output from the show buffers command with no argunall buffer pool information.         Switch# show buffers       Buffer elements:         500 in free list (500 max allowed)       19874 hits, 0 misses, 0 created         Public buffer pools:       Small buffers, 104 bytes (total 120, permanent 120):         120 in free list (20 min, 250 max allowed)       18937 hits, 0 misses, 0 trims, 0 created         0 failures (0 no memory)       Middle buffers, 600 bytes (total 100, permanent 100):         100 in free list (10 min, 200 max allowed)       58957 hits, 0 misses, 0 trims, 0 created         0 failures (0 no memory)       Big buffers, 1524 bytes (total 20, permanent 20):         20 in free list (5 min, 200 max allowed)       1123 hits, 0 misses, 0 trims, 0 created         0 failures (0 no memory)       Big buffers, 1524 bytes (total 20, permanent 20):         20 in free list (5 min, 200 max allowed)       1123 hits, 0 misses, 0 trims, 0 created         0 failures (0 no memory)       1123 hits, 0 misses, 0 trims, 0 created                                                                                                    | Command History    | Release                                                                                                    | Modification                                                                                                |  |
| Examples       The following example is sample output from the show buffers command with no argunall buffer pool information.         Switch# show buffers       Buffer elements:         500 in free list (500 max allowed)       19874 hits, 0 misses, 0 created         Public buffer pools:       Small buffers, 104 bytes (total 120, permanent 120):         120 in free list (20 min, 250 max allowed)       18937 hits, 0 misses, 0 trims, 0 created         Widdle buffers, 600 bytes (total 100, permanent 100):       100 in free list (10 min, 200 max allowed)         Sugs7 hits, 0 misses, 0 trims, 0 created       0 failures (0 no memory)         Middle buffers, 1524 bytes (total 20, permanent 20):       20 in free list (5 min, 200 max allowed)         123 hits, 0 misses, 0 trims, 0 created       0 failures (0 no memory)                                                                                                    | 2                  | 11.1(4)                                                                                                    | New command                                                                                                 |  |
| <pre>Switch# show buffers Buffer elements:     500 in free list (500 max allowed)     19874 hits, 0 misses, 0 created Public buffer pools: Small buffers, 104 bytes (total 120, permanent 120):     120 in free list (20 min, 250 max allowed)     18937 hits, 0 misses, 0 trims, 0 created     0 failures (0 no memory) Middle buffers, 600 bytes (total 100, permanent 100):     100 in free list (10 min, 200 max allowed)     58957 hits, 0 misses, 0 trims, 0 created     0 failures (0 no memory) Big buffers, 1524 bytes (total 20, permanent 20):     20 in free list (5 min, 200 max allowed)     1123 hits, 0 misses, 0 trims, 0 created     0 failures (0 no memory)</pre>                                                                                                    | Examples           | The following example is sample output from the <b>show buffers</b> command with no arguments, showing all buffer pool information                                                                                                    |                                                                                                    |  |
| -                                                                                                    |                    | <pre>Buffer elements:<br/>500 in free list (500 max allowed)<br/>19874 hits, 0 misses, 0 created<br/>Public buffer pools:<br/>Small buffers, 104 bytes (total 120, permanent 120):<br/>120 in free list (20 min, 250 max allowed)<br/>18937 hits, 0 misses, 0 trims, 0 created<br/>0 failures (0 no memory)<br/>Middle buffers, 600 bytes (total 100, permanent 100):<br/>100 in free list (10 min, 200 max allowed)<br/>58957 hits, 0 misses, 0 trims, 0 created<br/>0 failures (0 no memory)<br/>Big buffers, 1524 bytes (total 20, permanent 20):<br/>20 in free list (5 min, 200 max allowed)<br/>1123 hits, 0 misses, 0 trims, 0 created<br/>0 failures (0 no memory)</pre> |                                                                                                    |  |
|                                                                                                    |                    |                                                                                                    |                                                                                                    |  |

```
10 in free list (0 min, 300 max allowed)
     0 hits, 0 misses, 0 trims, 0 created
     0 failures (0 no memory)
Large buffers, 5024 bytes (total 0, permanent 0):
     0 in free list (0 min, 20 max allowed)
0 hits, 0 misses, 0 trims, 0 created
     0 failures (0 no memory)
Huge buffers, 18024 bytes (total 0, permanent 0):
     0 in free list (0 min, 13 max allowed)
     0 hits, 0 misses, 0 trims, 0 created
     0 failures (0 no memory)
Interface buffer pools:
AAL5_Small buffers, 512 bytes (total 512, permanent 512):
     0 in free list (0 min, 512 max allowed)
     512 hits, 0 misses
     512 max cache size, 512 in cache
AAL5_Medium buffers, 4096 bytes (total 128, permanent 128):
     0 in free list (0 min, 128 max allowed)
     128 hits, 0 misses
     128 max cache size, 128 in cache
AAL5_Large buffers, 9216 bytes (total 64, permanent 64):
     0 in free list (0 min, 64 max allowed)
     64 hits, 0 misses
     64 max cache size, 64 in cache
```

Table 18-17 describes the significant fields shown in the display.

| Field           | Description                                                                                                    |  |  |
|-----------------|----------------------------------------------------------------------------------------------------|--|--|
| Buffer elements | Buffer elements are small structures used as placeholders for buffers in internal operating system queues. Buffer elements are used when a buffer might need to be on more than one queue. |  |  |
| Free list       | Total number of the currently unallocated buffer elements.                                                                                                    |  |  |
| Max allowed     | Maximum number of buffers that are available for allocation.                                                                                                    |  |  |
| Hits            | Count of successful attempts to allocate a buffer when needed.                                                                                                    |  |  |
| Misses          | Count of buffer allocation attempts that resulted in growing the buffer pool to allocate a buffer.                                                                                         |  |  |
| Created         | Count of new buffers created to satisfy buffer allocation attempts when the available buffers in the pool have already been allocated.                                                     |  |  |
| Small buffers   | Buffers that are 104 bytes long.                                                                                                    |  |  |
| Middle buffers  | Buffers that are 600 bytes long.                                                                                                    |  |  |
| Big buffers     | Buffers that are 1524 bytes long.                                                                                                    |  |  |
| VeryBig buffers | Buffers that are 4520 bytes long.                                                                                                    |  |  |
| Large buffers   | Buffers that are 5024 bytes long.                                                                                                    |  |  |
| Huge buffers    | Buffers that are 18024 bytes long.                                                                                                    |  |  |
| Total           | Total number of this type of buffer.                                                                                                    |  |  |
| Permanent       | Number of these buffers that are permanent.                                                                                                    |  |  |
| Free list       | Number of available or unallocated buffers in that pool.                                                                                                    |  |  |

Table 18-17 show buffers Field Descriptions

| Field          | Description                                                                                                    |  |  |
|----------------|----------------------------------------------------------------------------------------------------|--|--|
| Min            | Minimum number of free or unallocated buffers in the buffer pool.                                                                                                    |  |  |
| Max allowed    | Maximum number of free or unallocated buffers in the buffer pool.                                                                                                    |  |  |
| Hits           | Count of successful attempts to allocate a buffer when needed.                                                                                                    |  |  |
| Misses         | Count of buffer allocation attempts that resulted in growing the buffer pool in order to allocate a buffer.                                                                                                    |  |  |
| Trims          | Count of buffers released to the system because they were not being used. This field is displayed only for dynamic buffer pools, not interface buffer pools, which are static.                                                                                                    |  |  |
| Created        | Count of new buffers created in response to misses. This field is displayed only for dynamic buffer pools, not interface buffer pools, which are static.                                                                                                    |  |  |
| Total          | Total number of this type of buffer.                                                                                                    |  |  |
| Permanent      | Number of these buffers that are permanent.                                                                                                    |  |  |
| Free list      | Number of available or unallocated buffers in that pool.                                                                                                    |  |  |
| Min            | Minimum number of free or unallocated buffers in the buffer pool.                                                                                                    |  |  |
| Max allowed    | Maximum number of free or unallocated buffers in the buffer pool.                                                                                                    |  |  |
| Hits           | Count of successful attempts to allocate a buffer when needed.                                                                                                    |  |  |
| Fall backs     | Count of buffer allocation attempts that resulted in falling back to the smallest public buffer pool that is at least as big as the interface buffer pool.                                                                                                    |  |  |
| Max Cache Size | Maximum number of buffers from interface pool that can be in the buffer pool's<br>cache.Each interface buffer pool has its own cache. These are not additional permanent<br>buffers; they come from the interface's buffer pools. Some interfaces place all<br>buffers from the interface pool into the cache. In this case, it is normal for the <i>free</i><br><i>list</i> to display 0. |  |  |
| Failures       | Total number of allocation requests that failed because no buffer was available f allocation; the datagram was lost. Such failures normally occur at interrupt lev                                                                                                    |  |  |
| No memory      | Number of failures that occurred because no memory was available to create a nubuffer.                                                                                                    |  |  |

# show calendar

To display the calendar hardware setting, use the show calendar EXEC command.

show calendar

| This command has no arguments or keywords.                                                                                                    |  |  |  |
|----------------------------------------------------------------------------------------------------|--|--|--|
|                                                                                                    |  |  |  |
|                                                                                                    |  |  |  |
|                                                                                                    |  |  |  |
| You can compare the time and date shown with this command with the time and date listed using the <b>show clock</b> command to verify that the calendar and system clock are synchronized. The time displayed is relative to the configured time zone. |  |  |  |
| In the following example, the hardware calendar indicates the time stamp of 12:13:44 p.m. on Friday, April 4, 1997.                                                                                                    |  |  |  |
| Switch# <b>show calendar</b><br>12:13:44 PST Fri April 4 1997                                                                                                    |  |  |  |
|                                                                                                    |  |  |  |
|                                                                                                    |  |  |  |
| April 4, 1997.<br>Switch# show calendar                                                                                                    |  |  |  |

# show capability (Catalyst 8540 MSR)

To display the capabilities of the primary or secondary route processor and the software version that is running, use the **show capability** EXEC command.

show capability {primary | secondary}

| Syntax Description | <b>primary</b> Displays the capabilities of the primary route processor.                                                                                                    |                                                                                                    |  |  |
|--------------------|----------------------------------------------------------------------------------------------------|----------------------------------------------------------------------------------------------------|--|--|
|                    | secondary                                                                                                    | Displays the capabilities of the secondary route processor.                                                                                                    |  |  |
| Command Modes      | EXEC                                                                                                    |                                                                                                    |  |  |
| Command History    | Release                                                                                                    | Modification                                                                                                    |  |  |
|                    | 12.0(3c)W5(                                                                                                    | 9) New command                                                                                                    |  |  |
| Usage Guidelines   | The show ca                                                                                                    | pability display includes hardware and functional versions of the various components.                                                                                                    |  |  |
| Examples           | The following example shows capabilities of the primary route processor for the ATM switch router.                                                                                                    |                                                                                                    |  |  |
|                    | Dram Size<br>Pmem Size<br>Nvram Size<br>BootFlash<br>ACPM hw ve<br>ACPM funct<br>Netclk Moo<br>NCLK hw ve<br>NCLK func<br>Printing t<br>SWC0 HW ve<br>SWC0 Feat<br>SWC0 Feat<br>SWC0 Feat<br>SWC0 Feat<br>SWC1 Feat<br>SWC1 Feat<br>SWC1 Feat<br>SWC1 Feat<br>SWC1 Feat<br>SWC1 Feat<br>SWC1 Feat<br>SWC1 Feat<br>SWC1 Feat<br>SWC2 HW ve<br>SWC2 Funct | <pre>is :4 MB a is :512 KB Size is :8 MB ersion 3.1 tional version 3.8 dule present flag :1 ersion 1.0 version 1.2 the parameters for Switch card: 0 ersion 2.2 tional version 0.40 e memory size: 8 MB Card Present Flag: 1 Card HW version 1.0 Card Functional version 2.0 the parameters for Switch card: 1</pre> |  |  |

SWC2 Feat Card Present Flag: 1
SWC2 Feat Card HW version 1.0
SWC2 Feat Card Functional version 2.0
Number of Drivers in IOS: 3
Driver 0 type: 2560
Driver 0 Functional Version 0.27
Driver 1 type: 2562
Driver 1 Functional Version 0.1
Driver 2 type: 2564
Driver 2 Functional Version 0.1

### show cdp

To display global CDP information, including timer and hold-time information, use the **show cdp** EXEC command.

show cdp

Syntax Description This command has no arguments or keywords.

Command Modes EXEC

 Release
 Modification

 11.1(4)
 New command

# **Examples** The following example is sample output from the **show cdp** command. Global CDP timer and hold-time parameters are set to the defaults of 60 and 180 seconds, respectively.

| Switch# show cdp                        |
|-----------------------------------------|
| Global CDP information:                 |
| Sending CDP packets every 60 seconds    |
| Sending a holdtime value of 180 seconds |

| Related Commands | Command Description |                                                                       |  |  |
|------------------|---------------------|-----------------------------------------------------------------------|--|--|
|                  | cdp holdtime        | Cisco IOS command removed from this manual. Refer to Appendix D.      |  |  |
|                  | cdp timer           | Cisco IOS command removed from this manual. Refer to Appendix D.      |  |  |
|                  | show cdp entry      | Displays information about a neighbor device listed in the CDP table. |  |  |
|                  | show cdp neighbors  | Displays information about neighbors.                                 |  |  |

## show cdp entry

To display information about a neighbor device listed in the CDP table, use the **show cdp entry** EXEC command.

show cdp entry entry-name [protocol | version]

| Syntax Description | entry-name                                                        | Name of the neighbor about which you want information.                                                                                                    |
|--------------------|-------------------------------------------------------------------|----------------------------------------------------------------------------------------------------|
|                    | protocol                                                          | Limits the display to information about the protocols enabled on a device.                                                                                                  |
|                    | version                                                           | Limits the display to information about the version of software running on the device.                                                                                      |
| Command Modes      | EXEC                                                              |                                                                                                    |
| Command History    | Release                                                           | Modification                                                                                                    |
|                    | 11.1(4)                                                           | New command                                                                                                    |
|                    | Protocol inf<br>IP address                                        | <pre>cdp entry device.cisco.com protocol<br/>ormation for device.cisco.com:<br/>: 198.92.68.18<br/>ss: 490001.1111.1111.1111.00<br/>ress: 10.1</pre>                        |
|                    | The following                                                     | example is sample output from the <b>show cdp entry version</b> command. Only information ion of software running on <i>device.cisco.com</i> is displayed.                  |
|                    | Switch# <b>show</b><br>Version info<br>GS Softwar<br>Copyright (c | <pre>cdp entry device.cisco.com version rmation for device.cisco.com: e (GS3), IOS Version xx.x(10302) [jhunt 161] ) 1986-1998 by cisco Systems, Inc. 07-Nov-97 14:34</pre> |
| Related Commands   | Command                                                           | Description                                                                                                    |

show cdp neighbors Displays information about neighbors.

## show cdp interface

To display information about the interfaces on which CDP is enabled, use the **show cdp interface** EXEC command.

show cdp interface [interface-type card/subcard/port]

| Syntax Description | interface-type                                           | Type of interface, specified as <b>atm</b> , <b>atm-p</b> , <b>cbr</b> , <b>ethernet</b> , or <b>null</b> .                                                                        |
|--------------------|----------------------------------------------------------|----------------------------------------------------------------------------------------------------|
|                    | card/subcard/port                                        | Card, subcard, and port number for the interface.                                                                                                    |
| Command Modes      | EXEC                                                     |                                                                                                    |
| Command History    | Release                                                  | Modification                                                                                                    |
|                    | 11.1(4)                                                  | New command                                                                                                    |
| Examples           | Catalyst 8540 MSR                                        |                                                                                                    |
|                    |                                                          | ple is sample output from the <b>show cdp interface</b> command. Status information<br>ut CDP timer and hold-time settings is displayed for all interfaces on which CDP            |
|                    |                                                          | line protocol is up, encapsulation is ARPA<br>ets every 60 seconds                                                                                                    |
|                    | •                                                        | ple is sample output from the <b>show cdp interface</b> command with an interface<br>ormation and information about CDP timer and hold-time settings is displayed for<br>ace only. |
|                    | Ethernet 0 is up,                                        | nterface ethernet 0<br>line protocol is up, encapsulation is ARPA<br>ets every 60 seconds<br>seconds                                                                               |
| Examples           | Catalyst 8510 MSR and                                    | I LightStream 1010                                                                                                    |
|                    |                                                          | ple is sample output from the <b>show cdp interface</b> command. Status information<br>ut CDP timer and hold-time settings is displayed for all interfaces on which CDP            |
|                    | Sending CDP pack<br>Holdtime is 180<br>Ethernet 0 is up, | erotocol is up, encapsulation is SMDS<br>mets every 60 seconds<br>seconds<br>line protocol is up, encapsulation is ARPA<br>mets every 60 seconds                                   |

# show cdp neighbors

To display information about neighbors, use the show cdp neighbors EXEC command.

show cdp neighbors [interface-type card/subcard/port] [detail]

| Syntax Description | interface-type                                                                                                    | Specifies the type of the interface connected to the neighbors in question.                                                                                                    |  |  |  |  |  |
|--------------------|----------------------------------------------------------------------------------------------------|----------------------------------------------------------------------------------------------------|--|--|--|--|--|
|                    | card/subcard/port                                                                                                    | Identifies the card, subcard, and port number of the interface connected to the neighbors in question.                                                                                                    |  |  |  |  |  |
|                    | detail                                                                                                    | Displays detailed information about a neighbor (or neighbors), including<br>network address, enabled protocols, hold time, and software version.                                                                                                    |  |  |  |  |  |
| Command Modes      | EXEC                                                                                                    |                                                                                                    |  |  |  |  |  |
| Command History    | Release                                                                                                    | Modification                                                                                                    |  |  |  |  |  |
| ,                  | 11.1(4)                                                                                                    | New command                                                                                                    |  |  |  |  |  |
| Examples           | The following is sample output from the <b>show cdp neighbors</b> command. Device ID, interface type and number, hold-time settings, capabilities, platform, and port ID information about the switch router's neighbors are displayed.<br>Switch# <b>show cdp neighbors</b><br>Capability Codes: R - Switch, T - Trans Bridge, B - Source Route Bridge |                                                                                                    |  |  |  |  |  |
|                    |                                                                                                    | S - Switch, H - Host, I - IGMP<br>Jocal Intrfce Holdtme Capability Platform Port ID<br>Eth 0 151 R T AGS Eth 0<br>Ser 0 165 R T AGS Ser 3                                                                                                    |  |  |  |  |  |
|                    | The following is sample output from the <b>show cdp neighbors detail</b> command, with information about the ATM neighbors, including network address, enabled protocols, and software version.                                                                                                    |                                                                                                    |  |  |  |  |  |
|                    | Switch# show cdp n<br>Device ID: device.<br>Entry address(es):<br>IP address: 198.<br>CLNS address: 49<br>DECnet address:<br>Platform: AGS, Cap<br>Interface: Etherne<br>Holdtime: 143 sec<br>Version:<br>GS Software (GS3),                                                                                                    | <pre>deighbors detail<br/>cisco.com<br/>92.68.18<br/>00001.1111.1111.111.00<br/>10.1<br/>pabilities: Switch Trans-Bridge<br/>et 0, Port ID (outgoing port): Ethernet 0<br/>Experimental Version xx.x(10302) [asmith 161]<br/>5-1998 by Cisco Systems, Inc.</pre> |  |  |  |  |  |
| Related Commands   | Command                                                                                                    | Description                                                                                                    |  |  |  |  |  |

|               | -                                                                     |  |
|---------------|-----------------------------------------------------------------------|--|
| show cdp entr | Displays information about a neighbor device listed in the CDP table. |  |

### show cdp traffic

To display traffic information from the CDP table, use the show cdp traffic EXEC command.

show cdp traffic

| Syntax Description | This command ha                                  | s no arguments or keywords.                                                                                   |  |  |
|--------------------|--------------------------------------------------|----------------------------------------------------------------------------------------------------|--|--|
| Command Modes      | EXEC                                             |                                                                                                    |  |  |
| Command History    | Release                                          | Modification                                                                                                  |  |  |
|                    | 11.1(4)                                          | New command                                                                                                   |  |  |
| Examples           | _                                                | ample is sample output from the <b>show cdp traffic</b> command.                                              |  |  |
|                    | Switch# <b>show cdp traffic</b><br>CDP counters: |                                                                                                    |  |  |
|                    | Hdr synt                                         | output: 94, Input: 75<br>cax: 0, Chksum error: 0, Encaps failed: 0<br>cy: 0, Invalid packet: 0, Fragmented: 0 |  |  |

In this example, traffic information is displayed, including the numbers of packets sent, the number of packets received, header syntax, checksum errors, failed encapsulations, memory problems, and invalid and fragmented packets. Header syntax indicates the number of packets CDP receives that have an invalid header format.

### show ces address

To show all the configured CES-IWF ATM addresses, use the show ces address EXEC command.

show ces address

| Syntax Description | This command has n                              | to keywords or arguments.                                                                                              |
|--------------------|-------------------------------------------------|----------------------------------------------------------------------------------------------------|
| Command Modes      | EXEC                                            |                                                                                                    |
| Command History    | Release                                         | Modification                                                                                                    |
|                    | 11.2(5)                                         | New command                                                                                                    |
| Examples           | The following exam                              | ple is sample output from the show ces address command.                                                                |
|                    | Switch# <b>show ces a</b><br>CES-IWF ATM Addres | s(es):                                                                                                    |
|                    |                                                 | 0061.705a.cd01.4000.0c80.0030.10 CBR0/0/0:0 vpi 0 vci 16<br>0061.705a.cd01.4000.0c80.0034.10 CBR0/0/1:1 vpi 0 vci 1040 |

47.0091.8100.0000.0061.705a.cd01.4000.0c80.0034.20 CBR0/0/1:2 vpi 0 vci 1056 47.0091.8100.0000.0061.705a.cd01.4000.0c80.0038.10 CBR0/0/2:0 vpi 0 vci 2064

78-6278-03, Cisco IOS Release 12.0(13)W5(19)

### show ces circuit

To show detailed circuit information, use the show ces circuit EXEC command.

show ces circuit [interface cbr card/subcard/port [circuits]]

| Syntax Description | card/subcard/port                                                                                                    | d/subcard/port Card, subcard, and port number of the CBR interface.                                                                                                    |  |  |  |  |  |
|--------------------|----------------------------------------------------------------------------------------------------|----------------------------------------------------------------------------------------------------|--|--|--|--|--|
|                    | <i>circuits</i> Number of circuits to display, from 0 to 31.                                                                                                    |                                                                                                    |  |  |  |  |  |
| Command Modes      | EXEC                                                                                                    |                                                                                                    |  |  |  |  |  |
| Command History    | Release                                                                                                    | Modification                                                                                                    |  |  |  |  |  |
|                    | 11.2(5)                                                                                                    | New command                                                                                                    |  |  |  |  |  |
| Examples           | The following examp command.                                                                                                    | ple is sample output about CBR interface 1/0/0 from the show ces circuit                                                                                                    |  |  |  |  |  |
|                    | Switch# <b>show ces c</b><br>Interface Circuit<br>CBR0/0/1 1<br>CBR0/0/1 2                                                                                                    | Circuit interface cbr 1/0/0<br>Circuit-Type X-interface X-vpi X-vci Status<br>Active SoftVC ATM1/0/1 0 33 UP<br>Active SoftVC ATM1/0/1 0 34 UP                                            |  |  |  |  |  |
|                    | The following example is sample output about CBR interface 0/0/1 on circuit 1 using the <b>show ces circuit</b> command.                                                                                                    |                                                                                                    |  |  |  |  |  |
|                    | Circuit:Name CBR0/<br>Circuit_id 1, Port<br>Port Clocking netw<br>Channel in use on<br>Channels used by t<br>Cell-Rate: 2043, B<br>cas OFF, cell_head<br>Configured CDV 200<br>De-jitter: UnderFl<br>ErrTolerance 8, id<br>state: VcActive, m<br>Partial Fill:<br>Active SoftVC<br>Src:atm addr 47.00 | his circuit: 1-12<br>Fit-Rate 768000<br>Fer 0x4100 (vci = 1040)<br>0 usecs, Measured CDV unavailable<br>ow unavailable, OverFlow unavaliable<br>FileCircuitdetect OFF, onHookIdleCode 0x0 |  |  |  |  |  |

## show ces interface cbr

To show detailed CES port information, use the show ces interface cbr privileged EXEC command.

show ces interface cbr card/subcard/port

| Syntax Description | card/subcard/port                   | Card, subcard, and por      | t number of the C | BR in  | terface.          |       |
|--------------------|-------------------------------------|-----------------------------|-------------------|--------|-------------------|-------|
| Command Modes      | Privileged EXEC                     |                             |                   |        |                   |       |
| Command History    | Release                             | Modification                |                   |        |                   |       |
|                    | 11.2(5)                             | New command                 |                   |        |                   |       |
| Examples           | The following examp                 | le is sample output from th | e show ces inter  | face c | <b>br</b> command | d.    |
|                    | Switch# show ces in                 | nterface cbr0/0/0           |                   |        |                   |       |
|                    |                                     | R0/0/0 Port-type:           |                   |        |                   |       |
|                    | IF Status: UP                       | Admin Stat                  | us: UP            |        |                   |       |
|                    | Channels in use on<br>LineType: ESF | LineCoding: B8ZS Loo        | nConfig: Notoon   |        |                   |       |
|                    | SignalMode: NoSigna                 |                             |                   |        |                   |       |
|                    | DataFormat: UnStruc                 |                             |                   | Li     | neLength: (       | 0_110 |
|                    | LineState: LossOf                   | Signal                      |                   |        |                   |       |
|                    | Errors in the Curre                 |                             |                   |        |                   |       |
|                    | PCVs 0 LCV                          |                             | 0 SESs            | 0      | SEFSs             | 0     |
|                    | UASs 0 CS:<br>Errors in the last    |                             | 0 BESs            | 0      | DMs               | 0     |
|                    | PCVs 1028 LCV                       |                             | 0 SESs            | 2      | SEFSs             | 0     |
|                    | UASs 0 CS                           |                             | 0 BESS            | 0      | DMs               | 6     |
|                    |                                     | 2160995 cells, 571566765    |                   | -      |                   | -     |
|                    | Output Counters: 83                 | 3926483 cells, 394454470    | 1 bytes           |        |                   |       |

### show ces status

To display the status of the ports on the CES interface, use the show ces status EXEC command.

show ces status

| Syntax Description | This command has no keywords or arguments. |
|--------------------|--------------------------------------------|
|--------------------|--------------------------------------------|

Command Modes EXEC

 Release
 Modification

 11.2(5)
 New command

### Examples

The following example is sample output from the show ces status command.

| Switch# show of | ces status | 8      |      |      |          |
|-----------------|------------|--------|------|------|----------|
| Interface       | IF         | Admin  | Port | Char | nnels in |
| Name            | Status     | Status | Туј  | pe   | use      |
|                 |            |        |      |      |          |
| CBR0/0/0        | UP         | UP     |      | т1   | 1-24     |
| CBR0/0/1        | UP         | UP     |      | Т1   | 1-24     |
| CBR0/0/2        | UP         | UP     |      | т1   | 1-24     |
| CBR0/0/3        | UP         | UP     |      | т1   |          |

## show clock

To display the system clock, use the **show clock** EXEC command.

show clock [detail]

| Syntax Description | <b>detail</b> Indicates the clock source (NTP, VINES, and so on) and the current summer (if any). |                                                                                                    |  |  |  |  |
|--------------------|---------------------------------------------------------------------------------------------------|----------------------------------------------------------------------------------------------------|--|--|--|--|
| Command Modes      | EXEC                                                                                              |                                                                                                    |  |  |  |  |
| Command History    | Release                                                                                           | Modification                                                                                                    |  |  |  |  |
| -                  | 11.1(4)                                                                                           | New command                                                                                                    |  |  |  |  |
| Usage Guidelines   | accurate. If system<br>it is used only for                                                        | keeps an authoritative flag that indicates whether or not the time is believed to be<br>n clock has been set by a timing source, the flag is set. If the time is not authoritative,<br>display purposes. Until the clock is authoritative and the authoritative flag is set, the<br>switch from causing peers to synchronize to itself when the switch time is invalid. |  |  |  |  |
|                    | The symbol that precedes the <b>show clock</b> display indicates the following:                   |                                                                                                    |  |  |  |  |
|                    | • An asterisk (*) indicates not authoritative.                                                    |                                                                                                    |  |  |  |  |
|                    | • A blank space indicates authoritative.                                                          |                                                                                                    |  |  |  |  |
|                    | • A period (.) indicates authoritative, but NTP is not synchronized.                              |                                                                                                    |  |  |  |  |
| Examples           | The following sat<br>is NTP.                                                                      | mple output shows that the current clock is authoritative and that the time source                                                                                                    |  |  |  |  |
|                    | Switch# <b>show cl</b><br>15:29:03.158 PS<br>Time source is 1                                     | T Fri Ap 4 1997                                                                                                    |  |  |  |  |
| Related Commands   | Command                                                                                           | Description                                                                                                    |  |  |  |  |
|                    | clock set                                                                                         | Cisco IOS command removed from this manual. Refer to Appendix D.                                                                                                    |  |  |  |  |
|                    | show calendar                                                                                     | Displays the calendar hardware setting.                                                                                                    |  |  |  |  |

### show compress

To display compression statistics, use the show compress EXEC command.

#### show compress

**Syntax Description** This command has no arguments or keywords.

Command Modes EXEC

 Release
 Modification

 11.2(5)
 New command

### **Examples**

The following example is sample output from the **show compress** command.

```
Switch# show compress
Serial0
uncompressed bytes xmt/rcv 10710562/11376835
1 min avg ratio xmt/rcv 2.773/2.474
5 min avg ratio xmt/rcv 4.084/3.793
10 min avg ratio xmt/rcv 4.125/3.873
no bufs xmt 0 no bufs rcv 0
resets 0
```

Table 18-18 describes the fields shown in the display.

| Table 18-18 | show com | npress Field | Descriptions |
|-------------|----------|--------------|--------------|
|             |          |              |              |

| Field                         | Description                                                                   |  |  |  |
|-------------------------------|-------------------------------------------------------------------------------|--|--|--|
| Serial0                       | Name and number of the interface.                                             |  |  |  |
| uncompressed bytes<br>xmt/rcv | Total number of uncompressed bytes sent and received.                         |  |  |  |
| 1 min avg ratio xmt/rcv       | Static compression ratio for bytes sent and received, averaged over a         |  |  |  |
| 5 min avg ratio xmt/rcv       | period of 1 minute, 5 minutes, and 10 minutes.                                |  |  |  |
| 10 min avg ratio xmt/rcv      |                                                                               |  |  |  |
| no bufs xmt                   | Number of times buffers were not available to compress data being sent.       |  |  |  |
| no bufs rcv                   | Number of times buffers were not available to uncompress data being received. |  |  |  |
| resets                        | Number of resets.                                                             |  |  |  |

### show controllers

To display information about a physical port device, use the show controllers EXEC command.

show controllers [atm0 | ethernet0 | {atm | ethernet} card/subcard/port |
{atm card/subcard/imagroup} | e1 card/subcard/port [brief | tabular] |
t3 card/subcard/port[:t1-line] [brief | tabular]]

| Syntax Description | atm0                                                                                                    | Specifies an ATM interface on the route processor.                                                                                                    |  |  |  |  |
|--------------------|----------------------------------------------------------------------------------------------------|----------------------------------------------------------------------------------------------------|--|--|--|--|
|                    | ethernet0                                                                                                    | Specifies an Ethernet interface on the route processor.                                                                                                    |  |  |  |  |
|                    | atm                                                                                                    | Specifies an ATM interface.                                                                                                    |  |  |  |  |
|                    | ethernet Specifies an Ethernet interface.                                                                                                    |                                                                                                    |  |  |  |  |
|                    | e1                                                                                                    | Specifies a channelized E1 interface.                                                                                                    |  |  |  |  |
|                    | t3                                                                                                    | Specifies a channelized DS3 (CDS3) interface.                                                                                                    |  |  |  |  |
|                    | <i>card/subcard/port</i> Specifies the card, subcard, and port number for the interface.                                                                                                    |                                                                                                    |  |  |  |  |
|                    | <i>:t1-line</i> Identifies the T1 line number, which is a number between 1 and 24. If you do not specify this option, all configured T1 lines display.                                                                                                    |                                                                                                    |  |  |  |  |
|                    | card/subcard/ <b>ima</b> group                                                                                                    | Specifies the card, subcard, and IMA group number (0 to 3) for the IMA interface.                                                                                                    |  |  |  |  |
|                    | brief                                                                                                    | Displays a subset of information.                                                                                                    |  |  |  |  |
|                    | tabular                                                                                                    | Displays statistical information in a tabular format.                                                                                                    |  |  |  |  |
| Command History    | Release                                                                                                    | Modification                                                                                                    |  |  |  |  |
| Command History    | Delease                                                                                                    | Madification                                                                                                    |  |  |  |  |
| ooninana mistory   | 11.1(4)                                                                                                    | New command                                                                                                    |  |  |  |  |
|                    |                                                                                                    |                                                                                                    |  |  |  |  |
|                    |                                                                                                    |                                                                                                    |  |  |  |  |
| Usage Guidelines   | The output from this com                                                                                                    | mand shows what transmit clock is configured for an interface.                                                                                                    |  |  |  |  |
| Usage Guidelines   | The <b>show controllers t3</b> a down state, this comma                                                                                                    | mand shows what transmit clock is configured for an interface.<br>command also displays the port adapter and LSIPC states. If the LSIPC is in<br>nd shows the number of keepalive attempts that have been made. This<br>he firmware and hardware version for the Frame Relay port adapter. |  |  |  |  |
| Usage Guidelines   | The <b>show controllers t3</b> a down state, this comma command also displays the state of the state of the state | command also displays the port adapter and LSIPC states. If the LSIPC is in<br>nd shows the number of keepalive attempts that have been made. This<br>he firmware and hardware version for the Frame Relay port adapter.                                                                   |  |  |  |  |

OC3 counters: Key: txcell - # cells transmitted rxcell - # cells received - # section BIP-8 errors b1 h2 - # line BIP-8 errors b3 - # path BIP-8 errors ocd - # out-of-cell delineation errors - not implemented g1 - # path FEBE errors z2 - # line FEBE errors chcs - # correctable HEC errors - # uncorrectable HEC errors uhcs txcell:3745, rxcell:98171428 b1:0, b2:0, b3:0, ocd:0 g1:0, z2:0, chcs:0, uhcs:0 OC3 errored secs: b1:0, b2:0, b3:0, ocd:0 g1:0, z2:0, chcs:0, uhcs:0 OC3 error-free secs: b1:1249, b2:1249, b3:1249, ocd:0 g1:1249, z2:1249, chcs:1249, uhcs:1249 Clock reg:80 mr 0x30, mcfgr 0x70, misr 0xE0, mcmr 0xEF, mctlr 0x48, cscsr 0x50, crcsr 0x48, rsop\_cier 0x00, rsop\_sisr 0x47, rsop\_bip80r 0x00, rsop\_bip81r 0x00, tsop\_ctlr 0x80, tsop\_diagr 0x80, rlop\_csr 0x02, rlop\_ieisr 0x0E, rlop\_bip8\_240r 0x00, rlop\_bip8\_241r 0x00, rlop\_bip8\_242r 0x00, rlop\_febe0r 0x00, rlop\_febe1r 0x00, rlop\_febe2r 0x00, tlop\_ctlr 0x80, tlop\_diagr 0x80, rpop\_scr 0x1C, rpop\_isr 0x9F, rpop\_ier 0xFD, rpop\_pslr 0xFF, rpop\_pbip80r 0x00, rpop\_pbip81r 0x00, rpop\_pfebe0r 0x00, rpop\_pfebe1r 0x00, tpop\_cdr 0x00, tpop\_pcr 0x00, tpop\_ap0r 0x00, tpop\_ap1r 0x90, tpop\_ps1r 0x13, tpop\_psr 0x00, racp\_csr 0x84, racp\_iesr 0x15, racp\_mhpr 0x00,

racp\_mhmr 0x00, racp\_checr 0x00, racp\_uhecr 0x00, racp\_rcc0r 0x00, racp\_rcc1r 0x00, racp\_rcc2r 0x00, racp\_cfgr 0xFC, tacp\_csr 0x04, tacp\_iuchpr 0x00, tacp\_iucpopr 0x6A, tacp\_fct1r 0x00, tacp\_tcc0r 0x00, tacp\_tcc1r 0x00, tacp\_tcc2r 0x00, tacp\_cfgr 0x08,

Table 18-19 describes some key fields in the output.

Table 18-19 show controllers Field Descriptions

| Field | Description                                                                                                    |
|-------|----------------------------------------------------------------------------------------------------|
| B1    | Selection errors. Calculated over all bits of previous frame after scrambling. Always even parity.                                      |
| B2    | Line errors. Calculated over SPE and line overhead bytes of the previous frame before scrambling.                                       |
| B3    | Path BIP-8 errors. Calculated over SPE of the STE-3c of the previous frame before scrambling.                                           |
| G1,Z2 | Number of FEBE detected by the receive path. Error numbers are inserted into the appropriate bit positions of the outgoing G1,Z2 bytes. |

#### Examples

The following example is sample output from the **show controllers atm0** command.

#### Switch# show controllers atm0

```
printing the copy stats here...
TxCopiedPkts :0
TxNonCopiedPkts :0
RxCopiedPkts :0
RxNonCopiedPkts :0
Island0: 60ABA4E4 first Ctl address : 607C7890
first blk address A8051000(288)- A80FFE00(7FF) :total 577(1399)
```

The following example is sample output used for debugging for the T1 interface from the **show** controllers atm command on ATM 0/1/0.

```
Switch# show controllers atm 0/1/0
IF Name: ATMO/1/0, framer Base Address: A8909000
Port type: T1 Port rate: 1.5 Mbps Port medium: UTP
Port status:Good Signal
                        Loopback:None Flags:8008
TX Led: Traffic Pattern
                          RX Led: Traffic Pattern CD Led: Green
TX clock source: free-running
T1 Framing Mode: ESF PLCP format
FERF on AIS is on
FERF on RED is on
FERF on OOF is on
FERF on LOS is on
LBO: between 0-110
Counters:
 Key: txcell - # cells transmitted
      rxcell - # cells received
      lcv
               - # line code violations
      ferr
               - # framing bit error event counter
      bee
              - # bit error event, CRC-6 in ESF, Framing bit error in SF
      b1
               - # PLCP BIP errors
               - # PLCP framing pattern octet errors
       fe
      plcp_febe- # PLCP FEBE errors
               - # uncorrectable HEC errors
      hcs
      uicell - # unassigned/idle cells dropped
txcell:21460, rxcell:20736
lcv:0, ferr:0, bee:0
febe:0, b1:0, fe:0, plcp_febe:7, hcs:0, uicell:338177354
PDH errored secs:
lcv:0, ferr:0, bee:0
febe:0, b1:0, fe:0, plcp_febe:1, hcs:0
PDH error-free secs:
lcv:101438, ferr:101438, bee:101438
febe:0, b1:101438, fe:101438, plcp_febe:101437, hcs:101438
Misc req: 10
 cfgr 0x08, ier 0x00, isr 0x00, ctlr 0x00,
  imrr 0x21, dlcr 0x78, rboc_cier 0x38, rboc_isr 0x3F,
  t3frmr_cfgr 0x80, t3frmr_ier 0x00, t3frmr_isr 0x00, t3frmr_statr 0x02,
 rfdl_cfgr 0x84, rfdl_esr 0x80, rfdl_statr 0x87, rfdl_datar 0x87,
 pmon_pmr 0x38, pmon_iesr 0x38, pmon_lcvec0r 0xFF, pmon_lcvec1r 0xFF,
 pmon_fbeec0r 0xFF, pmon_fbeec1r 0xFF, pmon_sezdc0r 0x9A, pmon_sezdc1r 0xF5,
 pmon_peec0r 0x00, pmon_peec1r 0x00, pmon_ppeec0r 0x00, pmon_ppeec1r 0x00,
  pmon_febeec0r 0x00, pmon_febeec1r 0x00, t3tran_cfgr 0x00, t3tran_diagr 0x00,
  xfdl_cfgr 0x00, xfdl_isr 0x02, xfdl_txdatar 0x00, xboc_coder 0x7F,
```

splr\_cfgr 0x84, splr\_ier 0x80, splr\_isr 0x80, splr\_statr 0x00, splt\_cfgr 0x84, splt\_ctlr 0x80, splt\_diagr 0x00, splt\_flr 0x00, cppm\_locmr 0x0C, cppm\_copmr 0x70, cppm\_blec0r 0x00, cppm\_blec1r 0x00, cppm\_feec0r 0x00, cppm\_feec1r 0x00, cppm\_febec0r 0x00, cppm\_febec1r 0x00, cppm\_hcsec0r 0x00, cppm\_hcsec1r 0x00, cppm\_iucc0r 0x04, cppm\_iucc1r 0x0D, cppm\_rcc0r 0x01, cppm\_rcc1r 0x00, cppm\_tcc0r 0x01, cppm\_tcc1r 0x00, rxcp\_ctlr 0x28, rxcp\_frcr 0x00, rxcp\_iesr 0x00, rxcp\_iucphlr 0x00, rxcp\_iucph2r 0x00, rxcp\_iucph3r 0x00, rxcp\_iucph4r 0x01, rxcp\_iucmh1r 0xFF, rxcp\_iucmh2r 0xFF, rxcp\_iucmh3r 0xFF, rxcp\_iucmh4r 0xFF, rxcp\_upcph1r 0x00, rxcp\_upcph2r 0x00, rxcp\_upcph3r 0x00, rxcp\_upcph4r 0x00, rxcp\_upcmh1r 0xFF, rxcp\_upcmh2r 0xFF, rxcp\_upcmh3r 0xFF, rxcp\_upcmh4r 0xFF, rxcp\_hcscsr 0xFC, rxcp\_lctctr 0xB4, txcp\_ctlr 0xA0, txcp\_iesr 0x08, txcp\_iucphlr 0x00, txcp\_iucph2r 0x00, txcp\_iucph3r 0x00, txcp\_iucph4r 0x01, txcp\_iucph5r 0x52, txcp\_iucpr 0x00, e3frmr\_foptr 0x00, e3frmr\_moptr 0x00, e3frmr\_fier 0x00, e3frmr\_fiisr 0x01, e3frmr\_meier 0x00, e3frmr\_meiir 0x00, e3frmr\_mesr 0x00, e3tran\_foptr 0x00, e3tran\_sdoptr 0x01, e3tran\_bip8emr 0x00, e3tran\_maoptr 0x00, ttb\_ctlr 0x04, ttb\_ttisr 0x00, ttb\_iar 0x00, ttb\_idr 0x00, ttb\_eptlr 0x00, ttb\_ptlcsr 0x00, sffpcsr 0x20, pcr 0x20,

IF Name: ATMO/1/0, framer Base Address: A8909000

#### Examples

The following example is sample output used for debugging for the IMA interface from the **show controllers** command on ATM interface 0/0/ima1.

```
Switch# show controllers atm 0/0/ima1
ATM0/0/imal is up
       PAM State is UP
        Firmware Version: 1.6
       FPGA Version : 1.2
       Boot version : 1.2
                = 0
       mmcport
                               hwarp number = 0
             - Receive Group status register
 rxqsr
             - Transmit Group status register
 txqsr
 lsbdcbcell - # of cells in the delay comp buffer LSB
msbdcbcell - Number of cells in the delay comp buffer MSB
             - Links in the Group in TX direction
 txlnks
rxlnks
             - Links in the Group in RX direction
             - SCCI register
 scci req
 imaid_reg - IMA ID register
             - GSC register
asc rea
 txtiming_reg - tx timing ref register
 txtest_reg

    tx test link register1

 txtestp_reg - tx test pattern register
rxtestp_reg - rx test pattern register
rxgsr =0x3, txsgr =0x5, dcbcelllsb =0x33, dcbcellmsb =0x5,
txlnks =0x7, rxlnks =0x0, scci_reg =0x7, imaid_reg =0x1,
gsc_reg=0xA2, txtiming_reg=0x20, txtst_reg=0x20, txtstp_reg=0x0,rxtstp_reg=0x40,
linkinfo_reg=0xFClinkinfo_reg=0xFClinkinfo_reg=0xFClinkinfo_reg=0x0
linkinfo_reg=0x0linkinfo_reg=0x0linkinfo_reg=0x0linkinfo_reg=0x0
```

| Related Commands | Command                                   | Description                                                                  |
|------------------|-------------------------------------------|------------------------------------------------------------------------------|
|                  | show switch fabric<br>(Catalyst 8540 MSR) | Shows the details of the switch fabric for an ATM switch router.             |
|                  | show ima interface                        | Displays the IMA interface, IMA group, and ATM layer hardware configuration. |

## show debugging

To display information about the types of CDP debugging that are enabled for your switch router, use the **show debugging** EXEC command.

#### show debugging

Syntax Description This command has no arguments or keywords. Command Modes EXEC **Command History** Release Modification 11.2(5)New command Examples The following example is sample output from the show debugging command, which shows all three types of CDP debugging enabled. Switch# show debugging CDP: CDP packet info debugging is on CDP events debugging is on

> CDP-PA: Packet received from neon.cisco.com on interface Ethernet0 CDP-EV: Encapsulation on interface Serial0 failed CDP-AD: Aging entry for neon.cisco.com, on interface Ethernet0

CDP neighbor info debugging is on

### show diag

#### Catalyst 8540 MSR

To display power-on diagnostics status for the Catalyst 8540 MSR, use the show diag EXEC command.

show diag [power-on]

#### Catalyst 8510 MSR and LightStream 1010

To display environmental statistics and power-on diagnostics status for the Catalyst 8510 MSR and the LightStream 1010, use the **show diag** EXEC command.

show diag [environment | power-on | all]

| environment                                                                                                    | Displays environmental status.                                                                                                    |  |  |  |  |
|----------------------------------------------------------------------------------------------------|----------------------------------------------------------------------------------------------------|--|--|--|--|
| power-on                                                                                                    | Displays the status of power-on diagnostics.                                                                                                    |  |  |  |  |
| all                                                                                                    | Displays the status of all command options.                                                                                                    |  |  |  |  |
|                                                                                                    |                                                                                                    |  |  |  |  |
| Catalyst 8540 MSR:                                                                                                    | None                                                                                                    |  |  |  |  |
| Catalyst 8510 MSR                                                                                                    | and LightStream 1010: None                                                                                                    |  |  |  |  |
| EXEC for all model                                                                                                    | s                                                                                                    |  |  |  |  |
| Catalyst 8540 MSR                                                                                                    |                                                                                                    |  |  |  |  |
| The power-on diagnostic test results for the Catalyst 8540 MSR are displayed using the <b>show diag</b> command.                   |                                                                                                    |  |  |  |  |
| Catalyst 8510 MSR and LightStream 1010                                                                                             |                                                                                                    |  |  |  |  |
| and the LightStream                                                                                                    | rdware reset diagnostics provide full sets of test suites for the Catalyst 8510 MSR 1010. The test results are stored in the switch memory and an interface is provided a command. If an error is detected during the test, the status LED turns red.                                                                                                |  |  |  |  |
| Catalyst 8540 MSR                                                                                                    |                                                                                                    |  |  |  |  |
| The following example is sample output from the <b>show diag power-on</b> EXEC command on a switch router primary route processor. |                                                                                                    |  |  |  |  |
| Switch# show diag power-on                                                                                                    |                                                                                                    |  |  |  |  |
| Cat8540 Power-on Diagnostics Status (.=Pass,F=Fail,U=Unknown,N=Not Applicable)                                                     |                                                                                                    |  |  |  |  |
| Last Power-on Date: 97/09/15 Time: 18:17:50                                                                                        |                                                                                                    |  |  |  |  |
| BOOTFLASH: .<br>CPU-IDPROM: .<br>ETHSRAM: .                                                                                        | PCMCIA-Slot0: N PCMCIA-Slot1: N<br>NVRAM-Config: .<br>DRAM: . SARSRAM: .                                                                                                    |  |  |  |  |
|                                                                                                    | all Catalyst 8540 MSR: Catalyst 8540 MSR: Catalyst 8510 MSR EXEC for all model Catalyst 8540 MSR The power-on diagn command. Catalyst 8510 MSR and The power-on or har and the LightStream using the show diag Catalyst 8540 MSR The following exam router primary route Switch# show diag Cat8540 Power-on I Last Power-on I BOOTFLASH: CPU-IDPROM: |  |  |  |  |

| PS0:        |      | PS2:      |      | Ν | PS (12V):     |             |   |
|-------------|------|-----------|------|---|---------------|-------------|---|
| FAN:        |      | Temperat  | ure: |   | Bkp-IDPROM:   | •           |   |
|             |      |           |      |   |               |             |   |
|             |      |           |      |   |               |             |   |
| Ethernet-po | rt i | Access:   | •    |   | Ethernet-port | CAM-Access: | • |
| Ethernet-po | rt 1 | Loopback: | •    |   | Ethernet-port | Loadgen:    | • |
|             |      |           |      |   |               |             |   |

Power-on Diagnostics Passed.

#### Catalyst 8510 MSR and LightStream 1010

The following example is sample output from the show diag environment EXEC command.

Switch# show diag environment Temperature: OK Fan: OK Voltage: OK Power Supply#0 type: Power One, status: Failure Power Supply#1 type: Astec, status: OK

The following example is sample output from the **show diag power-on** EXEC command on a switch router with an FC-PCQ installed.

```
Switch# show diag power-on
XXXXXX Power-on Diagnostics Status (.=Pass,F=Fail,U=Unknown,N=Not Applicable)
_____
   BOOTFLASH: . PCMCIA-Slot0: . PCMCIA-Slot1: N
   CPU-IDPROM: . FCard-IDPROM: . NVRAM-Config: .

        SRAM:
        DRAM:
        .

        PS1:
        PS2:
        N
        PS (12V):

   FAN:
             . Temperature: . Bkp-IDPROM:
                                    Accordian Access: .
   MMC-Switch Access: .
   LUT: . ITT: . OPT: . OTT: . STK: . LNK: . ATTR: . Queue: .
   Cell-Memory: .
   Feature-Card Access: .
   ICC: . OCC: . OQP: . OQE: . CC: . RT: .
   TMO: . TM1: . TMC: . IT: . LT: . RR: . ABR: .
Access/Interrupt/Loopback/CPU-MCast/Port-MCast/FC-MCast/FC-TMCC Test Status:
Ports 0 1 2 3
_____

        PAM
        0/0
        (T1CE)
        .....

        PAM
        0/1
        (155MM)
        ......

                                           . . . . . . .
                                                     . . . . . . .
                     . . . . . . . .
                                            . . . . . . .
                                  . . . . . . .
                                                      . . . . . . .
PAM 1/0 (155MM)
                                 . . . . . . .
                                            . . . . . . .
                                                      . . . . . . .
PAM 1/1 (155MM)
                       .....
                                          . . . . . . .
                                                     . . . . . . .

        PAM 3/0 (155UTP)
        .....
        .....

        PAM 3/1 (DS3Q)
        .....
        ......
        Ethernet-port Access:
        .

Ethernet-port CAM-Access: .
   Ethernet-port Loopback: . Ethernet-port Loadgen:
                                                             .
```

#### Examples

The following example is sample output from the **show diag power-on** EXEC command on a switch router with the switch processor feature card installed.

Switch# show diag power-on XXXXXX Power-on Diagnostics Status (.=Pass,F=Fail,U=Unknown,N=Not Applicable) \_\_\_\_\_ Last Power-on Diags Date: 97/11/05 Time: 11:03:41 By: V 3.2 BOOTFLASH: . PCMCIA-Slot0: N PCMCIA-Slot1: N CPU-IDPROM: . FCard-IDPROM: . NVRAM-Config: . SRAM: . DRAM: N PS2: N PS (12V): PS1: FAN: . Temperature: . Bkp-IDPROM: . Accordian Access: . MMC-Switch Access: . LUT: . ITT: . OPT: . OTT: . STK: . LNK: . ATTR: . Queue: . Cell-Memory: . switch processor feature card Access: . RST: . REG: . IVC: . IFILL: . OVC: . OFILL: . TEST: CELL: . SNAKE: . RATE: . MCAST: . SCHED: . UPC : . ABR : . RSTQ : . TGRP: . Access/Interrupt/Loopback/CPU-MCast/Port-MCast/FC-MCast/FC-TMCC Test Status: Ports 0 1 2 3 \_\_\_\_\_ PAM 0/0 (155UTP) ....NN ....NN ....NN ....NN .....NN .....NN .....NN .....NN PAM 1/0 (155MM) .....NN N N N .....NN N N N PAM 1/1 (622) ....NN PAM 3/0 (622MM) PAM 3/1 (DS3Q) .....NN .....NN .....NN .....NN Ethernet-port Access: . Ethernet-port CAM-Access: . Ethernet-port Loopback: . Ethernet-port Loadgen: . Power-on Diagnostics Passed.

The following example is sample output from the **show diag all** EXEC command on an ATM switch router.

#### Switch# **show diag all**

XXXXXX Power-on Diagnostics Status (.=Pass,F=Fail,U=Unknown,N=Not Applicable)

environment ------Temperature: OK Fan: OK Voltage: OK Power Supply#0 type: Power One, status: Failure Power Supply#1 type: Astec, status: OK

### **Related Commands**

| Command       | Description                                   |
|---------------|-----------------------------------------------|
| show hardware | Displays the revision number of the hardware. |

## show diag online (Catalyst 8540 MSR)

To display test results for system diagnostic online tests, use the show diag online command.

show diag online [detail | status] [access | oir | snake]

| Syntax Description | detail       | Displays test detail for the specified test.                                                                                                    |
|--------------------|--------------|----------------------------------------------------------------------------------------------------|
| <i>y</i>           | status       | Displays test status for the specified test.                                                                                                    |
|                    | access       | The access tests ensure connectivity at a configurable interval between the primary route processor and the following:                                                                                                    |
|                    |              | Active switch processors                                                                                                    |
|                    |              | • Standby switch processor, if it is present                                                                                                    |
|                    |              | • Feature cards                                                                                                    |
|                    |              | Port adapters                                                                                                    |
|                    |              | • Interface modules                                                                                                    |
|                    |              | Whenever the access test detects a hardware failure, the system issues an error message to the console.                                                                                                    |
|                    |              | If the access test detects a hardware problem with an active switch processor, the standby switch processor, if present, automatically takes over and becomes an active switch processor. The system generates an SNMP trap when the switchover occurs.                                                                                                    |
|                    | oir          | Online insertion and removal (OIR) tests check the functioning of the switch fabric and interfaces on a per-port basis. The switch router performs these tests when the system boots up and when you insert a port adapter or interface module into a slot. The OIR test sends a packet to the interface loopback and expects to receive it back within a certain time period. If the packet does not reach the port within the expected time period, or the route processor receives a corrupted packet, the system issues an error message to the console, generates an SNMP trap, and brings the port to an administrative down state. |
|                    | snake        | The snake test establishes a connection across all the active ports in the switch router, originating and terminating at the primary route processor. The route processor establishes a connection by sending a packet to each port in turn, which then terminates at the route processor. If the packet does not reach the route processor within the expected time period, or the received packet is corrupted, further testing is performed to isolate and disable the port causing the problem. The size of the packet and frequency of the test are configurable to minimize the impact on system performance.                       |
|                    |              | The snake test supports all ATM interface modules and enhanced Gigabit Ethernet interface modules. It does not support ATM port adapters, Fast Ethernet interface modules, or Gigabit Ethernet interface modules.                                                                                                    |
| Defaults           | No default.  |                                                                                                    |
| Command Modes      | Privileged E | XEC, EXEC                                                                                                    |

| ReleaseModification12.0(13)W5(19)New command                                                                                                    |                                                                                                    |                                                                                                    |                                                                                                    |  |  |  |
|----------------------------------------------------------------------------------------------------|----------------------------------------------------------------------------------------------------|----------------------------------------------------------------------------------------------------|----------------------------------------------------------------------------------------------------|--|--|--|
| 9) New                                                                                                    | command                                                                                                    |                                                                                                    |                                                                                                    |  |  |  |
| The access and snake online diagnostic tests run at user specified intervals and results are stored. The OIR diagnostic test has a variable packet size that can be configured. The <b>show diag online</b> command displays test results.                                                         |                                                                                                    |                                                                                                    |                                                                                                    |  |  |  |
|                                                                                                    | ed by using the <b>di</b><br>nostic test results.                                                                                      | -                                                                                                    | nmand before the <b>show diag online</b>                                                                                                    |  |  |  |
| example is samp                                                                                                    | le output from th                                                                                                    | e show diag                                                                                                    | online access command.                                                                                                    |  |  |  |
|                                                                                                    | <b>cess</b><br>s and Details =<br>Status ======                                                                                        |                                                                                                    |                                                                                                    |  |  |  |
| Status : Test<br>lency of Access                                                                                                    | is Enabled<br>Test : 100 sec                                                                                                    | onds                                                                                                    |                                                                                                    |  |  |  |
| -                                                                                                    | Status                                                                                                    |                                                                                                    |                                                                                                    |  |  |  |
| CamPassA PAMPassA PAMPassA PAMPassCardPassCardPassCardPassCardPassCardPassCardPassCardPassCardPassCardPassCardPassCardPassCardPassCardPassCardPassCardPassCardPassCardPassCardPassCardPassCardPassCardPassCardPassCardPassCardPassCardPassCardPassCardPassCardPassCardPassCardPassCardPassCardPass |                                                                                                    |                                                                                                    |                                                                                                    |  |  |  |
| ======= Online Access Test Status End =======<br>======= Online Access Test Details ========<br>Current Test Status : Test is Enabled                                                                                                    |                                                                                                    |                                                                                                    |                                                                                                    |  |  |  |
| e Iterat                                                                                                    | Test : 100 sec<br>ion Success                                                                                                    | Failure                                                                                                    | Last Failure                                                                                                    |  |  |  |
| Card         3247           Lard         3247           Card         3247           M         3247           rd         3247           2         Generi         3247           M         3247         3247           M         3247         3247           M         3247         3247             | 3247<br>3247<br>3247<br>3247                                                                                                    |                                                                                                    |                                                                                                    |  |  |  |
|                                                                                                    | Card         3247           2 Card         3247           2 AM         3247           ard         3247           2 Generi         3247 | a     Card     3247     3247       Card     3247     3247       a     Card     3247       a     3247     3247       a     3247     3247       ard     3247     3247       32     Generi     3247       3247     3247     3247       32     Generi     3247       3247     3247       ard     3247     3247 | a Card       3247       3247       0         Card       3247       3247       0         a Card       3247       3247       0         a Card       3247       3247       0         a Card       3247       3247       0         ard       3247       3247       0         ard       3247       3247       0         ard       3247       3247       0         ard       3247       3247       0         ard       3247       3247       0 |  |  |  |

====== Online Access Test Details End ======= Switch#

The following example is sample output from the show diag online detail oir command.

Switch# **show diag online detail oir** ======= Online OIR Test Details ======= Current Test Status : Test is Enabled ------ Previous failure details ------

ATM Switch Router Command Reference

| Port               | Card Type I                | 2kt Size E | Irr Type                   |           | Test Time            | LOOP       |
|--------------------|----------------------------|------------|----------------------------|-----------|----------------------|------------|
|                    | 8E1 IMA PAM<br>8E1 IMA PAM |            | )IR_TIMER_E<br>)IR_TIMER_E |           | 00:00:43<br>00:00:43 | PIF<br>PIF |
| 02/0/00<br>02/0/01 |                            |            | )IR_TEST_AB<br>)IR_TEST_AB |           | 18:00:38<br>18:00:38 | РНҮ<br>РНҮ |
|                    | - Complete det             | ails       |                            |           |                      |            |
| Port               |                            |            |                            | lure Tota | l Tests              |            |
| 00/0/00            | 1                          | 1          | 1                          | 0         | 1                    |            |
| 00/0/01            | 1                          | 1          | 1                          | 0         | 1                    |            |
| 00/0/02            | 1                          | 1          | 1                          | 0         | 1                    |            |
| 00/0/03            | 1                          | 1          | 1                          | 0         | 1                    |            |
| 00/1/00            | 1                          | 1          | 1                          | 0         | 1                    |            |
| 00/1/01            | 2                          | 1          | 1                          | 1         | 2                    |            |
| 00/1/02            | 1                          | 1          | 1                          | 0         | 1                    |            |
| 00/1/03            | 2                          | 1          | 1                          | 1         | 2                    |            |
| 02/0/00            | 0                          | 0          | 0                          | 1         | 0                    |            |
| 02/0/01            | 0                          | 0          | 0                          | 1         | 0                    |            |
| 03/0/00            | 1                          | 1          | 1                          | 0         | 1                    |            |
| 03/0/01            | 1                          | 1          | 1                          | 0         | 1                    |            |
| 03/0/02            | 1                          | 1          | 1                          | 0         | 1                    |            |
| 03/0/03            | 1                          | 1          | 1                          | 0         | 1                    |            |
| 03/0/04            | 1                          | 1          | 1                          | 0         | 1                    |            |
| 03/0/05            | 1                          | 1          | 1                          | 0         | 1                    |            |
| 03/0/06            | 1                          | 1          | 1                          | 0         | 1                    |            |
| 03/0/07            | 1                          | 1<br>1     | 1<br>1                     | 0<br>0    | 1<br>1               |            |
| 03/0/08            | 1                          | 1          | 1                          | 0         | 1                    |            |
| 03/0/09            | 1                          | 1          | 1                          | 0         | 1                    |            |
| 03/0/11            | 1                          | 1          | 1                          | 0         | 1                    |            |
| 03/0/12            | 1                          | 1          | 1                          | Õ         | 1                    |            |
| 03/0/13            | 1                          | 1          | 1                          | 0         | 1                    |            |
| 03/0/14            | 1                          | 1          | 1                          | 0         | 1                    |            |
| 03/0/15            | 1                          | 1          | 1                          | 0         | 1                    |            |
| 09/0/00            | 2                          | 2          | 2                          | 0         | 2                    |            |
| 10/0/00            | 2                          | 2          | 2                          | 0         | 2                    |            |
| 10/0/01            | 2                          | 2          | 2                          | 0         | 2                    |            |
| 10/0/02            | 2                          | 2          | 2                          | 0         | 2                    |            |
| 10/0/03            | 2                          | 2          | 2                          | 0         | 2                    |            |
| 11/0/00            | 2                          | 2          | 2                          | 0         | 2                    |            |
| 12/0/00            | 2                          | 2          | 2                          | 0         | 2                    |            |
| 12/0/01            | 2                          | 2          | 2                          | 0         | 2                    |            |
| 12/0/02            | 2                          | 2          | 2                          | 0         | 2                    |            |
| 12/0/03            | 2                          | 2          | 2                          | 0         | 2                    |            |
|                    |                            |            |                            |           |                      |            |

Switch#

For additional information about the show diag online command, or about how to display results, refer to the ATM Switch Router Software Configuration Guide.

### Relat

| ated Commands | Command                               | Description                                               |
|---------------|---------------------------------------|-----------------------------------------------------------|
|               | debug diag online (Catalyst 8540 MSR) | Enables or disables system debugging.                     |
|               | diag online (Catalyst 8540 MSR)       | Enables, disables and configures system diagnostic tests. |
|               |                                       |                                                           |

### show environment

To display temperature and voltage information on the console, use the **show environment** EXEC command.

### show environment

Syntax Description This command has no arguments or keywords.

Command Modes EXEC

 Release
 Modification

 11.1(4)
 New command

**Examples** The following example is sample output from the **show environment** command.

Switch# **show environment** Temperature:OK Fan:OK Voltage: OK Power Supply #0 type: 0 Status:OK

## show facility-alarm status (Catalyst 8540 MSR)

To display the current major and minor alarm status, if any, and to display the configuration of the alarm thresholds, use the **show facility-alarm status** EXEC command.

#### show facility-alarm status

| Defaults         | Displays all alarms and                                                                                                    | configuration settings.                                                                              |  |  |  |
|------------------|----------------------------------------------------------------------------------------------------|----------------------------------------------------------------------------------------------------|--|--|--|
| Command Modes    | EXEC                                                                                                    |                                                                                                    |  |  |  |
| Command History  | Release                                                                                                    | Modification                                                                                         |  |  |  |
|                  | 12.0(3c)W5(9)                                                                                                    | New command                                                                                          |  |  |  |
| Examples         | The following example exists.                                                                                                    | displays the facility alarm status and configuration while no alarm condition                        |  |  |  |
|                  | Switch# <b>show facility-alarm status</b><br>Thresholds:<br>Core minor 38 major 50<br>Switch#                                                                    |                                                                                                    |  |  |  |
|                  | The following example displays the facility alarm status and configuration while an alarm condition exists.                                                      |                                                                                                    |  |  |  |
|                  | Switch# <b>show facility-alarm status</b><br>Thresholds:<br>Core minor 45 major 53<br>SOURCE:Chassis TYPE:Power entry module 0 failure SEVERITY:Minor ACO:Normal |                                                                                                    |  |  |  |
| Related Commands | Command                                                                                                    | Description                                                                                          |  |  |  |
|                  | clear facility-alarm<br>(Catalyst 8540 MSR)                                                                                                    | Clears alarm conditions and resets the alarm contacts.                                               |  |  |  |
|                  | facility-alarm<br>(Catalyst 8540 MSR)                                                                                                    | Configures the temperatures so that the ATM switch router declares a major or minor alarm condition. |  |  |  |

# show file

To display the configuration stored in a specified file, use the show file EXEC command.

show file descriptors | information [[device:]filename] | systems

| descriptors | Displays open file descriptors information.                                                                                                    |  |  |  |  |  |
|-------------|----------------------------------------------------------------------------------------------------|--|--|--|--|--|
| information | Displays file information.                                                                                                    |  |  |  |  |  |
| device:     | Device containing the configuration file. The colon (:) is required. Valid devices are as follows:                                                                            |  |  |  |  |  |
|             | • <b>bootflash:</b> is the internal Flash memory.                                                                                                    |  |  |  |  |  |
|             | • <b>sec-bootflash:</b> is the secondary internal Flash memory on the redundant route processor. (Catalyst 8540 MSR)                                                          |  |  |  |  |  |
|             | • <b>nvram:</b> is the NVRAM on the route processor card.                                                                                                    |  |  |  |  |  |
|             | <ul> <li>sec-nvram: is the NVRAM on the redundant route processor card.<br/>(Catalyst 8540 MSR)</li> </ul>                                                                    |  |  |  |  |  |
|             | • <b>slot0:</b> is the first PC slot on the route processor card and is the initial default device.                                                                           |  |  |  |  |  |
|             | • <b>sec-slot0:</b> is the first PC slot on the redundant route processor card. (Catalyst 8540 MSR)                                                                           |  |  |  |  |  |
|             | • <b>slot1:</b> is the second PC slot on the route processor card.                                                                                                    |  |  |  |  |  |
|             | • <b>sec-slot1:</b> is the second PC slot on the redundant route processor card. (Catalyst 8540 MSR)                                                                          |  |  |  |  |  |
|             | If you omit the <i>device</i> : argument, the system uses the default device specified by the <b>cd</b> command.                                                              |  |  |  |  |  |
| filename    | Name of the file. The file can be of any type. The maximum filename length is 63 characters.                                                                                  |  |  |  |  |  |
| systems     | Displays file systems information.                                                                                                    |  |  |  |  |  |
|             |                                                                                                    |  |  |  |  |  |
| EXEC        |                                                                                                    |  |  |  |  |  |
| Release     | Modification                                                                                                    |  |  |  |  |  |
| 11.1(4)     | New command                                                                                                    |  |  |  |  |  |
|             |                                                                                                    |  |  |  |  |  |
|             | g the configuration, the switch informs you whether the displayed configuration is a iguration or a distilled version. A distilled configuration is one that does not contain |  |  |  |  |  |
|             | information         device:         filename         systems         EXEC         Release         11.1(4)         When showing complete confi                                 |  |  |  |  |  |

### Examples

The following example is sample output from the **show file** command.

```
Switch# show file slot0:switch-config
Using 534 out of 129016 bytes
1
version xx.x
!
hostname Cyclops
1
enable-password xxxx
service pad
!
boot system dross-system 131.108.13.111
boot system dross-system 131.108.1.111
1
exception dump 131.108.13.111
!
no ip ipname-lookup
1
decnet routing 13.1
decnet node-type area
decnet max-address 1023
interface Ethernet 0
ip address 131.108.1.1 255.255.255.0
ip helper-address 131.120.1.0
ip accounting
ip gdp
decnet cost 3
1
ip domain-name CISCO.COM
ip name-server 255.255.255.255
1
end
```

| Related Commands | Command | Description                                                      |  |
|------------------|---------|------------------------------------------------------------------|--|
|                  | boot    | Cisco IOS command removed from this manual. Refer to Appendix D. |  |
|                  | cd      | Cisco IOS command removed from this manual. Refer to Appendix D. |  |

## show flash

To display the layout and contents of Flash memory, use one of the following **show flash** EXEC commands.

show flash [all | chips | filesys]

| Syntax Description | all        | Displays the same information as the <b>dir</b> command when used with the <b>/all</b> and <b>/long</b> keywords. This information includes that displayed by the <b>filesys</b> and <b>chips</b> keywords.                                                                              |  |  |  |  |  |  |
|--------------------|------------|----------------------------------------------------------------------------------------------------|--|--|--|--|--|--|
|                    | chips      | Displays information per partition and per chip, including which bank the chip is in, plus its code, size, and name.                                                                                                    |  |  |  |  |  |  |
|                    | filesys    | Displays the Device Info Block, the Status Info, and the Usage Info.                                                                                                    |  |  |  |  |  |  |
| Command Modes      | EXEC       |                                                                                                    |  |  |  |  |  |  |
| Command History    | Release    | Modification                                                                                                    |  |  |  |  |  |  |
|                    | 11.1(4)    | New command                                                                                                    |  |  |  |  |  |  |
|                    | argument   | card inserted in the specified slot of the route processor card. When you omit the <i>device</i> :<br>a, the switch router displays the default device specified by the <b>cd</b> command. Use the <b>pwd</b><br>at to show the current default device.                                  |  |  |  |  |  |  |
| Examples           | The follo  | wing example is sample output from the <b>show flash</b> command.                                                                                                    |  |  |  |  |  |  |
|                    | -#- ED -   | <pre>show flash -typecrcseek nlen -lengthdate/time name FFFFFFF 9099E94C 233F8C 22 2047753 Feb 29 1997 06:30:03 xxxxxx-i-m_Z E9D05582 458C54 29 2247751 Apr 04 1997 16:07:33 pnni/ls101Z</pre>                                                                                           |  |  |  |  |  |  |
|                    | 3306412    | 3306412 bytes available (4295764 bytes used)                                                                                                    |  |  |  |  |  |  |
|                    | for bootin | splay shows, the Flash memory can store and display multiple, independent software images ng itself or for TFTP server software for other products. This feature is useful for storing ystem software. These images can be stored in compressed format (but cannot be compressed vitch). |  |  |  |  |  |  |

To eliminate any files from Flash memory (invalidated or otherwise) and free up all available memory space, the entire Flash memory must be erased; individual files cannot be erased from Flash memory.

Table 18-20 describes the show flash display fields.

Table 18-20 show flash Field Descriptions

| Field                | Description                                                                                                    |
|----------------------|----------------------------------------------------------------------------------------------------|
| Name                 | Filename and status of a system image file. The invalidated status appears<br>when a file has been rewritten (recopied) into Flash memory. The first<br>(now invalidated) copy of the file is still present within Flash memory, but<br>it is unusable because of the newest version. |
| crc                  | Address of the file in Flash memory.                                                                                                    |
| Length               | Size of the system image file (in bytes).                                                                                                    |
| Bytes available/used | Amount of Flash memory used/available amount of Flash memory.                                                                                                    |

#### Examples

The following example is sample output for the **show flash all** command that has Flash memory partitioned.

```
Switch# show flash all
-#- ED --type-- --crc--- seek-- nlen -length- ----date/time----- name
   .D FFFFFFF 9099E94C 233F8C 22 2047753 Feb 29 1997 06:30:03 xxxxxx-i-m_Z
1
             E9D05582 458C54 29
                                  2247751 Apr 04 1997 16:07:33 Switch/ls101Z
2
   .. 1
3306412 bytes available (4295764 bytes used)
-----FILE SYSTEM STATUS------
 Device Number = 2
DEVICE INFO BLOCK:
                      = 6887635 File System Vers = 10000
 Magic Number
                                                            (1.0)
               = 600/055 File 2,2--
= 800000 Sector Size = 40000
gorithm = 5 Erased State = FFFFF
 Length
                                               = FFFFFFFF
 Programming Algorithm = 5
 File System Offset = 40000 Length = 740000
 MONLIB Offset = 100
                               Length = A570
 Bad Sector Map Offset = 3FFFC Length = 4
 Squeeze Log Offset = 780000 Length = 40000
 Squeeze Buffer Offset = 7C0000 Length = 40000
 Num Spare Sectors = 0
   Spares:
STATUS INFO:
 Writable
 NO File Open for Write
 Complete Stats
 No Unrecovered Errors
 Squeeze in progress
USAGE INFO:
               = 418C54 Bytes Available = 3273AC
 Bvtes Used
             = 0 Spared Sectors = 0
 Bad Sectors
 OK Files
               = 1
                         Bytes = 224C48
 Deleted Files = 1
                       Bytes = 1F3F0C
 Files w/Errors = 0
                       Bytes = 0
******* RSP Internal Flash Bank -- Intel Chips *******
Flash SIMM Reg: 401
 Flash SIMM PRESENT
 2 Banks
 Bank Size = 4M
 HW Rev = 1
```

```
Flash Status Registers: Bank 0
Intelligent ID Code : 89898989 A2A2A2A2
Status Reg: 80808080
Flash Status Registers: Bank 1
Intelligent ID Code : 89898989 A2A2A2A2
Status Reg: 80808080
slot0, slot1, bootflash, nvram, tftp, rcp
```

Table 18-21 describes the show flash all display fields.

Table 18-21 show flash all Fields for Partitioned Flash Memory

| Field     | Description              |
|-----------|--------------------------|
| Bank-Size | Size of bank in<br>bytes |
| Chip      | Chip number              |
| Bank      | Bank number              |
| Code      | Code number              |
| Size      | Size of chip             |
| Name      | Name of chip             |

Related Commands None

### show frame-relay connection-traffic-table-row

To display the Frame Relay traffic table, use the **show frame-relay connection-traffic-table-row** EXEC command.

show frame-relay connection-traffic table row [from-row | row row]

| Syntax Description | <b>from-row</b> Shows the table from a specific row.                                                                                                    |       |       |             |            |                         |                     |          |
|--------------------|----------------------------------------------------------------------------------------------------|-------|-------|-------------|------------|-------------------------|---------------------|----------|
|                    | row row Shows the row that you specify.                                                                                                    |       |       |             |            |                         |                     |          |
| Command Modes      | EXEC                                                                                                    |       |       |             |            |                         |                     |          |
| Command History    | Release                                                                                                    |       |       | fication    |            |                         |                     |          |
|                    | 12.0(1a)W5                                                                                                    | 56)   | New   | New command |            |                         |                     |          |
| Usage Guidelines   | The row index must be an integer between 1 and 2147483647. An asterisk is appended to row indexes created by SNMP but not made active. Since these rows are not active, they cannotbe used by connections. If neither the <b>row</b> nor <b>from-row</b> keywords are used, the entire table is displayed. |       |       |             |            |                         |                     |          |
| Examples           | The following example shows information for a Frame Relay connection traffic table row.                                                                                                    |       |       |             |            |                         |                     |          |
|                    | Switch# show frame-relay connection-traffic-table-row                                                                                                    |       |       |             |            |                         |                     |          |
|                    | Row                                                                                                    | cir   | bc    | be          | pir        | fr-atm<br>Service-cated | ATM Row             |          |
| Related Commands   | 100<br>Swich#                                                                                                    | 64000 | 32768 | 32768       | 64000      | vbr-nrt                 | 100                 |          |
|                    | Command Description                                                                                                    |       |       |             |            |                         |                     |          |
|                    | frame-rela<br>connection<br>-row                                                                                                    | •     |       | ates a tabl | e entry in | the Frame Rela          | y connection-traffi | c table. |

### show frame-relay interface resource

To display the current resource allocation on a Frame Relay interface, use the **show frame-relay interface resource** EXEC command.

show frame-relay interface resource serial card/subcard/port:dlci

| Syntax Description | card/subcard/port                                                                                                    | Interface card number, backplane slot number, port number, and logical serial port of the interface.                                                                                                    |  |  |  |
|--------------------|----------------------------------------------------------------------------------------------------|----------------------------------------------------------------------------------------------------|--|--|--|
|                    | :dlci                                                                                                    | Data-link connection identifier.                                                                                                    |  |  |  |
| Command Modes      | EXEC                                                                                                    |                                                                                                    |  |  |  |
| Command History    | Release                                                                                                    | Modification                                                                                                    |  |  |  |
|                    | 11.1(4)                                                                                                    | New command                                                                                                    |  |  |  |
| Usage Guidelines   | The <b>show frame-rel</b><br>type is Frame Relay                                                                                                    | <b>ay interface resource</b> command display differs depending on whether the interface or Frame FUNI.                                                                                                    |  |  |  |
| Examples           | Switch# show frame<br>Encapsulation: FRJ<br>Resource Managemen<br>Input queues<br>Discard the<br>Marking the<br>Output queues<br>Discard the<br>Marking the<br>Overflow serve<br>Overflow serve<br>Overbooking: 2<br>Resource Managemen<br>Available bit rat | nt configuration:<br>(PAM to switch fabric):<br>reshold: 87% vbr-nrt, 87% abr, 87% ubr<br>reshold: 75% vbr-nrt, 75% abr, 75% ubr<br>(PAM to line):<br>reshold: 87% vbr-nrt, 87% abr, 87% ubr<br>reshold: 75% vbr-nrt, 75% abr, 75% ubr<br>icing for VBR: enabled<br>200%<br>nt state:<br>ates (in bps):<br>nrt RX, 3968000 vbr-nrt TX |  |  |  |
|                    | 3968000 ubr H<br>Allocated bit ra<br>0 vbr-nrt RX<br>0 abr RX,<br>0 ubr RX,<br>Switch#                                                                                                    | RX, 3968000 ubr TX                                                                                                    |  |  |  |

| Related Commands | Command                     | Description                                                                               |
|------------------|-----------------------------|-------------------------------------------------------------------------------------------|
|                  | frame-relay<br>input-queue  | Configures discard marking thresholds on a Frame Relay interface in the input direction.  |
|                  | frame-relay<br>output-queue | Configures discard marking thresholds on a Frame Relay interface in the output direction. |

### show frame-relay Imi

To display LMI specific status for an interface, use the show frame-relay lmi EXEC command.

show frame-relay lmi [interface serial card/subcard/port]

| EXEC                                                                                                    |                                                                                                    |                                                                                                    |  |  |
|----------------------------------------------------------------------------------------------------|----------------------------------------------------------------------------------------------------|----------------------------------------------------------------------------------------------------|--|--|
|                                                                                                    |                                                                                                    |                                                                                                    |  |  |
| Release                                                                                                    | Modification                                                                                                    |                                                                                                    |  |  |
| 12.0(1a)W5(5b)                                                                                                    | New command                                                                                                    |                                                                                                    |  |  |
| Frame Relay interface                                                                                                    | s.                                                                                                    | now frame-relay lmi command when the interface                                                                                                    |  |  |
| is an NNI:                                                                                                    |                                                                                                    |                                                                                                    |  |  |
| LMI Statistics f<br>Invalid Unnum<br>Invalid dummy<br>Invalid Status<br>Invalid Inform<br>Invalid Report<br>Num Status End<br>Num Update Sta | for interface Seri<br>bered info 0<br>Call Ref 0<br>s Message 0<br>mation ID 0<br>t Request 0<br>q. Rcvd 11<br>atus Rcvd 0<br>q. Sent 10                                                                                                    | al3/0/0:1 (Frame Relay NNI) LMI TYPE = CISCO<br>Invalid Prot Disc 0<br>Invalid Msg Type 0<br>Invalid Lock Shift 0<br>Invalid Report IE Len 0<br>Invalid Keep IE Len 0<br>Num Status msgs Sent 11<br>Num St Enq. Timeouts 0<br>Num Status msgs Rcvd 10<br>Num Status Timeouts 0 |  |  |
|                                                                                                    | 12.0(1a)W5(5b)         Enter the show frame         Frame Relay interface         The following is sample         is an NNI:         Switch# show frame         Invalid Unnum         Invalid Unnum         Invalid Statu         Invalid Inform         Invalid Report         Num Update Status | 12.0(1a)W5(5b)New commandEnter the show frame-relay lmi commandFrame Relay interfaces.The following is sample output from the shis an NNI:Switch# show frame-relay lmi                                                                                                    |  |  |

| Field                   | Description                                                                   |
|-------------------------|-------------------------------------------------------------------------------|
| LMI Statistics          | Signalling or LMI specification: CISCO, ANSI, or ITU-T.                       |
| Invalid Unnumbered info | Number of received LMI messages with an invalid unnumbered information field. |
| Invalid Prot Disc       | Number of received LMI messages with an invalid protocol discriminator.       |
| Invalid dummy Call Ref  | Number of received LMI messages with invalid dummy call references.           |
| Invalid Msg Type        | Number of received LMI messages with an invalid message type.                 |
| Invalid Status Message  | Number of received LMI messages with an invalid status message.               |

Table 18-22 show frame-relay Imi Field Descriptions

| Field                                                                                                    | Description                                                                          |  |  |  |
|----------------------------------------------------------------------------------------------------|--------------------------------------------------------------------------------------|--|--|--|
| Invalid Lock Shift                                                                                             | Number of received LMI messages with an invalid lock shift type.                     |  |  |  |
| Invalid Information ID                                                                                         | Number of received LMI messages with an invalid information identifier.              |  |  |  |
| Invalid Report IE Len                                                                                          | Number of received LMI messages with an invalid report IE length.                    |  |  |  |
| Invalid Report Request                                                                                         | Number of received LMI messages with an invalid report request.                      |  |  |  |
| Invalid Keep IE Len                                                                                            | Number of received LMI messages with an invalid keep IE length.                      |  |  |  |
| Num Status Enq. Sent                                                                                           | Number of LMI status inquiry messages sent.                                          |  |  |  |
| Num Status Msgs Rcvd                                                                                           | Number of LMI status messages received.                                              |  |  |  |
| Num Update Status Rcvd                                                                                         | Number of LMI asynchronous update status messages received.                          |  |  |  |
| Num Status Timeouts                                                                                            | Number of times the status message was not received within the keepalive time value. |  |  |  |
| Num Status Enq. Rcvd                                                                                           | Number of LMI status enquiry messages received.                                      |  |  |  |
| Num Status Msgs Sent                                                                                           | Number of LMI status messages sent.                                                  |  |  |  |
| Num Status Enq. Timeouts Number of times the status enquiry message was not received the T392 DCE timer value. |                                                                                      |  |  |  |
| Num Update Status Sent                                                                                         | Number of LMI asynchronous update status messages sent.                              |  |  |  |

| Table 18-22 show frame-rela | y Imi Field Descriptions | (continued) |
|-----------------------------|--------------------------|-------------|
|                             |                          |             |

| Related Commands | Command         | Description                                                                                                    |
|------------------|-----------------|----------------------------------------------------------------------------------------------------|
|                  | frame-relay pvc | Creates a Frame Relay-to-ATM network interworking or service interworking PVC or Frame-Relay- to-Frame Relay cross-connected PVC. |

# show functional-image-info

To display information about the in-system programmable device images (FPGA and PLD images) for a given module in the system, use the **show functional-image-info** EXEC command.

show functional-image-info {slot | subslot}

| Syntax Description | slot                                                                                                    | Physical slot number of the designated module. The range is 0 to 12.                                                                                                    |
|--------------------|----------------------------------------------------------------------------------------------------|----------------------------------------------------------------------------------------------------|
|                    | subslot                                                                                                    | Physical subslot number of the designated module. The range is 0 or 1.                                                                                                    |
| Defaults           | None                                                                                                    |                                                                                                    |
| Command Modes      | EXEC                                                                                                    |                                                                                                    |
| Command History    | Release                                                                                                    | Modification                                                                                                    |
|                    | 11.1(4)                                                                                                    | New command                                                                                                    |
| Examples           | Switch# <b>sho</b><br>Functional<br>#Jtag-Dist<br>#HardwareR<br>#Functiona<br>#Sections:<br>#SectionIF<br>Copyright | ormat: MOTOROLA_EXORMAX<br>(c) 1996-98 by cisco Systems, Inc.<br>s reserved.                                                                                                    |
|                    | on:<br>using:<br>config fi<br>Chain des<br>Part type<br>10k50<br>xc4062                                             |                                                                                                    |
|                    | FPGA conf<br>Bitgen da<br>98/07/03<br>98/06/25<br>98/06/25                                                          | <pre>3 /cougar/custom/cpu/cubiFpga2/xil/cubi.bit<br/>2<br/>3 /cougar/custom/common/jtcfg/xil/jtcfg_r.bit<br/>vices = 5<br/>instruction bits = 21<br/>ig file information:<br/>te/time Sum File<br/>14:39:17 26503 /cougar/custom/cpu/cidrFpga2/max/cidr_fpga.ttf<br/>09:44:49 63850 /cougar/custom/cpu/cubiFpga2/xil/cubi.bit<br/>09:44:49 63850 /cougar/custom/cpu/cubiFpga2/xil/cubi.bit<br/>16:56:44 49904 /cougar/custom/common/jtcfg/xil/jtcfg_r.bit</pre> |

| Related Commands | Command   | Description                                                                                |
|------------------|-----------|--------------------------------------------------------------------------------------------|
|                  | reprogram | Upgrades nonvolatile microcode or programmable logic on a selected card from a Flash file. |

## show hardware

To display the revision number of the hardware, use the **show hardware** EXEC command.

Catalyst 8540 MSR

show hardware [detail]

Catalyst 8510 MSR and LightStream 1010

show hardware

| Syntax Description | detail Shows of       | detailed hardware information. (Catalyst 8540 MSR)                                                                                                    |  |  |  |  |  |
|--------------------|-----------------------|----------------------------------------------------------------------------------------------------|--|--|--|--|--|
| Command Modes      | EXEC                  |                                                                                                    |  |  |  |  |  |
| Command History    | Release               | Modification                                                                                                    |  |  |  |  |  |
|                    | 11.1(4)               | New command                                                                                                    |  |  |  |  |  |
| Examples           | Catalyst 8540 MSR     |                                                                                                    |  |  |  |  |  |
| F                  | 2                     | ple is sample output from the <b>show hardware</b> command for anATM switch ro                                                                                                    |  |  |  |  |  |
|                    | Switch# show hardware |                                                                                                    |  |  |  |  |  |
|                    | C8540 named Switch    | n, Date: 10:54:26 UTC Thu Nov 19 1998                                                                                                    |  |  |  |  |  |
|                    | Slot Ctrlr-Type       | Part No. Rev Ser No Mfg Date RMA No. Hw Vrs Tst EEP                                                                                                    |  |  |  |  |  |
|                    |                       | 73-2852-05 03 mic02360 Jan 00 00 1.0                                                                                                    |  |  |  |  |  |
|                    | 2/0 155MM PAM         | 02         07285959         Jan         00         00         3.0           73-1496-03         06         02202232         Jan         15         96         00-00-00         3.0         0         2           73-1496-03         00         03115169         Feb         23         96         00-00-00         3.0         0         2 |  |  |  |  |  |
|                    | 2/1 155MM PAM         | 73-1496-03 00 03115169 Feb 23 96 00-00-00 3.0 0 2                                                                                                    |  |  |  |  |  |
|                    |                       | 73-2644-05 02 mic02360 Jan 00 00 5.1                                                                                                    |  |  |  |  |  |
|                    |                       | 73-3315-07 02 MIC02390 Jan 00 00 7.1                                                                                                    |  |  |  |  |  |
|                    |                       | 73-3315-07 02 MIC02360 Jan 00 00 7.1<br>73-2644-05 00 mic02360 Jan 00 00 5.1                                                                                                    |  |  |  |  |  |
|                    |                       | 73-2644-05 00 mic02360 Jan 00 00 5.1<br>73-2739-03 11 MIC02380 Jan 00 00 3.0                                                                                                    |  |  |  |  |  |
|                    |                       | 73-1496-03 00 03114868 Feb 24 96 00-00-00 3.0 0 2                                                                                                    |  |  |  |  |  |
|                    |                       | l MAC-Address MAC-Size RMA RMA-Number MFG-Date                                                                                                    |  |  |  |  |  |
|                    |                       | 00107BC6F300 1024 0 0 Aug 21 1998                                                                                                    |  |  |  |  |  |

| Quitab# about band                     | The following is sample output from the <b>show hardware detail</b> command for an ATM switch r<br>Switch# <b>show hardware detail</b> |           |            |      |                  |              |     |   |  |
|----------------------------------------|----------------------------------------------------------------------------------------------------|-----------|------------|------|------------------|--------------|-----|---|--|
|                                        |                                                                                                    |           |            |      |                  |              |     |   |  |
|                                        | C8540 named Switch, Date: 10:54:45 UTC Thu Nov 19 1998                                                                                 |           |            |      |                  |              |     |   |  |
| Slot Ctrlr-Type                        |                                                                                                    |           | -          |      |                  |              |     |   |  |
| 0/* OCM Board<br>0/0 quad622 Gene      | 73-2852-05 03                                                                                                    | mic02360  | Jan        | 00   | 00               | 1.0<br>1.0   |     |   |  |
| 2/* Super Cam<br>2/0 155MM PAM         | 02                                                                                                    | 07285959  | Jan        | 00   | 00               | 3.0          |     |   |  |
| 2/0 155MM PAM                          | 73-1496-03 06                                                                                                    | 02202232  | Jan        | 15 ! | 96 00-00-0       | 0 3.0        | 0   | 2 |  |
| 2/1 155MM PAM<br>11/* Super Cam        | 73-1496-03 00                                                                                                    | 03115169  | Feb        | 23   | 96 00-00-0       | 0 3.0        | 0   | 2 |  |
| 11/* Super Cam<br>11/0 155MM PAM       | 73-2739-03 11                                                                                                    | MIC02380  | Jan<br>Feb | 24   | 00<br>96 00-00-0 | 3.0<br>0 3 0 | 0   | 2 |  |
|                                        | /3 1190 05 00                                                                                                    | 05111000  | rco        | 21.  | 00 00 00 0       | 0 5.0        | 0   | 2 |  |
| slot: 0/* Contro                       |                                                                                                    | I Board   |            |      |                  | 0.2          |     |   |  |
| Part Number: 73-28                     |                                                                                                    |           |            |      | Revision:        |              | •   |   |  |
| Serial Number: mic<br>RMA Number: H/W  |                                                                                                    |           |            | I    | Mfg Date:        | Jan 00 00    | J   |   |  |
|                                        |                                                                                                    | 1605      |            |      |                  |              |     |   |  |
| slot: 0/0 Contro<br>Part Number: 73-28 |                                                                                                    | d622 Gene | eric       | 1    | Revision:        | 0.3          |     |   |  |
| Serial Number: mic                     |                                                                                                    |           |            |      | Mfg Date:        |              | n   |   |  |
| RMA Number: H/W                        |                                                                                                    |           |            | 1    | my Date.         | 00 00        |     |   |  |
|                                        | llon Trace Com                                                                                                    | 0.000     |            |      |                  |              |     |   |  |
| slot: 2/* Contro<br>Part Number:       | iter-type : Sup                                                                                                    | er cam    |            | 1    | Revision:        | 0.2          |     |   |  |
|                                        | 05050                                                                                                    |           |            |      |                  |              | n   |   |  |
|                                        | Serial Number: 07285959 Mfg Date: Jan 00 00<br>RMA Number: H/W Version: 3.0                                                            |           |            |      |                  |              |     |   |  |
|                                        | RMA NUMBEL. H/W VEISION. 3.0                                                                                                    |           |            |      |                  |              |     |   |  |
| slot: 4/* Contro                       |                                                                                                    | ite Proc  |            |      | · · ·            |              |     |   |  |
|                                        | Part Number: 73-2644-05 Ret                                                                                                    |           |            |      |                  |              |     |   |  |
| Serial Number: mic                     |                                                                                                    |           |            | I    | Mfg Date:        | Jan 00 00    | C   |   |  |
| RMA Number: H/W                        | Version: 5.1                                                                                                    |           |            |      |                  |              |     |   |  |
| slot: 5/* Contro                       | ller-Type : Swi                                                                                                    | tch Card  |            |      |                  |              |     |   |  |
| Part Number: 73-33                     | 15-07                                                                                                    |           |            | ]    | Revision:        | 02           |     |   |  |
| Serial Number: MIC                     |                                                                                                    |           |            | I    | Mfg Date:        | Jan 00 00    | D   |   |  |
| RMA Number: H/W                        | Version: 7.1                                                                                                    |           |            |      |                  |              |     |   |  |
| slot: 7/* Contro                       | ller-Type : Swi                                                                                                    | tch Card  |            |      |                  |              |     |   |  |
| Part Number: 73-33                     | 15-07                                                                                                    |           |            | ]    | Revision:        | 02           |     |   |  |
| Serial Number: MIC                     | Serial Number: MIC0236003C                                                                                                    |           |            |      |                  |              | D   |   |  |
| RMA Number: H/W                        | RMA Number: H/W Version: 7.1                                                                                                    |           |            |      |                  |              |     |   |  |
| slot: 8/* Contro                       | ller-Type : Rou                                                                                                    | ite Proc  |            |      |                  |              |     |   |  |
| Part Number: 73-26                     |                                                                                                    |           |            | J    | Revision:        | 00           |     |   |  |
| Serial Number: mic                     | 0236005g                                                                                                    |           |            | I    | Mfg Date:        | Jan 00 00    | D   |   |  |
| RMA Number: H/W                        | Version: 5.1                                                                                                    |           |            |      |                  |              |     |   |  |
| slot: 11/* Contro                      | ller-Type : Sur                                                                                                    | oer Cam   |            |      |                  |              |     |   |  |
| Part Number: 73-27                     |                                                                                                    | .cr cam   |            | 1    | Revision:        | 11           |     |   |  |
| Serial Number: MIC                     |                                                                                                    |           |            |      | Mfg Date:        |              | D   |   |  |
| RMA Number: H/W                        |                                                                                                    |           |            | -    | 5                |              |     |   |  |
| DS1201 Backplane E                     | EPROM:                                                                                                    |           |            |      |                  |              |     |   |  |
| Model Ver. Seria                       |                                                                                                    | MAC-Size  | e RM       | IA I | RMA-Number       | MFG-Da       | ate |   |  |
| <br>C8540 2 6312897                    |                                                                                                    |           |            |      |                  |              |     |   |  |

### Examples Catalyst 8510 MSR and LightStream 1010

#### The following example is sample output from the show hardware command for an ATM switch router.

Switch# show hardware

LS1010 named Switch, Date: 12:27:09 UTC Tue Sep 30 1997 Feature Card's FPGA Download Version: 0

Slot Ctrlr-Type Part No. Rev Ser No Mfg Date RMA No. Hw Vrs Tst EEP \_\_\_\_\_ \_\_\_\_\_ \_\_ \_\_ \_\_ \_\_\_ \_\_\_ \_\_\_ \_\_\_\_ \_\_\_\_ 
 0/0
 155UTP
 PAM
 73-1572-02
 01
 02749041
 Jan
 17
 96
 00-00-00
 3.0

 0/1
 155MM
 PAM
 73-1496-03
 06
 02180424
 Jan
 16
 96
 00-00-00
 3.0
 0 2 0 0/1 155MM PAM 2 1/0 155MM PAM 73-1496-03 06 02180444 Jan 17 96 00-00-00 3.0 0 2 1/1 155MM PAM 73-1496-03 06 02202228 Jan 11 96 00-00-00 3.0 0 2 3/0 CE-T1 PAM 73-2176-02 A0 03669320 Feb 15 97 00-00-00 1.0 0 2 3/1 QUAD DS3 PAM 73-2197-02 A0 03816513 Jan 30 97 00-00-00 2.0 0 2 2 2/0 ATM Swi/Proc 73-1402-06 C2 05426230 Sep 23 97 00-00-00 4.0 0 2/1 FC-PFQ 73-2281-04 01 04845638 Sep 17 97 00-00-00 4.0 0 2

DS1201 Backplane EEPROM:

| Model   | Ver.  | Serial | MAC-Address | MAC-Size | RMA | RMA-Numb | er  | MFG-Date     |     |       |
|---------|-------|--------|-------------|----------|-----|----------|-----|--------------|-----|-------|
|         |       |        |             |          |     |          |     |              |     |       |
| UNKNOWI | N 255 | -1 FF  | FFFFFFFFFF  | 65535    | 255 | 16777215 | `Vv | 78`x``V`u ^V | 255 | 65535 |

### show history

To list the commands you have entered in the current EXEC session, use the **show history** EXEC command.

#### show history

Syntax Description This command has no arguments or keywords.

Command Modes EXEC

| Command History | Release | Modification |
|-----------------|---------|--------------|
|                 | 11.1(4) | New command  |

### Usage Guidelines

elines The command history feature provides a record of EXEC commands you have entered.

Table 18-23 lists the keys and functions you can use to recall commands from the command history buffer.

#### Table 18-23 History Keys

| Кеу                  | Function                                                                                                    |
|----------------------|----------------------------------------------------------------------------------------------------|
| Ctrl-P or Up arrow   | Recalls commands in the history buffer in a backward sequence, beginning with the most recent command. Repeat the key sequence to recall successively older commands.                  |
| Ctrl-N or Down arrow | Returns to more recent commands in the history buffer after recalling<br>commands with Ctrl-P or the Up arrow. Repeat the key sequence to recall<br>successively more recent commands. |

### Examples

The following example is sample output from the **show history** command, which lists the commands the user has entered in EXEC mode for this session.

Switch# **show history** help where show hosts show history

Related Commands None

78-6278-03, Cisco IOS Release 12.0(13)W5(19)

## show hosts

To display the default domain name, the style of the name lookup service, a list of name server hosts, and the cached list of host names and addresses, use the **show hosts** EXEC command.

show hosts hostname

|                  | <i>hostname</i> Specifies the host name of the server to display.                              |                                                                                                    |  |  |  |  |
|------------------|------------------------------------------------------------------------------------------------|----------------------------------------------------------------------------------------------------|--|--|--|--|
| ommand Modes     | EXEC                                                                                           |                                                                                                    |  |  |  |  |
| Command History  | Release                                                                                        | Modification                                                                                                    |  |  |  |  |
| -                | 11.1(4)                                                                                        | New command                                                                                                    |  |  |  |  |
| xamples          | -                                                                                              | g example is sample output from the <b>show hosts</b> command.                                                                                                    |  |  |  |  |
|                  | Name/address                                                                                   | in is CISCO.COM<br>lookup uses domain service                                                                                                    |  |  |  |  |
|                  | Name servers<br>Host                                                                           | are 255.255.255.255                                                                                                    |  |  |  |  |
|                  | SLAG.CISCO.C                                                                                   | Flag Age Type Address(es)<br>OM (temp, OK) 1 IP 131.108.4.10                                                                                                    |  |  |  |  |
|                  | CHAR.CISCO.C                                                                                   |                                                                                                    |  |  |  |  |
|                  | CHAOS.CISCO.COM (temp, OK) 8 IP 131.108.1.115                                                  |                                                                                                    |  |  |  |  |
|                  | DIRT.CISCO.COM (temp, EX) 8 IP 131.108.1.111                                                   |                                                                                                    |  |  |  |  |
|                  | DUSTBIN.CISCO.COM (temp, EX) 0 IP 131.108.1.27                                                 |                                                                                                    |  |  |  |  |
|                  |                                                                                                |                                                                                                    |  |  |  |  |
|                  | DREGS.CISCO.                                                                                   |                                                                                                    |  |  |  |  |
|                  | DREGS.CISCO.<br>Table 18-24 d<br><i>Table 18-24 si</i>                                         | COM (temp, EX) 24 IP       131.108.1.30         escribes the significant fields shown in the display.         how hosts Field Descriptions                                                                                                    |  |  |  |  |
|                  | DREGS.CISCO.<br>Table 18-24 d                                                                  | COM (temp, EX) 24 IP       131.108.1.30         escribes the significant fields shown in the display.         how hosts Field Descriptions         Description         A temporary entry is entered by a name server; the switch removes the entry after 72                                                                                                    |  |  |  |  |
|                  | DREGS.CISCO.<br>Table 18-24 d<br><i>Table 18-24 si</i><br>Field                                | COM (temp, EX) 24 IP       131.108.1.30         escribes the significant fields shown in the display.         how hosts Field Descriptions         Description         A temporary entry is entered by a name server; the switch removes the entry after 72 hours of inactivity. An entry marked perm is entered by a configuration command and is not timed out. Entries marked OK are considered valid. Entries with question                                                                                                    |  |  |  |  |
|                  | DREGS.CISCO.<br>Table 18-24 d<br><i>Table 18-24 st</i><br>Field<br>Flag                        | COM (temp, EX) 24 IP       131.108.1.30         escribes the significant fields shown in the display.         how hosts Field Descriptions         Description         A temporary entry is entered by a name server; the switch removes the entry after 72 hours of inactivity. An entry marked perm is entered by a configuration command and is not timed out. Entries marked OK are considered valid. Entries with question marks (??) are suspect and subject to revalidation. Entries marked EX are expired.         Indicates the number of hours since the switch last referred to the cache entry.         Identifies the type of address, for example, IP, CLNS, or X.121. If you have used the                                                                                                    |  |  |  |  |
|                  | DREGS.CISCO.<br>Table 18-24 d<br><i>Table 18-24 st</i><br>Field<br>Flag<br>Age                 | COM (temp, EX) 24 IP       131.108.1.30         escribes the significant fields shown in the display.         how hosts Field Descriptions         Description         A temporary entry is entered by a name server; the switch removes the entry after 72 hours of inactivity. An entry marked perm is entered by a configuration command and is not timed out. Entries marked OK are considered valid. Entries with question marks (??) are suspect and subject to revalidation. Entries marked EX are expired.         Indicates the number of hours since the switch last referred to the cache entry.         Identifies the type of address, for example, IP, CLNS, or X.121. If you have used the ip hp-host global configuration command, the show hosts command displays these                                                                                                    |  |  |  |  |
| Polatod Commanda | DREGS.CISCO.<br>Table 18-24 d<br>Table 18-24 st<br>Field<br>Flag<br>Age<br>Type<br>Address(es) | COM (temp, EX) 24 IP       131.108.1.30         escribes the significant fields shown in the display.         how hosts Field Descriptions         Description         A temporary entry is entered by a name server; the switch removes the entry after 72 hours of inactivity. An entry marked perm is entered by a configuration command and is not timed out. Entries marked OK are considered valid. Entries with question marks (??) are suspect and subject to revalidation. Entries marked EX are expired.         Indicates the number of hours since the switch last referred to the cache entry.         Identifies the type of address, for example, IP, CLNS, or X.121. If you have used the ip hp-host global configuration command, the show hosts command displays these host names as type HP-IP.         Shows the address of the host. One host may have up to eight addresses. |  |  |  |  |
| Related Commands | DREGS.CISCO.<br>Table 18-24 d<br>Table 18-24 st<br>Field<br>Flag<br>Age<br>Type                | COM (temp, EX) 24 IP       131.108.1.30         escribes the significant fields shown in the display.         how hosts Field Descriptions         Description         A temporary entry is entered by a name server; the switch removes the entry after 72 hours of inactivity. An entry marked perm is entered by a configuration command and is not timed out. Entries marked OK are considered valid. Entries with question marks (??) are suspect and subject to revalidation. Entries marked EX are expired.         Indicates the number of hours since the switch last referred to the cache entry.         Identifies the type of address, for example, IP, CLNS, or X.121. If you have used the ip hp-host global configuration command, the show hosts command displays these host names as type HP-IP.                                                                                 |  |  |  |  |

# show ima interface

To display the IMA interface, IMA group, and ATM layer hardware configuration, use the **show ima interface** EXEC command.

show ima interface [{atm / atm-p} {card/subcard/port / card/subcard/imagroup} [detailed]]

| Syntax Description | atm                                                                                    | Specifies an ATM interface.                                                                                                    |  |  |  |  |
|--------------------|----------------------------------------------------------------------------------------|----------------------------------------------------------------------------------------------------|--|--|--|--|
|                    | atm-p                                                                                  | Specifies an ATM-P interface.                                                                                                    |  |  |  |  |
|                    | card/subcard/port                                                                      | Specifies the card, subcard, and port number for the ATM or ATM-P interface.                                                                                                    |  |  |  |  |
|                    | card/subcard/ <b>ima</b> group                                                         | Specifies the card, subcard, and IMA group number (0 to 3) for the ATM interface.                                                                                                    |  |  |  |  |
|                    | detailed                                                                               | Displays more detailed information; must be the last keyword of the command.                                                                                                    |  |  |  |  |
| Command Modes      | EXEC                                                                                   |                                                                                                    |  |  |  |  |
| Command History    | Release M                                                                              | lodification                                                                                                    |  |  |  |  |
|                    |                                                                                        | ew command. Originally <b>show ima interface (Catalyst 8510 MSR and ightStream 1010)</b>                                                                                                    |  |  |  |  |
| Note               | The IMA group ATM lay number instead of the po                                         | r hardware information display.<br>er information display is shown using the <b>ima</b> keyword and IMA group<br>rt number in the hardware interface description.<br>tered, the <b>show ima interface</b> command displays all IMA<br>t in the system. |  |  |  |  |
| Note               | This command is only su                                                                | pported on systems equipped with FC-PFQ.                                                                                                    |  |  |  |  |
| Examples           | to display the ATM layer<br>Switch# show ima inter<br>ATM0/0/imal is up<br>Group Index | = 1<br>l = operational, FarEnd = operational<br>= noFailure<br>Tiguration:                                                                                                    |  |  |  |  |

```
DiffDelayMax = 25 FrameLength = 128
      NeTxClkMode = common(ctc) CTC_Reference_Link = ATM0/0/0
TestLink = 0 TestPattern = 0
      TestProcStatus = operating GTSM change timestamp = 990618150733
IMA Link Information:
Link
       Physical Status
                               NearEnd Rx Status
                                                     Test Status
            _____
                                 _____
_ _ _ _ _
                                                     _____
ATM0/0/0
                                 active
           up
                                                     operating
                                 active
           up
ATM0/0/1
                                                     operating
ATM0/0/2
           up
                                 active
                                                     operating
```

The following example shows how to use the **show ima interface** command to display the ATM layer information for a specific IMA group in tabular mode.

```
Switch# show ima interface atm 0/0/ima1
ATM0/0/imal is up
       Group Index
                     = 1
       State: NearEnd = operational, FarEnd = operational
       FailureStatus = noFailure
IMA Group Current Configuration:
       MinNumTxLinks = 2 MinNumRxLinks = 2
       DiffDelayMax = 25 FrameLength = 128
       NeTxClkMode = common(ctc) CTC_Reference_Link = ATM0/0/0
       TestLink = 0 TestPattern = 0
       TestProcStatus = operating GTSM change timestamp = 990618150733
IMA Link Information:
Link
            Physical Status
                                  NearEnd Rx Status
                                                        Test Status
____
             _____
                                  _____
                                                        _____
ATM0/0/0 up
ATM0/0/1 up
ATM0/0/2 up
            up
                                  active
                                                       operating
                                 active
                                                       operating
                                  active
                                                       operating
```

Examples

The following example shows how to use the **show ima interface** command to display the ATM layer information for the IMA group in **detailed** mode.

```
Switch# show ima interface atm 0/0/ima1 detailed
ATM0/0/imal is up
       Group Index
                     = 1
       State: NearEnd = operational, FarEnd = operational
       FailureStatus = noFailure
IMA Group Current Configuration:
       MinNumTxLinks = 2 MinNumRxLinks = 2
       DiffDelayMax = 25 FrameLength = 128
       NeTxClkMode = common(ctc) CTC_Reference_Link = ATM0/0/0
       TestLink = 0 TestPattern = 0
       TestProcStatus = operating GTSM change timestamp = 990618150733
Detailed group Information:
       Symmetry = symmetricOperation
FeTxClkMode = common(ctc)
       RxFrameLength = 128
       TxTimingRefLink = 0 RxTimingRefLink = 2
       TxImaId = 1 RxImaId = 1
       NumTxCfgLinks= 3NumRxCfgLinks= 3NumTxActLinks= 3NumRxActLinks= 3
       LeastDelayLink = 2 DiffDelayMaxObs = 0
Group counters:
       NeNumFailures = 1 FeNumFailures = 1
```

```
UnAvailSecs
                    = 2
                             RunningSecs
                                            = 345032
IMA Detailed Link Information:
ATM0/0/0 is up
       RowStatus = active
                             GroupIndex = 1
       IfIndex = 5
       State:
              NeTx = active NeRx = active
              FeTx = active FeRx = active
       FailureStatus:
              NeRx = noFailure
                                    FeRx = noFailure
       TxLid
                     = 0 RxLid
                                           = 2
       RxTestPattern = 64 TestProcStatus = operating
       RelativeDelay = 0
IMA Link counters :
       ImaViolations = 1
       NeSevErroredSecs = 1 FeSevErroredSecs = 1
       NeUnavailSecs = 0 FeUnAvailSecs = 0
       NeTxUnusableSecs = 2
                            NeRxUnUsableSecs = 1
       FeTxUnusableSecs = 2
                             FeRxUnusableSecs = 2
       NeTxNumFailures = 0
                             NeRxNumFailures = 0
       FeTxNumFailures = 0
                            FeRxNumFailures = 0
ATM0/0/1 is up
       RowStatus = active
       IfIndex = 6
                             GroupIndex = 1
       State:
              NeTx = active NeRx = active
              FeTx = active FeRx = active
       FailureStatus:
              NeRx = noFailure
                                    FeRx = noFailure
       TxLid
                     = 1 RxLid
                                           = 3
       RxTestPattern = 64 TestProcStatus = operating
       RelativeDelay = 2
IMA Link counters :
       ImaViolations = 1
       NeSevErroredSecs = 0
                           FeSevErroredSecs = 1
       NeUnavailSecs = 0
                           FeUnAvailSecs = 0
       NeTxUnusableSecs = 1
                            NeRxUnUsableSecs = 1
       FeTxUnusableSecs = 1
                             FeRxUnusableSecs = 1
       NeTxNumFailures = 0
                             NeRxNumFailures = 0
                            FeRxNumFailures = 0
       FeTxNumFailures = 0
ATM0/0/2 is up
       RowStatus = active
       IfIndex = 7
                             GroupIndex = 1
       State:
              NeTx = active NeRx = active
              FeTx = active FeRx = active
       FailureStatus:
              NeRx = noFailure
                                    FeRx = noFailure
       TxLid
                     = 2 RxLid
                                           = 4
       RxTestPattern = 64 TestProcStatus = operating
       RelativeDelay = 0
IMA Link counters :
       ImaViolations = 1
       NeSevErroredSecs = 1 FeSevErroredSecs = 1
       NeUnavailSecs = 0
                            FeUnAvailSecs = 0
       NeTxUnusableSecs = 2
                            NeRxUnUsableSecs = 2
       FeTxUnusableSecs = 1
                             FeRxUnusableSecs = 1
       NeTxNumFailures = 0
                             NeRxNumFailures = 0
       FeTxNumFailures = 0
                            FeRxNumFailures = 0
```

**Examples** The following example shows how to use the **show ima interface** command to display the specific ATM interface hardware configuration in **detailed** mode.

```
Switch# show ima interface atm 0/0/0 detailed
ATM0/0/0 is up
       RowStatus = active
       IfIndex = 5
                           GroupIndex = 1
       State:
             NeTx = active NeRx = active
             FeTx = active FeRx = active
       FailureStatus:
             NeRx = noFailure FeRx = noFailure
                    = 0 RxLid
       TxLid
                                   = 2
       RxTestPattern = 64 TestProcStatus = operating
       RelativeDelay
                     = 0
IMA Link counters :
       ImaViolations = 1
       NeSevErroredSecs = 1 FeSevErroredSecs = 1
       NeUnavailSecs = 0 FeUnAvailSecs = 0
       NeTxUnusableSecs = 2 NeRxUnUsableSecs = 1
       FeTxUnusableSecs = 2 FeRxUnusableSecs = 2
       NeTxNumFailures = 0 NeRxNumFailures = 0
       FeTxNumFailures = 0 FeRxNumFailures = 0
```

Examples

The following example shows how to use the **show ima interface** command to display the specific ATM interface hardware configuration.

```
Switch# show ima interface atm 0/0/0
ATM0/0/0 is up
      RowStatus = active
      IfIndex = 5
                     GroupIndex = 1
      State:
             NeTx = active NeRx = active
             FeTx = active FeRx = active
       FailureStatus:
            NeRx = noFailure
                                 FeRx = noFailure
              = 0 RxLid = 2
      TxLid
      RxTestPattern = 64 TestProcStatus = operating
      RelativeDelay = 0
IMA Link counters :
      ImaViolations = 1
      NeSevErroredSecs = 1 FeSevErroredSecs = 1
      NeUnavailSecs = 0 FeUnAvailSecs = 0
      NeTxUnusableSecs = 2 NeRxUnUsableSecs = 1
      FeTxUnusableSecs = 2 FeRxUnusableSecs = 2
      NeTxNumFailures = 0 NeRxNumFailures = 0
       FeTxNumFailures = 0 FeRxNumFailures = 0
```

Table 18-25 describes some key fields in the **show ima interface** command displays.

Table 18-25 show ima interface Field Descriptions

| Field         | Description                                                                |
|---------------|----------------------------------------------------------------------------|
| MinNumTxLinks | Minimum number of transmit links configured for the IMA group to function. |
| MinNumRxLinks | Minimum number of receive links configured for the IMA group to function.  |
| DiffDelayMax  | Maximum differential delay configured for the IMA group.                   |
| FrameLength   | Frame length configured for the IMA group.                                 |

### Table 18-25 show ima interface Field Descriptions (continued)

| Field          | Description                                                |
|----------------|------------------------------------------------------------|
| NeTxClkMode    | Near-end transmit clock mode configured for the IMA group. |
| TestProcStatus | Test procedure status configured for the IMA group.        |

### Related Commands

| Command            | Description                                                   |  |
|--------------------|---------------------------------------------------------------|--|
| show atm interface | Displays ATM-specific information about an ATM interface.     |  |
| show interfaces    | Displays the interface configuration, status, and statistics. |  |

## show interfaces

To display the interface configuration, status, and statistics, use the show interfaces command.

show interfaces {type [card/subcard/port[:cgn] |card/subcard/imagroup]}

| Syntax Description                | type                                                                                              |                                                                                                    | Specifies one of the interface types listed in Table 18-25.                                                                                                    |
|-----------------------------------|---------------------------------------------------------------------------------------------------|----------------------------------------------------------------------------------------------------|----------------------------------------------------------------------------------------------------|
|                                   | card/subcard                                                                                      | /port                                                                                                    | Specifies the card, subcard, and port number of the ATM, ATM-P, CBR or Ethernet interface.                                                                                                    |
|                                   | :cgn                                                                                              |                                                                                                    | Specifies the channel-group number (identifier).                                                                                                    |
|                                   | card/subcard                                                                                      | / <b>ima</b> group                                                                                                    | Specifies the card, subcard, and IMA group number of the ATM interface.                                                                                                    |
| ommand Modes                      | EXEC                                                                                              |                                                                                                    |                                                                                                    |
|                                   | EAEC                                                                                              |                                                                                                    |                                                                                                    |
|                                   |                                                                                                   |                                                                                                    |                                                                                                    |
| ommand History                    | Release                                                                                           | Modific                                                                                                    | cation                                                                                                    |
|                                   | 11.1(4)                                                                                           | New co                                                                                                    | erface types for the <b>show interfaces</b> EXEC command.                                                                                                    |
| ommand History<br>sage Guidelines | 11.1(4)<br>Table 18-26 s                                                                          | New co                                                                                                    | ommand. Originally <b>show interface</b> .                                                                                                    |
|                                   | 11.1(4)<br>Table 18-26 s                                                                          | New co                                                                                                    | ommand. Originally <b>show interface</b> .<br>erface types for the <b>show interfaces</b> EXEC command.<br>es for the show interfaces Command                                                                    |
|                                   | 11.1(4)<br>Table 18-26 st<br><i>Table 18-26 Ir</i>                                                | New co<br>hows the inte<br>nterface Type<br>Description                                                                                                    | ommand. Originally <b>show interface</b> .<br>erface types for the <b>show interfaces</b> EXEC command.<br>es for the show interfaces Command                                                                    |
|                                   | 11.1(4)<br>Table 18-26 st<br><i>Table 18-26 In</i><br><b>Type</b>                                 | New contents of the intent of the intent of | ommand. Originally <b>show interface</b> .<br>erface types for the <b>show interfaces</b> EXEC command.<br>es for the show interfaces Command                                                                    |
|                                   | 11.1(4)<br>Table 18-26 si<br><i>Table 18-26 In</i><br>Type<br>accounting                          | New co<br>hows the inte<br>nterface Type<br>Description<br>Shows the<br>Specifies th                                                                                                    | erface types for the <b>show interfaces</b> EXEC command.<br>es for the show interfaces Command<br>n<br>ATM accounting interface information.                                                                    |
|                                   | 11.1(4)         Table 18-26 st         Table 18-26 lm         Type         accounting         atm | New co<br>hows the inte<br>nterface Type<br>Description<br>Shows the<br>Specifies th<br>Specifies th                                                                                                    | ommand. Originally <b>show interface</b> .<br>erface types for the <b>show interfaces</b> EXEC command.<br>es for the show interfaces Command<br>n<br>ATM accounting interface information.<br>he ATM interface. |
|                                   | 11.1(4)Table 18-26 stTable 18-26 lrTypeaccountingatmatm-p                                         | New co<br>hows the inte<br>nterface Type<br>Description<br>Shows the<br>Specifies th<br>Specifies th<br>Specifies th                                                                                                    | erface types for the <b>show interfaces</b> EXEC command.<br>es for the show interfaces Command<br>n<br>ATM accounting interface information.<br>he ATM interface.<br>he ATM pseudo interface.                   |

Cisco, ANSI Annex D, and ITU-T Q.933 Annex A. The LMI type is set per interface and is shown in the output of the **show interfaces** command. The default LMI type is Cisco.

#### Examples

The following is sample output from the **show interfaces** command. In this example, CRC is the number of correctable and uncorrectable input HCS errors.

Input and output packets are the number of terminated cells received or transmitted over the interface for physical ports. For the route processor port, the number represents AAL5 packets plus the terminating OAM cells received or transmitted.

Switch# show interfaces

```
Main-ATMO is up, line protocol is up
  Hardware is ATMS2000 switch fabric
  Internet address is 1.2.2.2 255.0.0.0
 MTU 4470 bytes, BW 10000000 Kbit, DLY 0 usec, rely 255/255, load 1/255
 NSAP address: 47.0091810000000000CA7CE01.0003BBE42A06.00
  Encapsulation ATM, loopback not set, keepalive not set
  Encapsulation(s):
  2048 maximum active VCs, 0 VCs per VP, 0 current VCCs
  VC idle disconnect time: 300 seconds
  Signalling vc = 32, vpi = 0, vci = 5
  UNI Version = 3.0, Link Side = user
 Last input 0:00:02, output 0:00:02, output hang never
 Last clearing of "show interface" counters never
  Input queue: 0/75/0 (size/max/drops); Total output drops: 0
  Output queue: 0/64/0 (size/threshold/drops)
    Conversations 0/0 (active/max active)
    Reserved Conversations 0/0 (allocated/max allocated)
  5 minute input rate 0 bits/sec, 0 packets/sec
  5 minute output rate 0 bits/sec, 0 packets/sec
     8977 packets input, 566317 bytes, 0 no buffer
     Received 0 broadcasts, 0 runts, 0 giants
     0 input errors, 0 CRC, 0 frame, 0 overrun, 0 ignored, 0 abort
     8981 packets output, 475993 bytes, 0 underruns
5 output errors, 0 collisions, 0 interface resets, 0 restarts
     0 output buffer failures, 0 output buffers swapped out
EthernetO is up, line protocol is up
  Hardware is SonicT, address is 0002.bbe4.2a00 (bia 0002.bbe4.2a00)
  Internet address is 172.20.40.43 255.255.255.0
 MTU 1500 bytes, BW 10000 Kbit, DLY 1000 usec, rely 255/255, load 1/255
  Encapsulation ARPA, loopback not set, keepalive set (10 sec)
 ARP type: ARPA, ARP Timeout 4:00:00
  Last input 0:00:03, output 0:00:04, output hang never
  Last clearing of "show interface" counters never
  Output queue 0/40, 0 drops; input queue 0/75, 0 drops
  5 minute input rate 2000 bits/sec, 2 packets/sec
  5 minute output rate 0 bits/sec, 0 packets/sec
     70468 packets input, 29650832 bytes, 0 no buffer
     Received 70458 broadcasts, 0 runts, 0 giants
     0 input errors, 0 CRC, 0 frame, 0 overrun, 0 ignored, 0 abort
     0 input packets with dribble condition detected
     1140 packets output, 359630 bytes, 0 underruns
     0 output errors, 0 collisions, 1 interface resets, 0 restarts
     0 output buffer failures, 0 output buffers swapped out
```

Table 18-27 lists the keyword field descriptions for the show interfaces command.

| Field                     | Description                                                                     |
|---------------------------|---------------------------------------------------------------------------------|
| MTU                       | Number of maximum transmission units.                                           |
| BW                        | Number of bandwidth (kbps).                                                     |
| Dly                       | Number of station delay parameter (used by IGRP).                               |
| relay                     | Number of reliability coefficient.                                              |
| load                      | Number of load (IGRP).                                                          |
| last input                | Amount of time since last input in the following format: <i>hh:mm:ss</i> .      |
| last output               | Amount of time since last output in the following format: <i>hh:mm:ss</i> .     |
| output hang               | Time of last reset for output failure.                                          |
| output queue              | Size of output queue or default size of queue.                                  |
| drops                     | Number of all output drops.                                                     |
| packets input             | Number of all packets received since last reset.                                |
| bytes                     | Number of all bytes received since last reset.                                  |
| no buffers                | Number of all drops because of no buffers.                                      |
| broadcasts, runts, giants | Not applicable if this is an ATM interface.                                     |
| input errors              | Number of damaged packets received.                                             |
| crc                       | Number of packets received with correctable and uncorrectable input HCS errors. |
| frame                     | Number of packets with framing and alignment errors.                            |
| overrun, ignored, abort   | Not applicable if this is an ATM interface.                                     |

Table 18-27 show interfaces serial Field Descriptions

### Examples

The following example is sample output from the **show interfaces serial** command for a serial interface with Cisco LMI enabled.

| Switch# show interfaces serial 0/1/0:5                                  |
|-------------------------------------------------------------------------|
| Serial0/1/0:5 is up, line protocol is up                                |
| Hardware is FRPAM-SERIAL                                                |
| MTU 4096 bytes, BW 1536 Kbit, DLY 0 usec, rely 229/255, load 14/255     |
| Encapsulation FRAME-RELAY, loopback not set, keepalive set (10 sec)     |
| LMI enq sent 0, LMI stat recvd 0, LMI upd recvd 0                       |
| LMI enq recvd 8010, LMI stat sent 8010, LMI upd sent 0, DCE LMI up      |
| LMI DLCI 1023 LMI type is CISCO frame relay DCE                         |
| Last input never, output never, output hang never                       |
| Last clearing of "show interface" counters never                        |
| Input queue: 0/75/0 (size/max/drops); Total output drops: 0             |
| Queueing strategy: weighted fair                                        |
| Output queue: 0/64/0 (size/threshold/drops)                             |
| Conversations 0/1 (active/max active)                                   |
| Reserved Conversations 0/0 (allocated/max allocated)                    |
| 5 minute input rate 67000 bits/sec, 786 packets/sec                     |
| 5 minute output rate 85000 bits/sec, 786 packets/sec                    |
| 32556459 packets input, 421648869 bytes, 0 no buffer                    |
| Received 0 broadcasts, 0 runts, 0 giants, 0 throttles                   |
| 690040 input errors, 425237 CRC, 0 frame, 0 overrun, 0 ignored, 0 abort |
| 32130599 packets output, 466708295 bytes, 36921560 underruns            |

```
3094283652 output errors, 0 collisions, 0 interface resets
                           0 output buffer failures, 0 output buffers swapped out
                           28 carrier transitions
                      Timeslots(s) Used: 1-24 on T1 5
                      Frames Received with:
                       DE set: 0, FECN set :4294879164, BECN set: 0
                      Frames Tagged :
                       DE: 0, FECN: 615698146 BECN: 0
                      Frames Discarded Due to Alignment Error: 0
                      Frames Discarded Due to Illegal Length: 0
                      Frames Received with unknown DLCI: 0
                      Frames with illegal Header : 0
                      Transmit Frames with FECN set :0, BECN Set :0
                      Transmit Frames Tagged FECN : 3463814532 BECN : 3469839556
                      Transmit Frames Discarded due to No buffers : 0
Examples
                   The following is sample output from the show interfaces atm command for an IMA group interface.
                   Switch# show interfaces atm 0/0/imal
                   ATM0/0/imal is up, line protocol is up
                     Hardware is imapam_t1_ima
                     MTU 4470 bytes, sub MTU 4470, BW 1500 Kbit, DLY 0 usec, rely 255/255, load 1/2
                   55
                     Encapsulation ATM, loopback not set, keepalive not supported
                     Last input 00:00:01, output 00:00:01, output hang never
                     Last clearing of "show interface" counters never
                     Input queue: 0/75/0 (size/max/drops); Total output drops: 0
                     Queueing strategy: weighted fair
                     Output queue: 0/1000/64/0 (size/max total/threshold/drops)
                        Conversations 0/0/256 (active/max active/max total)
                        Reserved Conversations 0/0 (allocated/max allocated)
                     5 minute input rate 0 bits/sec, 0 packets/sec
                     5 minute output rate 0 bits/sec, 0 packets/sec
                        16253 packets input, 861409 bytes, 0 no buffer
                        Received 0 broadcasts, 0 runts, 0 giants, 0 throttles
                        0 input errors, 0 CRC, 0 frame, 0 overrun, 0 ignored, 0 abort
                        16168 packets output, 856904 bytes, 0 underruns
                        0 output errors, 0 collisions, 1 interface resets
                        0 output buffer failures, 0 output buffers swapped out
R
```

| Related Commands | Command            | Description                                                                  |
|------------------|--------------------|------------------------------------------------------------------------------|
|                  | show atm interface | Displays ATM-specific information about an ATM interface.                    |
|                  | show ima interface | Displays the IMA interface, IMA group, and ATM layer hardware configuration. |

# show ip access-lists

To display the contents of all current IP access lists, use the show ip access-list EXEC command.

show ip access-list [access-list-number | access-list-name]

| Syntax Description | access-list-number                                                                                                    | Number of the IP access list to display. This is a decimal number from 1 to 199.                                                                |
|--------------------|----------------------------------------------------------------------------------------------------|----------------------------------------------------------------------------------------------------|
|                    | access-list-name                                                                                                    | Name of the IP access list to display.                                                                                                    |
| Defaults           | Displays all standard                                                                                                    | and extended IP access lists.                                                                                                    |
| Command Modes      | EXEC                                                                                                    |                                                                                                    |
| Command History    | Release                                                                                                    | Modification                                                                                                    |
| Usage Guidelines   | -                                                                                                    | <b>ist</b> command provides output identical to the <b>show access-lists</b> command, except nd allows you to specify a particular access list. |
| Examples           |                                                                                                    | le is sample output from the <b>show ip access-list</b> command.                                                                                |
|                    | Switch# <b>show ip aco</b><br>Extended IP access<br>deny udp any any<br>permit tcp any a<br>permit udp any a<br>permit icmp any<br>permit udp any a | list 101<br>y eq ntp<br>any<br>any eq tftp<br>any                                                                                               |

# show ip accounting

To display the active accounting or checkpointed database or to display access-list violations, use the **show ip accounting** EXEC command.

### show ip accounting [access-violations | checkpoint | output-packets]

| Syntax Description           | access-violations                                                                                                    | Shows the access vi                                                                                                    | olation in the accounting                                                                                                    | g database.                                                                                                    |                       |
|------------------------------|----------------------------------------------------------------------------------------------------|----------------------------------------------------------------------------------------------------|----------------------------------------------------------------------------------------------------|----------------------------------------------------------------------------------------------------|-----------------------|
|                              | checkpoint                                                                                                    | Displays the checkp                                                                                                    | ointed database.                                                                                                    |                                                                                                    |                       |
|                              | output-packets                                                                                                    | Displays informatio<br>were successfully re                                                                                                    | n pertaining to packets th<br>outed.                                                                                                    | hat passed access contro                                                                                                    | ol and                |
| Defaults                     |                                                                                                    | _                                                                                                    | <b>olations</b> keywords are s<br>hat passed access contro                                                                                                    |                                                                                                    | -                     |
| Command Modes                | EXEC                                                                                                    |                                                                                                    |                                                                                                    |                                                                                                    |                       |
| Command History              | Release                                                                                                    | Modification                                                                                                    |                                                                                                    |                                                                                                    |                       |
| ,                            | 11.1(4)                                                                                                    | New command                                                                                                    |                                                                                                    |                                                                                                    |                       |
| usage Guidennes              | active accounting d<br>To display IP acces<br>specify the keyword                                                                                                    | latabase.<br>Is violations, use the <b>acc</b><br>I, the command defaults                                                                                                    | <b>ess-violations</b> keyword<br>to displaying the number                                                                                                    | •                                                                                                    | ou do no              |
| usage Guidennes              | active accounting d<br>To display IP acces<br>specify the keyword<br>lists and were route                                                                                                    | atabase.<br>s violations, use the <b>acc</b><br>d, the command defaults<br>ed.                                                                                                    | ess-violations keyword                                                                                                    | with the command. If y                                                                                                    | ou do no<br>ssed acce |
|                              | active accounting d<br>To display IP access<br>specify the keyword<br>lists and were route<br>To use the <b>show ip</b><br>basis.<br>The following exam                                                                                                    | atabase.<br>s violations, use the <b>acc</b><br>d, the command defaults<br>ed.<br><b>accounting</b> command, y<br>nple is sample output fro                                                                                                    | <b>ess-violations</b> keyword<br>to displaying the number                                                                                                    | with the command. If yes of packets that have past                                                                                                    | ou do no<br>ssed acce |
|                              | active accounting d<br>To display IP access<br>specify the keyword<br>lists and were route<br>To use the <b>show ip</b><br>basis.<br>The following exam<br>Switch# <b>show ip</b> a                                                                                                    | atabase.<br>s violations, use the <b>acc</b><br>d, the command defaults<br>ed.<br><b>accounting</b> command, y<br>nple is sample output fro                                                                                                    | <b>ess-violations</b> keyword<br>to displaying the number<br>you must first enable ip a<br>om the <b>show ip account</b> i                                                         | with the command. If yes of packets that have past<br>accounting mode on a pe                                                                                                    | ou do no<br>ssed acce |
|                              | active accounting d<br>To display IP access<br>specify the keyword<br>lists and were route<br>To use the <b>show ip</b><br>basis.<br>The following exam<br>Switch# <b>show ip</b> a<br>Source                                                                                                    | atabase.<br>s violations, use the <b>acc</b><br>d, the command defaults<br>ed.<br><b>accounting</b> command, y<br>nple is sample output fro<br><b>accounting</b><br>Destination                                                                                                    | ess-violations keyword<br>to displaying the number<br>you must first enable ip a<br>om the show ip accountion<br>Packets                                                           | with the command. If yes of packets that have paster of packets that have paster of packets that have paster of packets that have paster of packets by the packets by the packet of packets by the packet of packet of packets by the packet of packet of packet | ou do no<br>ssed acce |
|                              | active accounting d<br>To display IP access<br>specify the keyword<br>lists and were route<br>To use the <b>show ip</b><br>basis.<br>The following exam<br>Switch# <b>show ip</b> a                                                                                                    | atabase.<br>s violations, use the <b>acc</b><br>d, the command defaults<br>ed.<br><b>accounting</b> command, y<br>nple is sample output fro                                                                                                    | <b>ess-violations</b> keyword<br>to displaying the number<br>you must first enable ip a<br>om the <b>show ip account</b> i                                                         | with the command. If yes of packets that have past<br>accounting mode on a pe                                                                                                    | ou do no<br>ssed acce |
|                              | active accounting d<br>To display IP access<br>specify the keyword<br>lists and were route<br>To use the <b>show ip</b><br>basis.<br>The following exam<br>Switch# <b>show ip</b> a<br>Source<br>131.108.19.40                                                                                                    | atabase.<br>s violations, use the <b>acc</b><br>d, the command defaults<br>ed.<br><b>accounting</b> command, y<br>nple is sample output fro<br><u>accounting</u><br>Destination<br>192.67.67.20                                                                                                   | ess-violations keyword<br>to displaying the number<br>you must first enable ip a<br>om the show ip accountion<br>Packets<br>7                                                      | with the command. If yes of packets that have past<br>accounting mode on a period of the packets ing command.                                                                                                    | ou do no<br>ssed acce |
|                              | active accounting d<br>To display IP access<br>specify the keyword<br>lists and were route<br>To use the <b>show ip</b><br>basis.<br>The following exam<br>Switch# <b>show ip</b> a<br>Source<br>131.108.19.40<br>131.108.13.55                                                                                                    | atabase.<br>s violations, use the <b>acc</b><br>d, the command defaults<br>ed.<br><b>accounting</b> command, y<br>nple is sample output fro<br><u>accounting</u><br>Destination<br>192.67.67.20<br>192.67.67.20                                                                                   | ess-violations keyword<br>to displaying the number<br>you must first enable ip a<br>om the show ip accountion<br>Packets<br>7<br>67                                                | with the command. If yes<br>of packets that have past<br>accounting mode on a per<br>ing command.<br>Bytes<br>306<br>2749                                                                                                    | ou do no<br>ssed acce |
|                              | active accounting d<br>To display IP access<br>specify the keyword<br>lists and were route<br>To use the <b>show ip</b><br>basis.<br>The following exam<br>Switch# <b>show ip</b> a<br>Source<br>131.108.19.40<br>131.108.13.55<br>131.108.2.50                                                                                                    | atabase.<br>s violations, use the <b>acc</b><br>d, the command defaults<br>ed.<br><b>accounting</b> command, y<br>nple is sample output fro<br><u>accounting</u><br>Destination<br>192.67.67.20<br>192.67.67.20<br>192.12.33.51                                                                   | ess-violations keyword<br>to displaying the number<br>you must first enable ip a<br>om the show ip accountion<br>Packets<br>7<br>67<br>17                                          | with the command. If yes<br>of packets that have past<br>accounting mode on a per<br>ing command.<br>Bytes<br>306<br>2749<br>1111                                                                                                    | ou do no<br>ssed acce |
|                              | active accounting d<br>To display IP access<br>specify the keyword<br>lists and were route<br>To use the <b>show ip</b><br>basis.<br>The following exam<br>Switch# <b>show ip</b> a<br>Source<br>131.108.19.40<br>131.108.13.55<br>131.108.2.50<br>131.108.2.50                                                                                    | atabase.<br>s violations, use the <b>acc</b><br>d, the command defaults<br>ed.<br><b>accounting</b> command, y<br>nple is sample output fro<br><u>accounting</u><br>Destination<br>192.67.67.20<br>192.67.67.20<br>192.12.33.51<br>130.93.2.1                                                     | ess-violations keyword<br>to displaying the number<br>you must first enable ip a<br>om the show ip accounti<br>Packets<br>7<br>67<br>17<br>5<br>463<br>4                           | with the command. If yes<br>of packets that have past<br>accounting mode on a per<br>ing command.<br>Bytes<br>306<br>2749<br>1111<br>319<br>30991<br>262                                                                                                    | ou do no<br>ssed acce |
|                              | active accounting d<br>To display IP access<br>specify the keyword<br>lists and were route<br>To use the <b>show ip</b><br>basis.<br>The following exam<br>Switch# <b>show ip</b> a<br>Source<br>131.108.19.40<br>131.108.2.50<br>131.108.2.50<br>131.108.2.50<br>131.108.2.940<br>131.108.19.40                                                   | atabase.<br>s violations, use the <b>acc</b><br>d, the command defaults<br>ed.<br><b>accounting</b> command, y<br>nple is sample output fro<br><b>accounting</b><br>Destination<br>192.67.67.20<br>192.12.33.51<br>130.93.2.1<br>130.93.1.2<br>130.93.1.2                                         | ess-violations keyword<br>to displaying the number<br>you must first enable ip a<br>om the show ip accounti<br>Packets<br>7<br>67<br>17<br>5<br>463<br>4<br>28                     | with the command. If yes<br>of packets that have past<br>accounting mode on a per<br>ing command.<br>Bytes<br>306<br>2749<br>1111<br>319<br>30991<br>262<br>2552                                                                                                    | ou do no<br>ssed acce |
|                              | active accounting d<br>To display IP access<br>specify the keyword<br>lists and were route<br>To use the <b>show ip</b><br>basis.<br>The following exam<br>Switch# <b>show ip</b> a<br>Source<br>131.108.19.40<br>131.108.2.50<br>131.108.2.50<br>131.108.2.50<br>131.108.2.50<br>131.108.2.940<br>131.108.19.40<br>131.108.20.2                   | atabase.<br>s violations, use the acc<br>d, the command defaults<br>ed.<br>accounting command, y<br>nple is sample output from<br>Destination<br>192.67.67.20<br>192.12.33.51<br>130.93.2.1<br>130.93.1.2<br>130.93.1.2<br>128.18.6.100                                                           | ess-violations keyword<br>to displaying the number<br>you must first enable ip a<br>om the show ip accounti<br>Packets<br>7<br>67<br>17<br>5<br>463<br>4<br>28<br>39               | with the command. If yes<br>of packets that have past<br>accounting mode on a per<br>ing command.<br>Bytes<br>306<br>2749<br>1111<br>319<br>30991<br>262<br>2552<br>2184                                                                                                    | ou do no<br>ssed acce |
| -                            | active accounting d<br>To display IP access<br>specify the keyword<br>lists and were route<br>To use the <b>show ip</b><br>basis.<br>The following exam<br>Switch# <b>show ip</b> a<br>Source<br>131.108.19.40<br>131.108.2.50<br>131.108.2.50<br>131.108.2.50<br>131.108.2.50<br>131.108.19.40<br>131.108.19.40<br>131.108.19.40<br>131.108.19.55 | atabase.<br>as violations, use the <b>acc</b><br>d, the command defaults<br>ed.<br><b>accounting</b> command, y<br>nple is sample output from<br>Destination<br>192.67.67.20<br>192.12.33.51<br>130.93.2.1<br>130.93.2.1<br>130.93.1.2<br>128.18.6.100<br>130.93.1.2                              | ess-violations keyword<br>to displaying the number<br>you must first enable ip a<br>om the show ip accounti<br>Packets<br>7<br>67<br>17<br>5<br>463<br>4<br>28<br>39<br>35         | with the command. If yer<br>of packets that have past<br>accounting mode on a per<br>ing command.<br>Bytes<br>306<br>2749<br>1111<br>319<br>30991<br>262<br>2552<br>2184<br>3020                                                                                                    | ou do no<br>ssed acce |
| -                            | active accounting d<br>To display IP access<br>specify the keyword<br>lists and were route<br>To use the <b>show ip</b><br>basis.<br>The following exam<br>Switch# <b>show ip</b> a<br>Source<br>131.108.19.40<br>131.108.2.50<br>131.108.2.50<br>131.108.2.50<br>131.108.2.50<br>131.108.19.40<br>131.108.19.40<br>131.108.19.40                  | atabase.<br>s violations, use the <b>acc</b><br>d, the command defaults<br>ed.<br><b>accounting</b> command, y<br>nple is sample output from<br>Destination<br>192.67.67.20<br>192.12.33.51<br>130.93.2.1<br>130.93.2.1<br>130.93.1.2<br>130.93.1.2<br>128.18.6.100<br>130.93.1.2<br>192.12.33.51 | ess-violations keyword<br>to displaying the number<br>you must first enable ip a<br>om the show ip accounti<br>Packets<br>7<br>67<br>17<br>5<br>463<br>4<br>28<br>39<br>35<br>1986 | with the command. If yer<br>of packets that have past<br>accounting mode on a per<br>ing command.<br>Bytes<br>306<br>2749<br>1111<br>319<br>30991<br>262<br>2552<br>2184<br>3020<br>95091                                                                                                    | ou do no<br>ssed acce |
| Usage Guidelines<br>Examples | active accounting d<br>To display IP access<br>specify the keyword<br>lists and were route<br>To use the <b>show ip</b><br>basis.<br>The following exam<br>Switch# <b>show ip</b> a<br>Source<br>131.108.19.40<br>131.108.2.50<br>131.108.2.50<br>131.108.2.50<br>131.108.2.50<br>131.108.19.40<br>131.108.19.40<br>131.108.19.40<br>131.108.19.55 | atabase.<br>as violations, use the <b>acc</b><br>d, the command defaults<br>ed.<br><b>accounting</b> command, y<br>nple is sample output from<br>Destination<br>192.67.67.20<br>192.12.33.51<br>130.93.2.1<br>130.93.2.1<br>130.93.1.2<br>128.18.6.100<br>130.93.1.2                              | ess-violations keyword<br>to displaying the number<br>you must first enable ip a<br>om the show ip accounti<br>Packets<br>7<br>67<br>17<br>5<br>463<br>4<br>28<br>39<br>35         | with the command. If yer<br>of packets that have past<br>accounting mode on a per<br>ing command.<br>Bytes<br>306<br>2749<br>1111<br>319<br>30991<br>262<br>2552<br>2184<br>3020                                                                                                    | ou do no<br>ssed acce |

| 131.108.13.55  | 192.12.33.51 | 214669 | 9806659 |
|----------------|--------------|--------|---------|
| 131.108.13.111 | 128.18.6.23  | 27739  | 1126607 |
| 131.108.13.44  | 192.12.33.51 | 35412  | 1523980 |
| 192.31.7.21    | 130.93.1.2   | 11     | 824     |
| 131.108.13.28  | 192.12.33.2  | 21     | 1762    |
| 131.108.2.166  | 192.31.7.130 | 797    | 141054  |
| 131.108.3.11   | 192.67.67.53 | 4      | 246     |
| 192.31.7.21    | 192.12.33.51 | 15696  | 695635  |
| 192.31.7.24    | 192.67.67.20 | 21     | 916     |
| 131.108.13.111 | 128.18.10.1  | 16     | 1137    |
|                |              |        |         |

### Examples

The following example is sample output from the **show ip accounting access-violations** command. The output pertains to packets that failed access lists and were not switched.

```
Switch# show ip accounting access-violations
```

```
Source DestinationPacketsBytesACL
131.108.19.40 192.67.67.20 7 306 77
131.108.13.55 192.67.67.20 67 2749185
131.108.2.50 192.12.33.51171111140
131.108.2.50 130.93.2.1 5319140
131.108.19.40 130.93.2.1426277
Accounting data age is 41
```

Table 18-28 describes the fields shown in the displays.

| Field       | Description                                                                                                    |  |
|-------------|----------------------------------------------------------------------------------------------------|--|
| Source      | Source address of the packet.                                                                                                    |  |
| Destination | Destination address of the packet.                                                                                                    |  |
| Packets     | Number of packets transmitted from the source address to the destination address.                                                                                         |  |
|             | With the <b>access-violations</b> keyword, the number of packets transmitted from the source address to the destination address that violated an access control list.     |  |
| Bytes       | Sum of the total number of bytes (IP header and data) of all IP packets transmitted from the source address to the destination address.                                   |  |
|             | With the <b>access-violations</b> keyword, the total number of bytes transmitted from the source address to the destination address that violated an access-control list. |  |
| ACL         | Number of the access list of the last packet transmitted from the source to the destination that failed an access list filter.                                            |  |

#### Table 18-28 show ip accounting (and access-violations) Field Descriptions

### **Related Commands**

| Command             | Description                                                                                                    |
|---------------------|----------------------------------------------------------------------------------------------------|
| clear ip accounting | Used to delete the cache table entries; however, this command or some of its parameters might not function as expected. |
| alias               | This command or some of its parameters might not function as expected.                                                  |
| alias               | This command or some of its parameters might not function as expected.                                                  |
| alias               | This command or some of its parameters might not function as expected.                                                  |
| alias               | This command or some of its parameters might not function as expected.                                                  |

# show ip aliases

To display the switch's IP addresses mapped to TCP ports (aliases) and SLIP addresses, which are treated similarly to aliases, use the **show ip aliases** EXEC command.

### show ip aliases

| Syntax Description | This command has no arguments or keywords.                                                                                                    |
|--------------------|----------------------------------------------------------------------------------------------------|
| Command Modes      | EXEC                                                                                                    |
| Command History    | Release Modification                                                                                                    |
|                    | 11.1(4)New command                                                                                                    |
| Usage Guidelines   | Catalyst 8510 MSR and LightStream 1010                                                                                                    |
|                    | To distinguish a SLIP address from a normal alias address, the command output uses the form SLIP TTY1 for the port number, where 1 is the auxiliary port. |
| Examples           | Catalyst 8540 MSR                                                                                                    |
|                    | The following example is sample output from the <b>show ip aliases</b> command. The display lists the IP address and corresponding port number.           |
|                    | Switch# <b>show ip aliases</b><br>IP Address Port<br>131.108.29.245                                                                                       |
| Examples           | Catalyst 8510 MSR and LightStream 1010                                                                                                    |
|                    | The following example is sample output from the <b>show ip aliases</b> command. The output lists the IP address and corresponding port number.            |
|                    | Switch# <b>show ip aliases</b><br>IP Address Port<br>131.108.29.245 SLIP TTY1                                                                             |
| Related Commands   | Command Description                                                                                                    |
|                    | show lineDisplays terminal line parameters.                                                                                                    |

## show ip arp

To display the ARP cache, where SLIP addresses appear as permanent ARP table entries, use the **show ip arp** EXEC command.

**show ip arp** [*interface-type card/subcard/port* | *hostname* | *mac-addr*]

| Syntax Description | interface-type                                                                          | Specifies an interface type as <b>atm</b> , <b>atm-p</b> , <b>cbr</b> , <b>ethernet</b> , or <b>null</b> . |  |  |  |  |
|--------------------|-----------------------------------------------------------------------------------------|----------------------------------------------------------------------------------------------------|--|--|--|--|
|                    | card/subcard/port                                                                       | Identifies the interface specified in <i>interface-type</i> .                                              |  |  |  |  |
|                    | hostname                                                                                | Specifies the IP address or host name of the ARP entry.                                                    |  |  |  |  |
|                    | mac-addr                                                                                | Specifies the 48-bit hardware address of the ARP entry.                                                    |  |  |  |  |
| Command Modes      | EXEC                                                                                    |                                                                                                    |  |  |  |  |
| Command History    | Release                                                                                 | Modification                                                                                               |  |  |  |  |
|                    | 11.1(4)                                                                                 | New command                                                                                                |  |  |  |  |
| Examples           | The following every                                                                     | ble is sample output from the <b>show ip arp</b> command.                                                  |  |  |  |  |
| Examples           |                                                                                         |                                                                                                    |  |  |  |  |
|                    | Switch# <b>show ip ar</b><br>Protocol Address<br>Internet 171.69.1<br>Internet 172.20.4 | Age (min) Hardware Addr Type Interface<br>93.21 112 VCD#0000 ARPA Ethernet0                                |  |  |  |  |
|                    | Table 18-29 describes the significant fields shown in the display.                      |                                                                                                    |  |  |  |  |
|                    | Table 18-29 show ip                                                                     | arp Field Displays                                                                                         |  |  |  |  |
|                    | Field C                                                                                 | Description                                                                                                |  |  |  |  |
|                    | Protocol F                                                                              | Protocol for the network address in the Address field.                                                     |  |  |  |  |
|                    |                                                                                         |                                                                                                    |  |  |  |  |

| Age (min) | Age, in minutes, of the cache entry.                                           |
|-----------|--------------------------------------------------------------------------------|
|           | LAN hardware address of a MAC address that corresponds to the network address. |

The network address that corresponds to the Hardware Addr.

Address

| Field     | Description                                          |
|-----------|------------------------------------------------------|
| Туре      | Type of encapsulation:                               |
|           | ARPA—Ethernet                                        |
|           | SNAP—RFC 1042                                        |
|           | SAP—IEEE 802.3                                       |
| Interface | Interface to which this address mapping is assigned. |

Table 18-29 show ip arp Field Displays (continued)

# show ip interface

To display the usability status of interfaces configured for IP, use the **show ip interface** EXEC command.

show ip interface [interface-type | card/subcard/port] [brief]

| Syntax Description | <i>interface-type</i> Specifies an interface type as <b>atm</b> , <b>atm-p</b> , <b>cbr</b> , <b>ethernet</b> , <b>null</b> , <b>seri tunnel</b> .                                                                                                    |                                                                                                    |  |  |  |  |
|--------------------|----------------------------------------------------------------------------------------------------|----------------------------------------------------------------------------------------------------|--|--|--|--|
|                    | card/subcard/port                                                                                                    | Card, subcard, and port number for the specified interface type.                                                                                                    |  |  |  |  |
|                    | brief                                                                                                    | Displays a brief summary of IP status and configuration for all interfaces.                                                                                                    |  |  |  |  |
| Command Modes      | EXEC                                                                                                    |                                                                                                    |  |  |  |  |
| Command History    | Release                                                                                                    | Modifcation                                                                                                    |  |  |  |  |
|                    | 11.1(4)                                                                                                    | New command                                                                                                    |  |  |  |  |
| Usage Guidelines   | A switch automatically enters a directly connected route in the routing table if the interface is usable.<br>A usable interface is one through which the switch can send and receive packets. If the switch determines that an interface is not usable, it removes the directly connected routing entry from the routing table. Removing the entry allows the switch to use dynamic routing protocols to determine backup routes to the network (if any). |                                                                                                    |  |  |  |  |
|                    | If the interface can provide two-way communication, the line protocol is marked "up." If the interface hardware is usable, the interface is marked "up."                                                                                                    |                                                                                                    |  |  |  |  |
|                    | If you specify an optional interface type, you will see only information on that specific interface.                                                                                                    |                                                                                                    |  |  |  |  |
|                    | If you specify no opt                                                                                                    | tional arguments, you will see information on all the interfaces.                                                                                                    |  |  |  |  |
| Examples           | The following examp<br>Switch# <b>show ip in</b>                                                                                                    | ple is sample output from the <b>show ip interface</b> command.                                                                                                    |  |  |  |  |
|                    | Broadcast addres<br>Address determin<br>MTU is 1500 byte<br>Helper address i<br>Secondary addres<br>Directed broadca                                                                                                    | <pre>is 192.195.78.24, subnet mask is 255.255.250<br/>s is 255.255.255<br/>ed by non-volatile memory<br/>s<br/>s not set<br/>s 131.192.115.2, subnet mask 255.255.0<br/>st forwarding is enabled<br/>joined: 224.0.0.1 224.0.0.2<br/>list is not set<br/>list is not set<br/>bled<br/>s default<br/>enabled</pre> |  |  |  |  |

```
ICMP unreachables are always sent
ICMP mask replies are never sent
IP fast switching is enabled
IP fast switching on the same interface is disabled
IP SSE switching is disabled
RouterDiscovery is disabled
IP output packet accounting is disabled
IP access violation accounting is disabled
TCP/IP header compression is disabled
Probe proxy name replies are disabled
```

Table 18-30 describes the fields shown in the display.

| Table 18-30 show | <i>ip interface</i> | Field Descri | ptions |
|------------------|---------------------|--------------|--------|
|------------------|---------------------|--------------|--------|

| Field                         | Description                                                                                                    |  |  |  |
|-------------------------------|----------------------------------------------------------------------------------------------------|--|--|--|
| Ethernet 0 is up              | If the interface hardware is usable, the interface is marked<br>"up." For an interface to be usable, both the interface<br>hardware and line protocol must be up.                    |  |  |  |
| line protocol is up           | If the interface can provide two-way communication, the line<br>protocol is marked "up." For an interface to be usable, both<br>the interface hardware and line protocol must be up. |  |  |  |
| Broadcast address             | Shows the broadcast address.                                                                                                    |  |  |  |
| Address determined by         | Indicates how the IP address of the interface was determined.                                                                                                    |  |  |  |
| MTU                           | Shows the MTU value set on the interface.                                                                                                    |  |  |  |
| Helper address                | Shows a helper address if one has been set.                                                                                                    |  |  |  |
| Secondary address             | Shows a secondary address if one has been set.                                                                                                    |  |  |  |
| Directed broadcast forwarding | Indicates whether directed broadcast forwarding is enabled.                                                                                                    |  |  |  |
| Multicast groups joined       | Lists the multicast groups in which this interface is a member.                                                                                                    |  |  |  |
| Outgoing access list          | Indicates whether the interface has an outgoing access list set.                                                                                                    |  |  |  |
| Inbound access list           | Indicates whether the interface has an incoming access list set.                                                                                                    |  |  |  |
| Proxy ARP                     | Indicates whether Proxy ARP is enabled for the interface.                                                                                                    |  |  |  |
| Security level                | Specifies the IPSO security level set for this interface.                                                                                                    |  |  |  |
| ICMP redirects                | Specifies whether redirects are sent on this interface.                                                                                                    |  |  |  |
| ICMP unreachables             | Specifies whether unreachable messages are sent on this interface.                                                                                                    |  |  |  |
| ICMP mask replies             | Specifies whether mask replies are sent on this interface.                                                                                                    |  |  |  |
| IP fast switching             | Specifies whether fast switching is enabled for this interface.                                                                                                    |  |  |  |
| IP SSE switching              | Specifies whether IP SSE switching is enabled.                                                                                                    |  |  |  |
| Router Discovery              | Specifies whether the discovery process has been enabled for this interface.                                                                                                    |  |  |  |
| IP output packet accounting   | Specifies whether IP accounting is enabled for this interface<br>and the threshold (maximum number of entries).                                                                      |  |  |  |

| Field                     | Description                                                  |
|---------------------------|--------------------------------------------------------------|
| TCP/IP header compression | Indicates whether compression is enabled or disabled.        |
| Probe proxy name          | Indicates whether HP Probe proxy name replies are generated. |

Table 18-30 show ip interface Field Descriptions (continued)

# show ip masks

To display the masks used for network addresses and the number of subnets using each mask, use the **show ip masks** EXEC command.

show ip masks ip-address

| Syntax Description | ip-address                                            | Network address for which a mask is required.                                                                                                    |
|--------------------|-------------------------------------------------------|----------------------------------------------------------------------------------------------------|
| Command Modes      | EXEC                                                  |                                                                                                    |
| Command History    | Release                                               | Modification                                                                                                    |
|                    | 11.1(4)                                               | New command                                                                                                    |
| Examples           |                                                       | mber of masks associated with the network and the number of routes for each mask.<br>example is sample output from the <b>show ip masks</b> command. |
|                    | Switch# <b>show</b>                                   | ip masks 131.108.0.0                                                                                                    |
|                    | Mask<br>255.255.255.2<br>255.255.255.0<br>255.255.0.0 |                                                                                                    |
|                    |                                                       |                                                                                                    |

# show ip redirects

To display the address of a default gateway and the address of hosts for which a redirect has been received, use the **show ip redirects** EXEC command.

show ip redirects [ip-address]

| Syntax Description           | ip-address II                                                      | P address of network to                                      | o display.            |                 |                        |  |
|------------------------------|--------------------------------------------------------------------|--------------------------------------------------------------|-----------------------|-----------------|------------------------|--|
| Command Modes                | EXEC                                                               |                                                              |                       |                 |                        |  |
| Command History              | Release                                                            | Modification                                                 |                       |                 |                        |  |
|                              | 11.1(4)                                                            | New comman                                                   | d                     |                 |                        |  |
| Examples                     | The following ex                                                   | ample is sample outpu                                        | t from the <b>sho</b> | w ip redirects  | command.               |  |
| Examples                     | Switch# <b>show ip</b>                                             |                                                              | t from the <b>sho</b> | w ip redirects  | command.               |  |
| Examples                     | Switch# <b>show ip</b>                                             | o redirects                                                  | t from the <b>sho</b> | w ip redirects  |                        |  |
| Examples                     | Switch# <b>show ig</b><br>Default gateway<br>Host<br>131.108.1.111 | o redirects<br>7 is 160.89.80.29<br>Gateway<br>160.89.80.240 | Last Use<br>0:00      | Total Uses<br>9 | Interface<br>Ethernet0 |  |
| Examples                     | Switch# <b>show ig</b><br>Default gateway<br>Host                  | o redirects<br>7 is 160.89.80.29<br>Gateway                  | Last Use              | Total Uses      | Interface<br>Ethernet0 |  |
| Examples<br>Related Commands | Switch# <b>show ig</b><br>Default gateway<br>Host<br>131.108.1.111 | o redirects<br>7 is 160.89.80.29<br>Gateway<br>160.89.80.240 | Last Use<br>0:00      | Total Uses<br>9 | Interface<br>Ethernet0 |  |

### show ip route summary

To display summary information about entries in the routing table, use the **show ip route summary** EXEC command.

#### show ip route summary

Syntax Description This command has no arguments or keywords.

Command Modes EXEC

| Command History | Release | Modification |
|-----------------|---------|--------------|
|                 | 11.1(4) | New command  |

#### **Examples**

The following example is sample output from the show ip route summary command.

Switch# show ip route summary

| Route Source | Networks | Subnets | Overhead | Memory (bytes) |
|--------------|----------|---------|----------|----------------|
| connected    | 0        | 3       | 126      | 360            |
| static       | 1        | 2       | 126      | 360            |
| igrp 109     | 747      | 12      | 31878    | 91080          |
| internal     | 3        |         |          | 360            |
| Total        | 751      | 17      | 32130    | 92160          |

Table 18-31 describes the fields shown in the display.

Table 18-31 show ip route summary Field Descriptions

| Field        | Description                                                                                                    |
|--------------|----------------------------------------------------------------------------------------------------|
| Route Source | Routing protocol name, or <b>connected</b> , <b>static</b> , or <b>internal</b> . If <b>internal</b> , those routes that are in the primary routing table merely as markers to hold subnet routes. These routes are not owned by any routing protocol. There should be one of these internal routes for each subnetted network in the routing table. |
| Networks     | The number of Class A, B, or C networks that are present in the routing table for each route source.                                                                                                    |
| Subnets      | The number of subnets that are present in the routing table for each route source, including host routes.                                                                                                    |
| Overhead     | Any additional memory involved in allocating the routes for the particular route source other than the memory specified under "Memory."                                                                                                    |
| Memory       | The number of bytes allocated to maintain all the routes for the particular route source.                                                                                                    |

### Related Commands

| - | Command           | Description                                                    |
|---|-------------------|----------------------------------------------------------------|
|   | show ip interface | Displays the usability status of interfaces configured for IP. |

# show ip sockets

To display current information about open IP sockets, use the show ip sockets EXEC command.

show ip sockets

| Syntax Description | This command has no keywords or arguments. |                  |                                                      |  |
|--------------------|--------------------------------------------|------------------|------------------------------------------------------|--|
| Command Modes      | EXEC                                       |                  |                                                      |  |
| Command History    | Release                                    | Modification     |                                                      |  |
| -                  | 11.2(5)                                    | New command      |                                                      |  |
| Examples           | The following exam                         |                  | ne <b>show ip sockets</b> EXEC command.              |  |
|                    | Proto Remote                               | Port Local       | Port In Out Stat TTY OutputIF                        |  |
|                    | 17 0.0.0.0                                 | 0any             | 67 0 0 1 0                                           |  |
|                    | 17 0.0.0.0                                 | 123 172.20.40.93 | $\begin{array}{cccccccccccccccccccccccccccccccccccc$ |  |
|                    | 17 0.0.0.0                                 | 0 172.20.40.93   | 161 0 0 1 0                                          |  |

ATM Switch Router Command Reference

# show ip tcp header-compression

To display statistics about TCP header compression, use the **show ip tcp header-compression** EXEC command.

show ip tcp header-compression [type]

| Syntax Description | <i>type</i> Displays the buffers assigned to an input interface. You must specify an <b>atm</b> , <b>atm-p</b> , <b>cbr</b> , <b>ethernet</b> , <b>null</b> , <b>serial</b> , or <b>tunnel</b> interface. |                                                                                                    |  |  |
|--------------------|----------------------------------------------------------------------------------------------------|----------------------------------------------------------------------------------------------------|--|--|
| Command Modes      | EXEC                                                                                                    |                                                                                                    |  |  |
| Command History    | Release                                                                                                    | Modification                                                                                                    |  |  |
|                    | 11 1(4)                                                                                                    |                                                                                                    |  |  |
|                    | 11.1(4)                                                                                                    | New command                                                                                                    |  |  |
| Examples           | The following                                                                                                    | example is sample output from the <b>show ip tcp header-compression</b> command.                                                                                                    |  |  |
| Examples           | The following<br>Switch# show                                                                                                    | example is sample output from the <b>show ip tcp header-compression</b> command.                                                                                                    |  |  |
| Examples           | The following<br>Switch# show<br>TCP/IP heade<br>Interface                                                                                                    | example is sample output from the <b>show ip tcp header-compression</b> command.<br><b>ip tcp header-compression</b><br>r compression statistics:<br>Aux 1: (passive, compressing)                                                                                                    |  |  |
| Examples           | The following<br>Switch# show<br>TCP/IP heade                                                                                                    | <pre>example is sample output from the show ip tcp header-compression command.<br/>ip tcp header-compression<br/>r compression statistics:<br/>Aux 1: (passive, compressing)<br/>4060 total, 2891 compressed, 0 errors</pre>                                                                                                    |  |  |
| Examples           | The following<br>Switch# show<br>TCP/IP heade<br>Interface<br>Rcvd:                                                                                                    | example is sample output from the <b>show ip tcp header-compression</b> command.<br><b>ip tcp header-compression</b><br>r compression statistics:<br>Aux 1: (passive, compressing)<br>4060 total, 2891 compressed, 0 errors<br>0 dropped, 1 buffer copies, 0 buffer failures                                                            |  |  |
| Examples           | The following<br>Switch# show<br>TCP/IP heade<br>Interface                                                                                                    | example is sample output from the <b>show ip tcp header-compression</b> command.<br><b>ip tcp header-compression</b><br>r compression statistics:<br>Aux 1: (passive, compressing)<br>4060 total, 2891 compressed, 0 errors<br>0 dropped, 1 buffer copies, 0 buffer failures<br>4284 total, 3224 compressed,                            |  |  |
| Examples           | The following<br>Switch# show<br>TCP/IP heade<br>Interface<br>Rcvd:                                                                                                    | example is sample output from the show ip tcp header-compression command.<br>ip tcp header-compression<br>r compression statistics:<br>Aux 1: (passive, compressing)<br>4060 total, 2891 compressed, 0 errors<br>0 dropped, 1 buffer copies, 0 buffer failures<br>4284 total, 3224 compressed,<br>105295 bytes saved, 661973 bytes sent |  |  |
| Examples           | The following<br>Switch# show<br>TCP/IP heade<br>Interface<br>Rcvd:<br>Sent:                                                                                                    | example is sample output from the show ip tcp header-compression command.<br>ip tcp header-compression<br>r compression statistics:<br>Aux 1: (passive, compressing)<br>4060 total, 2891 compressed, 0 errors<br>0 dropped, 1 buffer copies, 0 buffer failures<br>4284 total, 3224 compressed,                                          |  |  |

Table 18-32 describes the significant fields shown in the display.

| Field                                                        | Description                                                                    |  |
|--------------------------------------------------------------|--------------------------------------------------------------------------------|--|
| Rcvd:                                                        |                                                                                |  |
| total                                                        | Total number of TCP packets received.                                          |  |
| compressed Total number of TCP packets compressed.           |                                                                                |  |
| errors Unknown packets.                                      |                                                                                |  |
| dropped Number of packets dropped due to invalid compression |                                                                                |  |
| buffer copies                                                | Number of packets that had to be copied into bigger buffers for decompression. |  |
| buffer failures                                              | Number of packets dropped due to a lack of buffers.                            |  |
| Sent:                                                        |                                                                                |  |
| total                                                        | Total number of TCP packets sent.                                              |  |

| Field                         | Description                                                                                                    |  |
|-------------------------------|----------------------------------------------------------------------------------------------------|--|
| compressed                    | Total number of TCP packets compressed.                                                                                                    |  |
| bytes saved                   | Number of bytes reduced.                                                                                                    |  |
| bytes sent                    | Number of bytes sent.                                                                                                    |  |
| efficiency improvement factor | Improvement in line efficiency because of TCP header compression.                                                                                                    |  |
| Connect:                      |                                                                                                    |  |
| number of slots               | Size of the cache.                                                                                                    |  |
| long searches                 | Number of times the software had to look to find a match.                                                                                                    |  |
| misses                        | Number of times a match could not be made. If your output shows<br>a large miss rate, the number of allowable simultaneous<br>compression connections may be too small. |  |
| hit ratio                     | Percentage of times the software found a match and was able to compress the header.                                                                                     |  |
| Five minute miss rate         | Calculates the miss-rate over the previous 5 minutes for a longer-term (and more accurate) look at miss rate trends.                                                    |  |
| max misses/sec                | Maximum value of the previous field.                                                                                                    |  |

| Related Commands Command Description |                     | Description                                                                                                    |
|--------------------------------------|---------------------|----------------------------------------------------------------------------------------------------|
|                                      | ip tcp synwait-time | Sets a period of time that the switch waits while attempting to establish a TCP connection before it times out. |

## show ip traffic

To display statistics about IP traffic, use the show ip traffic EXEC command.

### show ip traffic

 Syntax Description
 This command has no arguments or keywords.

 Command Modes
 EXEC

 Command History
 Release
 Modification

New command

### Examples

The following example is sample output from the show ip traffic command.

### Switch# show ip traffic

11.1(4)

| IP statistics:                                                   |
|------------------------------------------------------------------|
| Rcvd: 98 total, 98 local destination                             |
| 0 format errors, 0 checksum errors, 0 bad hop count              |
| 0 unknown protocol, 0 not a gateway                              |
| 0 security failures, 0 bad options                               |
| Frags:0 reassembled, 0 timeouts, 0 too big                       |
| 0 fragmented, 0 couldn't fragment                                |
| Bcast:38 received, 52 sent                                       |
| Sent: 44 generated, 0 forwarded                                  |
| 0 encapsulation failed, 0 no route                               |
| ICMP statistics:                                                 |
| Rcvd: 0 checksum errors, 0 redirects, 0 unreachable, 0 echo      |
| 0 echo reply, 0 mask requests, 0 mask replies, 0 quench          |
| 0 parameter, 0 timestamp, 0 info request, 0 other                |
| Sent: 0 redirects, 3 unreachable, 0 echo, 0 echo reply           |
| 0 mask requests, 0 mask replies, 0 quench, 0 timestamp           |
| 0 info reply, 0 time exceeded, 0 parameter problem               |
| UDP statistics:                                                  |
| Rcvd: 56 total, 0 checksum errors, 55 no port                    |
| Sent: 18 total, 0 forwarded broadcasts                           |
| TCP statistics:                                                  |
| Rcvd: O total, O checksum errors, O no port                      |
| Sent: 0 total                                                    |
| EGP statistics:                                                  |
| Rcvd: O total, O format errors, O checksum errors, O no listener |
| Sent: 0 total                                                    |
| IGRP statistics:                                                 |
| Rcvd: 73 total, 0 checksum errors                                |
| Sent: 26 total                                                   |
| HELLO statistics:                                                |
| Rcvd: 0 total, 0 checksum errors                                 |
| Sent: 0 total                                                    |
| ARP statistics:                                                  |
| Rcvd: 20 requests, 17 replies, 0 reverse, 0 other                |
| Sent: O requests, 9 replies (O proxy), O reverse                 |
| Probe statistics:                                                |

```
Rcvd: 6 address requests, 0 address replies
0 proxy name requests, 0 other
Sent: 0 address requests, 4 address replies (0 proxy)
0 proxy name replies
```

Table 18-33 describes the significant fields shown in the display.

Table 18-33 show ip traffic Field Descriptions

| Field                   | Description                                                                                                    |  |  |
|-------------------------|----------------------------------------------------------------------------------------------------|--|--|
| format errors           | A gross error in the packet format, such as an impossible Internet header length.                                                                                                 |  |  |
| bad hop count           | Occurs when a packet is discarded because its TTL field was decremented to zero.                                                                                                  |  |  |
| encapsulation<br>failed | Usually indicates that the switch had no ARP request entry and therefore did not send a datagram.                                                                                 |  |  |
| no route                | Counted when the switch discards a datagram that it did not know how to route.                                                                                                    |  |  |
| proxy name<br>reply     | Counted when the switch sends an ARP or Probe Reply on behalf of another host.<br>The display shows the number of probe proxy requests received and the number of responses sent. |  |  |

# show ipc

Use the show ipc command to display IPC information.

show ipc {nodes | ports [open] | queue | status} [ | {begin | exclude | include} expression]

| Syntax Description        | nodes         Show participating nodes                                                                       |                                                                                                    |                         |  |  |  |
|---------------------------|----------------------------------------------------------------------------------------------------|----------------------------------------------------------------------------------------------------|-------------------------|--|--|--|
|                           | ports                                                                                                    | portsShow local IPC ports.openOptional keyword used to display open ports only.queueShow the IPC retransmission queue.statusShow status of local IPC server. |                         |  |  |  |
|                           | open                                                                                                    |                                                                                                    |                         |  |  |  |
|                           | queue                                                                                                    |                                                                                                    |                         |  |  |  |
|                           | status                                                                                                    |                                                                                                    |                         |  |  |  |
|                           | begin                                                                                                    | <b>begin</b> Optional keyword orders the output display to begin with the line matching the <i>expression</i> variable.                                      |                         |  |  |  |
|                           | exclude                                                                                                    | Optional keyword orders the output display to exclude lines matching the <i>expression</i> variable.                                                         |                         |  |  |  |
|                           | include Optional keyword orders the output display to include lines matching the <i>expression</i> variable. |                                                                                                    |                         |  |  |  |
|                           | expression                                                                                                   | <i>expression</i> Expression in the output to use as a reference point.                                                                                      |                         |  |  |  |
| Defaults<br>Command Modes | None<br>EXEC                                                                                                 |                                                                                                    |                         |  |  |  |
| Command History           | Release                                                                                                    | Modification                                                                                                    |                         |  |  |  |
|                           | 12.0(10)W5                                                                                                   | 12.0(10)W5(18) Introduced into this manual. Originally part of the Catalyst 6000 IOS command set.                                                            |                         |  |  |  |
| Usage Guidelines          | TBD                                                                                                    |                                                                                                    |                         |  |  |  |
| Examples                  | The followin                                                                                                 | g example shows how to display participating                                                                                                    | g nodes:                |  |  |  |
|                           | There are 3                                                                                                  | w ipc nodes<br>nodes in this IPC realm.                                                                                                    |                         |  |  |  |
|                           | ID T                                                                                                    | ype Name                                                                                                    | Last Last<br>Sent Heard |  |  |  |
|                           | 10000 Lo                                                                                                    |                                                                                                    | 0 0                     |  |  |  |
|                           | 0 AT<br>20000 AT                                                                                             | M-VC Primary<br>M-VC Secondary                                                                                                    | 0 0<br>39 5483          |  |  |  |
|                           | 20000 AI                                                                                                    | M VC Decondary                                                                                                    |                         |  |  |  |
|                           |                                                                                                    |                                                                                                    |                         |  |  |  |

#### Examples

#### The following example shows how to display local IPC ports:

Switch# show ipc ports

```
There are 15 ports defined.
```

| Port ID                                  | Туре       | Name                                           |
|------------------------------------------|------------|------------------------------------------------|
| 10000.1                                  | unicast    | IPC Master:Zone                                |
| 10000.2                                  | unicast    | IPC Master:Echo                                |
| 10000.3                                  | unicast    | IPC Master:Control                             |
| 10000.4                                  | unicast    | Primary:ehsa msgs                              |
| 20000.3                                  | unicast    | Secondary:Control                              |
| 20000.8                                  | unicast    | Slave : TTY Client Port                        |
| 20000.9                                  | unicast    | Secondary RFS Server Port                      |
| 20000.A                                  | unicast    | Secondary Old RFS Server Port                  |
| 20000.4                                  | unicast    | Secondary Services Port                        |
| 20000.5                                  | unicast    | Cougar EHSA Secondary IPC Port                 |
| 20000.6                                  | unicast    | Secondary:Netclkd Port                         |
| 20000.7                                  | unicast    | Secondary:ehsa msgs                            |
| 10000.5                                  | unicast    | Cougar EHSA Primary IPC Port                   |
| port_inde                                | x = 0 seat | _id = 0x20000 last sent = 0 last heard = 0     |
| port_inde                                | x = 1 seat | _id = 0x20000 last sent = 0 last heard = 0     |
| port_inde                                | x = 2 seat | _id = 0x20000 last sent = 0 last heard = 0     |
| port_inde                                | x = 3 seat | _id = 0x20000 last sent = 0 last heard = 0     |
|                                          |            |                                                |
| 10000.6                                  | unicast    | Primary:Netclkd Port                           |
| port_inde                                | x = 0 seat | $_id = 0x20000$ last sent = 0 last heard = 0   |
|                                          |            |                                                |
| 10000.7 unicast Master : TTY Server Port |            |                                                |
| port_inde                                | x = 0 seat | $_{id} = 0x20000$ last sent = 0 last heard = 0 |

The following example shows how to display open IPC ports:

Switch# show ipc ports open There are 3 ports defined.

Port ID Type Name 20000.4 unicast Secondary Services Port port\_index = 0 last sent = 5440 last heard = 0 20000.6 unicast Secondary:Netclkd Port port\_index = 0 last sent = 0 last heard = 0 20000.9 unicast Secondary RFS Server Port port\_index = 0 last sent = 19 last heard = 0

The following example shows how to display the contents of the IPC retransmission queue:

Switch# **show ipc queue** There are 0 IPC messages waiting for acknowledgement in the transmit queue. There are 0 IPC messages waiting for a response. There are 0 IPC messages waiting for additional fragments. There are 0 IPC messages currently on the IPC inboundQ. There are 0 messages currently in use by the system.

#### Examples

The following example shows how to display the status of the local IPC server:

Switch# show ipc status IPC System Status: This processor is the IPC master server. 1000 IPC message headers in cache 227997 messages in, 222402 out, 217056 delivered to local port, 5486 acknowledgements received, 5484 sent, 0 NACKS received, 0 sent, 0 messages dropped on input, 0 messages dropped on output 0 no local port, 0 destination unknown, 0 no transport 0 missing callback or queue, 0 duplicate ACKs, 2 retries, 0 message timeouts. 0 ipc\_output failures, 0 mtu failures, 0 msg alloc failed, 0 emer msg alloc failed, 0 no origs for RPC replies 0 pak alloc failed, 0 memd alloc failed 0 no hwq, 0 failed opens, 0 hardware errors No regular dropping of IPC output packets for test purposes

### show lane

To display global and per-VCC LANE information for all the LANE components configured on an interface or any of its subinterfaces, on a specified subinterface, or on an emulated LAN, use the **show lane** EXEC command.

show lane [interface atm card/subcard/port[.subinterface-number] | name elan-name] [brief]

| card/subcard/port                                                                                                    | Card, subcard, and port number for the ATM interface.                                                                                                    |
|----------------------------------------------------------------------------------------------------|----------------------------------------------------------------------------------------------------|
| subinterface-number                                                                                                    | Subinterface number.                                                                                                    |
| elan-name                                                                                                    | Name of emulated LAN. Maximum length is 32 characters.                                                                                                    |
| brief                                                                                                    | Displays the global information, but not the per-VCC information.                                                                                                    |
| EXEC                                                                                                    |                                                                                                    |
| Release                                                                                                    | Modification                                                                                                    |
| 11.(4)                                                                                                    | New command                                                                                                    |
|                                                                                                    |                                                                                                    |
| show lane bus, and sho                                                                                                    | e command is equivalent to entering the <b>show lane config</b> , <b>show lane server</b> , <b>ow lane client</b> commands. The <b>show lane</b> command shows all LANE-related                                                                                     |
|                                                                                                    |                                                                                                    |
| The following example                                                                                                    | is sample output of the <b>show lane</b> command                                                                                                    |
|                                                                                                    | is sample output of the show lane command.                                                                                                    |
| Switch# <b>show lane</b><br>LE Client ATMO ELAN                                                                                                    | is sample output of the <b>show lane</b> command.<br>name: alpha Admin: up State: operational                                                                                                    |
| Switch# show lane<br>LE Client ATM0 ELAN<br>Client ID: 2<br>HW Address: 0041.0b03                                                                                                    | name: alpha Admin: up State: operational                                                                                                    |
| Switch# show lane<br>LE Client ATM0 ELAN<br>Client ID: 2<br>HW Address: 0041.0b0<br>ATM Address: 47.0091                                                                                                    | name: alpha Admin: up State: operational<br>a.2c82 Type: ethernet Max Frame Size: 1516                                                                                                    |
| Switch# show lane<br>LE Client ATM0 ELAN<br>Client ID: 2<br>HW Address: 0041.0b0<br>ATM Address: 47.0091<br>VCD rxFrames txFra<br>0 0                                                                                                    | name: alpha Admin: up State: operational<br>a.2c82 Type: ethernet Max Frame Size: 1516<br>810000000410B0A2C81.001122334455.00<br>ames Type ATM Address<br>0 configure 47.3333000000000000000000000000000000000                                                      |
| Switch# show lane<br>LE Client ATM0 ELAN<br>Client ID: 2<br>HW Address: 0041.0b0<br>ATM Address: 47.0091<br>VCD rxFrames txFra<br>0 0<br>255 1                                                                                                    | name: alpha Admin: up State: operational<br>a.2c82 Type: ethernet Max Frame Size: 1516<br>810000000410B0A2c81.001122334455.00<br>ames Type ATM Address<br>0 configure 47.3333000000000000000000000000000000000                                                      |
| Switch# show lane<br>LE Client ATM0 ELAN<br>Client ID: 2<br>HW Address: 0041.0b0<br>ATM Address: 47.0091<br>VCD rxFrames txFra<br>0 0                                                                                                    | name: alpha Admin: up State: operational<br>a.2c82 Type: ethernet Max Frame Size: 1516<br>810000000410B0A2C81.001122334455.00<br>ames Type ATM Address<br>0 configure 47.3333000000000000000000000000000000000                                                      |
| Switch# show lane<br>LE Client ATM0 ELAN<br>Client ID: 2<br>HW Address: 0041.0b0<br>ATM Address: 47.0091<br>VCD rxFrames txFra<br>0 0<br>255 1<br>256 1                                                                                                    | name: alpha Admin: up State: operational<br>a.2c82 Type: ethernet Max Frame Size: 1516<br>810000000410B0A2c81.001122334455.00<br>ames Type ATM Address<br>0 configure 47.3333000000000000000000000001122233405<br>2 direct 47.3333000000000000000000000000000000000 |
| Switch# show lane<br>LE Client ATM0 ELAN<br>Client ID: 2<br>HW Address: 0041.0b0<br>ATM Address: 47.0091<br>VCD rxFrames txFra<br>0 0<br>255 1<br>256 1<br>257 0<br>258 0<br>LE Client ATM0.5 ELA                                                                     | <pre>name: alpha Admin: up State: operational a.2c82 Type: ethernet Max Frame Size: 1516 810000000410B0A2c81.001122334455.00 ames Type ATM Address 0 configure 47.33330000000000000000000000011222334055.00 2 direct 47.3333000000000000000000000000000000000</pre> |
| Switch# show lane<br>LE Client ATM0 ELAN<br>Client ID: 2<br>HW Address: 0041.0b0<br>ATM Address: 47.0091<br>VCD rxFrames txFra<br>0 0<br>255 1<br>256 1<br>257 0<br>258 0                                                                                             | <pre>name: alpha Admin: up State: operational a.2c82 Type: ethernet Max Frame Size: 1516 810000000410B0A2c81.001122334455.00 ames Type ATM Address 0 configure 47.3333000000000000000000000000000000000</pre>                                                       |
| Switch# show lane<br>LE Client ATM0 ELAN<br>Client ID: 2<br>HW Address: 0041.0b03<br>ATM Address: 47.00913<br>VCD rxFrames txFra<br>0 0<br>255 1<br>256 1<br>257 0<br>258 0<br>LE Client ATM0.5 EL2<br>Client ID: 2<br>HW Address: 0041.0b03                          | <pre>name: alpha Admin: up State: operational a.2c82 Type: ethernet Max Frame Size: 1516 810000000410B0A2c81.001122334455.00 ames Type ATM Address 0 configure 47.3333000000000000000000000000000000000</pre>                                                       |
| Switch# show lane<br>LE Client ATM0 ELAN<br>Client ID: 2<br>HW Address: 0041.0b03<br>ATM Address: 47.00913<br>VCD rxFrames txFra<br>0 0<br>255 1<br>256 1<br>257 0<br>258 0<br>LE Client ATM0.5 EL2<br>Client ID: 2<br>HW Address: 0041.0b03                          | <pre>name: alpha Admin: up State: operational a.2c82 Type: ethernet Max Frame Size: 1516 8100000000410B0A2C81.001122334455.00 ames Type ATM Address 0 configure 47.333300000000000000000000001122334455.00 2 direct 47.3333000000000000000000000000000000000</pre>  |
| Switch# show lane<br>LE Client ATM0 ELAN<br>Client ID: 2<br>HW Address: 0041.0b03<br>ATM Address: 47.00913<br>VCD rxFrames txFra<br>0 0<br>255 1<br>256 1<br>257 0<br>258 0<br>LE Client ATM0.5 EL2<br>Client ID: 2<br>HW Address: 0041.0b03<br>ATM Address: 47.00913 | <pre>name: alpha Admin: up State: operational a.2c82 Type: ethernet Max Frame Size: 1516 810000000410B0A2C81.001122334455.00 ames Type ATM Address 0 configure 47.333300000000000000000000001122334455.00 2 direct 47.3333000000000000000000000000000000000</pre>   |
|                                                                                                    | elan-name         brief         EXEC         Release         11.(4)         Entering the show lane                                                                                                    |

| 261 | 0        | 13       | send    | 47.3333000000000000000000.00000011111.05 |
|-----|----------|----------|---------|------------------------------------------|
| 262 | 19       | 0        | forward | 47.3333000000000000000000.00000011111.05 |
| VCD | rxFrames | txFrames | Туре    | ATM Address                              |
| 264 | 22       | 12       | data    | 47.3333000000000000000000000000000000000 |

Table 18-34 describes the significant fields in the sample display.

Table 18-34 show lane Command Field Descriptions

| Field                                                                                   | Description                                                                                                    |
|-----------------------------------------------------------------------------------------|----------------------------------------------------------------------------------------------------|
| LE Client                                                                               | Interface on which the LANE configuration server is configured.                                                                                                    |
|                                                                                         | Identifies the following lines as applying to the LANE configuration server.<br>These lines are also displayed in output from the <b>show lane lecs</b> command.                                                           |
| config table                                                                            | Name of the database associated with the LANE configuration server.                                                                                                    |
| State                                                                                   | State of the configuration server: down or operational. If down, a "down reasons" field indicates why it is down. The reasons include the following: NO-config-table, NO-nsap-address, NO-config-pvc, and NO-interface-up. |
| ATM Address                                                                             | ATM address or addresses of this configuration server.                                                                                                    |
| LE Server                                                                               | Identifies the following lines as applying to the LANE server. These lines are also displayed in output from the <b>show lane server</b> command.                                                                          |
| ATM x/x/x.x                                                                             | Interface or subinterface this LANE server is on.                                                                                                    |
| ELAN name                                                                               | Name of the emulated LAN served by this LE server.                                                                                                    |
| State                                                                                   | Status of this LANE server. Possible states for a LANE server include down, waiting_ILMI, waiting_listen, up_not_registered, operational, and terminating.                                                                 |
| Туре                                                                                    | Type of emulated LAN.                                                                                                    |
| Max Frame Size                                                                          | Maximum frame size on this type of LAN.                                                                                                    |
| ATM Address                                                                             | ATM address of this server.                                                                                                    |
| Config Server ATM addr                                                                  | The ATM address used to reach the LANE configuration server.                                                                                                    |
| control distribute:<br>VCD 20, 2 members,<br>6 packets                                  | Virtual circuit descriptor of the Control Distribute VCC.                                                                                                    |
| proxy/ (ST: Init,<br>Conn, Waiting,<br>Adding, Joined,<br>Operational, Reject,<br>Term) | Status of the LANE client at the other end of the Control Distribute VCC.                                                                                                    |
| lecid                                                                                   | Identifier for the LANE client at the other end of the Control Distribute VCC.                                                                                                    |
| ST                                                                                      | Status of the LANE client at the other end of the Control Distribute VCC.<br>Possible states are Init, Conn, Waiting, Adding, Joined, Operational, Reject, and Term.                                                       |
| VCD                                                                                     | Virtual channel descriptor used to reach the LANE client.                                                                                                    |
| pkts                                                                                    | Number of packets sent by the LANE server on the Control Distribute VCC to the LANE client.                                                                                                    |
| Hardware Addr                                                                           | MAC-layer address of the LANE client.                                                                                                    |
|                                                                                         | 1                                                                                                    |

| Field                                             | Description                                                                                                    |  |  |  |
|---------------------------------------------------|----------------------------------------------------------------------------------------------------|--|--|--|
| ATM Address                                       | ATM address of the LANE client.                                                                                                    |  |  |  |
| LE BUS                                            | Identifies the following lines as applying to the LANE broadcast-and-unknows server. These lines are also displayed in output from the <b>show lane bus</b> command. |  |  |  |
| ATM x/x/x.x                                       | Interface or subinterface this LANE broadcast-and-unknown server is on.                                                                                              |  |  |  |
| ELAN name                                         | Name of the emulated LAN served by this broadcast-and-unknown server.                                                                                                |  |  |  |
| State                                             | Status of this LANE client. Possible states include down and operational.                                                                                            |  |  |  |
| Туре                                              | Type of emulated LAN.                                                                                                    |  |  |  |
| Max Frame Size                                    | Maximum frame size on this type of LAN.                                                                                                    |  |  |  |
| ATM Address                                       | ATM address of this LANE broadcast-and-unknown server.                                                                                                    |  |  |  |
| data forward: vcd 22,<br>2 members, 10<br>packets | Virtual channel descriptor of the Data Forward VCC, number of LANE clients attached to the VCC, and the number of packets transmitted on the VCC.                    |  |  |  |
| lecid                                             | Identifier assigned to each LANE client on the Data Forward VCC.                                                                                                    |  |  |  |
| VCD                                               | Virtual channel descriptor used to reach the LANE client.                                                                                                    |  |  |  |
| Pkts                                              | Number of packets sent by the broadcast-and-unknown server to the LANE client.                                                                                       |  |  |  |
| ATM Address                                       | ATM address of the LANE client.                                                                                                    |  |  |  |
| LE Client                                         | Identifies the following lines as applying to a LANE client. These lines are also displayed in output from the <b>show lane client</b> command.                      |  |  |  |
| ATM x/x/x.x                                       | Interface or subinterface this LANE client is on.                                                                                                    |  |  |  |
| ELAN name                                         | Name of the emulated LAN to which this client belongs.                                                                                                    |  |  |  |
| State                                             | Status of this LANE client. Possible states include initialState, lecsConnect, configure, join, busConnect, and operational.                                         |  |  |  |
| HW Address                                        | MAC address, in dotted hexadecimal notation, assigned to this LANE client.                                                                                           |  |  |  |
| Туре                                              | Type of emulated LAN.                                                                                                    |  |  |  |
| Max Frame Size                                    | Maximum frame size on this type of LAN.                                                                                                    |  |  |  |
| ATM Address                                       | ATM address of this LANE client.                                                                                                    |  |  |  |
| VCD                                               | Virtual channel descriptor for each of the VCCs established for this LANE client.                                                                                    |  |  |  |
| rxFrames                                          | Number of frames received on the VCC.                                                                                                    |  |  |  |
| txFrames                                          | Number of frames transmitted on the VCC.                                                                                                    |  |  |  |
| Туре                                              | Type of VCC; same as the SVC and PVC types. Possible VCC types are configure, direct, distribute, send, forward, and data.                                           |  |  |  |
| ATM Address                                       | ATM address of the LANE component at the other end of the VCC.                                                                                                    |  |  |  |

| Table 18-34 show lane Command Field Descriptions | (continued) |
|--------------------------------------------------|-------------|
|                                                  | (commucu)   |

### show lane bus

To display detailed LANE information for the broadcast-and-unknown server configured on an interface or any of its interfaces, on a specified subinterface, or on an emulated LAN, use the **show lane bus** EXEC command.

show lane bus [interface atm card/subcard/port[.subinterface-number] | name elan-name]
[brief]

| Syntax Description | card/subcard/port                                                                                  | Card, subcard, and port number for the ATM interface.                                                                                                    |
|--------------------|----------------------------------------------------------------------------------------------------|----------------------------------------------------------------------------------------------------|
|                    | subinterface-number                                                                                | Subinterface number.                                                                                                    |
|                    | elan-name                                                                                          | Name of the emulated LAN. Maximum length is 32 characters.                                                                                                    |
|                    | brief                                                                                              | Keyword used to display the global information but not the per-VCC information.                                                                                                    |
| Command Modes      | EXEC                                                                                               |                                                                                                    |
| Command History    | Release                                                                                            | Modification                                                                                                    |
|                    | 11.2(5)                                                                                            | New command                                                                                                    |
| Examples           | Switch# <b>show lane bu</b><br>interface atm 3/0/0.<br>type Ethernet name:<br>max frame age: 2 sec | e is sample output from the <b>show lane bus</b> command.<br><b>us interface atm 3/0/0.1</b><br>.1<br>pubsAAL5-SDU length:1516<br>condsrelayed frames/sec: 116<br>55121f.yyyy.zzzz.0800.200c.1002.01 |
|                    | lecidvcdcntNSAP<br>*8065945_00000141555                                                            | 55121f your 7777 0800 200c 1002 01                                                                                                    |

\*8065945.000001415555121f.yyyy.zzzz.0800.200c.1002.01 1819945.000001415555121f.yyyy.zzzz.0800.200c.1000.01 5894145.000001415555122f.yyyy.zzzz.0800.200c.1100.01 69910145.000001415555124f.yyyy.zzzz.0800.200c.1300.01

Table 18-35 describes the significant fields in the sample display.

Table 18-35 show lane bus Command Field Descriptions

| Field     | Description                                                   |
|-----------|---------------------------------------------------------------|
| interface | Interface or subinterface for which information is displayed. |
| type      | Type of emulated LAN interface.                               |
| name      | Name of the emulated LAN.                                     |
| MTU       | Maximum transmission unit (packet) size on the emulated LAN.  |

| Field         | Description                                                                                                    |
|---------------|----------------------------------------------------------------------------------------------------|
| AAL5-SDU      | Maximum number of bytes in a LANE SDU encapsulated in an ATM AAL5 frame.<br>This length includes a 2-byte marker and a full Ethernet-like frame from the<br>destination MAC address field through the last byte of data. It does not include the<br>Ethernet CRC or FRC, which is not present on emulated LAN frames. The number<br>does not include the 8-byte AAL5 trailer in the last ATM cell of the frame, or the<br>padding between the last data byte and the 8-byte trailer. |
| max frame age | After receiving a frame over Multicast Send VCC, the broadcast-and-unknown server must transmit the frame to all relevant Multicast Forward VCCs within this number of seconds. When the time expires, the server discards the frame.                                                                                                    |
| NSAP          | ATM address of this broadcast-and-unknown server.                                                                                                    |
| lecid         | Unique identifier of the LANE client at the other end of this VCC.                                                                                                    |
| vcd           | Virtual circuit descriptor that uniquely identifies this VCC.                                                                                                    |
| cnt           | For Multicast Send VCC, the number of packets sent from the client to the broadcast-and-unknown server.                                                                                                    |
|               | For Multicast Forward VCC, the number of packets sent from the broadcast-and-unknown server clients.                                                                                                    |
| NSAP          | For Multicast Send VCC, the ATM address of the LANE client at the other end of this VCC.                                                                                                    |
|               | For Multicast Forward VCC, the ATM address of the broadcast-and-unknown server.                                                                                                    |

Table 18-35 show lane bus Command Field Descriptions (continued)

### show lane client

To display global and per-VCC LANE information for all the LANE clients configured on an interface or any of its subinterfaces, on a specified subinterface, or on an emulated LAN, use the **show lane client** EXEC command.

show lane client [interface atm card/subcard/port[.subinterface-number] | name elan-name]
[brief | detail]

| Cuntox Decerintian |                                                                                                    |                                                                                                    |                                                                                                    |  |  |
|--------------------|----------------------------------------------------------------------------------------------------|----------------------------------------------------------------------------------------------------|----------------------------------------------------------------------------------------------------|--|--|
| Syntax Description | card/subcard/port                                                                                                    | Card, subcard, and                                                                                                    | l port number for the ATM interface.                                                                                                    |  |  |
|                    | subinterface-numbe                                                                                                    | r Subinterface num                                                                                                    | ıber.                                                                                                    |  |  |
|                    | <i>elan-name</i> Name of the emulated LAN.                                                                                                    |                                                                                                    | ated LAN. Maximum length is 32 characters.                                                                                                 |  |  |
|                    | <b>brief</b> Keyword used to display the global information but not the per-VC information.                                                                                                    |                                                                                                    |                                                                                                    |  |  |
|                    |                                                                                                    |                                                                                                    |                                                                                                    |  |  |
|                    | detail                                                                                                    | Keywork used to a                                                                                                    | lisplay backup server connection information.                                                                                              |  |  |
|                    |                                                                                                    |                                                                                                    |                                                                                                    |  |  |
| Command Modes      | EXEC                                                                                                    |                                                                                                    |                                                                                                    |  |  |
| 2                  | Deleges                                                                                                    |                                                                                                    |                                                                                                    |  |  |
| Command History    | Release                                                                                                    | Modification                                                                                                    |                                                                                                    |  |  |
|                    | 11.1(4)                                                                                                    | New command                                                                                                    |                                                                                                    |  |  |
| Examples           | The following exam                                                                                                    | ple is sample output fi                                                                                                    | om the <b>show lane client</b> command.                                                                                                    |  |  |
| •                  |                                                                                                    |                                                                                                    |                                                                                                    |  |  |
|                    | Switch# show lane                                                                                                    | client                                                                                                    |                                                                                                    |  |  |
|                    | Switch# <b>show lane</b><br>LE Client ATM0 EI                                                                                                    |                                                                                                    | in: up State: operational                                                                                                    |  |  |
|                    | LE Client ATMO EI<br>Client ID: 2                                                                                                    | LAN name: alpha Adm                                                                                                    |                                                                                                    |  |  |
|                    | LE Client ATMO EI<br>Client ID: 2<br>HW Address: 0041.0                                                                                                    | LAN name: alpha Adm                                                                                                    | hernet Max Frame Size: 1516                                                                                                    |  |  |
|                    | LE Client ATMO EI<br>Client ID: 2<br>HW Address: 0041.0                                                                                                    | LAN name: alpha Adm<br>)b0a.2c82 Type: et<br>)918100000000410B0A2                                                                                                    | hernet Max Frame Size: 1516                                                                                                    |  |  |
|                    | LE Client ATMO EI<br>Client ID: 2<br>HW Address: 0041.0<br>ATM Address: 47.00<br>VCD rxFrames to<br>0 0                                                                                                    | LAN name: alpha Adm<br>)b0a.2c82 Type: et<br>0918100000000410B0A2<br>«Frames Type<br>0 configure                                                                                                    | hernet Max Frame Size: 1516<br>C81.001122334455.00<br>ATM Address<br>47.3333000000000000000000.000111222333.00                             |  |  |
|                    | LE Client ATMO EI<br>Client ID: 2<br>HW Address: 0041.0<br>ATM Address: 47.00<br>VCD rxFrames tx<br>0 0<br>255 1                                                                                                    | LAN name: alpha Adm<br>)b0a.2c82 Type: et<br>0918100000000410B0A2<br>«Frames Type<br>0 configure<br>2 direct                                                                                                    | hernet Max Frame Size: 1516<br>C81.001122334455.00<br>ATM Address<br>47.3333000000000000000000000000000000000                              |  |  |
|                    | LE Client ATM0 EI<br>Client ID: 2<br>HW Address: 0041.0<br>ATM Address: 47.00<br>VCD rxFrames to<br>0 0<br>255 1<br>256 1                                                                                                    | LAN name: alpha Adm<br>Db0a.2c82 Type: et<br>D918100000000410B0A2<br>&Frames Type<br>0 configure<br>2 direct<br>0 distribute                                                                                                    | hernet Max Frame Size: 1516<br>C81.001122334455.00<br>ATM Address<br>47.3333000000000000000000000000000000000                              |  |  |
|                    | LE Client ATMO EI<br>Client ID: 2<br>HW Address: 0041.0<br>ATM Address: 47.00<br>VCD rxFrames tx<br>0 0<br>255 1                                                                                                    | LAN name: alpha Adm<br>Db0a.2c82 Type: et<br>D918100000000410B0A2<br>KFrames Type<br>0 configure<br>2 direct<br>0 distribute<br>0 send                                                                                                    | hernet Max Frame Size: 1516<br>C81.001122334455.00<br>ATM Address<br>47.3333000000000000000000000000000000000                              |  |  |
|                    | LE Client ATM0 EI<br>Client ID: 2<br>HW Address: 0041.0<br>ATM Address: 47.00<br>VCD rxFrames tx<br>0 0<br>255 1<br>256 1<br>257 0<br>258 1                                                                                                    | LAN name: alpha Adm<br>Db0a.2c82 Type: et<br>D918100000000410B0A2<br>Frames Type<br>0 configure<br>2 direct<br>0 distribute<br>0 send<br>0 forward                                                                                                    | hernet Max Frame Size: 1516<br>C81.001122334455.00<br>ATM Address<br>47.3333000000000000000000000000000000000                              |  |  |
|                    | LE Client ATM0 EI<br>Client ID: 2<br>HW Address: 0041.0<br>ATM Address: 47.00<br>VCD rxFrames tx<br>0 0<br>255 1<br>256 1<br>257 0<br>258 1                                                                                                    | LAN name: alpha Adm<br>Db0a.2c82 Type: et<br>D918100000000410B0A2<br>Frames Type<br>0 configure<br>2 direct<br>0 distribute<br>0 send<br>0 forward                                                                                                    | hernet         Max Frame Size: 1516           C81.001122334455.00           ATM Address           47.3333000000000000000000000000000000000 |  |  |
|                    | LE Client ATM0 EI<br>Client ID: 2<br>HW Address: 0041.0<br>ATM Address: 47.00<br>VCD rxFrames tx<br>0 0<br>255 1<br>256 1<br>257 0<br>258 1<br>LE Client ATM0.5<br>Client ID: 2<br>HW Address: 0041.0                                                                                      | LAN name: alpha Adm<br>Db0a.2c82 Type: et<br>D918100000000410B0A2<br>Frames Type<br>0 configure<br>2 direct<br>0 distribute<br>0 send<br>0 forward<br>ELAN name: alpha5<br>Db0a.2c82 Type: et                                                                                                    | hernet       Max Frame Size: 1516         C81.001122334455.00         ATM Address         47.3333000000000000000000000000000000000         |  |  |
|                    | LE Client ATM0 EI<br>Client ID: 2<br>HW Address: 0041.0<br>ATM Address: 47.00<br>VCD rxFrames tx<br>0 0<br>255 1<br>256 1<br>257 0<br>258 1<br>LE Client ATM0.5<br>Client ID: 2<br>HW Address: 0041.0                                                                                      | LAN name: alpha Adm<br>Db0a.2c82 Type: et<br>D918100000000410B0A2<br>KFrames Type<br>0 configure<br>2 direct<br>0 distribute<br>0 send<br>0 forward<br>ELAN name: alpha5                                                                                                    | hernet       Max Frame Size: 1516         C81.001122334455.00         ATM Address         47.3333000000000000000000000000000000000         |  |  |
|                    | LE Client ATMO EI<br>Client ID: 2<br>HW Address: 0041.0<br>ATM Address: 47.00<br>VCD rxFrames tz<br>0 0<br>255 1<br>256 1<br>257 0<br>258 1<br>LE Client ATM0.5<br>Client ID: 2<br>HW Address: 0041.0<br>ATM Address: 47.00                                                                | LAN name: alpha Adm<br>Db0a.2c82 Type: et<br>D918100000000410B0A2<br>Frames Type<br>0 configure<br>2 direct<br>0 distribute<br>0 send<br>0 forward<br>ELAN name: alpha5<br>Db0a.2c82 Type: et<br>D918100000000410B0A2<br>Frames Type                                                                  | hernet       Max Frame Size: 1516         C81.001122334455.00         ATM Address         47.3333000000000000000000000000000000000         |  |  |
|                    | LE Client ATM0 EI<br>Client ID: 2<br>HW Address: 0041.0<br>ATM Address: 47.00<br>VCD rxFrames tz<br>0 0<br>255 1<br>256 1<br>257 0<br>258 1<br>LE Client ATM0.5<br>Client ID: 2<br>HW Address: 0041.0<br>ATM Address: 47.00<br>VCD rxFrames tz<br>0 0 0                                    | LAN name: alpha Adm<br>Db0a.2c82 Type: et<br>D918100000000410B0A2<br>Grames Type<br>0 configure<br>2 direct<br>0 distribute<br>0 send<br>0 forward<br>ELAN name: alpha5<br>Db0a.2c82 Type: et<br>D91810000000410B0A2<br>Grames Type<br>0 configure                                                    | hernet       Max Frame Size: 1516         C81.001122334455.00         ATM Address         47.3333000000000000000000000000000000000         |  |  |
|                    | LE Client ATM0 EI<br>Client ID: 2<br>HW Address: 0041.0<br>ATM Address: 47.00<br>VCD rxFrames tx<br>0 0<br>255 1<br>256 1<br>257 0<br>258 1<br>LE Client ATM0.5<br>Client ID: 2<br>HW Address: 0041.0<br>ATM Address: 47.00<br>VCD rxFrames tx<br>0 0<br>259 1                             | LAN name: alpha Adm<br>Db0a.2c82 Type: et<br>D918100000000410B0A2<br>Grames Type<br>0 configure<br>2 direct<br>0 distribute<br>0 send<br>0 forward<br>ELAN name: alpha5<br>Db0a.2c82 Type: et<br>D91810000000410B0A2<br>Grames Type<br>0 configure<br>5 direct                                        | hernet       Max Frame Size: 1516         C81.001122334455.00         ATM Address         47.3333000000000000000000000000000000000         |  |  |
|                    | LE Client ATM0 EI<br>Client ID: 2<br>HW Address: 0041.0<br>ATM Address: 47.00<br>VCD rxFrames tz<br>0 0<br>255 1<br>256 1<br>257 0<br>258 1<br>LE Client ATM0.5<br>Client ID: 2<br>HW Address: 0041.0<br>ATM Address: 47.00<br>VCD rxFrames tz<br>0 0<br>259 1<br>260 7                    | LAN name: alpha Adm<br>Db0a.2c82 Type: et<br>D918100000000410B0A2<br>Grames Type<br>0 configure<br>2 direct<br>0 distribute<br>0 send<br>0 forward<br>ELAN name: alpha5<br>Db0a.2c82 Type: et<br>D91810000000410B0A2<br>Grames Type<br>0 configure<br>5 direct<br>0 distribute                        | hernet       Max Frame Size: 1516         C81.001122334455.00         ATM Address         47.3333000000000000000000000000000000000         |  |  |
|                    | LE Client ATM0 EI<br>Client ID: 2<br>HW Address: 0041.0<br>ATM Address: 47.00<br>VCD rxFrames tx<br>0 0<br>255 1<br>256 1<br>257 0<br>258 1<br>LE Client ATM0.5<br>Client ID: 2<br>HW Address: 0041.0<br>ATM Address: 47.00<br>VCD rxFrames tx<br>0 0<br>259 1                             | LAN name: alpha Adm<br>Db0a.2c82 Type: et<br>D91810000000410B0A2<br>(Frames Type<br>0 configure<br>2 direct<br>0 distribute<br>0 send<br>0 forward<br>ELAN name: alpha5<br>Db0a.2c82 Type: et<br>D91810000000410B0A2<br>(Frames Type<br>0 configure<br>5 direct<br>0 distribute<br>13 send            | hernet       Max Frame Size: 1516         C81.001122334455.00         ATM Address         47.3333000000000000000000000000000000000         |  |  |
|                    | LE Client ATM0 EI<br>Client ID: 2<br>HW Address: 0041.0<br>ATM Address: 47.00<br>VCD rxFrames tx<br>0 0<br>255 1<br>256 1<br>257 0<br>258 1<br>LE Client ATM0.5<br>Client ID: 2<br>HW Address: 0041.0<br>ATM Address: 47.00<br>VCD rxFrames tx<br>0 0<br>259 1<br>260 7<br>261 0<br>262 20 | LAN name: alpha Adm<br>Db0a.2c82 Type: et<br>D91810000000410B0A2<br>Frames Type<br>0 configure<br>2 direct<br>0 distribute<br>0 send<br>0 forward<br>ELAN name: alpha5<br>Db0a.2c82 Type: et<br>D91810000000410B0A2<br>Frames Type<br>0 configure<br>5 direct<br>0 distribute<br>13 send<br>0 forward | hernet       Max Frame Size: 1516         C81.001122334455.00         ATM Address         47.3333000000000000000000000000000000000         |  |  |

Table 18-36 describes the significant fields in the sample display.

| Field           | Description                                                                                                    |  |  |  |
|-----------------|----------------------------------------------------------------------------------------------------|--|--|--|
| Interface       | Interface or subinterface for which information is displayed.                                                                                                    |  |  |  |
| Name            | Name of the emulated LAN.                                                                                                    |  |  |  |
| MAC             | MAC address of this LANE client.                                                                                                    |  |  |  |
| type            | Type of emulated LAN, Ethernet, or Token Ring.                                                                                                    |  |  |  |
| MTU             | Maximum transmission unit (packet) size on the emulated LAN.                                                                                                    |  |  |  |
| AAL5-SDU length | Maximum number of bytes in a LANE SDU encapsulated in an AAL5 frame.<br>This length includes a 2-byte marker and a full Ethernet-like frame from the<br>destination MAC address field through the last byte of data. It does not include<br>an Ethernet CRC (or FRC), which is not present on emulated LAN frames. The<br>number does not include the 8-byte AAL5 trailer in the last ATM cell of the<br>frame, or the padding between the last data byte and the 8-byte trailer. |  |  |  |
| NSAP            | ATM address of this LANE client.                                                                                                    |  |  |  |
| VCD             | Virtual channel descriptor that uniquely identifies this VCC.                                                                                                    |  |  |  |
| rxFrames        | Number of packets received.                                                                                                    |  |  |  |
| txFrames        | Number of packets transmitted.                                                                                                    |  |  |  |
| Туре            | Type of VCC; same as the SVC and PVC types. Possible VCC types are configure, direct, distribute, send, forward, and data. <sup>1</sup>                                                                                                    |  |  |  |
| NSAP            | ATM address of the LANE component at the other end of this VCC.                                                                                                    |  |  |  |

Table 18-36 show lane client Command Field Descriptions

1. The Configure Direct VCC is shown in this display as *configure*. The Control Direct VCC is shown as *direct*; the Control Distribute VCC is shown as *distribute*. The Multicast Send VCC and Multicast Forward VC are shown as *send* and *forward*, respectively. The data Direct VCC is shown as *data*.

### show lane config

To display global LANE information for the configuration server configured on an interface, use the **show lane config** EXEC command.

show lane config [interface atm card/subcard/port] [brief]

| Syntax Description | card/subcard/port                                                                                                    | Card, subcard, and port number for the ATM interface.                                             |  |
|--------------------|----------------------------------------------------------------------------------------------------|---------------------------------------------------------------------------------------------------|--|
|                    | brief                                                                                                    | Keyword used to display the global information, but not the per-VCC information.                  |  |
| Command Modes      | EXEC                                                                                                    |                                                                                                   |  |
| Command History    | Release                                                                                                    | Modification                                                                                      |  |
| Command History    | 11.2(5)                                                                                                    | New command                                                                                       |  |
|                    |                                                                                                    |                                                                                                   |  |
| Examples           | The following examp with two ATM addre                                                                                                    | le is sample output from the <b>show lane config</b> command on a configuration server sses.      |  |
|                    | ATM Address: 39.00<br>ATM Address: 39.00<br>cumulative total no<br>cumulative total no                                                                                                    | config<br>IM 1/0/0 config table: table State: operational<br>000000000000000000000000000000000000 |  |
|                    | The following example shows an operational server even though the addresses are not completely registered. The first address in not registered with the ILMI, as indicated by the ilmi-state. The second address is not registered with either the ILMI or the ATM signalling subsystem, as indicated by the atmsig-state. |                                                                                                   |  |
|                    | ATM Address: 39.00<br>ATM Address: 39.00<br>cumulative total n<br>cumulative total n                                                                                                    | config<br>IM 1/0/0 config table: table State: operational<br>000000000000000000000000000000000000 |  |

The following example displays some physical connectivity problems with the result that the configuration server ATM address is undetermined. Either the prefix was not obtained, or it is not there. As a result, the address cannot be computed and you see the message "EXACT ADDRESS NOT YET SET (NO PREFIX?)" in the display.

Switch# show lane config
LE Config Server ATM 1/0/0 config table: table State: operational
ATM Address: EXEACT ADDRESS NOT YET SET (NO PREFIX ?) ilmi- atmsig actual user specified form:...
cumulative total number of unrecognized packets received so far:0
cumulative total number of config requests received so far: 0
cumulative total number of config failures so far: 0

Table 18-37 describes the significant fields in the sample displays.

| Field            | Description                                                                                                    |
|------------------|----------------------------------------------------------------------------------------------------|
| LE Config Server | Major interface on which the LANE configuration server is configured.                                                                                                    |
| config-table     | Name of the database associated with the LANE configuration server.                                                                                                    |
| State            | State of the configuration server: down or operational. If down, the reasons field indicates why it is down. The reasons include the following: NO-config, NO-nsap-address, and No-interface-up. |
| ATM address      | ATM address of this configuration server.                                                                                                    |

Table 18-37 show lane config Command Field Descriptions

### show lane database

To display the database of the configuration server, use the show lane database EXEC command.

show lane database [name]

| Syntax Description | name Sp                                                                                                    | pecific database name.                                                                                                    |
|--------------------|----------------------------------------------------------------------------------------------------|----------------------------------------------------------------------------------------------------|
| Command Modes      | EXEC                                                                                                    |                                                                                                    |
| Command History    | Release                                                                                                    | Modification                                                                                                    |
|                    | 11.2(5)                                                                                                    | New command                                                                                                    |
| Defaults           | Shows all dat                                                                                                    | abases.                                                                                                    |
| Examples           | The following                                                                                                    | g example is sample output from the <b>show lane database</b> command.                                                                                                    |
|                    | config-table<br>default ELAN<br>ELAN eng: le<br>LEC MAC 08<br>LEC NSAP 4<br>ELAN mkt: le<br>LEC MAC 08<br>LEC NSAP 4<br>LEC NSAP 4<br>Table 18-38 d | <pre>x lane database<br/>x: engandmkt - bound to interface/s: atm 1/0/0<br/>x: none<br/>xs NSAP 45.000001415555121f.yyyy.zzzz.0800.200c.1001.01<br/>x00.200c.1100<br/>x5.000001415555121f.yyyy.zzzz.0800.200c.1000.01<br/>x5.000001415555121f.yyyy.zzzz.0800.200c.1001.02<br/>x00.200c.1100<br/>x5.000001415555121f.yyyy.zzzz.0800.200c.1000.02<br/>x5.000001415555121f.yyyy.zzzz.0800.200c.1300.02<br/>x5.000001415555121f.yyyy.zzzz.0800.200c.1300.02<br/>x5.00001415555121f.yyyy.zzzz.0800.200c.1300.02<br/>x5.00001415555121f.yyyy.zzzz.0800.200c.1300.02<br/>x5.00001415555121f.yyyy.zzzz.0800.200c.1300.02<br/>x5.00001415555121f.yyyy.zzzz.0800.200c.1300.02<br/>x5.00001415555121f.yyyy.zzzz.0800.200c.1300.02<br/>x5.00001415555121f.yyyy.zzzz.0800.200c.1300.02<br/>x5.00001415555121f.yyyy.zzzz.0800.200c.1300.02<br/>x5.00001415555121f.yyyy.zzz.0800.200c.1300.02<br/>x5.00001415555121f.yyyy.zzz.0800.200c.1300.02<br/>x5.00001415555121f.yyyy.zzz.0800.200000000000000000000000000000</pre> |
|                    | Field                                                                                                    | Description                                                                                                    |
|                    | config-table                                                                                                    | Name of current database.                                                                                                    |
|                    | default<br>ELAN                                                                                                    | Default name, if one is established.                                                                                                    |
|                    | ELAN                                                                                                    | Name of the emulated LAN whose data is reported in the line and the next three lines.                                                                                                    |

MAC addresses of an individual LANE client in the emulated LAN. This display

LEC MAC

### show lane default-atm-addresses

To display the automatically assigned ATM address of each LANE component in a switch router or on a specified interface or subinterface, use the **show lane default-atm-addresses** EXEC command.

show lane default-atm-addresses [interface atm card/subcard/port.subinterface-number]

| Syntax Description | card/subcard/port                                                                                                    | Card, subcard, and port number for the ATM interface.                                                                               |
|--------------------|----------------------------------------------------------------------------------------------------|----------------------------------------------------------------------------------------------------|
|                    | .subinterface-number                                                                                                    | er Specifies the number of the subinterface.                                                                                        |
| Command Modes      | EXEC                                                                                                    |                                                                                                    |
| Command History    | Release                                                                                                    | Modification                                                                                                    |
|                    | 11.2(5)                                                                                                    | New command                                                                                                    |
| Usage Guidelines   | You do not need any                                                                                                    | v of the LANE components running on this switch before using this command.                                                          |
| Examples           |                                                                                                    | ple is sample output from the <b>show lane default-atm-addresses</b> command for the LANE components are located on that interface. |
|                    | <pre>Switch# show lane default-atm-addresses interface atm 1/0/0 interface ATM1/0/0: LANE Client:47.000000000000000000000000000000000000</pre> |                                                                                                    |
|                    | Table 18-39 describes the significant fields shown in the display.Table 18-39 show lane default-atm-addresses Field Descriptions               |                                                                                                    |
|                    | Field                                                                                                    | Description                                                                                                    |
|                    | interface                                                                                                    | Displays the specified interface.                                                                                                   |
|                    | LANE Client                                                                                                    | Displays the ATM address of the LANE client on the interface.                                                                       |
|                    | LANE Server                                                                                                    | Displays the ATM address of the LANE server on the interface.                                                                       |
|                    | LANE Bus                                                                                                    | Displays the ATM address of the LANE broadcast-and-unknown server on the interface.                                                 |
|                    | LANE Config                                                                                                    | Displays the ATM address of the LANE configuration server on the interface.                                                         |

### show lane le-arp

To display the LANE ARP table of the LANE client configured on an interface or any of its subinterfaces, on a specified subinterface, or on an emulated LAN, use the **show lane le-arp** EXEC command.

show lane le-arp [interface atm card/subcard/port[.subinterface-number] | name elan-name]

| Syntax Description | card/subcard/port   | Card, subcard, and port number of the ATM interface.                                                      |
|--------------------|---------------------|----------------------------------------------------------------------------------------------------|
|                    | .subinterface-numb  | <i>ber</i> Specifies the number of the subinterface.                                                      |
|                    | elan-name           | Name of the emulated LAN. Maximum length is 32 characters.                                                |
|                    |                     |                                                                                                    |
| Command Modes      | EXEC                |                                                                                                    |
| Command History    | Deleges             | Madification                                                                                              |
| Command History    | Release             | Modification                                                                                              |
|                    | 11.1(4)             | New command                                                                                               |
|                    | 0000.0c52.3bc8 4    | le-arp<br>TM Address VCD Interface<br>7.3333000000000000000000000000000000000                             |
|                    | Table 18-40 show la | ane le-arp Field Descriptions                                                                             |
|                    | Field               | Description                                                                                               |
|                    | Hardware Addr       | MAC address, in dotted hexadecimal notation, assigned to the LANE component at the other end of this VCD. |
|                    | ATM Address         | ATM address of the LANE component at the other end of this VCD.                                           |
|                    | VCD                 | Virtual channel descriptor.                                                                               |
|                    | · CD                |                                                                                                    |

### show lane name

To show the LAN emulation ARP server, use the show lane name EXEC command.

show lane name elan-name [brief]

| Syntax Description | elan-name | Specifies the name for the emulated LAN.                                              |
|--------------------|-----------|---------------------------------------------------------------------------------------|
|                    | brief     | Displays all the information about the LANE except the connection client information. |
| Command Modes      | EXEC      |                                                                                       |
| Command History    | Release   | Modification                                                                          |
|                    | 11.2(5)   | New command                                                                           |

### show lane server

To display global information for the LANE server configured on an interface or any of its subinterfaces, on a specified subinterface, or on an emulated LAN, use the **show lane server** EXEC command.

show lane server [interface atm card/subcard/port[.subinterface-number] | name elan-name]
[brief]

| Syntax Description | card/subcard/port                                                                                                    | Card, subcard, and port number for the ATM interface.                                    |  |
|--------------------|----------------------------------------------------------------------------------------------------|------------------------------------------------------------------------------------------|--|
|                    | .subinterface-number                                                                                                    | Specifies the number for the subinterface.                                               |  |
|                    | elan-name                                                                                                    | Name of the emulated LAN. Maximum length is 32 characters.                               |  |
|                    | brief                                                                                                    | Keyword used to display the global information but not the per-VCC information.          |  |
| Command Modes      | EXEC                                                                                                    |                                                                                          |  |
| Command History    | Release                                                                                                    | Modification                                                                             |  |
|                    | 11.2(5)                                                                                                    | New command                                                                              |  |
| Examples           | • •                                                                                                    | is sample output from the <b>show lane server</b> command.<br>rver interface atm 3/0/0.1 |  |
|                    | <pre>interface atm 3/0/0.lname: pubs type: Ethernet MTU:1500AAL5-SDU length:1516 NSAP: 45.000001415555121f.yyyy.zzzz.0800.200c.1001.01 lecid/ proxyvcdcntNSAP *7533045.000001415555121f.yyyy.zzzz.0800.200c.1001.01 1763345.000001415555121f.yyyy.zzzz.0800.200c.1000.01 5/P871545.000001415555122f.yyyy.zzzz.0800.200c.1100.01 6/P955345.000001415555124f.yyyy.zzzz.0800.200c.1300.01</pre> |                                                                                          |  |

Table 18-41 describes the significant fields in the sample display.

Table 18-41 show lane server Command Field Descriptions

| Field     | Description                                                        |
|-----------|--------------------------------------------------------------------|
| interface | Interface or subinterface on which this LANE server is configured. |
| name      | Name of emulated LAN.                                              |
| type      | Type of emulated LAN interface.                                    |
| MTU       | Maximum transmission unit (packet) size on the emulated LAN.       |

| Field        | Description                                                                                                    |
|--------------|----------------------------------------------------------------------------------------------------|
| AAL5-SD<br>U | Maximum number of bytes in a LANE SDU encapsulated in an AAL5 frame. This length includes a 2-byte marker and a full Ethernet-like frame from the destination MAC address field through the last byte of data. It does not include the Ethernet CRC or FRC, which is not present on emulated LAN frames. The number does not include the 8-byte AAL5 trailer in the last ATM cell of the frame, nor the padding between the last data byte and the 8-byte trailer. |
| NSAP         | ATM address of this broadcast-and-unknown server.                                                                                                    |
| lecid        | Unique identifier of the LANE client at the other end of this VCC.                                                                                                    |
| proxy        | When a LANE client joins an emulated LAN, it includes a proxy bit that tells the LANE server that the LANE client does not guarantee to register all its MAC address-ATM address pairs with the LANE server. The Cisco Systems LANE clients must set the proxy bit. Workstation LANE clients, directly attached to ATM, do not set the proxy.                                                                                                    |
| vcd          | Virtual circuit descriptor that uniquely identifies this VCC.                                                                                                    |
| cnt          | For Multicast Send VCC, the number of packets sent from the client to the broadcast-and-unknown server.                                                                                                    |
|              | For Multicast Forward VCC, the number of packets sent from the broadcast-and-unknown server clients.                                                                                                    |
| NSAP         | For Multicast Send VCC, the ATM address of the LANE client at the other end of this VCC.                                                                                                    |
|              | For Multicast Forward VCC, the ATM address of the broadcast-and-unknown server.                                                                                                    |

Table 18-41 show lane server Command Field Descriptions (continued)

. ..

### show line

To display terminal line parameters, use the show line EXEC command.

#### Catalyst 8540 MSR

show line [line-num | console 0 | vty vty-line-num]

Catalyst 8510 MSR and LightStream 1010

**show line** [*line-num* | **aux 0** | **console 0** | **vty** *vty-line-num*]

| Syntax Description | line-num                        | Absolute line number of the terminal line.                                                                                                    |
|--------------------|---------------------------------|----------------------------------------------------------------------------------------------------|
|                    | aux 0                           | Displays parameters for the auxiliary line. (Catalyst 8510 MSR and LightStream 1010)                                                                                                    |
|                    | console 0                       | Displays parameters for the primary terminal line.                                                                                                    |
|                    | vty-line-num                    | VTY line number.                                                                                                    |
| Command Modes      | EXEC                            |                                                                                                    |
| Command History    | Release                         | Modification                                                                                                    |
|                    | 11.1(4)                         | New command                                                                                                    |
|                    | previous bytes<br>overrun count | r when the UART serving the line receives a byte but has nowhere to put it because<br>were not taken from the UART by the host route processor. The byte is lost, and the<br>increases when the route processor next looks at the UART status. |
|                    | Switch# <b>show</b><br>Tty Typ  | -                                                                                                    |
|                    | Line 2, Locat<br>Length: 24 li  | ion: "", Type: ""<br>nes, Width: 80 columns<br>X/RX) is 9600/9600                                                                                                    |

Full user help is disabled Allowed transports are telnet. Preferred is telnet. No output characters are padded No special data dispatching characters

Table 18-42 describes the fields shown in the display.

Table 18-42 show line Field Descriptions

| Field      | Description                                                                                                    |
|------------|----------------------------------------------------------------------------------------------------|
| Tty        | Line number. In this case, 17.                                                                                                    |
| Тур        | Type of line. In this case, a virtual terminal line (vty), which is active, in asynchronous mode denoted by the preceding "A." Possible values include:                                                                                                    |
|            | CTY—Console                                                                                                    |
|            | AUX—Auxiliary port (Catalyst 8510 MSR and LightStream 1010)                                                                                                    |
|            | TTY—Asynchronous terminal port                                                                                                    |
|            | lpt—Parallel printer                                                                                                    |
| Tx/Rx      | Transmit rate/receive rate of the line.                                                                                                    |
| A          | Indicates whether or not autobaud has been configured for the line. A value of "F" indicates that autobaud has been configured; a hyphen (-) indicates that it has not been configured.                                                                                                    |
| Modem      | Types of modem signals configured for the line. Possible values include:                                                                                                    |
|            | callin                                                                                                    |
|            | callout                                                                                                    |
|            | cts-req                                                                                                    |
|            | DTR-Act                                                                                                    |
|            | inout                                                                                                    |
|            | RIisCD                                                                                                    |
| Roty       | Rotary group configured for the line.                                                                                                    |
| AccO, AccI | Output or Input access list number configured for the line.                                                                                                    |
| Uses       | Number of connections established to or from the line since the system was restarted.                                                                                                    |
| Noise      | Number of times noise has been detected on the line since the system was restarted.                                                                                                    |
| Overruns   | Hardware (UART) overruns or software buffer overflows, both defined as<br>the number of overruns or overflows that occurred on the specified line<br>since the system was restarted. Hardware overruns are buffer overruns; the<br>UART chip has received bits from the software faster than it can process<br>them. A software overflow occurs when the software has received bits from<br>the hardware faster than it can process them. |
| Line       | Current line.                                                                                                    |
| Location   | Location of the current line.                                                                                                    |
| Туре       | Type of line, as specified by the <b>line</b> global configuration command.                                                                                                    |
|            |                                                                                                    |

| Field                       | Description                                                                                                    |  |
|-----------------------------|----------------------------------------------------------------------------------------------------|--|
| Length                      | Length of the terminal or screen display.                                                                                                    |  |
| Width                       | Width of the terminal or screen display.                                                                                                    |  |
| Baud rate (TX/RX)           | Transmit rate/receive rate of the line.                                                                                                    |  |
| Status                      | State of the line: ready or not, connected or disconnected, active or inactive, exit banner or no exit banner, async interface active or inactive. |  |
| Capabilities                | Current terminal capabilities. In this case, the line is usable as an asynchronous interface.                                                      |  |
| Modem state                 | Modem control state. This field should always read READY.                                                                                          |  |
| Special characters          | Current settings that were input by the user (or taken by default) from the following global configuration commands:                               |  |
|                             | escape-character                                                                                                    |  |
|                             | hold-character                                                                                                    |  |
|                             | • stop-character                                                                                                    |  |
|                             | • start-character                                                                                                    |  |
|                             | disconnect-character                                                                                                    |  |
|                             | activation-character                                                                                                    |  |
| Timeouts                    | Current settings that were input by the user (or taken by default) from the following global configuration commands:                               |  |
|                             | exec-timeout                                                                                                    |  |
|                             | session-timeout                                                                                                    |  |
|                             | dispatch-timeout                                                                                                    |  |
|                             | modem answer-timeout                                                                                                    |  |
| Session limit               | Maximum number of sessions.                                                                                                    |  |
| Time since activation       | Last time <b>start_process</b> was run.                                                                                                    |  |
| Editing                     | Whether or not command line editing is enabled.                                                                                                    |  |
| History                     | Current history length, set by the user (or taken by default) from the <b>history</b> configuration command.                                       |  |
| Full user help              | Whether or not full user help is enabled, set by the user (or taken by default) from the <b>help</b> line configuration command.                   |  |
| Transport methods           | Current set transport method, set by the user (or taken by default) from the <b>transport preferred</b> line configuration command.                |  |
| Character padding           | Current set padding, set by the user (or taken by default) from the <b>padding</b> line configuration command.                                     |  |
| Data dispatching characters | Current dispatch character set by the user (or taken by default) from the <b>dispatch-character</b> line configuration command.                    |  |
| characters                  |                                                                                                    |  |
| Line protocol               | Definition of the specified line's protocol and address.                                                                                           |  |
|                             | Definition of the specified line's protocol and address.Number of output and input packets queued on this line.                                    |  |

| Table 18-42 show line Field Descriptions (continued) |
|------------------------------------------------------|
|------------------------------------------------------|

### show location

To display the system location, use the **show location** EXEC command.

show location

| Syntax Description | This command has no keywords or arguments. |              |  |
|--------------------|--------------------------------------------|--------------|--|
| Command Modes      | EXEC                                       |              |  |
| Command History    | Release                                    | Modification |  |
|                    | 11.2(5)                                    | New command  |  |
|                    |                                            |              |  |

**Usage Guidelines** Use this command to display information for analyzing and evaluating the system.

# show logging

To display the state of logging to the syslog, use the **show logging** EXEC command.

show logging

| Syntax Description | This command has no arguments or keywords.                                   |                                                                                                    |  |  |  |  |
|--------------------|------------------------------------------------------------------------------|----------------------------------------------------------------------------------------------------|--|--|--|--|
| Command Modes      | EXEC                                                                         |                                                                                                    |  |  |  |  |
| Command History    | Release                                                                      | Modification                                                                                                    |  |  |  |  |
|                    | 11.1(4)                                                                      | New command                                                                                                    |  |  |  |  |
| Usage Guidelines   |                                                                              | isplays the state of syslog error and event logging, including host addresses, and logging is enabled. This command also displays SNMP configuration parameters and |  |  |  |  |
| Examples           | The following example is sample output from the <b>show logging</b> command. |                                                                                                    |  |  |  |  |
|                    | Monitor lo<br>Trap loggi                                                     |                                                                                                    |  |  |  |  |
|                    | Table 18-43 desc                                                             | ribes the significant fields shown in the display.                                                                                                    |  |  |  |  |

| Field           | Description                                                                                                    |
|-----------------|----------------------------------------------------------------------------------------------------|
| Syslog logging  | When enabled, system logging messages are sent to a UNIX host that acts as a syslog server; that is, it captures and saves the messages. |
| Console logging | If enabled, states the level; otherwise, this field displays disabled.                                                                   |
| Monitor logging | Minimum level of severity required for a log message to be sent to a monitor terminal (not the console).                                 |
| Trap logging    | Minimum level of severity required for a log message to be sent to a syslog server.                                                      |

Table 18-43 show logging Field Descriptions

### show memory

To show statistics about switch memory, including memory free pool statistics, use the **show memory** EXEC command.

show memory [type] [allocating process] [dead] [free] [pci]

| Syntax Description | type               | Memory type to display (see Table 18-44). If <i>type</i> is not specified, statistics for all memory types present in the switch are displayed. |
|--------------------|--------------------|----------------------------------------------------------------------------------------------------|
|                    | allocating-process | Displays allocating process name.                                                                                                    |
|                    | dead               | Displays memory owned by dead processes.                                                                                                    |
|                    | free               | Displays free memory statistics.                                                                                                    |
|                    | рсі                | Displays PCI memory statistics.                                                                                                    |
| Command Modes      | EXEC               |                                                                                                    |
| Command History    | Release            | Modification                                                                                                    |
|                    | 11.1(4)            | New command                                                                                                    |

#### Usage Guidelines

You should use the **summary** option to limit the amount of information presented.

Table 18-44 lists the types of memory statistics that you specify in the **show memory** *type* EXEC command.

#### Table 18-44 show memory Type Options

| Туре               | Description                                        |
|--------------------|----------------------------------------------------|
| address            | Displays memory starting at 0 through 4294967294.  |
| allocating-process | Shows allocating process name.                     |
| dead               | Displays memory owned by dead processes.           |
| failures alloc     | Displays memory allocation failures.               |
| fast               | Displays fast memory statistics.                   |
| free               | Displays free memory statistics.                   |
| io                 | Displays IO memory statistics.                     |
| multibus           | Displays multibus memory statistics.               |
| pci                | Displays PCI memory statistics.                    |
| processor          | Displays processor memory statistics.              |
| summary            | Displays summary of memory usage per allocated PC. |

| Examples | The follow          | ing exa | ample is s | ample outp | out fro | om the <b>sh</b> | low mem | ory comma    | nd.           |  |  |
|----------|---------------------|---------|------------|------------|---------|------------------|---------|--------------|---------------|--|--|
|          | Switch# show memory |         |            |            |         |                  |         |              |               |  |  |
|          |                     | Ι       | Head Fre   | eList      | Total   | (b)              | Used(b) | Free(b       | ) Largest(b)  |  |  |
|          | Processor           | 60591   | E050 603   | F96C8      | 10887   | 088              | 3249548 | 763754       | 0 7601484     |  |  |
|          | Fast                | 60571   | E050 603   | FA454      | 131     | .072             | 43444   | 8762         | 8 87280       |  |  |
|          |                     | Proces  | ssor memo  | ry         |         |                  |         |              |               |  |  |
|          | Address             | Bytes   | Prev.      | Next       | Ref     | PrevF            | NextF   | Alloc PC     | What          |  |  |
|          | 6059E050            | 1056    | 0          | 6059E498   | 1       |                  |         | 6001F4B4     | List Elements |  |  |
|          | 6059E498            | 2656    | 6059E050   | 6059EF20   | 1       |                  |         | 6001F4B4     | List Headers  |  |  |
|          | 6059EF20            | 6000    | 6059E498   | 605A06B8   | 1       |                  |         | 60020628     | *Init*        |  |  |
|          | 605A06B8            | 6000    | 6059EF20   | 605A1E50   | 1       |                  |         | 60020628     | *Init*        |  |  |
|          | 605A1E50            | 168     | 605A06B8   | 605A1F20   | 1       |                  |         | 6002FBEC     | *Init*        |  |  |
|          | 605A1F20            | 2548    | 605A1E50   | 605A293C   | 1       |                  |         | 600324B4     | TTY data      |  |  |
|          | 605A293C            | 2000    | 605A1F20   | 605A3134   | 1       |                  |         | 600353B0     | TTY Input Buf |  |  |
|          | 605A3134            | 512     | 605A293C   | 605A335C   | 1       |                  |         | 600353E4     | TTY Output Bu |  |  |
|          | 605A335C            | 6000    | 605A3134   | 605A4AF4   | 1       |                  |         | 60020628     | *Init*        |  |  |
|          | 605A4AF4            | 1056    | 605A335C   | 605A4F3C   | 1       |                  |         | 6001F4B4     | messages      |  |  |
|          | 605A4F3C            | 1032    | 605A4AF4   | 605A536C   | 1       |                  |         | 6005D99C     | *Init*        |  |  |
|          | 605A536C            | 52      | 605A4F3C   | 605A53C8   | 1       |                  |         | 60063034     | ILMI Request  |  |  |
|          | 605A53C8            | 12528   | 605A536C   | 605A84E0   | 0       | 608B66           | 5 0     | 600441E0     | (coalesced)   |  |  |
|          | 605A84E0            | 2548    | 605A53C8   | 605A8EFC   | 1       |                  |         | 60060C68     | *Init*        |  |  |
|          | 605A8EFC            | 84      | 605A84E0   | 605A8F78   | 1       |                  |         | 60063280     | Init          |  |  |
|          | 605A8F78            | 84      | 605A8EFC   | 605A8FF4   | 1       |                  |         | 60063280     | Init          |  |  |
|          | 605A8FF4            | 84      | 605A8F78   | 605A9070   | 1       |                  |         | 60063280     | Init          |  |  |
|          | 605A9070            | 3456    | 605A8FF4   | 605A9E18   | 1       |                  |         | 6001F4B4     | Reg Service   |  |  |
|          | The follow          | ing exa | ample is s | ample outp | out fro | om the <b>sh</b> | ow mem  | ory free con | nmand.        |  |  |
|          | Switch# <b>s</b>    | how mer | mory free  |            | ed(b)   |                  |         |              |               |  |  |

| Switch# <b>s</b> | how mei | nory free | 1        |       |         |         |          |             |
|------------------|---------|-----------|----------|-------|---------|---------|----------|-------------|
| Head Free        | eList   | Total(    | b) Use   | ed(b) | Free    | e(b) La | rgest(b) |             |
| Processor        | 60591   | E050 603  | F96C8    | 10887 | 088     | 3249536 | 763755   | 52 7601484  |
| Fast             | 60571   | E050 603  | FA454    | 131   | 072     | 43444   | 8762     | 87280       |
|                  |         |           |          |       |         |         |          |             |
| Processor        | memory  | Y         |          |       |         |         |          |             |
| Address          | Bytes   | Prev.     | Next     | Ref   | PrevF   | NextF   | Alloc PC | What        |
|                  | 24      | Free      | list 1   |       |         |         |          |             |
| 608B4724         | 36      | 608B46F8  | 608B4770 | 0     | 0       | 608198D | 60069ED4 | Exec        |
| 608198DC         | 24      | 608198B0  | 6081991C | 0     | 608B472 | 608B3E4 | 60069ED4 | Exec        |
| 608B3E48         | 52      | 608B3E10  | 608B3EA4 | 0     | 608198D | 0       | 6006A0FC | Exec        |
|                  |         |           |          |       |         |         |          |             |
|                  | 88      | Free      | list 2   |       |         |         |          |             |
|                  |         |           |          |       |         |         |          |             |
|                  | 104     | Free      | list 3   |       |         |         |          |             |
| 608B60B4         | 112     | 608B6084  | 608B614C | 0     | 0       | 0       | 60034890 | (coalesced) |
|                  |         |           |          |       |         |         |          |             |
|                  | 116     | Free      | list 4   |       |         |         |          |             |
|                  |         |           |          |       |         |         |          |             |
|                  | 120     | Free      | list 5   |       |         |         |          |             |
|                  |         |           |          |       |         |         |          |             |
|                  | 124     | Free      | list 6   |       |         |         |          |             |
|                  | 1 - 0   | -         |          |       |         |         |          |             |
|                  |         | Free      |          |       |         |         |          |             |
| Address 1        | -       |           |          |       |         |         | Alloc PC |             |
| 608B3D08         | 204     | 608B3CD0  | 608B3DFC | 0     | U       | U       | 60034890 | (coalesced) |

#### 78-6278-03, Cisco IOS Release 12.0(13)W5(19)

| 608B5BD0 |              | Free lis<br>608B5B98 60 |         | 0   | 0        | 0       | 60034890  | (coalesced) |
|----------|--------------|-------------------------|---------|-----|----------|---------|-----------|-------------|
|          | 264          | Free lis                | st 9    |     |          |         |           |             |
| 608BA45C |              | Free lis<br>608BA430 60 |         | 0   | 0        | 0       | 60034890  | (coalesced) |
|          | 344          | Free lis                | st 11   |     |          |         |           |             |
|          | 384          | Free lis                | st 12   |     |          |         |           |             |
|          | 408          | Free lis                | st 13   |     |          |         |           |             |
|          | 472          | Free lis                | st 14   |     |          |         |           |             |
| 608BA848 |              | Free lis<br>608BA690 60 |         | 0   | 0        | 0       | 0         | (fragment)  |
| Address  | 760<br>Bytes | Free lis<br>Prev. Ne    |         | Ref | PrevF    | NextF   | Alloc PC  | What        |
|          | 1144         | Free lis                | st 17   |     |          |         |           |             |
|          | 1500         | Free lis                | st 18   |     |          |         |           |             |
|          | 1684         | Free lis                | st 19   |     |          |         |           |             |
| 608BAD50 | 1740         | 608BACFC 60             | )8BB444 | 0   | 0        | 0       | 0         | (coalesced) |
|          | 2000         | Free lis                | st 20   |     |          |         |           |             |
|          | 3000         | Free lis                | st 21   |     |          |         |           |             |
|          | 4256         | Free lis                | st 22   |     |          |         |           |             |
|          | 4680         | Free lis                | st 23   |     |          |         |           |             |
|          | 5000         | Free lis                | st 24   |     |          |         |           |             |
|          | E10/         | Free lis                | 1+ 2E   |     |          |         |           |             |
| 608BB514 |              | 608BB4C0 60             |         | 0   | 0        | 0       | 6006D054  | (coalesced) |
|          | 9376         | Free lis                | + )c    |     |          |         |           |             |
| Address  |              | Prev. Ne                |         | Ref | PrevF    | NextF   | Alloc PC  | What        |
|          | 10000        | Free lis                | st 27   |     |          |         |           |             |
| 608B6664 |              |                         |         | 0   | 0        | 6054530 | 0         | (coalesced) |
|          |              |                         |         |     |          |         |           | (coalesced) |
| 00545500 |              | Free lis                |         | 0   | 00000000 | 0       | 000111100 | (couresced) |
|          | 20000        |                         |         |     |          |         |           |             |
|          | 32768        | Free lis                | st 30   |     |          |         |           |             |
|          |              | Free lis                |         |     |          |         |           |             |
|          |              | Free lis                |         |     |          |         |           |             |
|          |              | Free lis                |         |     |          |         |           |             |
|          |              | 608BD398 0              |         | 0   | 0        | 0       | 60067AC8  | (coalesced) |
| Total:   | 7637552      | 2                       |         |     |          |         |           |             |

ATM Switch Router Command Reference

Fast memory

|          | rasti    | пешоту   |                    |     |         |         |       |    |             |
|----------|----------|----------|--------------------|-----|---------|---------|-------|----|-------------|
| Address  | Bytes    | Prev.    | Next               | Ref | PrevF   | NextF   | Alloc | PC | What        |
| 6057E050 | 24<br>36 |          | list 1<br>6057E09C | 0   | 0       | 6057F6F | 0     |    | (fragment)  |
| 6057F6F8 |          |          | 6057F73C           | 0   | 6057E05 | 60580D9 |       |    | (fragment)  |
| 60580D98 |          |          | 60580DDC           | 0   |         | 6058243 |       |    | (fragment)  |
| 60582438 |          |          | 6058247C           | 0   |         | 60582CA |       |    | (fragment)  |
| 60582CA4 |          |          | 60582CFC           | 0   |         | 60582F2 |       |    | (fragment)  |
| 60582F24 |          |          | 60582F7C           | 0   |         | 605830A |       |    | (fragment)  |
| 605830A4 |          |          | 605830FC           | 0   |         | 6058475 |       |    | (fragment)  |
| 60584758 |          |          | 6058479C           | 0   |         | 60585DF |       |    | (fragment)  |
| 60585DF8 |          |          | 60585E3C           |     |         | 6058749 |       |    | (fragment)  |
| 60587498 |          |          | 605874DC           |     |         |         | 0     |    | (fragment)  |
| 00307490 | 20       | 00000100 | 005074DC           | 0   | 0030301 | 0       | 0     |    | (IIagmenic) |
|          | 88       | Free     | list 2             |     |         |         |       |    |             |
|          | 152      | Free     | list 3             |     |         |         |       |    |             |
|          | 216      | Free     | list 4             |     |         |         |       |    |             |
|          | 280      | Free 3   | list 5             |     |         |         |       |    |             |
|          | 344      | Free     | list 6             |     |         |         |       |    |             |
| Address  | Bytes    | Prev.    | Next               | Ref | PrevF   | NextF   | Alloc | PC | What        |
|          | 408      | Free     | list 7             |     |         |         |       |    |             |
|          | 472      | Free     | list 8             |     |         |         |       |    |             |
|          | 1500     | Free     | list 9             |     |         |         |       |    |             |
|          | 2000     | Free     | list 10            |     |         |         |       |    |             |
|          | 3000     |          | list 11            |     |         |         |       |    |             |
|          | 5000     |          | list 12            |     |         |         |       |    |             |
|          | 10000    | Free .   | list 13            |     |         |         |       |    |             |
|          | 20000    | Free     | list 14            |     |         |         |       |    |             |
|          | 32768    | Free     | list 15            |     |         |         |       |    |             |
|          | 65536    | Free     | list 16            |     |         |         |       |    |             |
| 60588B38 |          | 605874F0 |                    | 0   | 0       | 0       | 0     |    | (fragment)  |
|          |          |          |                    |     |         |         |       |    |             |
| Address  | Bytes    | Prev.    | Next               | Ref | PrevF   | NextF   | Alloc | PC | What        |
|          | 131072   | Free     | list 17            |     |         |         |       |    |             |
|          | 262144   | Free     | list 18            |     |         |         |       |    |             |
| Total:   | 87628    | 3        |                    |     |         |         |       |    |             |
|          |          |          |                    |     |         |         |       |    |             |

The display of **show memory free** contains the same types of information as the **show memory** display, except that only free memory is displayed, and the information is displayed, in order, for each free list.

The first section of the display includes summary statistics about the activities of the system memory allocator.

Table 18-45 describes significant fields shown in the first section of the display.

| Field       | Description                                                     |
|-------------|-----------------------------------------------------------------|
| Head        | Hexadecimal address of the head of the memory allocation chain. |
| Free List   | Hexadecimal address of the base of the free list.               |
| Total (b)   | Sum of used bytes plus free bytes.                              |
| Used (b)    | Amount of memory in use.                                        |
| Free (b)    | Amount of memory not in use.                                    |
| Largest (b) | Size of largest available free block.                           |

Table 18-45 show memory Field Descriptions—First Section

The second section of the display is a block-by-block listing of memory use. Table 18-46 describes the significant fields in the second section of the display.

| Table 18-46 Characteristics of Each Block of Memory—Second Section |
|--------------------------------------------------------------------|
|--------------------------------------------------------------------|

| Field    | Description                                                                                                    |
|----------|----------------------------------------------------------------------------------------------------|
| Address  | Hexadecimal address of the block.                                                                                                    |
| Bytes    | Size of the block, in bytes.                                                                                                    |
| Prev.    | Address of the previous block (should match the Address field on previous line).                                                                        |
| Next     | Address of the next block (should match the address on the next line).                                                                                  |
| Ref      | Reference count for that memory block, indicating how many different processes are using that block of memory.                                          |
| PrevF    | Address of the previous free block (if free).                                                                                                    |
| NextF    | Address of the next free block (if free).                                                                                                    |
| Alloc PC | Address of the system call that allocated the block.                                                                                                    |
| What     | Name of process that owns the block, or "(fragment)" if the block is a fragment, or "(coalesced)" if the block was coalesced from adjacent free blocks. |

The **show memory io** command displays the free IO memory blocks. This command quickly shows how much unused IO memory is available.

The following example is sample output from the show memory io command.

Switch# show memory io

```
        Address
        Bytes
        Prev.
        Next
        Ref
        PrevF
        NextF
        Alloc PC
        What

        6132DA0
        59264
        6132664
        6141520
        0
        0
        600DDEC
        3FCF0
        *Packet Buffer*

        600DDEC
        500
        600DA4C
        600FE0
        0
        6132DA0
        600FE68
        0

        600FE68
        376
        600FAC8
        600FFE0
        0
        600DDEC
        6011D54
        0

        6011D54
        652
        60119B4
        6011FE0
        0
        600FE68
        6013D54
        0

        614FCA0
        832
        614F564
        614FFE0
        0
        601FD54
        6177640
        0

        6177640
        2657056
        6172E90
        0
        0
        614FCA0
        0
        0

        Total:
        2723244
```

### show ncdp path root

To display the NCDP path from the current node to its root clock source, use the **show ncdp path root** command.

#### show ncdp path root

When this command is executed, a PDU is built and sent towards its root clock source. As the PDU traverses nodes in the network, the NCDP entity on each node adds path information to the PDU. When the PDU reaches the node with the root clock source, it is routed back to the originating node. When the PDU is received by the originating node, the accumulated path information is displayed.

| Syntax Description | This command has 1                                                                                                    | This command has no keywords or arguments.                                                                                                    |  |  |  |  |
|--------------------|----------------------------------------------------------------------------------------------------|----------------------------------------------------------------------------------------------------|--|--|--|--|
| Defaults           | Disabled                                                                                                    |                                                                                                    |  |  |  |  |
| Command Modes      | EXEC                                                                                                    |                                                                                                    |  |  |  |  |
| Command History    | Release<br>12.0(3c)W5(9)                                                                                                    | Modification New command                                                                                                    |  |  |  |  |
| Usage Guidelines   |                                                                                                    | s command is asynchronous, and thus the PDU or response PDU could be dropped causing this command to fail.                                                                                                    |  |  |  |  |
| Examples           | Switch# show ncdp<br>Ncdp:name<br>Ncdp:address<br>Ncdp:hop count<br>Ncdp:clock source<br>Ncdp:name<br>Ncdp:address<br>Ncdp:hop count<br>Ncdp:clock source<br>Ncdp:name<br>Ncdp:address<br>Ncdp:hop count<br>Ncdp:clock source | <pre>:low-sodium<br/>:470091810000000603E7B6E0100603E7B6E0100<br/>:0<br/>:BITS 0<br/>:ls1010-b<br/>:4700918100000000E0F751CC0100E0F751CC0100<br/>:1<br/>:ATMO/1/3<br/>:ls1010-c<br/>:470091810000000E0F751CD0100E0F751CD0100<br/>:2</pre> |  |  |  |  |

| Related Co | ommands |
|------------|---------|
|------------|---------|

| nmands | Command           | Description                                                                         |
|--------|-------------------|-------------------------------------------------------------------------------------|
|        | debug ncdp        | Displays NCDP errors, events, and packet information.                               |
|        | ncdp (interface)  | Enables NCDP and configures the network clocking hardware at the interface level.   |
|        | show ncdp ports   | Displays NCDP information at the port level.                                        |
|        | show ncdp sources | Displays all of the NCDP clock sources configured on the node and their attributes. |
|        | show ncdp status  | Displays NCDP status information.                                                   |
|        | show ncdp timers  | Displays NCDP information for the node-level timers.                                |

### show ncdp ports

To display NCDP information at the port level, use the show ncdp ports command.

show ncdp ports {port\_number | {atm | cbr} card/subcard/port | all}

| Syntax Description | port_number                             | Displays NCDP in    | formation for the given port.                     |
|--------------------|-----------------------------------------|---------------------|---------------------------------------------------|
|                    | card/subcard/port                       | Displays NCDP in    | nformation for the given ATM interface.           |
|                    | all                                     | Displays NCDP in    | nformation for all ports.                         |
|                    |                                         |                     |                                                   |
| Defaults           | None                                    |                     |                                                   |
| Command Modes      | EXEC                                    |                     |                                                   |
| Command History    | Release                                 | Modification        |                                                   |
| ,                  | 12.0(3c)W5(9)                           | New command         |                                                   |
| Usage Guidelines   | Use this command to                     | show NCDP inform    | nation at the port and interface level.           |
| Examples           | The following examp                     | le is sample output | from the <b>show ncdp ports</b> command.          |
|                    | Switch# show ncdp ]                     |                     |                                                   |
|                    | port data(14)                           |                     |                                                   |
|                    | port_id                                 | :                   | 14                                                |
|                    | state                                   | :                   | forwarding                                        |
|                    | admin weight                            | :                   | 10                                                |
|                    | root vector prior:                      | ity :               | 1                                                 |
|                    | root vector stratu                      |                     | 4                                                 |
|                    | root vector prs id                      | : I                 | 255                                               |
|                    | root vector switch                      |                     | 4                                                 |
|                    | root vector addres                      |                     | 4700918100000000E0F75D040100E0F75D040100          |
|                    | designated_cost                         |                     | 0                                                 |
|                    | hop_count                               |                     | 0                                                 |
|                    | switch vector pric                      | -                   | 1                                                 |
|                    | switch vector stra                      |                     | 4                                                 |
|                    | switch vector prs                       |                     | 255                                               |
|                    | switch vector swit<br>switch vector add |                     | 4<br>4700918100000000E0F75D040100E0F75D040100     |
|                    |                                         |                     | 4700918100000000000000075D040100E0F75D040100<br>7 |
|                    | designated_port<br>topology_change_ad   |                     | 0                                                 |
|                    | tx_sequence_number                      |                     | 628                                               |
|                    | rx_sequence_number                      |                     | 028<br>1212285                                    |
|                    | config_pending                          |                     | 0                                                 |
|                    | health                                  |                     | unknown                                           |
|                    |                                         | •                   |                                                   |

#### Related Commands

| mands | Command                                                         | Description                                                                         |
|-------|-----------------------------------------------------------------|-------------------------------------------------------------------------------------|
|       | debug ncdp                                                      | Displays NCDP errors, events, and packet information.                               |
|       | national reserve (Catalyst<br>8510 MSR and<br>LightStream 1010) | Selects the national bits for E1 IMA interfaces.                                    |
|       | ncdp (interface)                                                | Enables NCDP and configure the network clocking hardware at the interface level.    |
|       | show ncdp path root                                             | Displays the NCDP path from the current node to its root clock source               |
|       | show ncdp sources                                               | Displays all of the NCDP clock sources configured on the node and their attributes. |
|       | show ncdp status                                                | Displays NCDP status information.                                                   |
|       | show ncdp timers                                                | Displays NCDP information for the node-level timers.                                |
|       |                                                                 |                                                                                     |

# show ncdp sources

To display all of the NCDP clock sources configured on the node and their attributes, use the **show ncdp sources** command.

#### show ncdp sources

| Syntax Description   | This command has no arguments or keywords.                                        |                                                                                                    |  |
|----------------------|-----------------------------------------------------------------------------------|----------------------------------------------------------------------------------------------------|--|
| Defaults             | None                                                                              |                                                                                                    |  |
| Command Modes        | EXEC                                                                              |                                                                                                    |  |
| Command History      | Release                                                                           | Vodification                                                                                              |  |
| ,,                   |                                                                                   | New command                                                                                               |  |
| Usage Guidelines     | Use this command to displ                                                         | lay NCDP clock sources configured on the node and their attributes.                                       |  |
| Examples             | The following example is sample output from the <b>show ncdp sources</b> command. |                                                                                                    |  |
|                      | _                                                                                 | <pre>formation ====================================</pre>                                                 |  |
| Related Commands     | Command                                                                           | Description                                                                                               |  |
| NEIALEU CUIIIIIAIIUS |                                                                                   | Description Displays NCDP errors events and packet information                                            |  |
|                      | debug ncdp<br>national reserve<br>(Catalyst 8510 MSR<br>and LightStream 1010)     | Displays NCDP errors, events, and packet information.<br>Selects the national bits for E1 IMA interfaces. |  |
|                      | ncdp (interface)                                                                  | Enables NCDP and configures the network clocking hardware at the interface level.                         |  |

| Command                                                                                | Description |  |
|----------------------------------------------------------------------------------------|-------------|--|
| show ncdp path root Displays the NCDP path from the current node to its root clock sou |             |  |
| show ncdp portsDisplays NCDP information at the port level.                            |             |  |
| show ncdp statusDisplays NCDP status information.                                      |             |  |
| show ncdp timersDisplays NCDP information for the node-level timers.                   |             |  |

# show ncdp status

To display NCDP status information, use the show ncdp status command.

show ncdp status

| Syntax Description | This command has no arguments or keywords. |                                                                  |
|--------------------|--------------------------------------------|------------------------------------------------------------------|
| Defaults           | None                                       |                                                                  |
| Command Modes      | EXEC                                       |                                                                  |
| Command History    | Release                                    | <b>Nodification</b>                                              |
|                    | 12.0(3c)W5(9) N                            | lew command                                                      |
| Usage Guidelines   | Use this command to displa                 | ay NCDP status information on the local node.                    |
| Examples           | LS1010# show ncdp status                   | <pre>ion ==== enabled ====================================</pre> |

| rx | tcn messages:             | 1  |
|----|---------------------------|----|
| tx | tcn messages:             | 6  |
| rx | non-participant messages: | 14 |
| rx | unknown messages:         | 0  |

### Related Commands

| Command                                                         | Description                                                                         |  |
|-----------------------------------------------------------------|-------------------------------------------------------------------------------------|--|
| debug ncdp                                                      | Displays NCDP errors, events, and packet information.                               |  |
| national reserve (Catalyst<br>8510 MSR and<br>LightStream 1010) | Selects the national bits for E1 IMA interfaces.                                    |  |
| ncdp (interface)                                                | Enables NCDP and configures the network clocking hardware at the interface level.   |  |
| show ncdp path root                                             | Displays the NCDP path from the current node to its root clock source.              |  |
| show ncdp ports                                                 | Displays NCDP information at the port level.                                        |  |
| show ncdp sources                                               | Displays all of the NCDP clock sources configured on the node and their attributes. |  |
| show ncdp timers                                                | Displays NCDP information for the node-level timers.                                |  |

### show ncdp timers

To display NCDP information for the node-level timers, use the show ncdp timers command.

show ncdp timers Syntax Description This command has no arguments or keywords. Defaults None **Command Modes** EXEC Modification **Command History** Release 12.0(3c)W5(9) New command **Usage Guidelines** Use this command to display NCDP information for the node-level timers. Examples The following example is sample output from the show ncdp timers command. LS1010# show ncdp timers hello events : 714 : 0 tcn events : 1 topo events : 4 port events msg\_age events : 0 hold : 332061 events ncdp events : 1195205 **Related Commands** Command Description debug ncdp Displays NCDP errors, events, and packet information. national reserve Selects the national bits for E1 IMA interfaces. (Catalyst 8510 MSR and LightStream 1010) ncdp (interface) Enables NCDP and configures the network clocking hardware at the interface level. show ncdp path root Displays the NCDP path from the current node to its root clock source. show ncdp ports Displays NCDP information at the port level. show ncdp sources Displays all of the NCDP clock sources configured on the node and their attributes. Displays NCDP status information. show ncdp status

### show network-clocks

To show which ports are designated as network clock sources, use the **show network-clocks** EXEC command.

#### show network-clocks

| Syntax Description | This command has no keywords or arguments.                                                                                                    |                                                                      |  |
|--------------------|----------------------------------------------------------------------------------------------------|----------------------------------------------------------------------|--|
| Command Modes      | EXEC                                                                                                    |                                                                      |  |
| Command History    | Release Mo                                                                                                    | odification                                                          |  |
|                    | 11.1(4) Ne                                                                                                    | ew command                                                           |  |
| Usage Guidelines   | This command also displays functioning clock.                                                                                                    | what is configured at each priority, and the current priority of the |  |
| Examples           | Catalyst 8540 MSR                                                                                                    |                                                                      |  |
|                    | The following is sample output from the <b>show network-clocks</b> EXEC command for anATM switch router.                                                                                      |                                                                      |  |
|                    | Switch# <b>show network-clocks</b><br>Network clocking information:                                                                                                    |                                                                      |  |
|                    | Source switchover mode:<br>Netclkd state:<br>Source selection method:<br>NCLKM hardware status:<br>NCLKM status:<br>Primary clock source:<br>Secondary clock source:<br>Present clock source: | non-revertive<br>Active                                              |  |
|                    | Catalyst 8510 MSR and LightStream 1010                                                                                                    |                                                                      |  |
|                    | The following is sample output from the <b>show network-clocks</b> EXEC command for an ATM switch router.                                                                                     |                                                                      |  |
|                    | Switch# show network-clocks<br>clock configuration is NON-Revertive<br>Priority 1 clock source: No clock<br>Priority 2 clock source: No clock                                                 |                                                                      |  |

Priority 3 clock source: No clock Priority 4 clock source: No clock Priority 5 clock source: System clock Current clock source:System clock, priority:5

| Related Commands | Command              | Description                                                                          |
|------------------|----------------------|--------------------------------------------------------------------------------------|
|                  | network-clock-select | Allows the recovered clock to specify a particular port to provide network clocking. |

# show ntp associations

To show the status of NTP associations, use the show ntp associations EXEC command.

show ntp associations [detail]

| Syntax Description | detail Shows detailed information about each NTP association. |                                                                                                    |  |  |  |  |  |  |
|--------------------|---------------------------------------------------------------|----------------------------------------------------------------------------------------------------|--|--|--|--|--|--|
| Command Modes      | EXEC                                                          |                                                                                                    |  |  |  |  |  |  |
| Command History    | Release                                                       | Modification                                                                                                    |  |  |  |  |  |  |
|                    | 11.1(4)                                                       | New command                                                                                                    |  |  |  |  |  |  |
| Examples           | Detailed description                                          | ons of the information displayed by this command can be found in the (RFC 1305).                                                                                                    |  |  |  |  |  |  |
|                    | The following exa                                             | mple is sample output from the <b>show ntp associations</b> command.                                                                                                    |  |  |  |  |  |  |
|                    | Table 18-47 descr                                             | <b>associations</b> ref clock       st when poll reach delay offset       disp         160.89.32.1       5       29       1024       377       4.2       -8.59       1.6         131.108.1.111       3       69       128       377       4.1       3.48       2.3         131.108.1.111       3       32       128       377       7.9       11.18       3.6         a), # master (unsynced), + selected, - candidate, ~ configured       ibes the significant fields shown in the display.         antp associations Field Descriptions |  |  |  |  |  |  |
|                    | Field                                                         | Description                                                                                                    |  |  |  |  |  |  |
|                    | address                                                       | Address of the peer.                                                                                                    |  |  |  |  |  |  |
|                    | ref clock                                                     | Address of the peer reference clock.                                                                                                    |  |  |  |  |  |  |
|                    | st                                                            | Peer stratum.                                                                                                    |  |  |  |  |  |  |
|                    | when                                                          | when Time since the last NTP packet was received from the peer.                                                                                                    |  |  |  |  |  |  |
|                    | poll                                                          | poll Polling interval (seconds).                                                                                                    |  |  |  |  |  |  |
|                    | reach Peer reachability (bit string, in octal).               |                                                                                                    |  |  |  |  |  |  |

Round-trip delay to the peer (milliseconds).

Dispersion.

The first character of the line can be one or more of the following:

Synchronized to this peer.

Almost synchronized to this peer.

Peer selected for possible synchronization.

Relative time of the peer's clock to the local clock (milliseconds).

delay

offset

disp

\*

#

+

| Field | Description                        |
|-------|------------------------------------|
| -     | Peer is a candidate for selection. |
| ~     | Peer is statically configured.     |

#### Table 18-47 show ntp associations Field Descriptions (continued)

The following example is sample output of the **show ntp associations detail** command.

```
Switch# show ntp associations detail
160.89.32.2 configured, insane, invalid, stratum 5
ref ID 160.89.32.1, time AFE252C1.6DBDDFF2 (00:12:01.428 PDT Fri Apr 4 1997)
our mode active, peer mode active, our poll intvl 1024, peer poll intvl 64
root delay 137.77 msec, root disp 142.75, reach 376, sync dist 215.363
delay 4.23 msec, offset -8.587 msec, dispersion 1.62
precision 2**19, version 3
org time AFE252E2.3AC0E887 (00:12:34.229 PDT Fri Apr 4 1997)
rcv time AFE252E2 3D7E464D (00:12:34,240 PDT Fri Apr 4 1997)
xmt time AFE25301.6F83E753 (00:13:05.435 PDT Fri Apr 4 1997)
filtdelay = 4.23 4.14 2.41 5.95 2.37 2.33
                                                            4.26
                                                                   4.33
filtoffset = -8.59 -8.82 -9.91 -8.42 -10.51 -10.77 -10.13 -10.11
filterror = 0.50 1.48
                            2.46 3.43 4.41 5.39
                                                           6.36
                                                                   7.34
131.108.13.33 configured, selected, sane, valid, stratum 3
ref ID 131.108.1.111, time AFE24F0E.14283000 (23:56:14.078 PDT Sun Jul 4 1993)
our mode client, peer mode server, our poll intvl 128, peer poll intvl 128
root delay 83.72 msec, root disp 217.77, reach 377, sync dist 264.633
delay 4.07 msec, offset 3.483 msec, dispersion 2.33
precision 2**6, version 3
org time AFE252B9.713E9000 (00:11:53.442 PDT Fri Apr 4 1997)
rcv time AFE252B9.7124E14A (00:11:53.441 PDT Fri Apr 4 1997)
xmt time AFE252B9.6F625195 (00:11:53.435 PDT Fri Apr 4 1997)
filtdelay = 6.47 4.07 3.94 3.86 7.31
                                                    7.20
                                                            9.52
                                                                   8.71
filtoffset =
              3.63
                      3.48
                              3.06
                                     2.82
                                            4.51
                                                    4.57
                                                            4.28
                                                                   4.59
                                   4.88
                    1.95
filterror =
             0.00
                            3.91
                                            5.84
                                                    6.82
                                                            7.80
                                                                   8.77
131.108.13.57 configured, our_master, sane, valid, stratum 3
ref ID 131.108.1.111, time AFE252DC.1F2B3000 (00:12:28.121 PDT Mon Jul 5 1993)
our mode client, peer mode server, our poll intvl 128, peer poll intvl 128
root delay 125.50 msec, root disp 115.80, reach 377, sync dist 186.157
delay 7.86 msec, offset 11.176 msec, dispersion 3.62
precision 2**6, version 2
org time AFE252DE.77C29000 (00:12:30.467 PDT Fri Apr 4 1997)
rcv time AFE252DE.7B2AE40B (00:12:30.481 PDT Fri Apr 4 1997)
xmt time AFE252DE.6E6D12E4 (00:12:30.431 PDT Fri Apr 4 1997)
filtdelay = 49.21 7.86 8.18 8.80 4.30 4.24
                                                            7.58
                                                                 6.42
filtoffset = 11.30 11.18 11.13 11.28
                                             8.91 9.09
                                                            9.27 9.57
             0.00 1.95 3.91 4.88
                                          5.78
                                                  6.76 7.74 8.71
filterror =
```

Table 18-48 describes the significant fields shown in the display.

*Table 18-48 show ntp associations detail Field Descriptions* 

| Field      | Descriptions                                   |  |  |
|------------|------------------------------------------------|--|--|
| configured | Peer was statically configured.                |  |  |
| dynamic    | Peer was dynamically discovered.               |  |  |
| our_master | Local machine is synchronized to this peer.    |  |  |
| selected   | Peer is selected for possible synchronization. |  |  |

| Field         | Descriptions                                                                   |  |  |  |
|---------------|--------------------------------------------------------------------------------|--|--|--|
| candidate     | Peer is a candidate for selection.                                             |  |  |  |
| sane          | Peer passes basic sanity checks.                                               |  |  |  |
| insane        | Peer fails basic sanity checks.                                                |  |  |  |
| valid         | Peer time is believed to be valid.                                             |  |  |  |
| invalid       | Peer time is believed to be invalid.                                           |  |  |  |
| leap_add      | Peer is signalling that a leap second is added.                                |  |  |  |
| leap-sub      | Peer is signalling that a leap second is subtracted.                           |  |  |  |
| unsynced      | Peer is not synchronized to any other machine.                                 |  |  |  |
| ref ID        | Address of the machine to which peer is synchronized.                          |  |  |  |
| time          | Last time stamp peer received from its master.                                 |  |  |  |
| our mode      | Our mode relative to peer (active/passive/client/server/bdcast/bdcast client). |  |  |  |
| peer mode     | Peer's mode relative to us.                                                    |  |  |  |
| our poll ivl  | Our poll interval to the peer.                                                 |  |  |  |
| peer poll ivl | Peer's poll interval to us.                                                    |  |  |  |
| root delay    | Delay along the path to the root (ultimate stratum 1 time source).             |  |  |  |
| root disp     | Dispersion of the path to the root.                                            |  |  |  |
| reach         | Peer reachability (bit string in octal).                                       |  |  |  |
| sync dist     | Peer synchronization distance.                                                 |  |  |  |
| delay         | Round-trip delay to the peer.                                                  |  |  |  |
| offset        | Offset of the peer clock relative to our clock.                                |  |  |  |
| dispersion    | Dispersion of the peer clock.                                                  |  |  |  |
| precision     | Precision of the peer clock (in Hz).                                           |  |  |  |
| version       | NTP version number that peer is using.                                         |  |  |  |
| org time      | Originate time stamp.                                                          |  |  |  |
| rcv time      | Receive time stamp.                                                            |  |  |  |
| xmt time      | Transmit time stamp.                                                           |  |  |  |
| filtdelay     | Round-trip delay, in milliseconds, of each sample.                             |  |  |  |
| filtoffset    | Clock offset, in milliseconds, of each sample.                                 |  |  |  |
| filterror     | Approximate error of each sample.                                              |  |  |  |

Table 18-48 show ntp associations detail Field Descriptions (continued)

## show ntp status

To show the status of NTP, use the **show ntp status** EXEC command.

#### show ntp status

Syntax Description This command has no arguments or keywords.

Command Modes EXEC

 Release
 Modification

 11.1(4)
 New command

#### **Examples**

#### The following example is sample output from the show ntp status command.

Switch# show ntp status

Clock is synchronized, stratum 4, reference is 131.108.13.57 nominal freq is 250.0000 Hz, actual freq is 249.9990 Hz, precision is 2\*\*19 reference time is AFE2525E.70597B34 (00:10:22.438 PDT Fri Apr 4 1997) clock offset is 7.33 msec, root delay is 133.36 msec root dispersion is 126.28 msec, peer dispersion is 5.98 msec

Table 18-49 shows the significant fields in the display.

| Field           | Description                                            |  |  |
|-----------------|--------------------------------------------------------|--|--|
| synchronized    | System is synchronized to an NTP peer.                 |  |  |
| unsynchronized  | System is not synchronized to any NTP peer.            |  |  |
| stratum         | NTP stratum of this system.                            |  |  |
| reference       | Address of the peer to which the unit is synchronized. |  |  |
| nominal freq    | Nominal frequency of the system hardware clock.        |  |  |
| actual freq     | Measured frequency of the system hardware clock.       |  |  |
| precision       | Precision of this system's clock (in Hz).              |  |  |
| reference time  | Reference time stamp.                                  |  |  |
| clock offset    | Offset of our clock to synchronized peer.              |  |  |
| root delay      | Total delay along the path to the root clock.          |  |  |
| root dispersion | Dispersion of the root path.                           |  |  |
| peer dispersion | Dispersion of the synchronized peer.                   |  |  |

#### Table 18-49 show ntp status Field Descriptions

## show ppp multilink

To display bundle information for the multilink PPP bundles, use the **show ppp multilink** EXEC command.

#### show ppp multilink

Syntax Description This command has no keywords or arguments. Command Modes EXEC **Command History** Release Modification 11.2(5)New command Examples The following example is sample output when no bundles are on a system. impulse# show ppp multilink No active bundles The following example is sample output when a single multilink PPP bundle (named *rudder*) is on a system. systema# show ppp multilink Bundle rudder, 3 members, first link is BRI0: B-channel 1 0 lost fragments, 8 reordered, 0 unassigned, sequence 0x1E/0x1E rcvd/sent The following example is sample output when two active bundles are on a system. Subsequent bundles would be displayed below the previous bundle. impulse# show ppp multilink Bundle rudder, 3 members, first link is BRIO: B-Channel 1 0 lost fragments, 8 reordered, 0 unassigned, sequence 0x1E/0x1E rcvd/sent Bundle dallas, 4 members, first link is BRI2: B-Channel 1 0 lost fragments, 28 reordered, 0 unassigned, sequence 0x12E/0x12E rcvd/sent The following example shows output when a stack group was created. On stack group member systema on stack group *stackq*, multilink PPP bundle *hansolo* has bundle interface Virtual-Access4. Two child interfaces are joined to this bundle interface. The first is a local PRI channel (serial 0:4), and the second is an interface from stack group member systemb. systema# show ppp multilink Bundle hansolo 2 members, Master link is Virtual-Access4 0 lost fragments, 0 reordered, 0 unassigned, 100/255 load 0 discarded, 0 lost received, sequence 40/66 rcvd/sent members 2 Serial0:4

systemb:Virtual-Access6 (1.1.1.1)

# show privilege

To display your current level of privilege, use the show privilege EXEC command.

show privilege

| Syntax Description | This command has no arguments or keywords.     |                                                                                          |  |  |  |
|--------------------|------------------------------------------------|------------------------------------------------------------------------------------------|--|--|--|
| Command Modes      | EXEC                                           |                                                                                          |  |  |  |
| Command History    | Release                                        | Modification                                                                             |  |  |  |
|                    | 11.1(4)                                        | New command                                                                              |  |  |  |
| Examples           | The following examp is 15.                     | ole is sample output from the <b>show privilege</b> command. The current privilege level |  |  |  |
|                    | Switch# <b>show privi</b><br>Current privilege | -                                                                                        |  |  |  |
| Related Commands   | Command                                        | Description                                                                              |  |  |  |
|                    | enable password                                | Cisco IOS command removed from this manual.                                              |  |  |  |
|                    |                                                |                                                                                          |  |  |  |

## show processes

To display information about the active processes, use the show processes EXEC command.

show processes [cpu]

| Syntax Description | cpuDisplays utilization statistics.<br>Displays detailed route processor utilization statistics. (Catalyst 840 MSR) |                      |              |              |                                                         |  |  |
|--------------------|----------------------------------------------------------------------------------------------------|----------------------|--------------|--------------|---------------------------------------------------------|--|--|
| Command Modes      | EXEC                                                                                                    |                      |              |              |                                                         |  |  |
| Command History    | Release                                                                                                    |                      | Modification | 1            |                                                         |  |  |
| ,                  | 11.3(3a)                                                                                                    |                      | New comma    |              |                                                         |  |  |
| Examples           |                                                                                                    | wing exam            |              | ut from th   | e show processes command.                               |  |  |
|                    |                                                                                                    | -                    |              | 0%/0%; o:    | ne minute: 0%; five minutes: 0%                         |  |  |
|                    | PID QTy                                                                                                    |                      | Runtime (ms) | Invoked      | uSecs Stacks TTY Process                                |  |  |
|                    | 1 M*                                                                                                    | 0                    | 2156         | 3194         | 67510408/12000 0 Exec                                   |  |  |
|                    | 2 Lst                                                                                                    | 6001EFF0             | 4532         | 2266         | 2000 5808/6000 0 Check heaps                            |  |  |
|                    | 3 Mst                                                                                                    | 6004867C             | 0            | 2            | 0 5680/6000 0 Timers                                    |  |  |
|                    | 4 Lwe                                                                                                    | 600804C0             | 908          | 7752         | 117 5404/6000 0 ARP Input                               |  |  |
|                    |                                                                                                    | 601A05A4             | 0            | 1            | 0 2712/3000 0 OIR Handler                               |  |  |
|                    | 6 HE                                                                                                    | 6022A61C             | 0            | 1            | 0 5840/6000 0 ATM OAM input                             |  |  |
|                    | 7 LE                                                                                                    | 6022BDA0             | 0            | 1            | 0 5852/6000 0 ATM ARP Input                             |  |  |
|                    | _                                                                                                    | 6019F048             | 0            | 13593        | 0 5792/6000 0 Aal5 Reassembly                           |  |  |
|                    |                                                                                                    | 600E0344             | 0            | 6798         | 0 5524/6000 0 CDP Protocol                              |  |  |
|                    |                                                                                                    | 6011C744<br>6011C038 | 0<br>0       | 1            | 0 5680/6000 0 Probe Input<br>0 5716/6000 0 RARP Input   |  |  |
|                    |                                                                                                    | 6011C038             | 660          | 3449         | 19110648/12000 0 IP Input                               |  |  |
|                    |                                                                                                    | 60138A70             | 0            | 13593        | 0 5764/6000 0 TCP Timer                                 |  |  |
|                    |                                                                                                    | 6013A674             | 0            | 3            | 0 5640/6000 0 TCP Protocols                             |  |  |
|                    |                                                                                                    | 6026CE40             | 0            | 4            | 0 5696/6000 0 ATM-RT Background                         |  |  |
|                    | 16 Mwe                                                                                                    | 60117C78             | 0            | 1            | 0 5544/6000 0 BOOTP Server                              |  |  |
|                    | 17 Lsi                                                                                                    | 6016B72C             | 0            | 1133         | 0 5788/6000 0 IP Cache Ager                             |  |  |
|                    | 18 Hwe                                                                                                    | 602691B8             | 28           | 9            | 3111 5032/6000 0 ILMI Input                             |  |  |
|                    | 19 Mwe                                                                                                    | 60263284             | 8            | 5            | 1600 5268/6000 0 ILMI Request                           |  |  |
|                    |                                                                                                    | 60263338             | 4            | 5            | 800 5176/6000 0 ILMI Response                           |  |  |
|                    |                                                                                                    | 602522E4             | 0            | 1            | 0 5828/6000 0 Resource Mgmt ba                          |  |  |
|                    |                                                                                                    | 602496F8             | 0            | 2            | 0 5680/6000 0 ATMCORE OAM Proc                          |  |  |
|                    |                                                                                                    | 6024CA90             | 0            | 2            | 0 5684/6000 0 ATMCORE OAM Ping                          |  |  |
|                    |                                                                                                    | 60203D50<br>6022528C | 0            | 7<br>4524    | 0 5680/6000 0 ATMSIG Timer                              |  |  |
|                    |                                                                                                    | 6022528C             | 0<br>0       | 4534<br>2266 | 0 5132/6000 0 SSCOP Input<br>0 5176/6000 0 SSCOP Output |  |  |
|                    |                                                                                                    | 6022555C             | 0            | 2200         | 0 5252/6000 0 SSCOP Timer                               |  |  |
|                    |                                                                                                    | 60223924<br>602024D4 | 0            | 2            | 0 5680/6000 0 ATMSIG Input                              |  |  |
|                    |                                                                                                    | 602028E8             | 0            | 3            | 0 5364/6000 0 ATMSIG Output                             |  |  |
|                    |                                                                                                    | 60238488             | 0            | 2            | 0 5688/6000 0 ATM Soft VC Time                          |  |  |
|                    |                                                                                                    | 602923B8             | 0            | 2            | 0 5286/6000 0 IISP router                               |  |  |
|                    |                                                                                                    | 60012040             | 0            | 1            | 0 5720/6000 0 Critical Bkgnd                            |  |  |
|                    |                                                                                                    | 60011E68             | 36           | 2            | 18000 4720/6000 0 Net Background                        |  |  |
|                    | 34 Lwe                                                                                                    | 600424F8             | 0            | 9            | 0 5544/6000 0 Logger                                    |  |  |

| 35 Msp 600204E4 | 4     | 67968 | 0 5088/6000     | 0 TTY Background  |
|-----------------|-------|-------|-----------------|-------------------|
| 36 Hwe 6001235C | 2100  | 62468 | 33 2708/3000    | 0 Net Input       |
| 37 Msp 60011D98 | 13584 | 1133  | 11989 5120/6000 | 0 Per-minute Jobs |

### Examples

The following example is sample output from the **show processes cpu** command.

| Switch# show processes cpu |               |           |        |          |          |         |      |                     |
|----------------------------|---------------|-----------|--------|----------|----------|---------|------|---------------------|
| CPU u                      | tilization fo | r five se | conds: | 0%/0%; 0 | one minu | ite: 0% | ; fi | ve minutes: 0%      |
| PID                        | Runtime(ms)   | Invoked   | uSecs  | 5Sec     | 1Min     | 5Min    | TTY  | Process             |
| 1                          | 2180          | 3212      | 678    | 0.00%    | 0.03%    | 0.07%   | 0    | Exec                |
| 2                          | 4536          | 2268      | 2000   | 0.00%    | 0.00%    | 0.00%   | 0    | Check heaps         |
| 3                          | 0             | 2         | 0      | 0.00%    | 0.00%    | 0.00%   | 0    | Timers              |
| 4                          | 912           | 7787      | 117    | 0.00%    | 0.00%    | 0.00%   | 0    | ARP Input           |
| 5                          | 0             | 1         | 0      | 0.00%    | 0.00%    | 0.00%   | 0    | OIR Handler         |
| б                          | 0             | 1         | 0      | 0.00%    | 0.00%    | 0.00%   |      | ATM OAM input       |
| 7                          | 0             | 1         | 0      | 0.00%    | 0.00%    | 0.00%   |      | ATM ARP Input       |
| 8                          | 0             | 13605     | 0      | 0.00%    | 0.00%    | 0.00%   | 0    | Aal5 Reassembly Tim |
| 9                          | 0             | 6804      | 0      | 0.00%    | 0.00%    | 0.00%   | 0    | CDP Protocol        |
| 10                         | 0             | 1         | 0      | 0.00%    | 0.00%    | 0.00%   | 0    | Probe Input         |
| 11                         | 0             | 1         | 0      | 0.00%    | 0.00%    | 0.00%   | 0    | RARP Input          |
| 12                         | 660           | 3452      | 191    | 0.00%    | 0.00%    | 0.00%   | 0    | IP Input            |
| 13                         | 0             | 13605     | 0      | 0.00%    | 0.00%    | 0.00%   | 0    | TCP Timer           |
| 14                         | 0             | 3         | 0      | 0.00%    | 0.00%    | 0.00%   | 0    | TCP Protocols       |
| 15                         | 0             | 4         | 0      | 0.00%    | 0.00%    | 0.00%   | 0    | ATM-RT Background   |
| 16                         | 0             | 1         | 0      | 0.00%    | 0.00%    | 0.00%   | 0    | BOOTP Server        |
| 17                         | 0             | 1134      | 0      | 0.00%    | 0.00%    | 0.00%   | 0    | IP Cache Ager       |
| 18                         | 28            | 9         | 3111   | 0.00%    | 0.00%    | 0.00%   | 0    | ILMI Input          |
| 19                         | 8             | 5         | 1600   | 0.00%    | 0.00%    | 0.00%   | 0    | ILMI Request        |
| 20                         | 4             | 5         | 800    | 0.00%    | 0.00%    | 0.00%   | 0    | ILMI Response       |
| 21                         | 0             | 1         | 0      | 0.00%    | 0.00%    | 0.00%   | 0    | Resource Mgmt backg |
| PID                        | Runtime(ms)   | Invoked   | uSecs  | 5Sec     | 1Min     | 5Min    | TTY  | Process             |
| 22                         | 0             | 2         | 0      | 0.00%    | 0.00%    | 0.00%   | 0    | ATMCORE OAM Process |
| 23                         | 0             | 2         | 0      | 0.00%    | 0.00%    | 0.00%   | 0    | ATMCORE OAM Ping Rc |
| 24                         | 0             | 7         | 0      | 0.00%    | 0.00%    | 0.00%   | 0    | ATMSIG Timer        |
| 25                         | 0             | 4538      | 0      | 0.00%    | 0.00%    | 0.00%   | 0    | SSCOP Input         |
| 26                         | 0             | 2268      | 0      | 0.00%    | 0.00%    | 0.00%   | 0    | SSCOP Output        |
| 27                         | 0             | 3         | 0      | 0.00%    | 0.00%    | 0.00%   | 0    | SSCOP Timer         |
| 28                         | 0             | 2         | 0      | 0.00%    | 0.00%    | 0.00%   | 0    | ATMSIG Input        |
| 29                         | 0             | 3         | 0      | 0.00%    | 0.00%    | 0.00%   | 0    | ATMSIG Output       |
| 30                         | 0             | 2         | 0      | 0.00%    | 0.00%    | 0.00%   | 0    | ATM Soft VC Timer   |
| 31                         | 0             | 2         | 0      | 0.00%    | 0.00%    | 0.00%   | 0    | IISP router         |
| 32                         | 0             | 1         | 0      | 0.00%    | 0.00%    | 0.00%   | 0    | Critical Bkgnd      |
| 33                         | 36            | 2         | 18000  | 0.00%    | 0.00%    | 0.00%   | 0    | Net Background      |
| 34                         | 0             | 9         | 0      | 0.00%    | 0.00%    | 0.00%   | 0    | Logger              |
| 35                         | 4             | 68023     | 0      | 0.00%    | 0.00%    | 0.00%   | 0    | TTY Background      |
| 36                         | 2100          | 62522     | 33     | 0.00%    | 0.00%    | 0.00%   | 0    | Net Input           |
| 37                         | 13596         | 1134      | 11989  | 0.00%    | 0.01%    | 0.00%   | 0    | Per-minute Jobs     |

Table 18-50 describes the significant fields shown in the two displays.

### Table 18-50 show processes Field Descriptions

| Field                                                                  | Description                                                      |
|------------------------------------------------------------------------|------------------------------------------------------------------|
| utilization for five seconds                                           | CPU utilization for the last 5 seconds, 1 minute, and 5 minutes. |
| route processor utilization for<br>five seconds<br>(Catalyst 8540 MSR) | CPU utilization for the last 5 seconds, 1 minute, and 5 minutes. |
| PID                                                                    | Process ID.                                                      |

| Field        | Description                                                                                                    |  |  |  |
|--------------|----------------------------------------------------------------------------------------------------|--|--|--|
| Q            | Process queue priority. Possible values are: H (high), M (medium), L (low).                                                                                                    |  |  |  |
| Ту           | Scheduler test. Possible values: * (currently running), E (waiting for<br>an event), S (ready to run, voluntarily relinquished processor), rd<br>(ready to run, wakeup conditions occurred), we (waiting for an<br>event), sa (sleeping until an absolute time), si (sleeping for a time<br>interval), sp (sleeping for a time interval [alternate call]), st (sleeping<br>until a timer expires), hg (hung; the process never executes again), xx<br>(dead; the process has terminated, but has not yet been deleted). |  |  |  |
| PC           | Current program counter.                                                                                                    |  |  |  |
| Runtime (ms) | CPU time the process has used, in milliseconds.                                                                                                    |  |  |  |
| Invoked      | Number of times the process has been invoked.                                                                                                    |  |  |  |
| uSecs        | Microseconds of CPU time for each process invocation.                                                                                                    |  |  |  |
| Stacks       | Low water mark/total stack space available (in bytes).                                                                                                    |  |  |  |
| TTY          | Terminal that controls the process.                                                                                                    |  |  |  |
| Process      | Name of process.                                                                                                    |  |  |  |
| five seconds | CPU utilization by task in last 5 seconds (in hundredths of seconds).                                                                                                    |  |  |  |
| one minute   | CPU utilization by task in last minute (in hundredths of seconds).                                                                                                    |  |  |  |
| five minutes | CPU utilization by task in last 5 minutes (in hundredths of seconds).                                                                                                    |  |  |  |

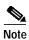

Because the network server has a 4-ms clock resolution, run times are considered reliable only after a large number of invocations or a reasonable, measured run time.

### show processes memory

To show memory utilization, use the show processes memory EXEC command.

#### show processes memory

Syntax Description This command has no arguments or keywords.

Command Modes EXEC

Command History

**Release** 11.3(3a)

| Modification |
|--------------|
| New command  |

#### Examples

The following example is sample output from the show processes memory command.

Switch# show processes memory

|     |     | 07000 Handi  |        | Eners 76276 | .00     |   |                 |
|-----|-----|--------------|--------|-------------|---------|---|-----------------|
|     |     | 87088, Used: |        |             |         |   | _               |
| PID | TTY | Allocated    | Freed  | Holding     | Getbufs |   | Process         |
| 0   | 0   | 45016        | 300    | 32056       | 0       |   | *Init*          |
| 0   | 0   | 300          | 38640  | 300         | 0       |   | *Sched*         |
| 0   | 0   | 1649012      | 107596 | 2956340     | 1715216 |   | *Dead*          |
| 1   | 0   | 254992       | 253508 | 14144       | 0       |   | Exec            |
| 2   | 0   | 0            | 0      | 6660        | 0       |   | Check heaps     |
| 3   | 0   | 92           | 92     | 6660        | 0       |   | Timers          |
| 4   | 0   | 92           | 0      | 6752        | 0       |   | ARP Input       |
| 5   | 0   | 92           | 0      | 3752        | 0       |   | OIR Handler     |
| б   | 0   | 0            | 0      | 6660        | 0       | 0 | ATM OAM input   |
| 7   | 0   | 0            | 0      | 6660        | 0       |   | ATM ARP Input   |
| 8   | 0   | 0            | 0      | 6660        | 0       | 0 | Aal5 Reassemblk |
| 9   | 0   | 332          | 92     | 6900        | 0       | 0 | CDP Protocol    |
| 10  | 0   | 228          | 0      | 6888        | 0       | 0 | Probe Input     |
| 11  | 0   | 92           | 0      | 6752        | 0       | 0 | RARP Input      |
| 12  | 0   | 204          | 0      | 12864       | 0       | 0 | IP Input        |
| 13  | 0   | 0            | 0      | 6660        | 0       | 0 | TCP Timer       |
| 14  | 0   | 728          | 0      | 7388        | 0       | 0 | TCP Protocols   |
| 15  | 0   | 184          | 92     | 6752        | 0       | 0 | ATM-RT Backgrod |
| 16  | 0   | 528          | 0      | 7188        | 0       | 0 | BOOTP Server    |
| 17  | 0   | 0            | 0      | 6660        | 0       | 0 | IP Cache Ager   |
| 18  | 0   | 37576        | 37056  | 6788        | 0       | 0 | ILMI Input      |
| 19  | 0   | 10164        | 8360   | 6752        | 0       | 0 | ILMI Request    |
| 20  | 0   | 1688         | 6956   | 6844        | 0       | 0 | ILMI Response   |
| 21  | 0   | 0            | 0      | 6660        | 0       | 0 | Resource Mgmt d |
| 22  | 0   | 184          | 92     | 6752        | 0       | 0 | ATMCORE OAM Prs |
| 23  | 0   | 184          | 92     | 6752        | 0       | 0 | ATMCORE OAM Pis |
| 24  | 0   | 92           | 92     | 6660        | 0       | 0 | ATMSIG Timer    |
| 25  | 0   | 184          | 92     | 6752        | 0       | 0 | SSCOP Input     |
| 26  | 0   | 184          | 92     | 6752        | 0       | 0 | SSCOP Output    |
| 27  | 0   | 92           | 92     | 6660        | 0       |   | SSCOP Timer     |
| 28  | 0   | 184          | 92     | 6752        | 0       | 0 | ATMSIG Input    |
| 29  | 0   | 796          | 1512   | 7364        | 0       | 0 | ATMSIG Output   |
| 30  | 0   | 92           | 92     | 6660        | 0       | 0 | ATM Soft VC Tir |
| 31  | 0   | 628          | 92     | 7196        | 0       | 0 | IISP router     |
| 32  | 0   | 128          | 0      | 6844        | 0       | 0 | Critical Bkgnd  |
|     |     |              |        |             |         |   | -               |

| 33 | 0 | 24440 | 11224 | 8028         | 0  | 0 Net Background  |
|----|---|-------|-------|--------------|----|-------------------|
| 34 | 0 | 184   | 92    | 6752         | 0  | 0 Logger          |
| 35 | 0 | 17236 | 2964  | 6844         | 0  | 0 TTY Background  |
| 36 | 0 | 184   | 0     | 3844         | 0  | 0 Net Input       |
| 37 | 0 | 0     | 0     | 6660         | 0  | 0 Per-minute Jobs |
|    |   |       |       | 3249012 Tota | al |                   |

Table 18-51 describes the significant fields shown in the display.

Table 18-51 show processes memory Field Descriptions

| Field     | Description                                                                                                |  |
|-----------|----------------------------------------------------------------------------------------------------|--|
| Total     | Total amount of memory held.                                                                               |  |
| PID       | Process ID.                                                                                                |  |
| TTY       | Terminal that controls the process.                                                                        |  |
| Allocated | Sum of all memory that the process has requested from the system.                                          |  |
| Freed     | How much memory a process has returned to the system.                                                      |  |
| Holding   | Allocated memory minus freed memory. A value can be negative when it has freed more than it was allocated. |  |
| Process   | Process name.                                                                                              |  |
| *Init*    | System initialization.                                                                                     |  |
| *Sched*   | The scheduler.                                                                                             |  |
| *Dead*    | Processes (as a group) that are now dead.                                                                  |  |

## show protocols

To display the configured protocols, use the show protocols EXEC command.

show protocols [type card/subcard/port]

| Syntax Description           | type                                                                                                    | Specifies an interface type as atm, atm-p, cbr, ethernet, or null.                                                                                                    |
|------------------------------|----------------------------------------------------------------------------------------------------|----------------------------------------------------------------------------------------------------|
|                              | card/subcard/port                                                                                                    | Specifies the card, subcard and port numbers for the <i>interface-type</i> .                                                                                                    |
| Command Modes                | EXEC                                                                                                    |                                                                                                    |
| Command History              | Release                                                                                                    | Modification                                                                                                    |
|                              | 11.1(4)                                                                                                    | New document                                                                                                    |
| Usage Guidelines             | This command show                                                                                                    | s the global and interface-specific status of any configured IP protocol.                                                                                                    |
| Usage Guidelines<br>Examples |                                                                                                    | s the global and interface-specific status of any configured IP protocol.<br>ble is sample output from the <b>show protocols</b> command.                                                                                                    |
|                              | The following examp<br>Switch# <b>show proto</b>                                                                                                    | ble is sample output from the <b>show protocols</b> command.                                                                                                    |
|                              | The following examp<br>Switch# <b>show proto</b><br>Global values:                                                                                                    | ole is sample output from the <b>show protocols</b> command.                                                                                                    |
|                              | The following examp<br>Switch# <b>show proto</b><br>Global values:<br>ATMO is up, line p                                                                                                    | ole is sample output from the <b>show protocols</b> command.                                                                                                    |
|                              | The following examp<br>Switch# show proto<br>Global values:<br>ATMO is up, line pr<br>Internet address<br>Ethernet0 is up, l                                                                 | ole is sample output from the <b>show protocols</b> command.<br><b>cols</b><br>rotocol is up<br>is 1.2.2.2 255.0.0.0<br>ine protocol is up                                                                                                    |
|                              | The following examp<br>Switch# show proto<br>Global values:<br>ATMO is up, line pr<br>Internet address<br>Ethernet0 is up, l<br>Internet address                                             | ble is sample output from the <b>show protocols</b> command.<br><b>cols</b><br>rotocol is up<br>is 1.2.2.2 255.0.0.0<br>ine protocol is up<br>is 172.20.40.43 255.255.0                                                                            |
|                              | The following examp<br>Switch# show proto<br>Global values:<br>ATMO is up, line pr<br>Internet address<br>Ethernet0 is up, l<br>Internet address<br>ATM3/0/0 is up, li:                      | ble is sample output from the <b>show protocols</b> command.<br><b>cols</b><br>rotocol is up<br>is 1.2.2.2 255.0.0.0<br>ine protocol is up<br>is 172.20.40.43 255.255.0                                                                            |
|                              | The following examp<br>Switch# show proto<br>Global values:<br>ATM0 is up, line pr<br>Internet address<br>Ethernet0 is up, l<br>Internet address<br>ATM3/0/0 is up, li:<br>ATM3/0/1 is down, | ble is sample output from the <b>show protocols</b> command.<br><b>cols</b><br>rotocol is up<br>is 1.2.2.2 255.0.0.0<br>ine protocol is up<br>is 172.20.40.43 255.255.255.0<br>ne protocol is up<br>line protocol is down<br>line protocol is down |

# show redundancy (Catalyst 8540 MSR)

To list all redundancy-related information, use the show redundancy EXEC command.

|                    | show redundancy                                                                                                    |                                                                                               |
|--------------------|----------------------------------------------------------------------------------------------------|-----------------------------------------------------------------------------------------------|
| Syntax Description | This command has no argumen                                                                                                    | nts or keywords.                                                                              |
| Command Modes      | EXEC                                                                                                    |                                                                                               |
| Command History    |                                                                                                    | ification<br>command                                                                          |
| Usage Guidelines   | This command is available on                                                                                                    | the primary route processor only.                                                             |
| Examples           | The following example shows<br>Switch# <b>show redundancy</b><br>Primary                                                                                  | how to list redundancy information for an ATM switch router.                                  |
|                    | Slot:<br>Uptime:<br>Image:<br>[kartik-ehsa-integ<br>107]<br>Last Running Config. Sync:<br>Last Startup Config. Sync:<br>Last Restart Reason:<br>Secondary | a4/0/0<br>4 minutes<br>Version 11.3(19980716:020138)<br>4 minutes<br>4 minutes<br>Normal boot |
|                    | Secondary<br><br>Slot:<br>Uptime:<br>Image:                                                                                                    | a8/0/0<br>4 minutes<br>Version 11.3(19980716:020138)                                          |
| Related Commands   | main-cpu                                                                                                    | ription                                                                                       |
|                    | (Catalyst 8540 MSR)                                                                                                    | above to the medure denses mode                                                               |

redundancy Switches to the redundancy mode. (Catalyst 8540 MSR)

## show registry

To show the function registry information, use the **show registry** EXEC command.

show registry [registry-name [registry-num] [brief]] [brief | statistics]

| Syntax Description | registry-name  | Name of the registry to examine.                     |
|--------------------|----------------|------------------------------------------------------|
|                    | registry-num   | Number of the registry to examine.                   |
|                    | brief          | Displays limited functions and services information. |
|                    | statistics     | Displays function registry statistics.               |
|                    |                |                                                      |
| Defaults           | Brief          |                                                      |
| Command Modes      | EXEC           |                                                      |
| Command History    | Release        | Modification                                         |
| -                  | 11.1(4)        | New command                                          |
|                    | 0x             | rvice with 5 arguments<br>6025E890                   |
|                    |                | :<br>vice with 4 arguments<br>:602649A0              |
|                    | 0x             | vice with 3 arguments<br>60264B20                    |
|                    | 0x             | vice with 1 argument<br>60263790                     |
|                    | 0x             | vice with 1 argument<br>60261C30                     |
|                    |                | vice with 1 argument<br>60261CC0                     |
|                    | Stub service w | rith 1 argument<br>60261E78                          |
|                    |                | vice with 2 arguments                                |

```
Service 23/8:
      Stub service with 1 argument
           0x602620C0
  Service 23/9:
     Stub service with 2 arguments
           0x6023F610
  Service 23/10:
     List service with 1 argument
            0x602677A4
            0x60212F0C
            0x60233CA4
  Service 23/11:
     Stub service with 1 argument
  Service 23/12:
      Case service with 1 argument, 7 maximum cases
         3 0x6027CFCC
         6 0x602120B8
   default 0x60211BA8
Service 23/13:
     Stub service with 1 argument
           0x602650C0
  Service 23/14:
      Stub service with 1 argument
_ _
Registry 25: ATM routing Registry
  Service 25/0:
      List service with 2 arguments
           0x60268A50
```

Examples

The following example is sample output of a brief show display command.

```
Switch# show registry atm 3/0/0 brief
Registry objects: 1799 bytes: 213412
_ _
Registry 23: ATM Registry
 Service 23/0:
 Service 23/1:
  Service 23/2:
 Service 23/3:
 Service 23/4:
 Service 23/5:
 Service 23/6:
 Service 23/7:
 Service 23/8:
 Service 23/9:
  Service 23/10:
  Service 23/11:
  Service 23/12:
  Service 23/13:
  Service 23/14:
Registry 25: ATM routing Registry
 Service 25/0:
```

## show reload

To display the reload status on the switch, use the **show reload** EXEC command.

show reload

| Syntax Description           | This command h                            | as no keywords or arguments.                                                                                                    |
|------------------------------|-------------------------------------------|----------------------------------------------------------------------------------------------------|
| Command Modes                | EXEC                                      |                                                                                                    |
| Command History              | Release                                   | Modification                                                                                                    |
|                              | 11.2(5)                                   | New command                                                                                                    |
| Usage Guidelines<br>Examples |                                           | d command to display a pending software reload.<br><b>now reload</b> command represents a reload scheduled for 12:00 a.m. (midnight) on |
| Examples                     | Saturday, April 2                         |                                                                                                    |
|                              | Switch# <b>show re</b><br>Reload schedule | eload<br>ed for 00:00:00 PDT Sat April 20 1998 (in 12 hours and 12 minutes)                                                             |
| Related Commands             | Command                                   | Description                                                                                                    |
|                              | reload                                    | Cisco IOS command removed from this manual. See Appendix D.                                                                             |

## show rhosts

To display information about current remote hosts, use the **show rhosts** EXEC command.

show rhosts

| Syntax Description | This command has no k                                         | keywords or arguments                                                                                              |
|--------------------|---------------------------------------------------------------|----------------------------------------------------------------------------------------------------|
| Command Modes      | EXEC                                                          |                                                                                                    |
| Command History    | Release                                                       | Modification                                                                                                    |
|                    | 11.2(5)                                                       | New command                                                                                                    |
| Usage Guidelines   |                                                               | isplay information about current users on the remote host. The information<br>e host address, and the remote user. |
| Examples           | The following example                                         | is sample output from the show rhosts EXEC command.                                                                |
|                    | Switch# <b>show rhosts</b><br>Local user Host<br>jhunt 171.69 | Remote user<br>9.194.9 jhunt                                                                                       |

## show rif

To display the current contents of the RIF cache, use the show rif privileged EXEC command.

show rif

Syntax Description This command has no arguments or keywords.

Command Modes Privileged EXEC

```
        Release
        Modification

        11.3(3a)
        New command
```

#### **Examples**

The following example is sample output from the show rif command:

| Switch# <b>show rif</b>         |                           |
|---------------------------------|---------------------------|
| Codes: * interface, - static, + | remote                    |
| Hardware Addr How Idle (min)    | Routing Information Field |
| 5A00.0000.2333 atm0             | 3 08B0.0101.2201.0FF0     |
| 5B01.0000.4444 -                |                           |
| 0000.1403.4800 atm0             | 0 –                       |
| 0000.2805.4C00 atm0             | * _                       |
| 0000.2807.4C00 atm0             | * _                       |
| 0000.28A8.4800 atm0             | 0 –                       |
| 0077.2201.0001 atm0             | 10 0830.0052.2201.0FF0    |

In the display, entries marked with an asterisk (\*) are the interface addresses of the router. Entries marked with a dash (-) are static entries. Entries with a number indicate cached entries. If the RIF timeout is set to a value other than the default of 15 minutes, the timeout is displayed at the top of the display. Table 18-52 describes the significant fields shown in the display.

| Field                     | Description                                                                                   |
|---------------------------|-----------------------------------------------------------------------------------------------|
| Hardware Addr             | MAC address for this entry.                                                                   |
| How                       | Describes how the RIF has been learned. Possible values are atm0 or "-".                      |
| Idle (min)                | Indicates how long (in minutes) since the last response was received directly from this node. |
| Routing Information Field | RIF number.                                                                                   |

#### Table 18-52 show rif Field Descriptions

| Related Commands | Command   | Description                                                                                   |  |
|------------------|-----------|-----------------------------------------------------------------------------------------------|--|
|                  | multiring | Enables collection and use of RIF information on a subinterface.                              |  |
|                  | rif       | Used to enter static source-route information into the routing information field (RIF) cache. |  |

## show rmon alarms

To display the contents of the switch's RMON alarm table, use the **show rmon alarms** EXEC command.

#### show rmon alarms

| Syntax Description | This command has no keywords or arguments.                                                                                                    |                                                                                                    |  |  |  |
|--------------------|----------------------------------------------------------------------------------------------------|----------------------------------------------------------------------------------------------------|--|--|--|
| Command Modes      | EXEC                                                                                                    |                                                                                                    |  |  |  |
| Command History    | Release Mo                                                                                                    | dification                                                                                                    |  |  |  |
|                    | 11.2(5) Nev                                                                                                    | w command                                                                                                    |  |  |  |
| Usage Guidelines   | For additional information, re                                                                                                    | efer to the RMON MIB described in RFC 1757.                                                                                               |  |  |  |
|                    | You must have first enabled I information with the <b>show rr</b>                                                                                                    | RMON on the interface, and configured RMON alarms to display alarm <b>non alarms</b> command.                                             |  |  |  |
| Examples           | The following example is sample output from the <b>show rmon alarms</b> command.                                                                                                    |                                                                                                    |  |  |  |
|                    | Switch# <b>show rmon alarms</b><br>Alarm 2 is active, owned by manager1<br>Monitors ifEntry.1.1 every 30 seconds<br>Taking delta samples, last value was 0<br>Rising threshold is 15, assigned to event 12<br>Falling threshold is 0, assigned to event 0<br>On startup enable rising or falling alarm |                                                                                                    |  |  |  |
|                    | Table 18-53 describes the fields shown in the display.                                                                                                    |                                                                                                    |  |  |  |
|                    | Table 18-53 show rmon alarms Field Descriptions                                                                                                    |                                                                                                    |  |  |  |
|                    | Field                                                                                                    | Description                                                                                                    |  |  |  |
|                    | Alarm 2 is active, owned by manager1                                                                                                    | Unique index into the alarmTable, showing the alarm status<br>is active, and the owner of this row, as defined in the RMON<br>alarmTable. |  |  |  |
|                    | Monitors ifEntry.1.1Object identifier of the particular variable to be sampled.<br>Equivalent to alarmVariable in RMON.                                                                                                    |                                                                                                    |  |  |  |
|                    | every 30 seconds                                                                                                    | Interval in seconds over which the data is sampled and                                                                                    |  |  |  |

| Field                                     | Description                                                                                                    |
|-------------------------------------------|----------------------------------------------------------------------------------------------------|
| last value was                            | Value of the statistic during the last sampling period.<br>Equivalent to alarmValue in RMON.                               |
| Rising threshold is                       | Threshold for the sampled statistic. Equivalent to alarmRising Threshold in RMON.                                          |
| assigned to event                         | Index of the eventEntry that is used when a rising threshold<br>is crossed. Equivalent to alarmRisingEventIndex in RMON.   |
| Falling threshold is                      | Threshold for the sampled statistic. Equivalent to alarmFallingThreshold in RMON.                                          |
| assigned to event                         | Index of the eventEntry that is used when a falling threshold<br>is crossed. Equivalent to alarmFallingEventIndex in RMON. |
| On startup enable rising or falling alarm | Alarm that may be sent when this entry is first set to valid.<br>Equivalent to alarmStartupAlarm in RMON.                  |

**Related Commands** 

| Command    | Description                                                 |
|------------|-------------------------------------------------------------|
| rmon alarm | Cisco IOS command removed from this manual. See Appendix D. |

## show rmon events

To display the contents of the switches RMON event table, use the show rmon events EXEC command.

#### show rmon events

| Syntax Description | This command has no keywords                                                                                                    | or arguments.                                                                                                    |  |  |  |
|--------------------|----------------------------------------------------------------------------------------------------|----------------------------------------------------------------------------------------------------|--|--|--|
| Command Modes      | EXEC                                                                                                    |                                                                                                    |  |  |  |
| Command History    | ReleaseModifie11.2(5)New column                                                                                                 | cation                                                                                                    |  |  |  |
|                    |                                                                                                    |                                                                                                    |  |  |  |
| Usage Guidelines   | For additional information, refer to the RMON MIB described in RFC 1757.                                                        |                                                                                                    |  |  |  |
|                    | You must have first enabled RMC information with the <b>show rmon</b>                                                           | DN on the interface, and configured RMON events to display alarm events command.                                                          |  |  |  |
| Examples           | The following example is sample                                                                                                 | output from the <b>show rmon events</b> command.                                                                                          |  |  |  |
|                    | Switch <b># show rmon events</b><br>Event 12 is active, owned by<br>Description is interface-err<br>Event firing causes log and |                                                                                                    |  |  |  |
|                    | Table 18-54 describes the fields shown in the display.                                                                          |                                                                                                    |  |  |  |
|                    | Table 18-54 show rmon events Field Descriptions                                                                                 |                                                                                                    |  |  |  |
|                    | Field                                                                                                    | Description                                                                                                    |  |  |  |
|                    | Event 12 is active, owned by manager 1                                                                                          | Unique index into the eventTable, showing the event status is active,<br>and the owner of this row, as defined in the eventTable of RMON. |  |  |  |
|                    | Description is interface-errors                                                                                                 | Type of event, in this case an interface error.                                                                                           |  |  |  |
|                    | Event firing causes log and trap Type of notification that the switch makes about this event.                                   |                                                                                                    |  |  |  |

Equivalent to event Type in RMON. community rmonTrap If an SNMP trap is sent, it is sent to the SNMP community specified

### **Related Comm**

| nands | Command    | Description                                                 |
|-------|------------|-------------------------------------------------------------|
|       | rmon event | Cisco IOS command removed from this manual. See Appendix D. |

Last time the event was generated.

by this octet string. Equivalent to eventCommunity in RMON.

last fired

# show running-config

To display the configuration information currently running on the terminal, use the **show running-config** EXEC command. This command replaces the **write terminal** command.

show running-config

| Syntax Description | This command ha                                                                                                    | as no arguments or keywords.                                                                                                    |  |
|--------------------|----------------------------------------------------------------------------------------------------|----------------------------------------------------------------------------------------------------|--|
| Command Modes      | EXEC                                                                                                    |                                                                                                    |  |
| Command History    | Release                                                                                                    | Modification                                                                                                    |  |
|                    | 11.1(4)                                                                                                    | Modified: Replaced write terminal.                                                                                                    |  |
| Usage Guidelines   | in running memo<br>variable. This var<br><b>bert (Catalyst 8</b>                                                                                                    | d in conjunction with the <b>show startup-config</b> command to compare the information<br>ry to the information stored in a location specified by the <i>config_file</i> environment<br>riable specifies the configuration file used for initialization (startup). Use the<br><b>510 MSR and LightStream 1010</b> ) command in conjunction with the<br><b>onfig startup-config</b> command to set the <i>config_file</i> environment variable. |  |
| Examples           | The following example shows how to display the running configuration.                                                                                                    |                                                                                                    |  |
|                    | Switch# show running-config<br>Building configuration<br>Current configuration:<br>!<br>version 12.0<br>no service pad<br>service timestamps debug uptime<br>service timestamps log uptime<br>no service password-encryption<br>!<br>hostname Switch<br>!<br>boot host tftp dplatz/dummy.cfg 172.20.52.3<br>boot network tftp dplatz/dummy.cfg 172.20.52.3<br>boot system flash cat8540m-wp-mz.120-2.5.W5.7.20<br>logging buffered 4096 debugging<br>enable password lab<br>!<br>no facility-alarm core-temperature major<br>no facility-alarm core-temperature minor<br>redundancy<br>main-cpu<br>sync config startup<br>sync config running |                                                                                                    |  |
|                    | no ip subnet-ze<br>ip host-routing                                                                                                    |                                                                                                    |  |

```
!
atm address 47.0091.8100.0000.0090.2156.d801.0090.2156.d801.00
atm address 47.0091.8100.0000.0040.0b0a.c501.0040.0b0a.c501.00
atm router pnni
no aesa embedded-number left-justified
node 1 level 56 lowest
 redistribute atm-static
1
!
lane database x
sgcp
1
!
interface Tunnel0
no ip address
no ip directed-broadcast
1
interface ATM0
no ip address
no ip directed-broadcast
atm service-class 8 wrr-weight 15
atm maxvp-number 0
!
interface Ethernet0
ip address 172.20.52.11 255.255.254
no ip directed-broadcast
1
interface Asyncl
no ip address
no ip directed-broadcast
hold-queue 10 in
!
ip default-gateway 172.20.52.1
ip classless
!
1
atm pnni explicit-path identifier 1 name LS1010.path enable
next-node LS1010 port 81901001
next-node dallas
next-node NewLs1010
!
atm pnni explicit-path identifier 2 name newpath enable
!
atm pnni explicit-path identifier 5 name test enable
1
line con 0
no exec
exec-timeout 0 0
transport input none
line aux 0
exec-timeout 0 0
line vty 0 4
exec-timeout 0 0
password lab
no login
!
end
```

| Related Commands | Command                                          | Description                                                                             |
|------------------|--------------------------------------------------|-----------------------------------------------------------------------------------------|
|                  | bert (Catalyst 8510 MSR<br>and LightStream 1010) | Checks the bit errors on a line for a specified interval.                               |
|                  | copy running-config                              | Copies the switch's running configuration file to another destination.                  |
|                  | copy startup-config                              | Copies the switch's startup configuration file to another destination.                  |
|                  | show startup-config                              | Shows the configuration file pointed to by the <i>config_file</i> environment variable. |

## show sessions

To display information about open Telnet or rlogin connections, use the **show sessions** EXEC command.

#### show sessions

Syntax Description This command has no arguments or keywords.

Command Modes EXEC

 Release
 Modification

 11.2(5)
 New command

**Usage Guidelines** This command displays the host name, address, number of unread bytes for the user to receive, idle time, and connection name.

#### **Examples** The following example is sample output from the **show sessions** command.

| Sw | Switch# show sessions |        |               |      |      |           |
|----|-----------------------|--------|---------------|------|------|-----------|
| Co | nn                    | Host   | Address       | Byte | Idle | Conn Name |
|    | 1                     | MATHOM | 192.31.7.21   | 0    | 0    | MATHOM    |
| *  | 2                     | CHAFF  | 131.108.12.19 | 0    | 0    | CHAFF     |

Table 18-55 describes the significant fields shown in the display.

#### Table 18-55 show sessions Field Descriptions

| Field        | Description                                                            |
|--------------|------------------------------------------------------------------------|
| Conn         | Name or address of the remote host to which the connection is made.    |
| Host         | Remote host to which the switch is connected through a Telnet session. |
| Address      | IP address of the remote host.                                         |
| Byte         | Number of unread bytes displayed for the user to receive.              |
| Idle         | Interval (in minutes) since data was last sent on the line.            |
| Conn<br>Name | Assigned name of the connection.                                       |

#### **Related Commands**

| nands | Command | Description                                                 |
|-------|---------|-------------------------------------------------------------|
|       | resume  | switch to another open Telnet, LAT, or PAD session          |
|       | where   | Cisco IOS command removed from this manual. See Appendix D. |

# show sgcp

To display global configuration, operational state, and a summary of connection activity for SGCP, use the **show sgcp** EXEC command.

show sgcp

| Syntax Description | This command has no a                                                                           | rguments or keywords.                                                            |
|--------------------|-------------------------------------------------------------------------------------------------|----------------------------------------------------------------------------------|
| Defaults           | None                                                                                            |                                                                                  |
| Command Modes      | EXEC                                                                                            |                                                                                  |
| Command History    | Release                                                                                         | Modification                                                                     |
|                    | 12.0(3c)W5(9)                                                                                   | New command                                                                      |
| Usage Guidelines   | This command shows th                                                                           | e global configuration, operational state, and a summary of connection activity. |
| Examples           | The following example sof connection activity.                                                  | shows how to display the global configuration, operational state, and a summary  |
|                    | SGCP call-agent: none<br>SGCP request timeout<br>74 CES endpoint conne<br>74 CES endpoints in a |                                                                                  |

### Related Commands

| Command                   | Description                                                                                                    |
|---------------------------|----------------------------------------------------------------------------------------------------|
| sgcp                      | Enables the operation of the SGCP to interconnect ATM CES interface circuits on a switch.                                                      |
| sgcp call-agent           | Sends SGCP response packets to a predetermined IP address and UDP port.                                                                        |
| sgcp<br>graceful-shutdown | Shuts down SGCP operation.                                                                                                    |
| sgcp request retries      | Specifies the number of times the ATM switch sends an SGCP request to the call agent without receiving a response and before ceasing to retry. |
| sgcp request timeout      | Specifies the time the ATM switch waits after sending an SGCP request to the call agent before considering the request lost.                   |
| show sgcp connection      | Displays a global list of SGCP connections or a single interface based on a related keyword.                                                   |
| show sgcp endpoint        | Displays CES circuit endpoints that might or might not have connections created.                                                               |
| show sgcp statistics      | Displays global statistics pertaining to SGCP activity.                                                                                        |

## show sgcp connection

To display a global list of SGCP connections or a single interface based on a related keyword, use the **show sgcp connection** EXEC command.

show sgcp connection [interface cbr card/subcard/port]

| Syntax Description | card/subcard/port               | Specifies the card                 | l, subcard and port numbers for the CBR interface.       |
|--------------------|---------------------------------|------------------------------------|----------------------------------------------------------|
| Defaults           | None                            |                                    |                                                          |
| Command Modes      | EXEC                            |                                    |                                                          |
| Command History    | Release                         | Modification                       |                                                          |
|                    | 12.0(3c)W5(9)                   | New command                        |                                                          |
| Usage Guidelines   | If you show the all to display. | ocated SGCP connectio              | ns, it is easier to determine which single endpoints     |
| Examples           | The following exar              | nple shows how to disp             | ay the global list of SGCP connections.                  |
|                    | Switch> show sgc                | o connection                       |                                                          |
|                    | Conn Endpt                      | Soft VC State                      | Call ID                                                  |
|                    | CBR1.1.0/1                      | Dest- active VC                    | 1564abc                                                  |
|                    | CBR1.1.0/2                      | Src - active VC                    | 123372c                                                  |
|                    | CBR1.1.0/3                      | Dest- active VC                    | 12343bc                                                  |
|                    | CBR1.1.0/4                      | Src - active VC                    | 1238926                                                  |
|                    | CBR1.1.0/5                      | Dest- active VC                    | 1003abc                                                  |
|                    | CBR1.1.0/6                      | Src - active VC                    | 12596dc                                                  |
|                    | CBR1.1.0/7                      | Dest- active VC                    | 124567c                                                  |
|                    | CBR1.1.0/8                      | Src - active VC                    | 14322bc                                                  |
|                    | CBR1.1.0/9                      | Dest- active VC<br>Src - active VC | 120095c<br>129999c                                       |
|                    | CBR1.1.0/10<br>CBR1.1.0/11      | Dest- active VC                    | 129999C<br>167776c                                       |
|                    | CBR1.1.0/11<br>CBR1.1.0/12      | Src - active VC                    | 123456c                                                  |
|                    | CBR1.1.0/12                     | Dest- active VC                    | 1278764                                                  |
|                    | CBR1.1.0/15                     | Src - active VC                    | 123424c                                                  |
|                    | CBR1.1.0/16                     | Dest- active VC                    | 122345c                                                  |
|                    |                                 |                                    |                                                          |
| Related Commands   | Command                         | Description                        |                                                          |
|                    | sgcp                            | Enables the operation on a switch. | n of the SGCP to interconnect ATM CES interface circuits |
|                    | show sgcp endpoi                |                                    | it endpoints that might or might not have connections    |

# show sgcp endpoint

To display CES circuit endpoints that might or might not have connections created, use the **show sgcp endpoint** EXEC command.

show sgcp endpoint [interface cbr card/subcard/port [endpoint\_val]]

| Syntax Description           | card/subcard/portl                                                                                                    | Specifies the card, subcard, and port numbers for the CBR interface.                                                                                                    |
|------------------------------|----------------------------------------------------------------------------------------------------|----------------------------------------------------------------------------------------------------|
|                              | endpoint_val                                                                                                    | CES circuit ID:                                                                                                    |
|                              |                                                                                                    | • $T1 = 1$ to 24                                                                                                    |
|                              |                                                                                                    | • E1 = 1 to 31                                                                                                    |
| Defaults                     | None                                                                                                    |                                                                                                    |
| Command Modes                | EXEC                                                                                                    |                                                                                                    |
| Command History              | Release                                                                                                    | Modification                                                                                                    |
| -                            | 12.0(3c)W5(9)                                                                                                    | New command                                                                                                    |
| Usage Guidelines             | <ul><li>router displays endpo</li><li>Are assigned a si</li></ul>                                                                                                    |                                                                                                    |
|                              | <ul><li>router displays endpo</li><li>Are assigned a si</li><li>Do not have a PV</li></ul>                                                                                                    | ints that follow:<br>ngle time slot<br>/C or soft PVC defined                                                                                                    |
| Usage Guidelines<br>Examples | <ul> <li>router displays endpo</li> <li>Are assigned a si</li> <li>Do not have a PV</li> <li>The following examp</li> </ul>                                                                                                    | ints that follow:<br>ngle time slot<br>/C or soft PVC defined<br>le shows all CES circuits eligible to be SGCP endpoints.                                                                                                    |
|                              | <ul> <li>router displays endpo</li> <li>Are assigned a si</li> <li>Do not have a PW</li> <li>The following examp</li> <li>Switch&gt; show sgcp e</li> </ul>                                                                                                    | ints that follow:<br>ngle time slot<br>'C or soft PVC defined<br>le shows all CES circuits eligible to be SGCP endpoints.<br>endpoint                                                                                                    |
|                              | <ul> <li>router displays endpo</li> <li>Are assigned a si</li> <li>Do not have a PW</li> <li>The following examp</li> <li>Switch&gt; show sgcp e</li> </ul>                                                                                                    | ints that follow:<br>ngle time slot<br>/C or soft PVC defined<br>le shows all CES circuits eligible to be SGCP endpoints.                                                                                                    |
|                              | <ul> <li>router displays endpoint</li> <li>Are assigned a similar of the similar of the similar</li></ul> | ints that follow:<br>ngle time slot<br>/C or soft PVC defined<br>le shows all CES circuits eligible to be SGCP endpoints.<br>endpoint<br>slots Conn State Call ID                                                                                                    |
|                              | <ul> <li>router displays endpoint</li> <li>Are assigned a si</li> <li>Do not have a PW</li> <li>The following examp</li> <li>Switch&gt; show sgcp e</li> <li>Endpt Times</li> <li>CBR1.1.0/1</li> </ul>                                                                                                    | ints that follow:<br>ngle time slot<br>/C or soft PVC defined<br>le shows all CES circuits eligible to be SGCP endpoints.<br>endpoint<br>slots Conn State Call ID<br>1 no connection                                                                                                    |
|                              | <ul> <li>router displays endpoint</li> <li>Are assigned a site</li> <li>Do not have a PW</li> <li>The following examp</li> <li>Switch&gt; show sgcp e</li> <li>Endpt Times</li> <li>CBR1.1.0/1</li> <li>CBR1.1.0/2</li> <li>CBR1.1.0/3</li> <li>CBR1.1.0/4</li> </ul>                                                                                                    | ints that follow:<br>ngle time slot<br>/C or soft PVC defined<br>le shows all CES circuits eligible to be SGCP endpoints.<br>endpoint<br>slots Conn State Call ID<br>1 no connection<br>1 no connection<br>1 no connection<br>1 no connection<br>1 no connection<br>1 no connection                                                                                                    |
|                              | <ul> <li>router displays endpoint</li> <li>Are assigned a site</li> <li>Do not have a PW</li> <li>The following examp Switch&gt; show sgcp etendpt</li> <li>CBR1.1.0/1</li> <li>CBR1.1.0/2</li> <li>CBR1.1.0/3</li> <li>CBR1.1.0/4</li> <li>CBR1.1.0/5</li> </ul>                                                                                                    | ints that follow:<br>ngle time slot<br>/C or soft PVC defined<br>le shows all CES circuits eligible to be SGCP endpoints.<br>endpoint<br>slots Conn State Call ID<br>1 no connection<br>1 no connection<br>1 no connection<br>1 no connection<br>1 no connection<br>1 no connection<br>1 no connection<br>1 no connection                                                                                                    |
|                              | <pre>router displays endpo<br/>• Are assigned a si<br/>• Do not have a PV<br/>The following examp<br/>Switch&gt; show sgcp e<br/>Endpt Times<br/>CBR1.1.0/1<br/>CBR1.1.0/2<br/>CBR1.1.0/3<br/>CBR1.1.0/4<br/>CBR1.1.0/5<br/>CBR1.1.0/6</pre>                                                                                                    | ints that follow:<br>ngle time slot<br>/C or soft PVC defined<br>le shows all CES circuits eligible to be SGCP endpoints.<br>endpoint<br>slots Conn State Call ID<br>1 no connection<br>1 no connection<br>1 no connection<br>1 no connection<br>1 no connection<br>1 no connection<br>1 no connection<br>1 no connection<br>1 no connection<br>1 no connection<br>1 no connection                                                                                                    |
|                              | <pre>router displays endpo<br/>• Are assigned a si<br/>• Do not have a PV<br/>The following examp<br/>Switch&gt; show sgcp e<br/>Endpt Times<br/>CBR1.1.0/1<br/>CBR1.1.0/2<br/>CBR1.1.0/3<br/>CBR1.1.0/4<br/>CBR1.1.0/5<br/>CBR1.1.0/7</pre>                                                                                                    | ints that follow:<br>ngle time slot<br>/C or soft PVC defined<br>le shows all CES circuits eligible to be SGCP endpoints.<br>endpoint<br>slots Conn State Call ID<br>1 no connection<br>1 no connection<br>1 no connection<br>1 no connection<br>1 no connection<br>1 no connection<br>1 no connection<br>1 no connection<br>1 no connection<br>1 no connection<br>1 no connection<br>1 no connection<br>1 no connection<br>1 no connection<br>1 no connection                                                                                                    |
|                              | <pre>router displays endpo<br/>• Are assigned a si<br/>• Do not have a PV<br/>The following examp<br/>Switch&gt; show sgcp e<br/>Endpt Times<br/>CBR1.1.0/1<br/>CBR1.1.0/2<br/>CBR1.1.0/4<br/>CBR1.1.0/5<br/>CBR1.1.0/6<br/>CBR1.1.0/7<br/>CBR1.1.0/8</pre>                                                                                                    | ints that follow:<br>ngle time slot<br>/C or soft PVC defined<br>le shows all CES circuits eligible to be SGCP endpoints.<br>endpoint<br>slots Conn State Call ID<br>1 no connection<br>1 no connection                                                                                                    |
|                              | <pre>router displays endpo<br/>• Are assigned a si<br/>• Do not have a PV<br/>The following examp<br/>Switch&gt; show sgcp e<br/>Endpt Times<br/>CBR1.1.0/1<br/>CBR1.1.0/2<br/>CBR1.1.0/4<br/>CBR1.1.0/4<br/>CBR1.1.0/5<br/>CBR1.1.0/7<br/>CBR1.1.0/8<br/>CBR1.1.0/9</pre>                                                                                                    | ints that follow:<br>ngle time slot<br>/C or soft PVC defined<br>le shows all CES circuits eligible to be SGCP endpoints.<br>endpoint<br>slots Conn State Call ID<br>1 no connection<br>1 no connection                                                                                                    |
|                              | <pre>router displays endpo<br/>• Are assigned a si<br/>• Do not have a PV<br/>The following examp<br/>Switch&gt; show sgcp e<br/>Endpt Times<br/>CBR1.1.0/1<br/>CBR1.1.0/2<br/>CBR1.1.0/4<br/>CBR1.1.0/4<br/>CBR1.1.0/5<br/>CBR1.1.0/6<br/>CBR1.1.0/7<br/>CBR1.1.0/8<br/>CBR1.1.0/9<br/>CBR1.1.0/10</pre>                                                                                                    | ints that follow:<br>ngle time slot<br>/C or soft PVC defined<br>le shows all CES circuits eligible to be SGCP endpoints.<br>endpoint<br>slots Conn State Call ID<br>1 no connection<br>1 no connection                                                                                                    |
|                              | <pre>router displays endpo<br/>• Are assigned a si<br/>• Do not have a PV<br/>The following examp<br/>Switch&gt; show sgcp e<br/>Endpt Times<br/>CBR1.1.0/1<br/>CBR1.1.0/2<br/>CBR1.1.0/4<br/>CBR1.1.0/4<br/>CBR1.1.0/5<br/>CBR1.1.0/7<br/>CBR1.1.0/8<br/>CBR1.1.0/9<br/>CBR1.1.0/10<br/>CBR1.1.0/11</pre>                                                                                                    | ints that follow:<br>ngle time slot<br>/C or soft PVC defined<br>le shows all CES circuits eligible to be SGCP endpoints.<br>endpoint<br>slots Conn State Call ID<br>1 no connection<br>1 no connection |
|                              | <pre>router displays endpo<br/>• Are assigned a si<br/>• Do not have a PV<br/>The following examp<br/>Switch&gt; show sgcp e<br/>Endpt Times<br/>CBR1.1.0/1<br/>CBR1.1.0/2<br/>CBR1.1.0/4<br/>CBR1.1.0/4<br/>CBR1.1.0/5<br/>CBR1.1.0/6<br/>CBR1.1.0/7<br/>CBR1.1.0/8<br/>CBR1.1.0/9<br/>CBR1.1.0/10<br/>CBR1.1.0/11<br/>CBR1.1.0/12</pre>                                                                                                    | ints that follow:<br>ngle time slot<br>/C or soft PVC defined<br>le shows all CES circuits eligible to be SGCP endpoints.<br>mdpoint<br>slots Conn State Call ID<br>1 no connection<br>1 no connection                     |
|                              | <pre>router displays endpo<br/>• Are assigned a si<br/>• Do not have a PV<br/>The following examp<br/>Switch&gt; show sgcp e<br/>Endpt Times<br/>CBR1.1.0/1<br/>CBR1.1.0/2<br/>CBR1.1.0/4<br/>CBR1.1.0/4<br/>CBR1.1.0/5<br/>CBR1.1.0/7<br/>CBR1.1.0/8<br/>CBR1.1.0/9<br/>CBR1.1.0/10<br/>CBR1.1.0/11</pre>                                                                                                    | ints that follow:<br>ngle time slot<br>/C or soft PVC defined<br>le shows all CES circuits eligible to be SGCP endpoints.<br>mdpoint<br>slots Conn State Call ID<br>1 no connection<br>1 no connection                                        |
|                              | <pre>router displays endpo<br/>• Are assigned a si<br/>• Do not have a PV<br/>The following examp<br/>Switch&gt; show sgcp e<br/>Endpt Times<br/>CBR1.1.0/1<br/>CBR1.1.0/2<br/>CBR1.1.0/4<br/>CBR1.1.0/4<br/>CBR1.1.0/5<br/>CBR1.1.0/6<br/>CBR1.1.0/7<br/>CBR1.1.0/8<br/>CBR1.1.0/9<br/>CBR1.1.0/10<br/>CBR1.1.0/11<br/>CBR1.1.0/12<br/>CBR1.1.0/14</pre>                                                                                                    | ints that follow:<br>ngle time slot<br>/C or soft PVC defined<br>le shows all CES circuits eligible to be SGCP endpoints.<br>mdpoint<br>elots Conn State Call ID<br>1 no connection<br>1 no connection<br>1 active<br>1 active 1234abc                                                                                                    |
|                              | <pre>router displays endpo<br/>• Are assigned a si<br/>• Do not have a PV<br/>The following examp<br/>Switch&gt; show sgcp e<br/>Endpt Times<br/>CBR1.1.0/1<br/>CBR1.1.0/2<br/>CBR1.1.0/4<br/>CBR1.1.0/4<br/>CBR1.1.0/5<br/>CBR1.1.0/6<br/>CBR1.1.0/7<br/>CBR1.1.0/7<br/>CBR1.1.0/9<br/>CBR1.1.0/10<br/>CBR1.1.0/11<br/>CBR1.1.0/12<br/>CBR1.1.0/14<br/>CBR1.1.0/15</pre>                                                                                                    | ints that follow:<br>ngle time slot<br>/C or soft PVC defined<br>le shows all CES circuits eligible to be SGCP endpoints.<br>mdpoint<br>slots Conn State Call ID<br>1 no connection<br>1 no connection<br>1 active 1234abc<br>1 active 1234abc                                                                                                    |

| CBR1.1.0/19 | 1 | active | 1234abc |
|-------------|---|--------|---------|
| CBR1.1.0/20 | 1 | active | 1234abc |
| CBR1.1.0/21 | 1 | active | 1234abc |
| CBR1.1.0/22 | 1 | active | 1234abc |
| CBR1.1.0/23 | 1 | active | 1234abc |
| CBR1.1.0/24 | 1 | active | 1234abc |

The following example shows a particular CES circuit SGCP endpoint.

```
Switch> show sgcp endpoint interface c1/1/0 1
Call ID: Conn ID: CES VC state: no VC
Conn Mode none , Conn State no connection
CreateConn rx 554, successful 552, failed 2
DeleteConn rx 554, successful 554, failed 0
ModifyConn rx 0, successful 0, failed 0
DeleteConn tx 2, successful 2, failed 0
Peer RELEASE rx 0, Net RELEASE rx 0
```

Table 18-56 lists possible strings that appear with the show sgcp endpoint command.

| Field              | Possible Strings                                                                                                    |
|--------------------|----------------------------------------------------------------------------------------------------|
| CES VC states:     | no VC<br>waiting VC<br>initiating VC<br>active VC<br>tearing down VC                                                            |
| Connection states: | no connection<br>created-passive<br>created-initiator<br>active<br>ca delete pending<br>waiting delete rsp<br>waiting ca delete |
| Connection modes:  | none<br>SendOnly<br>RecvOnly<br>SendRecv<br>Inactive<br>Loopback<br>ContTest                                                    |

Table 18-56 Possible Strings with show sgcp endpoint

| Related Commands | Command              | Description                                                                                      |
|------------------|----------------------|--------------------------------------------------------------------------------------------------|
|                  | sgcp                 | Enables the operation of the SGCP to interconnect ATM CES interface circuits on a switch.        |
|                  | show sgcp            | Displays global configuration, operational state, and a summary of connection activity for SGCP. |
|                  | show sgcp connection | Displays a global list of SGCP connections or a single interface based on a related keyword.     |

## show sgcp statistics

To display global statistics pertaining to SGCP activity, use the **show sgcp statistics** EXEC command.

#### show sgcp statistics

| Syntax Description           | This command has no arguments or keywords.                                                                                                    |                                         |
|------------------------------|----------------------------------------------------------------------------------------------------|-----------------------------------------|
| Defaults                     | None                                                                                                    |                                         |
| Command Modes                | EXEC                                                                                                    |                                         |
| Command History              | Release N                                                                                                    | Nodification                            |
|                              | 12.0(3c)W5(9) N                                                                                                    | New command                             |
| Examples                     |                                                                                                    |                                         |
| Usage Guidelines<br>Examples | <ul> <li>Because circuit endpoint structures can be lost when you change interface circuit configuration, glob statistics are useful once endpoint statistics are unavailable.</li> <li>The following example displays global statistics for SGCP.</li> <li>Switch# show sgcp stat <ul> <li>UDP pkts rx 104517, tx 104874</li> <li>Unrecognized rx pkts 0, SGCP message parsing errors 0</li> <li>Duplicate SGC rsp tx 18</li> <li>CreateConn rx 53677, successful 48954, failed 4723</li> <li>DeleteConn rx 50808, successful 48872, failed 1936</li> <li>ModifyConn rx 20, successful 20, failed 0</li> <li>DeleteConn tx 357, successful 6, failed 351</li> <li>Peer RELEASE rx 24442, Net RELEASE rx 0</li> </ul> </li> <li>Table 18-57 lists field descriptions for the show sgcp statistics command.</li> </ul> |                                         |
|                              |                                                                                                    |                                         |
|                              |                                                                                                    |                                         |
|                              |                                                                                                    |                                         |
|                              | Field                                                                                                    | Description                             |
|                              | UDP pkts rx                                                                                                    | Number of UDP packets SGCP received.    |
|                              | UDP pkts tx                                                                                                    | Number of UDP packets SGCP transmitted. |
|                              | Unrecognized rx pkts Number of packets that did not have a recognizable SGCP head                                                                                                    |                                         |

errors.

errors

SGCP message parsing

Number of packets that had an SGCP header, but had other parsing

| Field                 | Description                                                                                                    |
|-----------------------|----------------------------------------------------------------------------------------------------|
| Duplicate SGCP rsp tx | This counter increments if an SGCP request is received that<br>duplicates one for which a response exists in the response cache and<br>a duplicate response is sent. |
| CreateConn rx         | Total number of CreateConnection SGCP packets received.                                                                                                    |
| CreateConn successful | Total number of CreateConnection requests to which SGCP positively responded.                                                                                        |
| CreateConn failed     | Total number of CreateConnection requests to which SGCP responded negatively.                                                                                        |
| DeleteConn rx         | Total number of DeleteConnection SGCP packets received, or retries were exceeded.                                                                                    |
| DeleteConn successful | Total number of DeleteConnection requests to which SGCP responded positively.                                                                                        |
| DeleteConn failed     | Total number of DeleteConnection requests to which SGCP responded negatively.                                                                                        |
| ModifyConn rx         | Total number of ModifyConnection SGCP packets received.                                                                                                    |
| ModifyConn successful | Total number of ModifyConnection requests to which SGCP responded positively.                                                                                        |
| ModifyConn failed     | Total number of ModifyConnection requests to which SGCP responded negatively.                                                                                        |
| DeleteConn tx         | Total number of DeleteConnection SGCP packets transmitted.                                                                                                    |
| Peer RELEASE rx       | Total number of RELEASE messages received from the circuit peer.                                                                                                    |
| Net RELEASE rx        | Total number of network-generated RELEASE messages received.                                                                                                    |

| Related Com | mands |
|-------------|-------|
|             |       |

| Command              | Description                                                                                      |
|----------------------|--------------------------------------------------------------------------------------------------|
| sgcp                 | Enables the operation of the SGCP to interconnect ATM CES interface circuits on a switch.        |
| show sgcp            | Displays global configuration, operational state, and a summary of connection activity for SGCP. |
| show sgcp connection | Displays a global list of SGCP connections or a single interface based on a related keyword.     |
| show sgcp endpoint   | Displays CES circuit endpoints that might or might not have connections created.                 |

## show snmp

To check the status of communications between the SNMP agent and SNMP manager, use the **show snmp** EXEC command.

show snmp

| Syntax Description | This command has no arguments or keywords.                                                                                                    |  |  |
|--------------------|----------------------------------------------------------------------------------------------------|--|--|
| Command Modes      | EXEC                                                                                                    |  |  |
| Command History    | ReleaseModification11.1(4)New command                                                                                                    |  |  |
| Usage Guidelines   | This command provides counter information for RFC 1213 SNMP operations. It also displays the chassis ID string defined with the <b>snmp-server chassis-id</b> command.                                                                                                    |  |  |
| Examples           | The following example is sample output from the show snmp command.<br>Switch# show snmp<br>Chassis: SN#TS02K229<br>167 SNMP packets input<br>0 Bad SNMP version errors<br>0 Unknown community name<br>0 Illegal operation for community name supplied<br>0 Encoding errors<br>167 Number of requested variables<br>0 Get-request PDUs<br>167 Get-next PDUs<br>0 Set-request PDUs<br>167 SNMP packets output<br>0 Too big errors (Maximum packet size 484)<br>0 No such name errors<br>0 General errors<br>167 Get-response PDUs<br>167 Get-response PDUs<br>167 Get-response PDUs<br>0 SNMP trap PDUs |  |  |

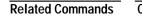

Command

Description

snmp-server community Cisco IOS command removed from this manual. See Appendix D.

### show sscop

To show SSCOP details for all ATM interfaces, use the **show sscop** EXEC command.

show sscop

| Syntax Description | This command has no keywords or arguments                                                                                                    |              |  |  |  |
|--------------------|----------------------------------------------------------------------------------------------------|--------------|--|--|--|
| Command Modes      | EXEC                                                                                                    |              |  |  |  |
| Command History    | Release                                                                                                    | Modification |  |  |  |
| -                  | 11.1(4)                                                                                                    | New command  |  |  |  |
| Examples           | The following example is sample output from the <b>show sscop</b> command.<br>Switch# <b>show sscop atm 3/0/0</b><br>SSCOP details for interface ATM3/0/0 |              |  |  |  |
|                    | SSCOP details for interface ATM3/0/0                                                                                                    |              |  |  |  |
|                    | Current State = Data Transfer Ready<br>Send Sequence Number: Current = 2, Maximum = 9                                                                     |              |  |  |  |
|                    | Send Sequence Number Acked = 3                                                                                                    |              |  |  |  |
|                    | Rcv Sequence Number: Lower Edge = 2, Upper Edge = 2, Max = 9<br>Poll Sequence Number = 1876, Poll Ack Sequence Number = 2                                 |              |  |  |  |
|                    | Vt(Pd) = 0                                                                                                    |              |  |  |  |
|                    | Connection Control: timer = 1000                                                                                                    |              |  |  |  |
|                    | Timer currently Inactive                                                                                                    |              |  |  |  |
|                    | Keep Alive Timer = 30000<br>Current Retry Count = 0, Maximum Retry Count = 10                                                                             |              |  |  |  |
|                    | Statistic                                                                                                    |              |  |  |  |

deep Alive Timer = 30000 Current Retry Count = 0, Maximum Retry Count = 10 Statistics -Pdu's Sent = 0, Pdu's Received = 0, Pdu's Ignored = 0 Begin = 0/1, Begin Ack = 1/0, Begin Reject = 0/0 End = 0/0, End Ack = 0/0 Resync = 0/0, Resync Ack = 0/0 Sequenced Data = 2/0, Sequenced Poll Data = 0/0 Poll = 1591/1876, Stat = 0/1591, Unsolicited Stat = 0/0 Unassured Data = 0/0, Mgmt Data = 0/0, Unknown Pdu's = 0

Table 18-58 describes the fields shown in the display. Interpreting this output requires an understanding of the SSCOP; it is usually displayed by Cisco technicians to help diagnose network problems.

| Field                         | Description                                      |
|-------------------------------|--------------------------------------------------|
| SSCOP details for interface   | Interface card, subcard, and port.               |
| Current State                 | SSCOP state for the interface.                   |
| Send Sequence Number          | Current and maximum send sequence number.        |
| Send Sequence Number<br>Acked | Sequence number of packets already acknowledged. |

Table 18-58 show sscop Field Descriptions

| Field                       | Description                                                 |
|-----------------------------|-------------------------------------------------------------|
| Rcv Sequence Number         | Sequence number of packets received.                        |
| Poll Sequence Number        | Current poll sequence number.                               |
| Poll Ack Sequence<br>Number | Poll sequence number already acknowledged.                  |
| Vt (Pd)                     | Number of SD frames sent that trigger sending a Poll frame. |
| Connection Control          | Timer used for establishing and terminating SSCOP.          |
| Keep Alive Timer            | Timer used to send keepalives on an idle interface.         |
| Current Retry Count         | Current count of the retry counter.                         |
| Maximum Retry Count         | Maximum value the retry counter can take.                   |
| PDUs Sent                   | Total number of SSCOP frames sent.                          |
| PDUs Received               | Total number of SSCOP frames received.                      |
| PDUs Ignored                | Number of invalid SSCOP frames ignored.                     |
| Begin                       | Number of Begin frames sent/received.                       |
| Begin Ack                   | Number of Begin ACK frames sent/received.                   |
| Begin Reject                | Number of Begin Reject frames sent/received.                |
| End                         | Number of End frames sent/received.                         |
| End Ack                     | Number of End ACK frames sent/received.                     |
| Resync                      | Number of Resync frames sent/received.                      |
| Resync Ack                  | Number of Resync ACK frames sent/received.                  |
| Sequenced Data              | Number of Sequenced Data frames sent/received.              |
| Sequenced Poll Data         | Number of Sequenced Poll Data frames sent/received.         |
| Poll                        | Number of Poll frames sent/received.                        |
| Stat                        | Number of Stat frames sent/received.                        |
| Unsolicited Stat            | Number of Unsolicited Stat frames sent/received.            |
| Unassured Data              | Number of Unassured Data frames sent/received.              |
| Mgmt Data                   | Number of Mgmt Data frames sent/received.                   |
| Unknown PDUs                | Number of Unknown PDU frames sent/received.                 |

Table 18-58 show sscop Field Descriptions (continued)

### show stacks

To monitor the stack utilization of processes and interrupt routines, use the **show stacks** EXEC command. The display includes the reason for the last system reboot.

show stacks number

| Syntax Description       number       Shows the detail for a specific process (enable mode only).         Command Modes       EXEC         Command History       Release       Modification         11.1(4)       New command         Usage Guidelines       If the system was reloaded because of a system failure, a saved system stack trace is displaye information is useful to Cisco engineers for troubleshooting purposes.         Examples       The following example is sample output from the show stacks command following a system Switch# show stacks         Minimum process stacks:       Free/Size         Free/Size       Name |                       |  |  |  |  |  |
|----------------------------------------------------------------------------------------------------|-----------------------|--|--|--|--|--|
| Command History       Release       Modification         11.1(4)       New command         Usage Guidelines       If the system was reloaded because of a system failure, a saved system stack trace is displayed information is useful to Cisco engineers for troubleshooting purposes.         Examples       The following example is sample output from the show stacks command following a system Switch# show stacks         Minimum process stacks:       Free/Size Name                                                                                                    |                       |  |  |  |  |  |
| 11.1(4)       New command         Usage Guidelines       If the system was reloaded because of a system failure, a saved system stack trace is displayed information is useful to Cisco engineers for troubleshooting purposes.         Examples       The following example is sample output from the show stacks command following a system Switch# show stacks         Switch# show stacks       Minimum process stacks:         Free/Size       Name                                                                                                    |                       |  |  |  |  |  |
| Usage Guidelines       If the system was reloaded because of a system failure, a saved system stack trace is displayed information is useful to Cisco engineers for troubleshooting purposes.         Examples       The following example is sample output from the show stacks command following a system Switch# show stacks         Switch# show stacks       Minimum process stacks:         Free/Size       Name                                                                                                    |                       |  |  |  |  |  |
| <b>Examples</b> The following example is sample output from the show stacks command following a system         Switch# show stacks         Minimum process stacks:         Free/Size                                                                                                    |                       |  |  |  |  |  |
| Switch# show stacks<br>Minimum process stacks:<br>Free/Size Name                                                                                                    | d. This               |  |  |  |  |  |
| Minimum process stacks:<br>Free/Size Name                                                                                                    | failure.              |  |  |  |  |  |
| Minimum process stacks:<br>Free/Size Name                                                                                                    | Switch# show stacks   |  |  |  |  |  |
| Free/Size Name                                                                                                    |                       |  |  |  |  |  |
| [724/6000 $[mathemathemathemathemathemathemathemathe$                                                                                                    | -                     |  |  |  |  |  |
| 5/24/0000 Autoinstail                                                                                                    | 5724/6000 Autoinstall |  |  |  |  |  |
| 5192/6000 Setup                                                                                                    |                       |  |  |  |  |  |
| 11528/12000 BootP Resolver                                                                                                    |                       |  |  |  |  |  |
| 10504/12000 Init                                                                                                    |                       |  |  |  |  |  |
| Interrupt level stacks:                                                                                                    |                       |  |  |  |  |  |
| Level Called Unused/Size Name                                                                                                    |                       |  |  |  |  |  |
| 1 9137 4460/6000 Switch Interrupt                                                                                                    |                       |  |  |  |  |  |
| 2 71781 5292/6000 Ethernet Interrupt                                                                                                    |                       |  |  |  |  |  |
| 3 0 5676/6000 OIR interrupt                                                                                                    |                       |  |  |  |  |  |
| 4 0 6000/6000 PCMCIA Interrupt                                                                                                    |                       |  |  |  |  |  |
| 5 326900 5624/6000 Console Uart<br>6 0 6000/6000 Error Interrupt                                                                                                    |                       |  |  |  |  |  |
| 7 34179793 5668/6000 NMI Interrupt Handle                                                                                                    |                       |  |  |  |  |  |

### show startup-config

To show the configuration file pointed to by the *config\_file* environment variable, use the **show startup-config** EXEC command. This command replaces the **show configuration** command.

#### show startup-config

Syntax Description This command has no arguments or keywords.

Command Modes EXEC

 Release
 Modification

 11.2(5)
 New command. Originally show configuration.

 12.0(3c)W5(9)
 Modified: Changed to show startup-config.

**Usage Guidelines** The **show startup-config** command shows the configuration file specified by the *config\_file* environment variable. The switch informs you whether the displayed configuration is a complete configuration or a distilled version. A distilled configuration is one that does not contain access lists.

#### Examples

#### Catalyst 8540 MSR

The following example is sample output from the show startup-config command.

```
Switch# show startup-config
Using 1288 out of 129016 bytes
!
version xx.x
no service pad
service udp-small-servers
service tcp-small-servers
hostname Switch3
boot bootldr bootflash:/home/cyadaval/xxxxx-i-m.bin.Z
!
atm address 47.0091.8100.0000.0000.0ca7.ce01.0000.0ca7.ce01.00
1
interface ATM0
ip address 1.2.2.2 255.0.0.0
no ip route-cache
map-group ab
atm maxvp-number 0
1
interface Ethernet0
ip address 172.20.40.43 255.255.255.0
no ip route-cache
!
interface ATM3/0/0
no atm auto-link-determination
no atm address-registration
```

```
atm uni type public side user
T
interface ATM3/1/0
no keepalive
!
interface ATM3/1/1
no keepalive
!
interface ATM3/1/2
no keepalive
atm pvc 0 100 rx-cttr 1 tx-cttr 1 interface ATM3/1/1 0 100
atm pvp 1 rx-cttr 1 tx-cttr 1
atm pvp 2 rx-cttr 1 tx-cttr 1
atm pvp 3 rx-cttr 1 tx-cttr 1
1
interface ATM3/1/2.1 point-to-point
atm maxvp-number 0
1
interface ATM3/1/2.2 point-to-point
atm maxvp-number 0
1
interface ATM3/1/2.3 point-to-point
atm maxvp-number 0
1
interface ATM3/1/3
no keepalive
atm pvc 0 200 rx-cttr 1 tx-cttr 1 interface ATM0 0 200 encap aal5snap
1
ip domain-name cisco.com
ip name-server 198.92.30.32
1
map-list ab
ip 1.1.1.1 atm-vc 200
1
line con 0
exec-timeout 0 0
line vty 0
password Switch
login
line vty 1 4
login
!
end
```

#### Catalyst 8510 MSR and LightStream 1010

The following example is sample output from the show startup-config command.

```
Switch# show startup-config
Using 1288 out of 129016 bytes
!
version xx.x
no service pad
service udp-small-servers
service tcp-small-servers
!
hostname Switch3
```

```
1
boot bootldr bootflash:/home/cyadaval/xxxxx-i-m.bin.Z
1
atm address 47.0091.8100.0000.0000.0ca7.ce01.0000.0ca7.ce01.00
1
interface ATM0
ip address 1.2.2.2 255.0.0.0
no ip route-cache
map-group ab
atm maxvp-number 0
1
interface Ethernet0
ip address 172.20.40.43 255.255.255.0
no ip route-cache
1
interface ATM3/0/0
no atm auto-link-determination
no atm address-registration
atm uni type public side user
!
interface ATM3/1/0
no keepalive
!
interface ATM3/1/1
no keepalive
!
interface ATM3/1/2
no keepalive
atm pvc 0 100 rx-cttr 1 tx-cttr 1 interface ATM3/1/1 0 100
atm pvp 1 rx-cttr 1 tx-cttr 1
atm pvp 2 rx-cttr 1 tx-cttr 1
atm pvp 3 rx-cttr 1 tx-cttr 1
!
interface ATM3/1/2.1 point-to-point
atm maxvp-number 0
1
interface ATM3/1/2.2 point-to-point
atm maxvp-number 0
!
interface ATM3/1/2.3 point-to-point
atm maxvp-number 0
!
interface ATM3/1/3
no keepalive
atm pvc 0 200 rx-cttr 1 tx-cttr 1 interface ATM0 0 200 encap aal5snap
!
ip domain-name cisco.com
ip name-server 198.92.30.32
1
map-list ab
ip 1.1.1.1 atm-vc 200
1
line con 0
exec-timeout 0 0
line aux 0
transport input all)
line vty 0
password Switch
login
line vty 1 4
login
!
end
```

# **Examples** The following example is partial sample output from the **show startup-config** command when the configuration file is compressed.

```
Switch# show startup-config
Using 21542 out of 65536 bytes, uncompressed size = 142085 bytes
!
version 11.2
service compress-config
!
hostname rose
!
boot system flash gs7-k.sthormod_clean
boot system rom
```

| Related Commands | Command             | Description                                                               |
|------------------|---------------------|---------------------------------------------------------------------------|
|                  | copy running-config | Copies the switch's running configuration file to another destination.    |
|                  | description         | Cisco IOS command removed from this manual. See Appendix D.               |
|                  | service             | Cisco IOS command removed from this manual. SeeAppendix D.                |
|                  | compress-config     |                                                                           |
|                  | show bootflash:     | Displays information about the bootflash: file system.                    |
|                  | show running-config | Displays the configuration information currently running on the terminal. |

# show subsys

To display the subsystem information, use the show subsys EXEC command.

show subsys [class class | name name]

| Syntax Description | -                                                                                                    | •                                                                     | n class to displ<br>, <b>protocol</b> , and                                             | ay. Valid entries are <b>driver, kernel</b> ,<br>registry. |
|--------------------|----------------------------------------------------------------------------------------------------|-----------------------------------------------------------------------|-----------------------------------------------------------------------------------------|------------------------------------------------------------|
|                    | name Specifies                                                                                               | s the name of a                                                       | a subsystem to                                                                          | display.                                                   |
| Command Modes      | EXEC                                                                                                    |                                                                       |                                                                                         |                                                            |
| Command History    | Release                                                                                                    | Modific                                                               | ation                                                                                   |                                                            |
|                    | 11.1(4)                                                                                                    | New con                                                               | mmand                                                                                   |                                                            |
| Examples           | Catalyst 8540 MSR                                                                                            |                                                                       |                                                                                         |                                                            |
|                    | The following exam                                                                                           | ple is sample                                                         | output from th                                                                          | e show subsys command.                                     |
|                    | Switch# show subs                                                                                            |                                                                       | output 110111 th                                                                        |                                                            |
|                    |                                                                                                    | Class                                                                 | Version                                                                                 | Required Subsystems                                        |
|                    | static_map                                                                                                   | Kernel<br>Kernel                                                      | 1.000.001<br>1.000.001                                                                  |                                                            |
|                    | arp<br>ether                                                                                                 | Kernel                                                                | 1.000.001                                                                               |                                                            |
|                    | compress                                                                                                    | Kernel                                                                | 1.000.001                                                                               |                                                            |
|                    | alignment                                                                                                    | Kernel                                                                | 1.000.002                                                                               |                                                            |
|                    | monvar                                                                                                    | Kernel                                                                | 1.000.001                                                                               |                                                            |
|                    | slot                                                                                                    | Kernel                                                                | 1.000.001                                                                               |                                                            |
|                    | oir                                                                                                    | Kernel                                                                | 1.000.001                                                                               |                                                            |
|                    | atm                                                                                                    | Kernel                                                                | 1.000.001                                                                               |                                                            |
|                    |                                                                                                    | Library                                                               | 1.000.001                                                                               |                                                            |
|                    | ip_addrpool_sys                                                                                              | LIDIALY                                                               |                                                                                         |                                                            |
|                    | ip_addrpool_sys<br>chat                                                                                      | Library                                                               | 1.000.001                                                                               |                                                            |
|                    |                                                                                                    | -                                                                     | 1.000.001<br>1.000.001                                                                  |                                                            |
|                    | chat                                                                                                    | Library                                                               |                                                                                         |                                                            |
|                    | chat<br>dialer                                                                                               | Library<br>Library                                                    | 1.000.001                                                                               | ip_addrpool_sys                                            |
|                    | chat<br>dialer<br>flash_services                                                                             | Library<br>Library<br>Library                                         | 1.000.001<br>1.000.001                                                                  | ip_addrpool_sys                                            |
|                    | chat<br>dialer<br>flash_services<br>ip_localpool_sys                                                         | Library<br>Library<br>Library<br>Library                              | 1.000.001<br>1.000.001<br>1.000.001                                                     | ip_addrpool_sys                                            |
|                    | chat<br>dialer<br>flash_services<br>ip_localpool_sys<br>nvram_common                                         | Library<br>Library<br>Library<br>Library<br>Driver                    | 1.000.001<br>1.000.001<br>1.000.001<br>1.000.001                                        | ip_addrpool_sys                                            |
|                    | chat<br>dialer<br>flash_services<br>ip_localpool_sys<br>nvram_common<br>route processor<br>sonict<br>oc3suni | Library<br>Library<br>Library<br>Driver<br>Driver<br>Driver<br>Driver | 1.000.001<br>1.000.001<br>1.000.001<br>1.000.001<br>1.000.001<br>1.000.001<br>1.000.001 | ip_addrpool_sys                                            |
|                    | chat<br>dialer<br>flash_services<br>ip_localpool_sys<br>nvram_common<br>route processor<br>sonict            | Library<br>Library<br>Library<br>Driver<br>Driver<br>Driver           | 1.000.001<br>1.000.001<br>1.000.001<br>1.000.001<br>1.000.001<br>1.000.001              | ip_addrpool_sys                                            |

#### Catalyst 8510 MSR and LightStream 1010

The following example is sample output from the show subsys command.

Switch# show subsys

| <pre>static_map<br/>arp<br/>ether<br/>compress<br/>alignment<br/>monvar<br/>slot<br/>oir<br/>atm<br/>ip_addrpool_sys<br/>chat<br/>dialer<br/>flash_services<br/>ip_localpool_sys<br/>nvram_common<br/>ASP<br/>sonict<br/>oc3suni<br/>acloupi</pre> | Class<br>Kernel<br>Kernel<br>Kernel<br>Kernel<br>Kernel<br>Kernel<br>Library<br>Library<br>Library<br>Library<br>Driver<br>Driver<br>Driver<br>Driver | $\begin{array}{c} 1.000.001\\ 1.000.001\\ 1.000.001\\ 1.000.001\\ 1.000.001\\ 1.000.001\\ 1.000.001\\ 1.000.001\\ 1.000.001\\ 1.000.001\end{array}$ | Required Subsystems |
|----------------------------------------------------------------------------------------------------|----------------------------------------------------------------------------------------------------|----------------------------------------------------------------------------------------------------|---------------------|
| ocl2suni<br>ds3suni                                                                                                    | Driver<br>Driver                                                                                                    | 1.000.001<br>1.000.001                                                                                                    |                     |
|                                                                                                    |                                                                                                    |                                                                                                    |                     |

### show switch fabric (Catalyst 8540 MSR)

To show the details of the switch fabric for an ATM switch router, use the **show switch fabric** EXEC command.

#### show switch fabric

Syntax Description This command has no keywords or arguments. Command Modes EXEC **Command History** Release Modification 12.0(4a)W5(11a) New command **Usage Guidelines** This command shows the details of all MSCs in one display. It also displays the condition of the entire ATM switch router. Examples The following example shows how to display information about the fabric of an ATM switch router. Switch# show switch fabric MMC Switch Fabric (idb=0x60848BE0) Key: Rej. Cells - # cells rejected due to lack of resources or policing (16-bit) - # good cells that came in on a non-existent conn. Inv. Cells - # cell buffers currently in use Mem Buffs RX Cells - # rx cells (16-bit) TX Cells - # tx cells (16-bit) - # cells Received with HEC errors Rx HEC - # cells with memory parity errors TX PERR MSC# Rej. Cells Inv. Cells Mem. Buffs Rx Cells Tx Cells R x HEC Tx PErr \_\_\_\_\_ \_\_\_\_ \_\_\_\_\_ \_\_\_\_\_ \_\_\_\_\_ \_\_\_\_\_ \_\_\_\_\_ MSC 0: 0 0 0 0 0 0 0 0 0 0 0 MSC 1: 0 0 0 MSC 2: 0 0 0 0 0 0 0 MSC 3: 0 0 0 0 0 0 0 0 MSC 4: 0 0 0 0 0 0 0 0 0 0 MSC 5: 0 0 0 MSC 6: 0 0 0 0 0 0 0

| 0            |                                          |       |  |  |
|--------------|------------------------------------------|-------|--|--|
|              |                                          |       |  |  |
| Switch Fabr  | ic Statistics                            |       |  |  |
| Reject       | ed Cells: 0                              |       |  |  |
| -            | d Cells: 0                               |       |  |  |
|              | Buffers: 0                               |       |  |  |
| Rx Cel       |                                          |       |  |  |
| Tx Cel       | ls: O                                    |       |  |  |
| RHEC:        | D                                        |       |  |  |
| TPE: 0       |                                          |       |  |  |
| # marker int | rs = 0                                   |       |  |  |
| # marker lis | t entries = 0                            |       |  |  |
| # ivcs used  | = 0                                      |       |  |  |
| # ovcs used  | = 0                                      |       |  |  |
| ivcs us      | ed for MSC $0 = 0$                       |       |  |  |
|              | ed for MSC $1 = 0$                       |       |  |  |
|              | ed for MSC $2 = 0$                       |       |  |  |
|              | ed for MSC $3 = 0$                       |       |  |  |
|              | ed for MSC $4 = 0$                       |       |  |  |
|              | ed for MSC $5 = 0$                       |       |  |  |
|              | ed for MSC $6 = 0$                       |       |  |  |
|              | ed for MSC $7 = 0$                       |       |  |  |
|              | ed for MSC $0 = 0$<br>ed for MSC $1 = 0$ |       |  |  |
|              | ed for MSC 2 = 0                         |       |  |  |
|              | ed for MSC 3 = 0                         |       |  |  |
|              | ed for MSC $4 = 0$                       |       |  |  |
|              | ed for MSC $5 = 0$                       |       |  |  |
|              | ed for MSC 6 = 0                         |       |  |  |
|              | ed for MSC $7 = 0$                       |       |  |  |
| # vpts u     | sed for MSC $0 = 0$                      |       |  |  |
| # vpts u     | sed for MSC $1 = 0$                      |       |  |  |
| # vpts u     | sed for MSC $2 = 0$                      |       |  |  |
| # vpts u     | sed for MSC $3 = 0$                      |       |  |  |
| -            | sed for MSC $4 = 0$                      |       |  |  |
| -            | sed for MSC $5 = 0$                      |       |  |  |
| -            | sed for MSC $6 = 0$                      |       |  |  |
| -            | sed for MSC $7 = 0$                      |       |  |  |
| # vpts used  |                                          |       |  |  |
| # vpt ovcs u |                                          |       |  |  |
| port type    | status RXcells                           | C TPE |  |  |
|              | PS xytrpm 0x0000 (<br>PS xytrpm 0x0000 ( |       |  |  |
|              | PS xytrpm 0x0000 (<br>PS xytrpm 0x0000 ( |       |  |  |
|              | PS xytrpm 0x0000 (<br>PS xytrpm 0x0000 ( |       |  |  |
|              |                                          |       |  |  |

# Related Commands Command Description show controllers Displays in

| Command                                   | Description                                                                 |
|-------------------------------------------|-----------------------------------------------------------------------------|
| show controllers                          | Displays information about a physical port device.                          |
| show switch module<br>(Catalyst 8540 MSR) | Displays interface, Max vpi-bits, and status information per switch module. |

# show switch module (Catalyst 8540 MSR)

To display interface, Max vpi-bits, and status information per switch module, use the **show switch module** EXEC command.

#### show switch module [interface | atm] card/subcard/port

| interface       Specifies an ATM interface type.         atm       Specifies an ATM interface.         card/subcard/port       Identifies the card, subcard, and port number of the interfac         efaults       None         ommand Modes       EXEC         ommand History       Release       Modification         12.0(4a)W5(11a)       New command         sage Guidelines       None         xamples       The following example shows the interface, Max vpi-bits, and status information p         Switch# show switch module       Module ID         Module ID       Interface       Maxypi-bits         2       ATM2/0/0       8       DOWN         3       ATM2/0/1       8       DOWN         4       ATM9/0/0       8       DOWN         4       ATM9/0/0       8       DOWN         ATM10/0/1       8       DOWN |
|----------------------------------------------------------------------------------------------------|
| card/subcard/port       Identifies the card, subcard, and port number of the interface         efaults       None         ommand Modes       EXEC         ommand History       Release       Modification         12.0(4a)W5(11a)       New command         sage Guidelines       None         xamples       The following example shows the interface, Max vpi-bits, and status information p         Switch# show switch module       Module ID         Module ID       Interface       Maxvpi-bits         2       ATM2/0/0       8         3       ATM2/0/1       8       DOWN         3       ATM2/0/0       8       DOWN         5       ATM10/0/0       8       UP-LPBK         ATM10/0/1       8       DOWN                                                                                                    |
| efaults     None       ommand Modes     EXEC       ommand History     Release     Modification       12.0(4a)W5(11a)     New command       sage Guidelines     None       xamples     The following example shows the interface, Max vpi-bits, and status information provide the Module ID Interface Maxvpi-bits State       2     ATM2/0/0     8       3     ATM2/0/1     8       4     ATM9/0/0     8       5     ATM10/0/2     8       ATM10/0/1     8     DOWN                                                                                                    |
| Immand Modes       EXEC         Immand History       Release       Modification         12.0(4a)W5(11a)       New command         iage Guidelines       None         Ramples       The following example shows the interface, Max vpi-bits, and status information p         Switch# show switch module       Module ID Interface Maxvpi-bits State                                                                                                    |
| Immand Modes       EXEC         Immand History       Release       Modification         12.0(4a)W5(11a)       New command         iage Guidelines       None         Ramples       The following example shows the interface, Max vpi-bits, and status information p         Switch# show switch module       Module ID Interface Maxvpi-bits State                                                                                                    |
| mmand History       Release       Modification         12.0(4a)W5(11a)       New command         age Guidelines       None         amples       The following example shows the interface, Max vpi-bits, and status information p         Switch# show switch module       Module ID Interface Maxvpi-bits State         2       ATM2/0/0       8         3       ATM2/0/1       8         4       ATM9/0/0       8       DOWN         5       ATM10/0/2       8       DOWN         ATM10/0/2       8       DOWN                                                                                                    |
| 12.0(4a)W5(11a)       New command         age Guidelines       None         amples       The following example shows the interface, Max vpi-bits, and status information p         Switch# show switch module       Module ID Interface Maxvpi-bits State         Module ID Interface Maxvpi-bits State         2       ATM2/0/0       8         3       ATM2/0/1       8         4       ATM9/0/0       8       DOWN         5       ATM10/0/2       8       DOWN         ATM10/0/1       8       DOWN                                                                                                    |
| sage Guidelines       None         kamples       The following example shows the interface, Max vpi-bits, and status information possible         Switch# show switch module       Module ID Interface Maxvpi-bits State         Module ID Interface Maxvpi-bits State       DOWN         2       ATM2/0/0       B       DOWN         3       ATM2/0/1       8       DOWN         4       ATM9/0/0       8       DOWN         5       ATM10/0/2       8       DOWN         ATM10/0/1       8       DOWN                                                                                                    |
| sage Guidelines       None         kamples       The following example shows the interface, Max vpi-bits, and status information provided by Switch # show switch module         Module ID       Interface       Maxvpi-bits       State         2       ATM2/0/0       8       DOWN         3       ATM2/0/1       8       DOWN         4       ATM9/0/0       8       DOWN         5       ATM10/0/0       8       UP-LPBK         ATM10/0/1       8       DOWN         ATM10/0/1       8       DOWN                                                                                                    |
| 2       ATM2/0/0       8       DOWN         3       ATM2/0/1       8       DOWN                                                                                                    |
| 3       ATM2/0/1       8       DOWN         4       ATM9/0/0       8       DOWN         5       ATM10/0/0       8       UP-LPBK         ATM10/0/2       8       DOWN         ATM10/0/1       8       DOWN                                                                                                    |
| 4 ATM9/0/0 8 DOWN<br>====================================                                                                                                    |
| 5         ATM10/0/0         8         UP-LPBK           ATM10/0/2         8         DOWN           ATM10/0/1         8         DOWN                                                                                                    |
| ATM10/0/1 8 DOWN                                                                                                    |
|                                                                                                    |
| ATM10/0/3 8 DOWN                                                                                                    |
| 6 ATM11/0/0 8 DOWN                                                                                                    |
| <br>7 ATM12/0/0 8 UP                                                                                                    |
| ATM12/0/2 8 DOWN                                                                                                    |
| AIMIZ/0/2 0 DOWN                                                                                                    |

The following example shows how to display interface, Max vpi-bits, and status information for interface atm 10/0/0:

|            |                                     |             | .nterface atm10/0/0<br>-bits State |
|------------|-------------------------------------|-------------|------------------------------------|
| 5          | ATM10/0/0<br>ATM10/0/2<br>ATM10/0/1 | 8<br>8<br>8 | UP-LPBK<br>DOWN<br>DOWN            |
| ========== | ATM10/0/3                           | 8<br>====== | DOWN                               |

The following example shows how to display interface, Max vpi-bits, and status information for module 0:

|   |          | <b>odule module</b><br>Maxvpi-bits |      |
|---|----------|------------------------------------|------|
|   |          |                                    |      |
| 0 | ATM0/0/0 | 8                                  | UP   |
|   | ATM0/0/4 | 8                                  | DOWN |
|   | ATM0/0/1 | 8                                  | DOWN |
|   | ATM0/0/5 | 8                                  | DOWN |
|   | ATM0/0/2 | 8                                  | UP   |
|   | ATM0/0/6 | 8                                  | DOWN |
|   | ATM0/0/3 | 8                                  | UP   |
|   | ATM0/0/7 | 8                                  | DOWN |
|   |          |                                    |      |

| Related Commands | Command                                   | Description                                                         |
|------------------|-------------------------------------------|---------------------------------------------------------------------|
|                  | show switch fabric<br>(Catalyst 8540 MSR) | Displays the details of the switch fabric for an ATM switch router. |
|                  | show controllers                          | Displays information about a physical port device.                  |

### show tacacs

To show current TACACS+ server statistics, use the show tacacs EXEC command.

show tacacs

| Syntax Description | This command ha | This command has no keywords or arguments. |  |  |
|--------------------|-----------------|--------------------------------------------|--|--|
| Command Modes      | EXEC            |                                            |  |  |
| Command History    | Release         | Modification                               |  |  |
|                    | 11.2(5)         | New command                                |  |  |
|                    |                 |                                            |  |  |

**Usage Guidelines** Use this command to display information for analyzing and evaluating the TACACS+ server.

### show tag-switching atm-tdp bindings

To display the requested entries from the ATM TDP tag binding database, use the **show tag-switching atm-tdp bindings** privileged EXEC command.

**show tag-switching atm-tdp bindings** [*ip-address* {*mask* | *length*}] [**local-tag** | **remote-tag** *vpi vci*] [**neighbor atm** *card/subcard/port*] [**remote-tag** *vpi vci*]

| Syntax Description | ip-address                                                                                                    | Destination prefix.                                                                                                    |
|--------------------|----------------------------------------------------------------------------------------------------|----------------------------------------------------------------------------------------------------|
|                    | mask                                                                                                    | Destination netmask prefix.                                                                                                    |
|                    | length                                                                                                    | Netmask length, in the range of 1 to 32.                                                                                                    |
|                    | local-tag vpi vci                                                                                                    | Selects tag values assigned by this switch.                                                                                                    |
|                    | neighbor atm card/subcard/port                                                                                                    | Selects tags assigned by a neighbor on the specified ATM interface.                                                                                                    |
|                    | remote-tag vpi vci                                                                                                    | Selects tag values assigned by another switch.                                                                                                    |
| Defaults           | Displays all database entries.                                                                                                    |                                                                                                    |
| Command Modes      | Privileged EXEC                                                                                                    |                                                                                                    |
| Command History    | Release Modific                                                                                                    | ation                                                                                                    |
|                    | 11.1(4) New co                                                                                                    | mmand                                                                                                    |
| Usage Guidelines   | The display output can show the value, or an assigning interface.                                                                                                    | entire database or a subset of entries based on the prefix, the VC tag                                                                                                    |
| Examples           | The following example shows the                                                                                                    | e display from the <b>show tag-switching atm-tdp bindings</b> command.                                                                                                    |
|                    | Tailend Switch ATM0/1/0 1<br>Tailend Switch ATM0/0/0.1<br>Destination: 11.0.0.0/8<br>Transit ATM0/1/0 1/45 Act<br>Destination: 128.1.0.0/16<br>Transit ATM0/1/0 1/46 Act<br>Destination: 167.1.0.0/16 | <pre>m-tdp bindings /33 Active -&gt; Terminating Active /34 Active -&gt; Terminating Active 0 10/33 Active -&gt; Terminating Active ive -&gt; ATM0/0/0.10 10/33 Active ive -&gt; ATM0/0/0.10 10/34 Active Active -&gt; ATM0/1/0 1/36 Active</pre> |

| Field                      | Description                                  |
|----------------------------|----------------------------------------------|
| Destination: 10.16.0.16/32 | Destination IP address/length of netmask     |
| Tailend Switch             | VC type:                                     |
|                            | • Tailend—VC that terminates at this switch  |
|                            | • Headend—VC that originates at this switch  |
|                            | • Transit—VC that passes through this switch |
| ATM1/0/1                   | ATM interface                                |
| 1/35                       | VPI/VCI                                      |
| Active                     | TVC state:                                   |
|                            | • Active—Set up and working                  |
|                            | • Bindwait—Waiting for response              |

#### Table 18-59 show tag-switching atm-tdp bindings Field Descriptions

| Polatod | Commands |
|---------|----------|
| Related | Commanus |

| Command                               | Description                                       |
|---------------------------------------|---------------------------------------------------|
| show tag-switching<br>atm-tdp summary | Displays summary information on ATM tag bindings. |

### show tag-switching atm-tdp capability

To display the ATM TDP tag capabilities for all interfaces, use the **show tag-switching atm-tdp capability** privileged EXEC command.

#### show tag-switching atm-tdp capability

Syntax Description This command has no keywords or arguments.

Command Modes Privileged EXEC

 Release
 Modification

 11.3(3a)
 New command

**Examples** 

The following example shows the display from the **show tag-switching atm-tdp capability** command. Switch# **show tag-switching atm-tdp capability** 

| VPI         | VCI       | Alloc Odd/E  | ven VC Me | rge      |      |       |
|-------------|-----------|--------------|-----------|----------|------|-------|
| ATM0/1/0    | Range     | Range        | Scheme    | Scheme   | IN   | OUT   |
| Negotiated  | [1 - 1]   | [33 - 1023]  | UNIDIR    |          | -    | -     |
| Local       | [1 - 1]   | [33 - 16383] | UNIDIR    |          | NO   | NO    |
| Peer        | [1 - 1]   | [33 - 1023]  | UNIDIR    |          | -    | -     |
|             |           |              |           |          |      |       |
|             | VPI       | VCI          | Alloc     | Odd/Even | VC N | Merge |
| ATM0/0/0.10 | Range     | Range        | Scheme    | Scheme   | IN   | OUT   |
| Negotiated  | [10 - 10] | [33 - 16383] | UNIDIR    |          | -    | -     |
| Local       | [10 - 10] | [33 - 16383] | UNIDIR    |          | NO   | NO    |
| Peer        | [10 - 10] | [33 - 16383] | UNIDIR    |          | -    | -     |

| Related Commands | Command                         | Description                                                                       |
|------------------|---------------------------------|-----------------------------------------------------------------------------------|
|                  | tag-switching atm<br>control-vc | Configures the VPI/VCI to be used for the initial link to the tag switching peer. |

### show tag-switching atm-tdp summary

To display summary information on ATM tag bindings, use the **show tag-switching atm-tdp summary** privileged EXEC command.

#### show tag-switching atm-tdp summary

Syntax Description This command has no keywords or arguments.

Command Modes Privileged EXEC

 Release
 Modification

 11.3(3a)
 New command

#### Examples

The following example displays output from the show tag-switching atm-tdp summary command.

Switch# show tag-switching atm-tdp summary Total number of destinations: 40

| TC-ATM binding | ys summar | сy     |       |        |       |       |        |
|----------------|-----------|--------|-------|--------|-------|-------|--------|
| interface      | total     | active | local | remote | Bwait | Rwait | IFwait |
| ATM0/0/0       | 21        | 21     | 10    | 11     | 0     | 0     | 0      |
| ATM0/0/1       | 21        | 21     | 11    | 10     | 0     | 0     | 0      |
| ATM0/0/2       | 49        | 49     | 31    | 18     | 0     | 0     | 0      |
| ATM0/0/3       | 45        | 45     | 31    | 14     | 0     | 0     | 0      |
| ATM0/1/0       | 6         | 6      | 0     | б      | 0     | 0     | 0      |
| ATM0/1/2       | 64        | 64     | 34    | 30     | 0     | 0     | 0      |
| ATM0/1/0.18    | 20        | 20     | 10    | 10     | 0     | 0     | 0      |
| ATM0/1/0.19    | 25        | 25     | 13    | 12     | 0     | 0     | 0      |
| ATM0/1/1.51    | 15        | 15     | 9     | б      | 0     | 0     | 0      |
| ATM0/1/1.52    | 3         | 3      | 1     | 2      | 0     | 0     | 0      |

Table 18-61 describes the show tag-switching atm-tdp summaries.

#### Table 18-60 show tag-switching atm-tdp summary Field Descriptions

| Field                        | Description                                                                   |
|------------------------------|-------------------------------------------------------------------------------|
| Total number of destinations | Number of known destination address prefixes.                                 |
| interface                    | Name of an interface with associated ATM tag bindings.                        |
| total                        | Total number of ATM tags on this interface.                                   |
| active                       | Number of ATM tags in an "active" state, ready to use for data transfer.      |
| local                        | Number of ATM tags on this interface assigned by this tag switch.             |
| remote                       | Number of ATM tags on this interface assigned by the neighbor tag switch.     |
| Bwait                        | Number of bindings waiting for a tag assignment from the neighbor tag switch. |

| Field  | Description                                                                                                  |
|--------|----------------------------------------------------------------------------------------------------|
| Rwait  | Number of TVCs waiting for remote resources because the neighbor has run out of VC space.                    |
| IFwait | Number of TVCs waiting for response from the tag ATM API. For the ATM switch router, this value is always 0. |

Table 18-60 show tag-switching atm-tdp summary Field Descriptions (continued)

#### Related Commands

| Command            | Description                                                           |
|--------------------|-----------------------------------------------------------------------|
| show tag-switching | Displays the requested entries from the ATM TDP tag binding database. |
| atm-tdp bindings   |                                                                       |

# show tag-switching interfaces

To display information about interfaces where tag switching is enabled, use the **show tag-switching interface** privileged EXEC command.

show tag-switching interfaces [type card/subcard/port | all] [detail]

| Syntax Description | <i>type</i> Specifies one of the interface types listed in Table 18-61. |                                                                                  |  |  |  |  |
|--------------------|-------------------------------------------------------------------------|----------------------------------------------------------------------------------|--|--|--|--|
|                    | card/subcard/pe                                                         | ard/subcard/port Specifies the card, subcard, and port number of the interface.  |  |  |  |  |
|                    | detail                                                                  | Displays detailed tag switching information by interface.                        |  |  |  |  |
| Defaults           | Displays tag swi                                                        | ritching information for all interfaces.                                         |  |  |  |  |
| Command Modes      | Privileged EXE                                                          | С                                                                                |  |  |  |  |
| Command History    | Release                                                                 | Modification                                                                     |  |  |  |  |
| 2                  | 11.3(3a)                                                                | New command                                                                      |  |  |  |  |
|                    | atm S                                                                   | Specifies the ATM interface.                                                     |  |  |  |  |
|                    | Туре [                                                                  | Description                                                                      |  |  |  |  |
|                    |                                                                         |                                                                                  |  |  |  |  |
|                    | atm-p S                                                                 | Specifies the ATM pseudo interface.                                              |  |  |  |  |
|                    | cbr S                                                                   | Specifies the CBR interface.                                                     |  |  |  |  |
|                    | ethernet S                                                              | Specifies the Ethernet interface (0).                                            |  |  |  |  |
|                    | null                                                                    | Specifies the null interface.                                                    |  |  |  |  |
|                    | serial S                                                                | Specifies the serial interface.                                                  |  |  |  |  |
|                    | tunnel                                                                  | Specifies the tunnel interface.                                                  |  |  |  |  |
|                    | <u>.</u>                                                                | example shows the display from the <b>show tag-switching interfaces</b> command. |  |  |  |  |

| ATM0/1/1.51 | Yes | No | Yes | (ATM tagging) |
|-------------|-----|----|-----|---------------|
| ATM0/1/1.52 | Yes | No | Yes | (ATM tagging) |
| ATM0/1/2    | Yes | No | Yes | (ATM tagging) |

Tag-switching interface descriptions are provided in Table 18-62.

Table 18-62 show tag-switching interface Field Descriptions

| Field       | Description                                            |
|-------------|--------------------------------------------------------|
| Interface   | Interface name.                                        |
| IP          | Whether the interface is configured to tag IP packets. |
| Tunnel      | Whether a tunnel is configured through this interface. |
| Operational | Whether packets are being tagged.                      |

The following example shows the display from the **show tag-switching interfaces** command for a single interface using the **detail** option.

```
Switch# show tag interfaces atm 0/0/1 detail
Interface ATM0/0/1:
    IP tagging enabled
    TSP Tunnel tagging not enabled
    Tagging operational
    MTU = 8940
    ATM tagging: Tag VPI range = 2 - 5, Control VC = 6/32
```

| Related Commands | Command                         | Description                                            |
|------------------|---------------------------------|--------------------------------------------------------|
|                  | tag-switching ip<br>(interface) | Enables tag switching of IPv4 packets on an interface. |

### show tag-switching tdp discovery

To display the status of the TDP discovery process, use the **show tag-switching tdp discovery** privileged EXEC command.

show tag-switching tdp discovery

Syntax Description This command has no keywords or arguments.

Command Modes Privileged EXEC

 Release
 Modification

 11.3(3a)
 New command

#### Examples

The following example shows the display from the **show tag-switching tdp discovery** command. The interfaces over which TDP discovery is running follow.

```
Switch# show tag-switching tdp discovery
Local TDP Identifier:
    172.20.40.161:0
TDP Discovery Sources:
    Interfaces:
    ATM0/1/0: xmit/recv
    TDP Id: 172.20.40.164:1
    ATM0/0/0.10: xmit/recv
    TDP Id: 172.20.40.163:1
```

#### Table 18-63 show tag-switching tdp discovery Field Descriptions

| Field                   | Description                                                                                                    |
|-------------------------|----------------------------------------------------------------------------------------------------|
| Local TDP<br>Identifier | TDP identifier for the local switch. A TDP identifier is a 6-byte quantity displayed as <i>IP address:number</i> .                                                                                        |
|                         | The Cisco convention is to use a switch identification for the first 4 bytes of the TDP identifier, and integers starting with 0 for the last 2 bytes.                                                    |
| Interfaces              | Interfaces engaging in TDP discovery activity: xmit indicates that the interface is transmitting TDP discovery Hello packets; recv indicates that the interface is receiving TDP discovery Hello packets. |

#### **Related Commands**

| nands | Command                            | Decription                           |
|-------|------------------------------------|--------------------------------------|
|       | show tag-switching<br>tdp neighbor | Displays the status of TDP sessions. |

# show tag-switching tdp neighbor

To display the status of TDP sessions, use the **show tag-switching tdp neighbor** privileged EXEC command.

show tag-switching tdp neighbor [ip-addres type card/subcard/port] [detail]

| Syntax Description | ip-address                           | Specifies the IP address of the neighbor.                                                                                                    |  |  |
|--------------------|--------------------------------------|----------------------------------------------------------------------------------------------------|--|--|
|                    | type                                 | Specifies one of the interface types listed in Table 18-64.                                                                                                    |  |  |
|                    | card/subcard/port                    |                                                                                                    |  |  |
|                    | detail                               | Displays detailed TDP neighbor information by interface.                                                                                                    |  |  |
| Defaults           | Displays informati                   | on about all TDP neighbors.                                                                                                    |  |  |
| Command Modes      | Privileged EXEC                      |                                                                                                    |  |  |
| Command History    | Release                              | Modification                                                                                                    |  |  |
|                    | 11.3(3a)                             | New command                                                                                                    |  |  |
|                    | • TDP neighbor<br>Displays informati | with a specific IP address<br>s accessible over a specific interface<br>on about the requested interface or all interfaces where tag switching is enabled.<br><i>Types for the show tag-switching tdp neighbor Command</i> |  |  |
|                    | Type Des                             | scription                                                                                                    |  |  |
|                    |                                      | ecifies the ATM interface.                                                                                                    |  |  |
|                    | atm-p Spe                            | ecifies the ATM pseudo interface.                                                                                                    |  |  |
|                    | cbr Spe                              | ecifies the CBR interface.                                                                                                    |  |  |
|                    | cur spe                              |                                                                                                    |  |  |
|                    |                                      | ecifies the Ethernet interface (0).                                                                                                    |  |  |
|                    | ethernet Spe                         |                                                                                                    |  |  |
|                    | ethernetSpenullSpe                   | ecifies the Ethernet interface (0).                                                                                                    |  |  |

The following example shows the display from the **show tag-switching tdp neighbor** command.

Switch# show tag-switching tdp neighbor

```
Peer TDP Ident: 1.0.12.12:2; Local TDP Ident 1.0.11.11:2
        TCP connection: 1.0.12.12.11008 - 1.0.11.11.711
        State: Oper; PIEs sent/rcvd: 2199/2198; Downstream on demand
        Up time: 02:31:58
        TDP discovery sources:
         ATM0/0/1
Peer TDP Ident: 1.0.12.12:8; Local TDP Ident 1.0.11.11:7
        TCP connection: 1.0.12.12.11015 - 1.0.11.11.711
        State: Oper; PIEs sent/rcvd: 2119/2130; Downstream on demand
        Up time: 02:31:39
        TDP discovery sources:
         ATM0/1/0.19
Peer TDP Ident: 1.0.12.12:7; Local TDP Ident 1.0.11.11:6
        TCP connection: 1.0.12.12.11016 - 1.0.11.11.711
        State: Oper; PIEs sent/rcvd: 2120/2119; Downstream on demand
        Up time: 02:31:38
        TDP discovery sources:
         ATM0/1/0.18
```

| Table 18-65 show tag-switching t | dp neighbor Field Descriptions |
|----------------------------------|--------------------------------|
|                                  |                                |

| Field                                                                                                    | Description                                                                                                    |  |  |
|----------------------------------------------------------------------------------------------------|----------------------------------------------------------------------------------------------------|--|--|
| Peer TDP Ident                                                                                                    | TDP identifier of the neighbor (peer) for this session.                                                                                                    |  |  |
| Local TDP Ident                                                                                                    | Ident TDP identifier for the local tag switch for this session.                                                                                                    |  |  |
| TCP connectionSpecifies the TCP connection used to support the TDP session. The fo<br>displaying the TCP connection is:<br><br>peer I address.peer port<br>local IP address.local port                                                                                      |                                                                                                    |  |  |
| State                                                                                                    | State of the TDP session. Generally this is Oper (operational); or transient.                                                                                                    |  |  |
| PIEs sent/rcvd                                                                                                    | Number of TDP PIEs sent to and from the session peer, including transmission<br>and receipt of periodic keepalive PIEs required to maintain the TDP session.                                                                                                   |  |  |
| Downstream Indicates that the downstream method of tag distribution is being used fo<br>TDP session. When this method is being used, a tag switch advertises all<br>locally assigned (incoming) tags to its TDP peer (subject to any configur<br>access list restrictions). |                                                                                                    |  |  |
| Downstream on demand                                                                                                    | Indicates that the downstream on-demand method of tag distribution is being<br>used for this TDP session. When this method is being used, a tag switch<br>advertises its locally assigned (incoming) tags to its TDP peer only when the<br>peer asks for them. |  |  |
| Up time                                                                                                    | Length of time the TDP session has existed.                                                                                                    |  |  |
| TDP Discovery<br>Sources                                                                                                    | Source(s) of TDP discovery activity that led to the establishment of this TDP session.                                                                                                    |  |  |
| Addresses bound<br>to peer TDP Ident The known interface addresses of the TDP session peer. These are addresses in the local routing table, as<br>used to maintain the TFIB.                                                                                                |                                                                                                    |  |  |

#### **Related Commands**

| s | Command            | Description                                       |
|---|--------------------|---------------------------------------------------|
|   | show tag-switching | Displays the status of the TDP discovery process. |
|   | tdp discovery      |                                                   |

### show tag-switching tdp parameters

To display available TDP parameters, use the **show tag-switching tdp parameters** privileged EXEC command.

show tag-switching tdp parameters

Syntax Description This command has no keywords or arguments. Command Modes Privileged EXEC **Command History** Release Modification 11.3(3a) New command Examples The following example shows the display from the show tag-switching tdp parameters command. Switch# show tag-switching tdp parameters Protocol version: 1 No tag pool for downstream tag distribution Session hold time: 15 sec; keep alive interval: 5 sec Discovery hello: holdtime: 15 sec; interval: 5 sec Discovery directed hello: holdtime: 15 sec; interval: 5 sec **Related Commands** Command Description tag-switching tdp Configures the hold time for a TDP session. holdtime

# show tag-switching tsp-tunnels

To display TSP tunnel status and configuration, use the **show tag-switching tsp tunnels** privileged EXEC command.

show tag-switching tsp-tunnels [ip-address | all | head | middle | tail | remote}
[tunnel-interface-num]] [brief]

| Syntax Description                    | ip-address             | Specifies an IP address that restricts the display to TSP tunnels originating at this IP address.                                |
|---------------------------------------|------------------------|----------------------------------------------------------------------------------------------------|
|                                       | all                    | Restricts the display to TSP tunnels that originate, transit, or terminate locally.                                              |
|                                       | head                   | Restricts the display to TSP tunnels that originate at the node.                                                                 |
|                                       | middle                 | Restricts the display to TSP tunnels that transit through the node.                                                              |
|                                       | tail                   | Restricts the display to TSP tunnels that terminate at the node.                                                                 |
|                                       | remote                 | Restricts the display to TSP tunnels originating elsewhere. This is, in effect, a combination of <b>middle</b> and <b>tail</b> . |
|                                       | tunnel-interface-num   | The interface number part of the TSP tunnel identifier. See "Usage Guidelines."                                                  |
|                                       | brief                  | Displays TSP tunnels using a format of one line per tunnel.                                                                      |
| Defaults                              | Displays all TSP tunne | Is through the node.                                                                                                    |
| Command Modes                         | Privileged EXEC        |                                                                                                    |
| Command History                       | Release                | Modification                                                                                                    |
| · · · · · · · · · · · · · · · · · · · |                        |                                                                                                    |
|                                       | 11.3(3a)               | New command                                                                                                    |

| Examples         | The following example is sample output from the show tag-switching tsp-tunnels command. |                           |                    |            |  |
|------------------|-----------------------------------------------------------------------------------------|---------------------------|--------------------|------------|--|
|                  | Switch# <b>show ta</b>                                                                  | g-switching tsp-tunnels   |                    |            |  |
|                  | Signalling Summary:                                                                     |                           |                    |            |  |
|                  | TSP Tunnels Process:<br>RSVP Process:                                                   |                           | running<br>running |            |  |
|                  |                                                                                         |                           |                    |            |  |
|                  | For                                                                                     | warding:                  | enabled            |            |  |
|                  | TUNNEL ID                                                                               | DESTINATION               | STATUS             | CONNECTION |  |
|                  | 10.106.0.6 0                                                                            | 10.2.0.12                 | up                 | up         |  |
|                  |                                                                                         |                           |                    |            |  |
| Related Commands | Command                                                                                 | Description               |                    |            |  |
|                  | tag-switching<br>tsp-tunnels                                                            | Enables support for TSP t | unnel negotiation. |            |  |

# show tcp

To display the status of TCP connections, use the **show tcp** EXEC command.

Catalyst 8540 MSR

show tcp [line-number] {brief | console | vty}

Catalyst 8510 MSR and LightStream 1010

show tcp [line-number] {aux | brief | console | vty}

| Syntax Description | line-number | Absolute line number of the line for which you want to display the Telnet connection status.                                                                                                    |
|--------------------|-------------|----------------------------------------------------------------------------------------------------|
|                    | brief       | Keyword used to limit the display of information.                                                                                                    |
|                    | console     | Keyword used to display the primary terminal line.                                                                                                    |
|                    | vty         | Keyword used to display the virtual terminal.                                                                                                    |
|                    | aux         | (Catalyst 8510 MSR and LightStream 1010)                                                                                                    |
|                    |             | Line number on which to execute the chat script. If a line number is not specified, the current line number is chosen. If the specified line is busy, the script is not executed and an error message appears. |
|                    |             | This command is not optional if you specify a <i>dialer-string</i> . If the <i>dialer-string</i> argument is specified, aux 0 must be entered.                                                                 |
|                    |             | This command functions only on physical terminal (tty) lines.                                                                                                    |
|                    |             | It does not function on virtual terminal (vty) lines.                                                                                                    |

#### Command Modes EXEC

| Command History | Release | Modification |
|-----------------|---------|--------------|
|                 | 11.1(4) | New command  |

| Examples | The following example is sample of | output from the                                                 | show tcp com | imand.        |  |  |
|----------|------------------------------------|-----------------------------------------------------------------|--------------|---------------|--|--|
|          | Switch# show tcp                   |                                                                 |              |               |  |  |
|          | con0 (console terminal), conne     | ction 1 to hos                                                  | t MATHOM     |               |  |  |
|          | Connection state is ESTAB, I/O     | Connection state is ESTAB, I/O status: 1, unread input bytes: 1 |              |               |  |  |
|          | Local host: 172.30.7.18, 33537     | Local host: 172.30.7.18, 33537 Foreign host: 192.31.7.17, 23    |              |               |  |  |
|          | Enqueued packets for retransmi     | t: 0, input: 0                                                  | , saved: 0   |               |  |  |
|          | Event Timers (current time is      | 2043535532):                                                    |              |               |  |  |
|          | Timer: Retrans TimeWai             | t AckHold                                                       | SendWnd      | KeepAlive     |  |  |
|          | Starts: 69                         | 0 69                                                            | 0            | 0             |  |  |
|          | Wakeups: 5                         | 0 1                                                             | 0            | 0             |  |  |
|          | Next: 2043536089                   | 0 0                                                             | 0            | 0             |  |  |
|          | iss: 2043207208 snduna: 204321     | 1083 sndnxt: 2                                                  | 043211483    | sndwnd: 1344  |  |  |
|          | irs: 3447586816 rcvnxt: 344758     | 6900 rcvwnd:                                                    | 2144 de      | elrcvwnd: 83  |  |  |
|          | RTTO: 565 ms, RTV: 233 ms, KRT     | T: 0 ms, minRT                                                  | T: 68 ms, ma | xRTT: 1900 ms |  |  |

```
ACK hold: 282 ms
Datagrams (max data segment is 536 bytes):
Rcvd: 106 (out of order: 0), with data: 71, total data bytes: 83
Sent: 96 (retransmit: 5), with data: 92, total data bytes: 4678
```

Table 18-66 describes the following lines of output shown in the display.

```
con0 (console terminal), connection 1 to host MATHOM
Connection state is ESTAB, I/O status: 1, unread input bytes: 1
Local host: 172.30.7.18, 33537 Foreign host: 192.31.7.17, 23
Enqueued packets for retransmit: 0, input: 0, saved: 0
```

| Table 18-66 show tcp | Field Descriptions- | -First Section of Output |
|----------------------|---------------------|--------------------------|
|                      |                     |                          |

| Number identifying the line (console terminal) and location string.Number identifying the TCP connection.                                                               |
|----------------------------------------------------------------------------------------------------|
| Number identifying the TCP connection                                                                                                    |
| realized raciallying the real connection.                                                                                                    |
| Name of the remote host to which the connection has been made.                                                                                                    |
| Connection state is ESTAB. A connection progresses through a series of states during its lifetime. A connection progresses through these states in the following order: |
| • LISTEN—Waiting for a connection request from any remote TCP and port.                                                                                                 |
| • SYNSENT—Waiting for a matching connection request after having sent a connection request.                                                                             |
| • SYNRCVD—Waiting for a confirming connection request acknowledgment after having both received and sent a connection request.                                          |
| • ESTAB—Indicates an open connection; data received can be delivered to the user. This is the normal state for the data transfer phase of the connection.               |
| • FINWAIT1—Waiting for a connection termination request from the remote TCP or an acknowledgment of the connection termination request previously sent.                 |
| • FINWAIT2—Waiting for a connection termination request from the remote TCP host.                                                                                       |
|                                                                                                    |

| Field                              | Description                                                                                                    |  |
|------------------------------------|----------------------------------------------------------------------------------------------------|--|
| to host MATHOM<br>(Continued)      | • CLOSEWAIT—Waiting for a connection termination request from the local user.                                                                                                    |  |
|                                    | • CLOSING—Waiting for a connection termination request acknowledgment from the remote TCP host.                                                                                                    |  |
|                                    | • LASTACK—Waiting for an acknowledgment of the connection termination request previously sent to the remote TCP host.                                                                                                    |  |
|                                    | • TIMEWAIT—Waiting for enough time to pass to be sure the remote TCP host has received the acknowledgment of its connection termination request.                                                                                                    |  |
|                                    | CLOSED—Indicates no connection state at all.                                                                                                    |  |
|                                    | For more information, refer to RFC 793, Transmission Control Protocol functional specification.                                                                                                    |  |
| I/O status: 1                      | Number describing the current internal status of the connection.                                                                                                    |  |
| unread input bytes:1               | Number of bytes that the lower-level TCP processes read, but the higher-level TCP processes have not yet processed.                                                                                                    |  |
| Local host:<br>192.31.7.18         | IP address of the network server. 33537 local port number, as derived from the following equation: <i>line-number</i> + (512 * <i>random-number</i> ). (The line number uses the lower nine bits; the other bits are random.)                                                                    |  |
| Foreign host:<br>192.31.7.17       | IP address of the remote host to which the TCP connection has been made.                                                                                                    |  |
| 23                                 | Destination port for the remote host.                                                                                                    |  |
| Enqueued packets for retransmit: 0 | Number of packets waiting on the retransmit queue. These are packets on this TCP connection that were sent but not acknowledged by the remote TCP host.                                                                                                    |  |
| input: 0                           | Number of packets that are waiting on the input queue to be read by the user.                                                                                                    |  |
| saved: 0                           | Number of received out-of-order packets that are waiting for all packets comprising the message to be received before they enter the input queue. For example, if packets 1, 2, 4, 5, and 6 were received, packets 1 and 2 enter the input queue, and packets 4, 5, and 6 enter the saved queue. |  |

| Table 18-66 show tcp Field Descriptions—First Section of Output (continued |
|----------------------------------------------------------------------------|
|----------------------------------------------------------------------------|

The following lines of output show the current time according to the system clock of the local host.

Event Timers (current time is 2043535532): The time shown is the number of milliseconds since the system started.

The following lines of output display the number of times that various local TCP timeout values were reached during this connection. In this example, the local host retransmitted 69 times because it received no response from the remote host, and it transmitted an acknowledgment many more times because there was no data on which to piggyback.

| Timer:   | Retrans    | TimeWait | AckHold | SendWnd | KeepAlive |
|----------|------------|----------|---------|---------|-----------|
| Starts:  | 69         | 0        | 69      | 0       | 0         |
| Wakeups: | 5          | 0        | 1       | 0       | 0         |
| Next:    | 2043536089 | 0        | 0       | 0       | 0         |

Table 18-67 describes the fields in the preceding lines of output.

| Field     | Description                                                                                                    |  |
|-----------|----------------------------------------------------------------------------------------------------|--|
| Timer:    | Names of the timers in the display.                                                                                                    |  |
| Starts:   | Number of times the timer has been started during this connection.                                                                                               |  |
| Wakeups:  | Number of keepalives transmitted without receiving any response. (This field is reset to zero when a response is received.)                                      |  |
| Next:     | System clock setting that triggers the next time this timer goes off.                                                                                            |  |
| Retrans   | Retransmission interval time TCP packets that were not acknowledged and are waiting for retransmission.                                                          |  |
| TimeWait  | TimeWait timer ensures that the remote system receives a request to disconnect a session.                                                                        |  |
| AckHold   | Acknowledgment timer delays the sending of acknowledgments to the remote TCP in an attempt to reduce network use.                                                |  |
| SendWnd   | Send Window timer ensures that there is no closed window due to a lost TCP acknowledgment.                                                                       |  |
| KeepAlive | KeepAlive timer controls the transmission of test messages to the remote TCP to ensure that the interface has not been broken without the local TCP's knowledge. |  |

Table 18-67 show tcp Field Descriptions—Second Section of Output

The following lines of output display the sequence numbers that TCP uses to ensure sequenced, reliable transport of data. The local host and remote host each use these sequence numbers for flow control and to acknowledge receipt of datagrams. Table 18-68 describes the specific fields in the following lines of output.

| iss: | 2043207208 | snduna: | 2043211083 | sndnxt: | 2043211483 | sndwnd:    | 1344 |
|------|------------|---------|------------|---------|------------|------------|------|
| irs: | 3447586816 | rcvnxt: | 3447586900 | rcvwnd: | 2144       | delrcvwnd: | 83   |

Table 18-68 show tcp Field Descriptions—Sequence Number

| Field              | Description                                                                                                    |
|--------------------|----------------------------------------------------------------------------------------------------|
| iss: 2043207208    | Initial send sequence number.                                                                                                    |
| snduna: 2043211083 | Last send sequence number the local host sent for which it has not received an acknowledgment.                                                                                                    |
| sndnxt: 2043211483 | Sequence number the local host is sending next.                                                                                                    |
| sndwnd: 1344       | TCP window size of the remote host.                                                                                                    |
| irs: 3447586816    | Initial receive sequence number.                                                                                                    |
| rcvnxt: 3447586900 | Last receive sequence number the local host has acknowledged.                                                                                                    |
| rcvwnd: 2144       | Local host's TCP window size.                                                                                                    |
| delrcvwnd: 83      | Delayed receive window—The data the local host has read from the connection but has not yet subtracted from the receive window that the host has advertised to the remote host. The value in this field gradually increases until it is larger than a full-sized packet, at which point it is applied to the revwnd field. |

The following lines of output display values that the local host uses to track transmission times so that TCP can adjust to the network it is using.

Table 18-69 describes the fields in the following line of output.

RTTO: 565 ms, RTV: 233 ms, KRTT: 0 ms, minRTT: 68 ms, maxRTT: 1900 ms ACK hold: 282 ms

Table 18-69 show tcp Field Descriptions—Line Beginning with RTTO

| Field            | Description                                                                                                    |
|------------------|----------------------------------------------------------------------------------------------------|
| RTTO: 565 ms     | Round-trip timeout.                                                                                                    |
| RTV: 233 ms      | Variance of the round-trip time.                                                                                                    |
| KRTT: 0 ms       | New round-trip timeout (using the Karn algorithm). This field separately tracks the round-trip time of packets that were retransmitted. |
| minRTT: 68 ms    | Smallest recorded round-trip timeout (hard-wired value used for calculation).                                                           |
| maxRTT: 1900 ms  | Largest recorded round-trip timeout.                                                                                                    |
| ACK hold: 282 ms | Time the local host delays an acknowledgment in order to piggyback data on it.                                                          |

For more information on these fields, refer to "Round Trip Time Estimation," P. Karn & C. Partridge, ACM SIGCOMM-87, August 1987.

Table 18-70 describes the fields in the following lines of output.

```
Datagrams (max data segment is 536 bytes):
Rcvd: 106 (out of order: 0), with data: 71, total data bytes: 83
Sent: 96 (retransmit: 5), with data: 92, total data bytes: 4678
```

| Table 18-70 show tcp | Field Descriptions—Las | t Section of Output |
|----------------------|------------------------|---------------------|
|                      |                        |                     |

| Field                       | Description                                                                                                    |
|-----------------------------|----------------------------------------------------------------------------------------------------|
| Rcvd: 106 (out of order: 0) | Number of datagrams the local host has received during this connection (and the number of these datagrams that were out of order). |
| with data: 71               | Number of these datagrams that contained data.                                                                                     |
| total data bytes: 83        | Total number of bytes of data in these datagrams.                                                                                  |
| Sent: 96 (retransmit: 5)    | Number of datagrams the local host sent during this connection (and the number of these datagrams that had to be retransmitted).   |
| with data: 92               | Number of these datagrams that contained data.                                                                                     |
| total data bytes: 4678      | Total number of bytes of data in these datagrams.                                                                                  |

### show tech-support

To show information about the switch router for use when contacting technical support, use the **show tech-support** EXEC configuration command.

show tech-support [page] [password] [ipmulticast | rsvp]

| page                                                                                                    | Pages through output.                                                                                                    |  |  |  |  |
|----------------------------------------------------------------------------------------------------|----------------------------------------------------------------------------------------------------|--|--|--|--|
| password                                                                                                    | Includes passwords in output.                                                                                                    |  |  |  |  |
| ipmulticast                                                                                                    | Displays IP multicast-related information.                                                                                                    |  |  |  |  |
| rsvp                                                                                                    | Displays RSVP-related information.                                                                                                    |  |  |  |  |
| EXEC                                                                                                    |                                                                                                    |  |  |  |  |
| Release                                                                                                    | Modification                                                                                                    |  |  |  |  |
| 11.2(5)                                                                                                    | New command                                                                                                    |  |  |  |  |
| controllers, co                                                                                                    | <b>tech-support</b> to gather information about the current software image, configuration, bunters, stacks, interfaces, memory, and buffers.                                                                                                    |  |  |  |  |
|                                                                                                    | n presented on the screen. When you use the <b>page</b> option, pressing the space bar displays of information.                                                                                                    |  |  |  |  |
| The following example is sample output from the <b>show tech-support</b> EXEC command. Not all the information from this command is in the example.                                                                                                    |                                                                                                    |  |  |  |  |
| Switch# <b>show</b>                                                                                                    | tech-support page                                                                                                    |  |  |  |  |
|                                                                                                    | show version                                                                                                    |  |  |  |  |
| Cisco Internetwork Operating System Software<br>IOS (tm) XXXXXX WA4-x Software (XXXXXX-WP-M), Version x.x(x.x)WA4(x.x)<br>Copyright (c) 1986-1998 by cisco Systems, Inc.<br>Compiled Mon 19-Jan-98 02:41 by<br>Image text-base: 0x60010910, data-base: 0x605B8000 |                                                                                                    |  |  |  |  |
| ROM: System Bootstrap, Version 11.2(1.4.WA3.0) [integ 1.4.WA3.0], RELEASE SOFTWARE                                                                                                    |                                                                                                    |  |  |  |  |
| System resta:                                                                                                    | e is 4 days, 20 hours, 38 minutes<br>rted by reload<br>file is "slot0:xxxxxx-wp-mz.113-0.8.TWA4.1.30", booted via slot0:                                                                                                    |  |  |  |  |
| System image                                                                                                    | THE IS STOLDARAWAY WP WELTED COLUMNITIES , DOUCLE VIE STOLD.                                                                                                    |  |  |  |  |
|                                                                                                    | password         ipmulticast         rsvp         EXEC         Release         11.2(5)         Use the show         controllers, co         The output fro         of information         the next page of         The following         information fr         Switch# show         Cisco Internet         IOS (tm) XXXI         Copyright (c         Compiled Mon         Image text-ba         ROM: System F         Switch uptime         System restar |  |  |  |  |

```
8192K bytes of Flash internal SIMM (Sector size 256K).
Configuration register is 0x100
----- show running-config ------
Building configuration...
Current configuration:
1
version xx.x
no service pad
no service udp-small-servers
no service tcp-small-servers
!
hostname Switch
1
enable password <removed>
ip host-routing
!
atm e164 translation-table
1
atm threshold-group 5 max-cells 50000
atm abr-mode efci
atm address 47.0091.8100.0000.0040.0b0a.2a81.0040.0b0a.2a81.00
atm router pnni
node 1 level 80 lowest peer-group-identifier 80:47.01B1.0000.0000.0000.0000.000
0
 parent 2
 redistribute atm-static
 election leadership-priority 205
node 2 level 72 peer-group-identifier 72:B7.809A.0000.0000.0000.0000.0000
  aggregation-mode link CBR
                             aggressive
!
!
interface ATM0/0/0
no ip address
loopback pif
tag-switching ip
!
interface ATM0/0/1
no ip address
atm pvp 51
ntp broadcast client
!
interface ATM0/0/1.51 point-to-point
1
interface ATM0/0/2
no ip address
!
interface ATM0/0/3
no ip address
!
interface ATM0/1/0
 --More--
```

### show terminal

To obtain information about the terminal configuration parameter settings for the current terminal line, use the **show terminal** EXEC command.

#### show terminal

Syntax Description This command has no arguments or keywords.

Command Modes EXEC

 Release
 Modification

 11.2(5)
 New command

#### Examples

The following example is sample output from the **show terminal** command.

Switch# show terminal Line 0, Location: "", Type: "" Length: 24 lines, Width: 80 columns Status: Ready, Active Capabilities: none Modem state: Ready Special Chars: Escape Hold Stop Start Disconnect Activation ^^x none \_ \_ none Idle EXEC Idle Session Modem Answer Session Dispatch Timeouts: 00:10:00 not set never none Idle Session Disconnect Warning never Modem type is unknown. Session limit is not set. Time since activation: 00:23:38 Editing is enabled. History is enabled, history size is 10. DNS resolution in show commands is enabled Full user help is disabled Allowed transports are telnet. Preferred is telnet. No output characters are padded No special data dispatching characters

Table 18-71 describes the fields in the first two lines of **show terminal** output.

Table 18-71 show terminal Field Descriptions—First Two Lines of Output

| Field        | Description                                                                                               |
|--------------|----------------------------------------------------------------------------------------------------|
| Line 0       | Current terminal line.                                                                                    |
| Location: "" | Location of the current terminal line, as specified using the <b>location</b> line configuration command. |
| Туре: ""     | Type of the current terminal line, as specified using the <b>line</b> global configuration command.       |

| Field             | Description                                          |
|-------------------|------------------------------------------------------|
| Length: 24 lines  | Length of the terminal display.                      |
| Width: 80 columns | Width of the terminal display, in character columns. |

| Table 18-71 show terminal Field Desc | riptions—First Two Lines of Output | (continued) |
|--------------------------------------|------------------------------------|-------------|
|                                      |                                    |             |

The following line of output indicates the status of the line.

Status: Ready, Active

Table 18-72 describes the possible values for the Status field.

Table 18-72 show terminal Field Description—Status Field

| Field           | Description                                                                  |
|-----------------|------------------------------------------------------------------------------|
| Active          | A process is actively using the line.                                        |
| Autobauding     | The line is running the autobaud process.                                    |
| Carrier Dropped | Some sense of "carrier" was dropped, and the line process should be stopped. |
| Connected       | The line has at least one active connection.                                 |
| Input Stopped   | The input was turned off because of hardware flow control or overflow.       |
| No Exit Banner  | The normal exit banner is not displayed on this line.                        |
| Ready           | The line state is "ready."                                                   |
| SLIP Mode       | The line is running SLIP or PPP.                                             |

The following line of output indicates the status of the capabilities of the line. These capabilities correspond closely to configurable parameters that can be set using configuration commands.

Capabilities: Enabled

Table 18-73 describes the possible values for the Capabilities field.

FieldDescriptionAutobaud Full RangeCorresponds to the autobaud command.EnabledThe user is successfully "enabled."EXEC SuppressedCorresponds to the no exec command.Hangup on Last CloseCorresponds to the autohangup command.Notification SetCorresponds to the notify command.Output Non-IdleCorresponds to the session-timeout command.

Table 18-73 show terminal Field Descriptions—Capabilities Field

The following line of output indicates the modem state. Possible values include Autobauding, Carrier Dropped, Hanging Up, Idle, and Ready.

Modem state: Ready

The following lines of output indicate the special characters that can be entered to activate various terminal operations. The none or hyphen (-) values imply that no special characters are set.

Special Chars: Escape Hold Stop Start Disconnect Activation ^x none - - none

The following lines of output indicate the timeout values that were configured for the line.

| Timeouts: | Idle EXEC | Idle Session | Modem Answer | Session | Dispatch |  |
|-----------|-----------|--------------|--------------|---------|----------|--|
|           | never     | never        | 0:00:15      | not imp | not set  |  |

Table 18-74 describes the fields in the preceding lines of output.

| Table 18-74 show terminal Field Descrip | ptions—Timeouts Fields |
|-----------------------------------------|------------------------|
|-----------------------------------------|------------------------|

| Field                      | Description                                                                                                    |
|----------------------------|----------------------------------------------------------------------------------------------------|
| Idle EXEC                  | Interval that the EXEC command interpreter waits for user input before resuming the current connection; or if no connections exist, returning the terminal to the idle state and disconnecting the incoming session. This interval is set using the <b>exec-timeout</b> command. |
| Idle Session               | Interval that the software waits for traffic before closing the connection to a remote computer and returning the terminal to an idle state. This interval is set using the <b>session-timeout</b> command.                                                                      |
| Modem<br>Answer<br>Session | Not implemented.                                                                                                    |
| Dispatch                   | Number of milliseconds the software waits after putting the first character into a packet buffer before sending the packet. This interval is set using the <b>dispatch-timeout</b> command.                                                                                      |

The following lines of output indicate how various options were configured.

```
Session limit is not set.
Allowed transports are telnet rlogin. Preferred is telnet
No output characters are padded
```

### show users

To display information about the active lines on the switch router, use the **show users** EXEC command.

show users [all]

| Syntax Description | all Specifies that all lines be displayed, regardless of whether anyone is using them. |                                                                            |                      |                                      |  |  |  |
|--------------------|----------------------------------------------------------------------------------------|----------------------------------------------------------------------------|----------------------|--------------------------------------|--|--|--|
|                    |                                                                                        |                                                                            |                      |                                      |  |  |  |
| Command Modes      | EXEC                                                                                   |                                                                            |                      |                                      |  |  |  |
| Command History    | Release                                                                                | Modificatio                                                                | 1                    |                                      |  |  |  |
|                    | 11.2(5)                                                                                | New comm                                                                   | and                  |                                      |  |  |  |
| Usage Guidelines   | This command disp                                                                      | lays the line numb                                                         | per, connection nam  | e, idle time, and terminal location. |  |  |  |
| Examples           | In the following two                                                                   | o examples, the as                                                         | terisk (*) indicates | the current terminal session.        |  |  |  |
|                    | The following exan                                                                     | The following example is sample output from the <b>show users</b> command. |                      |                                      |  |  |  |
|                    | Switch# show user                                                                      | s                                                                          |                      |                                      |  |  |  |
|                    | Line                                                                                   | User                                                                       | Host(s)              | Idle Location                        |  |  |  |
|                    | 0 con 0<br>* 2 vty 0                                                                   | jim                                                                        | idle<br>idle         | 0 GRUMPY.CISCO.COM                   |  |  |  |
|                    | Catalyst 8540 MSR                                                                      |                                                                            |                      |                                      |  |  |  |
|                    | The following example is sample output from the <b>show users all</b> command.         |                                                                            |                      |                                      |  |  |  |
|                    | Switch# show users all                                                                 |                                                                            |                      |                                      |  |  |  |
|                    |                                                                                        |                                                                            | lost(s) Idle         | e Location                           |  |  |  |
|                    | * 0 vty 0<br>1 vty 1<br>2 con 0<br>3 vty 2                                             | jim i                                                                      | dle O                | GRUMPY.CISCO.COM                     |  |  |  |
|                    | Catalyst 8510 MSR and LightStream 1010                                                 |                                                                            |                      |                                      |  |  |  |
|                    | The following example is sample output from the <b>show users all</b> command.         |                                                                            |                      |                                      |  |  |  |
|                    | Switch# show user                                                                      |                                                                            |                      |                                      |  |  |  |
|                    |                                                                                        |                                                                            |                      | e Location<br>GRUMPY.CISCO.COM       |  |  |  |

Table 18-75 describes the significant fields shown in the displays.

Table 18-75 show users Field Descriptions

| Field    | Description                                                                                                    |  |  |  |
|----------|----------------------------------------------------------------------------------------------------|--|--|--|
| Line     | The first subfield (0 in the example output) is the absolute line number and contains three subfields. The second subfield (vty) indicates the type of line. Possible values are: |  |  |  |
|          | • con—Console                                                                                                    |  |  |  |
|          | • aux—Auxiliary port (Catalyst 8510 MSR and LightStream 1010)                                                                                                    |  |  |  |
|          | tty—Asynchronous terminal port                                                                                                    |  |  |  |
|          | • vty—Virtual terminal                                                                                                    |  |  |  |
|          | • The third subfield (0 in the example output) indicates the relative line number within the type.                                                                                |  |  |  |
| User     | User using the line. If no user is listed in this field, the line is idle.                                                                                                    |  |  |  |
| Host(s)  | Host to which the user is connected (outgoing connection). A value of "idle" means that there is no outgoing connection to a host.                                                |  |  |  |
| Idle     | Interval (in minutes) since the user had an entry.                                                                                                    |  |  |  |
| Location | Either the hard-wired location for the line or, if there is an incoming connection, the host from which the incoming connection came.                                             |  |  |  |

### show vc

To display active virtual circuits (PVCs, SVCs, and soft VCs), use the show vc EXEC command.

#### Catalyst 8540 MSR

show vc [interface {atm card/subcard/port [vpi vci] | serial card/subcard/port[.channel#] [dlci]}]

#### Catalyst 8510 MSR and LightStream 1010

show vc [interface {atm card/subcard/port [vpi vci]| serial card/subcard/port[:n] [dlci]}]

| Syntax Description | interface                                                                                                    | Specifies an interface type, either <b>atm</b> or <b>serial</b> .                                                                                                    |  |  |
|--------------------|----------------------------------------------------------------------------------------------------|----------------------------------------------------------------------------------------------------|--|--|
|                    | atm                                                                                                    | Specifies an ATM interface.                                                                                                    |  |  |
|                    | <i>card/subcard/port</i> Specifies the card, subcard, and port number for the serial interface. (Catalyst 8540 MSR)                          |                                                                                                    |  |  |
|                    | vpi vci                                                                                                    | Virtual path identifier and virtual channel identifier to display.                                                                                                    |  |  |
|                    | serial                                                                                                    | Specifies a serial interface.                                                                                                    |  |  |
|                    | .channel#                                                                                                    | Channel group identifier for the serial interface.<br>(Catalyst 8540 MSR)                                                                                                    |  |  |
|                    | dlci                                                                                                    | Specifies the data-link connection identifier.                                                                                                    |  |  |
|                    | :n                                                                                                    | serial interface number. (Catalyst 8510 MSR and LightStream 1010)                                                                                                    |  |  |
| Command Modes      | EXEC                                                                                                    |                                                                                                    |  |  |
|                    |                                                                                                    |                                                                                                    |  |  |
| Command History    | Release                                                                                                    | Modification                                                                                                    |  |  |
|                    | 11.1(4)                                                                                                    | New command                                                                                                    |  |  |
| Usage Guidelines   | display the details of                                                                                                    | be used to display a summary of all VCs in the system or on an interface, or to f a particular VC. The interface specified can either be an ATM or Frame Relay C specified can be an ATM or a Frame Relay VC. |  |  |
| Examples           | The following example displays the details of a specific ATM VC.                                                                             |                                                                                                    |  |  |
|                    | Interface: ATM1/1/<br>VPI = 0 VCI = 99<br>Status: UP<br>Connection-type: P<br>Cast-type: point-t<br>Usage-Parameter-Co<br>Packet-discard-opt | VC<br>co-point<br>ontrol (UPC): pass                                                                                                    |  |  |

```
Number of OAM-configured connections: 0
OAM-configuration: disabled
OAM-states: Not-applicable
Cross-connect-interface: Serial3/0/0:1, Type: FRPAM-SERIAL
Cross-connect-DLCI = 99
Threshold Group: 3, Cells queued: 0
Rx cells: 0, Tx cells: 0
Tx Clp0:0, Tx Clp1: 0
Rx Clp0:0, Rx Clp1: 0
Rx Upc Violations:0, Rx cell drops:0
Rx Clp0 q full drops:0, Rx Clp1 qthresh drops:0
Rx connection-traffic-table-index: 100
Rx service-category: VBR-NRT (Non-Realtime Variable Bit Rate)
Rx pcr-clp01: 81
Rx scr-clp0 : 81
Rx mcr-clp01: none
       cdvt: 1024 (from default for interface)
Rx
        mbs: 50
Rx
Tx connection-traffic-table-index: 100
Tx service-category: VBR-NRT (Non-Realtime Variable Bit Rate)
Tx pcr-clp01: 81
Tx scr-clp0 : 81
Tx mcr-clp01: none
Τx
       cdvt: none
Τx
       mbs: 50
```

The following example shows the last explicit-path status for a soft VC along with the accumulated aggregate administrative weight for the full path.

```
Switch# show vc interface atm 0/1/3 0 42
Interface:ATM0/1/3, Type:oc3suni
VPI = 0 VCI = 42
Status:UP
Connection-type:SoftVC
Cast-type:point-to-point
Usage-Parameter-Control (UPC):pass
Packet-discard-option:disabled
Time-since-last-status-change:2d22h
Soft vc location:Source
Remote ATM address:47.0091.8100.0000.1060.705b.d900.4000.0c81.9000.00
Remote VPI:0
Remote VCI:42
Soft vc call state:Active
Number of soft vc re-try attempts:0
First-retry-interval:5000 milliseconds
Maximum-retry-interval:60000 milliseconds
Aggregate admin weight:40080
TIME STAMPS:
Current Slot:4
                    March 30 13:44:28.543
 Outgoing Setup
 Incoming Release March 30 13:44:28.999
 Outgoing Setup
                    March 30 13:44:33.999
  Incoming Connect
                   March 30 13:44:34.031
Explicit-path 1:result=1 PNNI_SUCCESS (chicago.path1)
Only-explicit
Number of OAM-configured connections:0
OAM-configuration:disabled
OAM-states: Not-applicable
Cross-connect-interface:ATM0/0/3, Type:oc3suni
Cross-connect-VPI = 0
Cross-connect-VCI = 35
```

```
Cross-connect-UPC:pass
Cross-connect OAM-configuration:disabled
Cross-connect OAM-state: Not-applicable
Rx cells:0, Tx cells:0
Rx connection-traffic-table-index:1
Rx service-category:UBR (Unspecified Bit Rate)
Rx pcr-clp01:7113539
Rx scr-clp01:none
Rx mcr-clp01:none
Rx
       cdvt:1024 (from default for interface)
Rx
        mbs:none
Tx connection-traffic-table-index:1
Tx service-category:UBR (Unspecified Bit Rate)
Tx pcr-clp01:7113539
Tx scr-clp01:none
Tx mcr-clp01:none
   cdvt:none
Τx
Тx
        mbs:none
```

#### Catalyst 8540 MSR

The following example displays all the VCs in a system.

| Switch# <b>show</b> | vc      |      |             |           |       |        |
|---------------------|---------|------|-------------|-----------|-------|--------|
| Interface           | Conn-Id | Туре | X-Interface | X-Conn-Id | Encap | Status |
| ATM0/0/0            | 0/5     | PVC  | ATM0        | 0/45      | QSAAL | DOWN   |
| ATM0/0/0            | 0/16    | PVC  | ATM0        | 0/35      | ILMI  | DOWN   |
| ATM0/0/1            | 0/5     | PVC  | ATM0        | 0/46      | QSAAL | DOWN   |
| ATM0/0/1            | 0/16    | PVC  | ATM0        | 0/36      | ILMI  | DOWN   |
| ATM0/0/2            | 0/5     | PVC  | ATM0        | 0/47      | QSAAL | UP     |
| ATM0/0/2            | 0/16    | PVC  | ATM0        | 0/37      | ILMI  | UP     |
| ATM0/0/2            | 0/18    | PVC  | ATM0        | 0/54      | PNNI  | UP     |
| ATM0/0/3            | 0/5     | PVC  | ATM0        | 0/48      | QSAAL | DOWN   |
| ATM0/0/3            | 0/16    | PVC  | ATM0        | 0/38      | ILMI  | DOWN   |
| ATM0/1/0            | 0/5     | PVC  | ATM0        | 0/49      | QSAAL | DOWN   |
| ATM0/1/0            | 0/16    | PVC  | ATM0        | 0/39      | ILMI  | DOWN   |
| ATM0/1/1            | 0/5     | PVC  | ATM0        | 0/50      | QSAAL | DOWN   |
| ATM0/1/1            | 0/16    | PVC  | ATM0        | 0/40      | ILMI  | DOWN   |
| ATM0/1/2            | 0/5     | PVC  | ATM0        | 0/51      | QSAAL | DOWN   |
| ATM0/1/2            | 0/16    | PVC  | ATM0        | 0/41      | ILMI  | DOWN   |
| ATM0/1/3            | 0/5     | PVC  | ATM0        | 0/52      | QSAAL | DOWN   |
| ATM0/1/3            | 0/16    | PVC  | ATM0        | 0/42      | ILMI  | DOWN   |
| ATM0                | 0/35    | PVC  | ATM0/0/0    | 0/16      | ILMI  | DOWN   |
| ATM0                | 0/36    | PVC  | ATM0/0/1    | 0/16      | ILMI  | DOWN   |
| ATM0                | 0/37    | PVC  | ATM0/0/2    | 0/16      | ILMI  | UP     |
| ATM0                | 0/38    | PVC  | ATM0/0/3    | 0/16      | ILMI  | DOWN   |
| ATM0                | 0/39    | PVC  | ATM0/1/0    | 0/16      | ILMI  | DOWN   |
| Interface           | Conn-Id | Type | X-Interface | X-Conn-Id | Encap | Status |
| ATM0                | 0/40    | PVC  | ATM0/1/1    | 0/16      | ILMI  | DOWN   |
| ATM0                | 0/41    | PVC  | ATM0/1/2    | 0/16      | ILMI  | DOWN   |
| ATM0                | 0/42    | PVC  | ATM0/1/3    | 0/16      | ILMI  | DOWN   |
| ATM0                | 0/43    | PVC  | ATM-SEC0    | 0/29      | IPC   | DOWN   |
| ATM0                | 0/44    | PVC  | ATM-SEC0    | 0/16      | ILMI  | DOWN   |
| ATM0                | 0/45    | PVC  | ATM0/0/0    | 0/5       | QSAAL | DOWN   |
| ATM0                | 0/46    | PVC  | ATM0/0/1    | 0/5       | QSAAL | DOWN   |
| ATM0                | 0/47    | PVC  | ATM0/0/2    | 0/5       | QSAAL | UP     |
| ATM0                | 0/48    | PVC  | ATM0/0/3    | 0/5       | QSAAL | DOWN   |
| ATM0                | 0/49    | PVC  | ATM0/1/0    | 0/5       | QSAAL | DOWN   |
| ATM0                | 0/50    | PVC  | ATM0/1/1    | 0/5       | QSAAL | DOWN   |
| ATM0                | 0/51    | PVC  | ATM0/1/2    | 0/5       | QSAAL | DOWN   |
| ATM0                | 0/52    | PVC  | ATM0/1/3    | 0/5       | QSAAL | DOWN   |
| ATM0                | 0/53    | PVC  | ATM-SEC0    | 0/5       | QSAAL | DOWN   |

| ATM0     | 0/54 | PVC | ATM0/0/2 | 0/18 | PNNI  | UP   |
|----------|------|-----|----------|------|-------|------|
| ATM-SEC0 | 0/5  | PVC | ATM0     | 0/53 | QSAAL | DOWN |
| ATM-SEC0 | 0/16 | PVC | ATM0     | 0/44 | ILMI  | DOWN |
| ATM-SEC0 | 0/29 | PVC | ATM0     | 0/43 | IPC   | DOWN |

#### Catalyst 8510 MSR and LightStream 1010

The following example displays all the VCs in a system.

| Switch1# show | vc      |        |               |           |         |        |
|---------------|---------|--------|---------------|-----------|---------|--------|
| Interface     | Conn-Id | Туре   | X-Interface   | X-Conn-Id | Encap   | Status |
| ATM0/0/0      | 0/5     | PVC    | ATM2/0/0      | 0/49      | QSAAL   | DOWN   |
| ATM0/0/0      | 0/16    | PVC    | ATM2/0/0      | 0/35      | ILMI    | DOWN   |
| ATM0/0/0      | 0/18    | PVC    | ATM2/0/0      | 0/73      | PNNI    | DOWN   |
| ATM0/0/1      | 0/5     | PVC    | ATM2/0/0      | 0/50      | QSAAL   | DOWN   |
| ATM0/0/1      | 0/16    | PVC    | ATM2/0/0      | 0/36      | ILMI    | DOWN   |
| ATM0/0/2      | 0/5     | PVC    | ATM2/0/0      | 0/51      | QSAAL   | DOWN   |
| ATM0/0/2      | 0/16    | PVC    | ATM2/0/0      | 0/37      | ILMI    | DOWN   |
| ATM0/0/3      | 0/5     | PVC    | ATM2/0/0      | 0/52      | QSAAL   | DOWN   |
| ATM0/0/3      | 0/16    | PVC    | ATM2/0/0      | 0/38      | ILMI    | DOWN   |
| ATM2/0/0      | 0/47    | PVC    | ATM1/1/0      | 0/16      | ILMI    | UP     |
| ATM2/0/0      | 0/48    | PVC    | ATM1/1/1      | 0/16      | ILMI    | DOWN   |
| ATM2/0/0      | 0/49    | PVC    | ATM0/0/0      | 0/5       | QSAAL   | DOWN   |
| ATM2/0/0      | 0/61    | PVC    | ATM1/1/0      | 0/5       | QSAAL   | UP     |
| ATM2/0/0      | 0/62    | PVC    | ATM1/1/1      | 0/5       | QSAAL   | DOWN   |
| Interface     | Conn-Id | Type   | X-Interface   | X-Conn-Id | Encap : | Status |
| ATM2/0/0      | 0/63    | PVC    | ATM-P3/0/0    | 0/32      | LSIPC   | UP     |
| ATM2/0/0      | 0/64    | PVC    | ATM-P3/0/0    | 0/39      | LSIPC   | UP     |
| ATM2/0/0      | 0/65    | PVC    | ATM-P3/0/0    | 0/33      | IWFLMI  | UP     |
| ATM2/0/0      | 0/66    | PVC    | ATM-P3/0/0    | 0/34      | IWFLMI  | UP     |
| ATM2/0/0      | 0/67    | PVC    | ATM-P3/0/0    | 0/37      | IWFLMI  | UP     |
| ATM2/0/0      | 0/68    | PVC    | ATM-P3/0/0    | 0/48      | IWFLMI  | UP     |
| ATM2/0/0      | 0/69    | PVC    | ATM-P3/0/0    | 0/35      | IWFLMI  | UP     |
| ATM2/0/0      | 0/70    | PVC    | ATM0/1/2      | 0/18      | PNNI    | UP     |
| ATM2/0/0      | 0/71    | PVC    | ATM1/0/1      | 0/18      | PNNI    | UP     |
| ATM2/0/0      | 0/72    | PVC    | ATM0/1/3      | 0/18      | PNNI    | UP     |
| ATM2/0/0      | 0/73    | PVC    | ATM0/0/0      | 0/18      | PNNI    | DOWN   |
| Serial3/0/0:1 | 44      | SoftVC | Serial3/0/0:2 | 55        |         | UP     |

The following example displays the summary of VCs on a serial interface.

| Switch# show ve | c interface | serial | 3/0/0:1       |           |       |        |
|-----------------|-------------|--------|---------------|-----------|-------|--------|
| Interface       | Conn-Id     | Туре   | X-Interface   | X-Conn-Id | Encap | Status |
| Serial3/0/0:1   | 44          | SoftVC | Serial3/0/0:2 | 55        |       | UP     |
| Serial3/0/0:1   | 66          | SoftVC | ATM1/1/0      | 0/66      |       | UP     |
| Serial3/0/0:1   | 99          | PVC    | ATM1/1/0      | 0/99      |       | UP     |
|                 |             |        |               |           |       |        |

The following example displays the summary of VCs on an ATM interface

| Switchl# show | vc interfac | e atm 1/1 | L/0           |           |       |        |
|---------------|-------------|-----------|---------------|-----------|-------|--------|
| Interface     | Conn-Id     | Type 🛛    | K-Interface   | X-Conn-Id | Encap | Status |
| ATM1/1/0      | 0/5         | PVC       | ATM2/0/0      | 0/61      | QSAAL | UP     |
| ATM1/1/0      | 0/16        | PVC       | ATM2/0/0      | 0/47      | ILMI  | UP     |
| ATM1/1/0      | 0/66        | SoftVC    | Serial3/0/0:1 | 66        |       | UP     |
| ATM1/1/0      | 0/99        | PVC       | Serial3/0/0:1 | 99        |       | UP     |

The following example displays the details of a particular Frame Relay VC. Switch# show vc interface serial 3/0/0:1 44 Interface: Serial3/0/0:1, Type: FRPAM-SERIAL DLCI = 44Status : ACTIVE Connection-type: SoftVC Cast-type: point-to-point Usage-Parameter-Control (UPC): tag-drop Time-since-last-status-change : 00:05:34 pvc-create-time : 00:05:36 Interworking Function Type : network clp-bit Mapping : map-de de-bit Mapping : map-clp-or-de Soft vc location: Source Remote ATM address: 47.0091.8100.0000.00e0.1e79.8803.4000.0c81.8020.00 Remote DLCI : 55 Soft vc call state: Active Number of soft vc re-try attempts: 0 Slow-retry-interval: 60 seconds Aggregate admin weight: 0 ATM-P Interface: ATM-P3/0/0, Type: ATM-PSEUDO ATM-P VPI = 18 ATM-P VCI = 12 ATM-P Connection Status: UP Cross-connect-interface: Serial3/0/0:2, Type: FRPAM-SERIAL Cross-connect-DLCI = 55 tx Frames : 0 Rx Frames : 0 tx Bytes : 0 Rx Bytes : 0 tx Frames Discarded : 0 Rx Frames Discarded : 0 tx Bytes Discarded : 0 Rx Bytes Discarded : 0 Rx connection-traffic-table-index: 100 Rx service-category: VBR-NRT (Non-Realtime Variable Bit Rate) Rx pir: 64000 Rx cir: 64000 Rx Bc : 32768 Rx Be : 32768 Tx connection-traffic-table-index: 100 Tx service-category: VBR-NRT (Non-Realtime Variable Bit Rate) Tx pir: 64000 Tx cir: 64000 Tx Bc : 32768 Tx Be : 32768

#### **Related Commands**

| Command                | Description                                                                                                    |
|------------------------|----------------------------------------------------------------------------------------------------|
| atm pvcc               | Used to create a PVC.                                                                                                    |
| frame-relay pvc        | Used to create a Frame Relay-to-ATM network interworking or to service interworking PVC or Frame-Relay- to-Frame Relay cross-connected PVC. |
| frame-relay soft-vc    | Used to create Frame Relay soft PVCs on the switch.                                                                                         |
| show atm interface     | Displays ATM-specific information about an ATM interface.                                                                                   |
| show atm status        | Displays current information about ATM interfaces and the number of installed connections.                                                  |
| show atm vc            | Displays the ATM layer connection information about the virtual connection.                                                                 |
| show atm vc signalling | Shows the ATM VC signalling activity.                                                                                                    |

### show version

To display the system hardware configuration, software version, and names and sources of configuration files and boot images, use the **show version** EXEC command.

show version

Syntax Description This command has no arguments or keywords. Command Modes EXEC **Command History** Modification Release Examples The following example is sample output from the show version command. Switch# show version Cisco Internetwork Operating System Software IOS (tm) XXXXXX WA4-x Software (XXXXXX-WP-M), Version x.x(x.x)WA4(x.x) Copyright (c) 1986-1998 by cisco Systems, Inc. Compiled Mon 19-Jan-98 02:41 by Image text-base: 0x60010910, data-base: 0x605B8000 ROM: System Bootstrap, Version 11.2(1.4.WA3.0) [integ 1.4.WA3.0], RELEASE SOFTWARE Switch uptime is 4 days, 20 hours, 38 minutes System restarted by reload System image file is "slot0:xxxxx-wp-mz.113-0.8.TWA4.1.30", booted via slot0: cisco xxx (R4600) processor with 65536K bytes of memory. R4700 processor, Implementation 33, Revision 1.0 Last reset from power-on 1 Ethernet/IEEE 802.3 interface(s) 22 ATM network interface(s) 123K bytes of non-volatile configuration memory. 8192K bytes of Flash internal SIMM (Sector size 256K). Configuration register is 0x100 Table 18-76 describes the significant fields shown in the display.

Table 18-76 show version Field Descriptions

| Field                     | Description                                                                                                    |
|---------------------------|----------------------------------------------------------------------------------------------------|
| Software version 11.2     | You should always specify the complete version number when<br>reporting a possible software problem. In the example output, the<br>version number is 11.2. |
| System Bootstrap, Version | Bootstrap version string.                                                                                                    |

| Field                      | Description                                                                                                    |  |  |
|----------------------------|----------------------------------------------------------------------------------------------------|--|--|
| Current date and time      | Current date and time, the date and time the system was last booted, and                                                                                                    |  |  |
| Boot date and time         | <i>uptime</i> , or the length of time the system has been up and running.                                                                                                    |  |  |
| Switch uptime is           |                                                                                                    |  |  |
| System restarted by reload | Also displayed is a log of how the system was last booted, as a result of normal system startup or system error. For example, information can be displayed to indicate a bus error that is generally the result of an attempt to access a nonexistent address, as follows: "System restarted by bus error at PC 0xC4CA, address 0x210C0C0". |  |  |
| Running default software   | If the software is booted over the network, the Internet address of the<br>boot host is shown. If the software is loaded from onboard ROM, this<br>line reads "running default software." The names and sources of the<br>host and network configuration files are also shown.                                                              |  |  |

| Table 18-76 show version Field Descript | tions (continued) |
|-----------------------------------------|-------------------|
|-----------------------------------------|-------------------|

The output of the **show version** EXEC command also provides certain messages, such as bus error messages. If such error messages appear, report the complete text of this message to your technical support specialist.